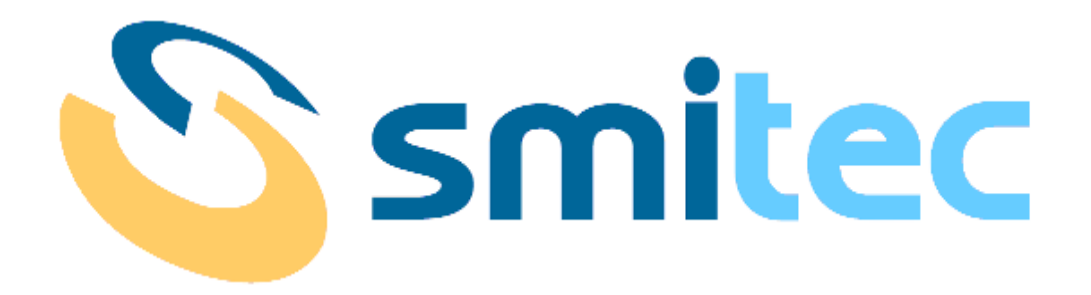

## **Manuale d'uso e programmazione**

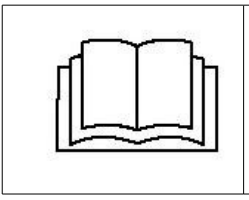

**PRIMA DI METTERE IN SERVIZIO I SERVOAZIONAMENTI DELLA SERIE COSMO 301X, SI DEVE LEGGERE ATTENTAMENTE IL MANUALE DI INSTALLAZIONE E DI USO E SEGUIRE TUTTE LE INDICAZIONI PER GARANTIRE LA MASSIMA SICUREZZA**

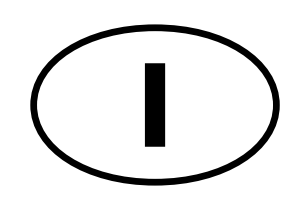

# **SERVOAZIONAMENTI SERIE COSMOS 301X**

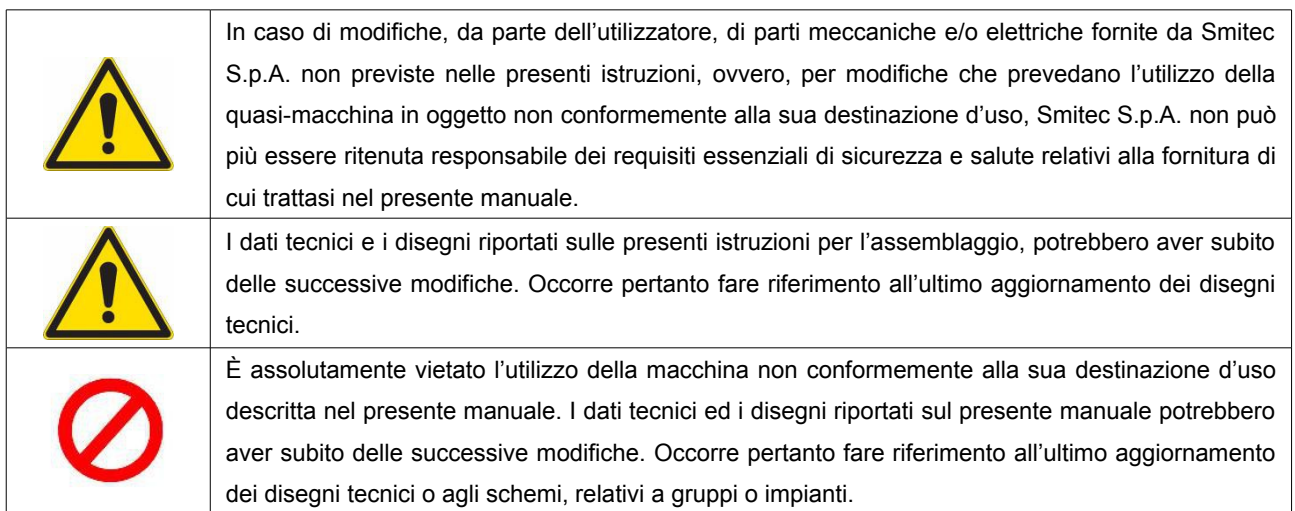

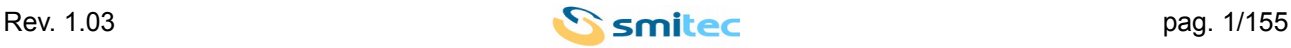

## **INDICE**

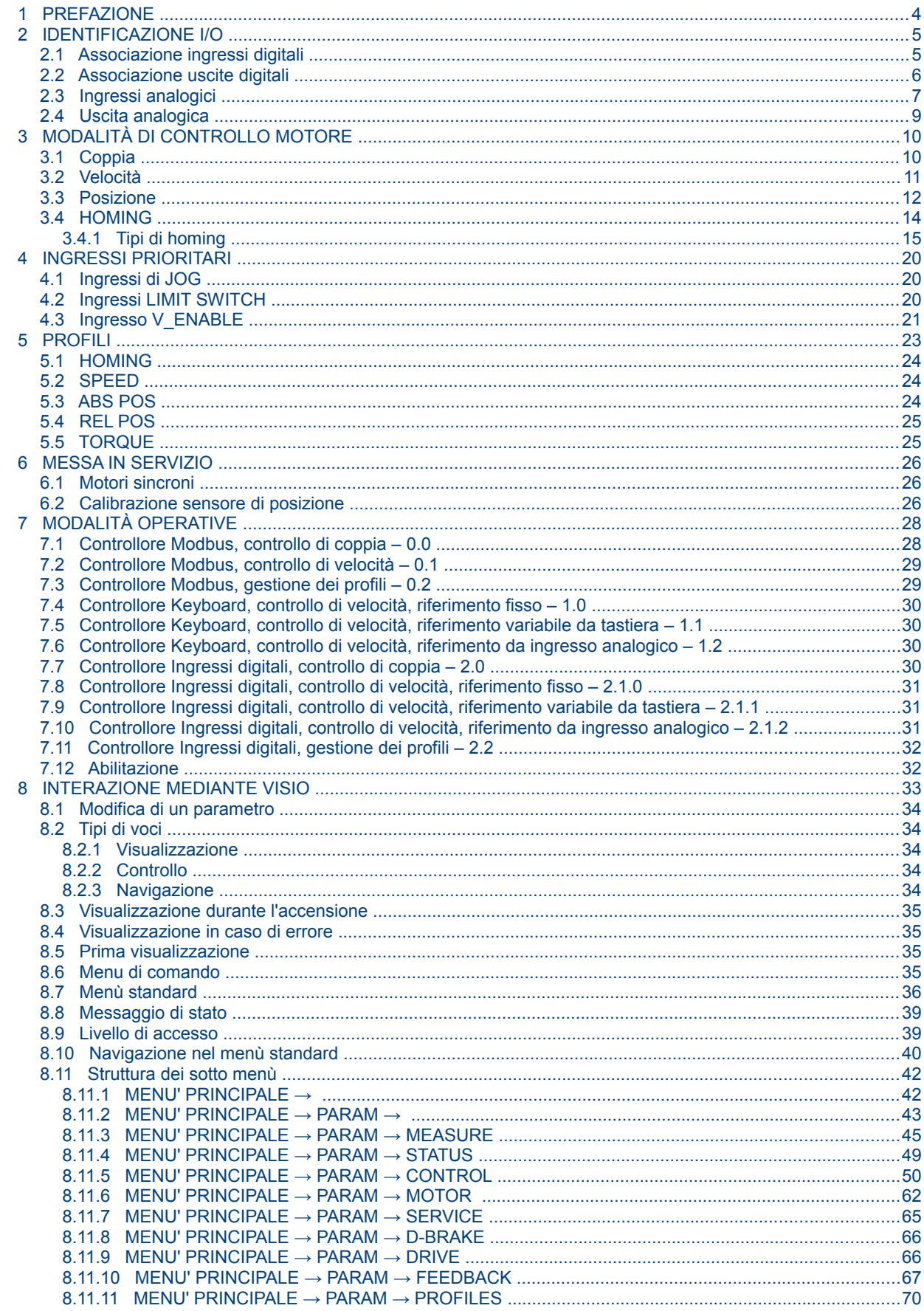

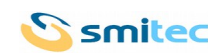

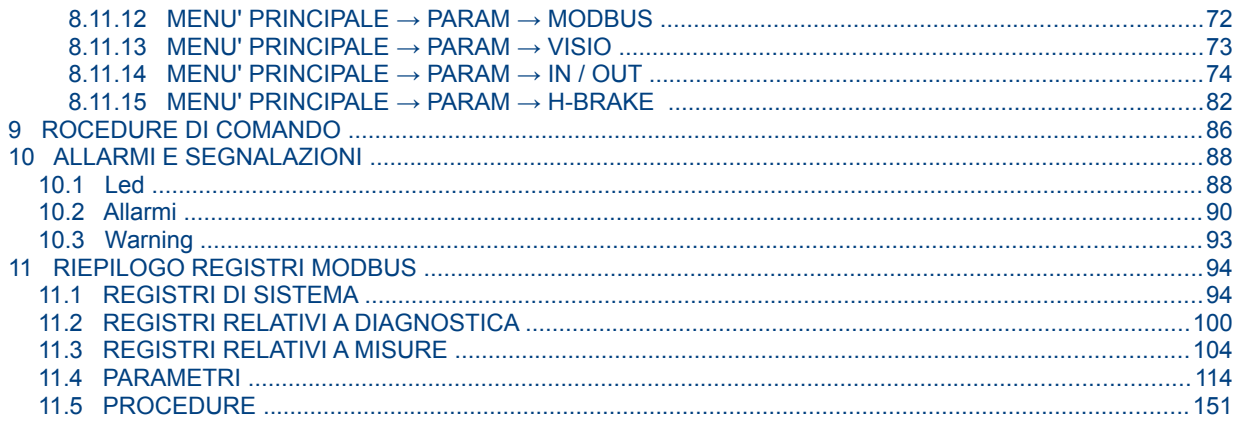

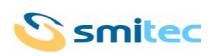

## <span id="page-3-0"></span>**1 PREFAZIONE**

Il presente manuale ha lo scopo di fornire le informazioni necessarie per l'uso e la programmazione dei servoazionamenti/inverter serie COSMOS 301X. Sono descritti i parametri e le procedure di gestione del dispositivo.

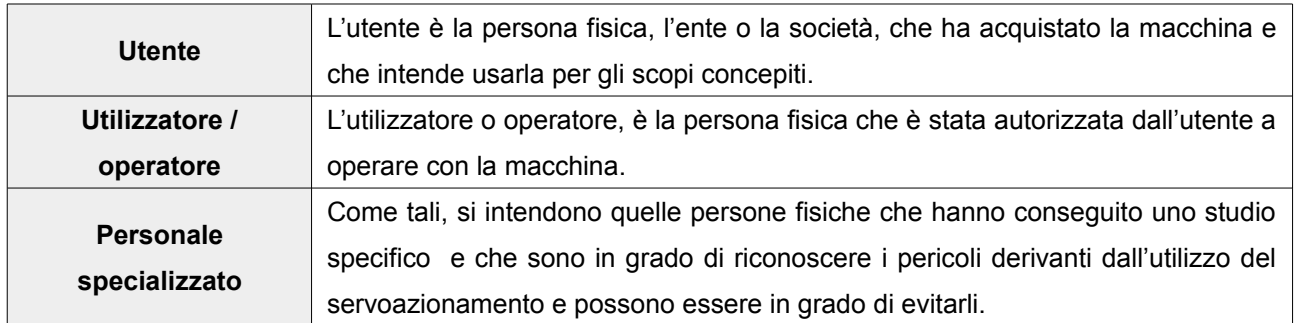

Le presenti istruzioni devono essere messe a disposizione di tutti i soggetti sopra indicati.

Sia i parametri che le procedure sono identificati da un valore numerico che li individua singolarmente. A differenza dei parametri le procedure, se attivate, prevedono l'esecuzione di alcune operazioni specifiche e possono avere tempi di esecuzione superiori rispetto a quelli di configurazione di un parametro. Nel presente manuale ci si riferisce ad una procedura e/o parametro indicandone il numero (Es. 32771) e la posizione nella struttura gerarchica dei menù in caso di utilizzo della tastiera di programmazione (Es. 1.3.8). Per maggior chiarezza, oltre alle informazioni descritte, può essere presente anche la stringa di testo

visualizzata dalla tastiera di programmazione( Es. I TIME LIMIT ).

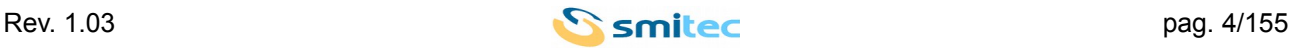

## <span id="page-4-1"></span>**2 IDENTIFICAZIONE I/O**

## <span id="page-4-0"></span>**2.1 Associazione ingressi digitali**

L'azionamento COSMOS 301X dispone di 16 ingressi digitali, il loro nome, la collocazione e una breve descrizione sono indicati nella seguente tabella:

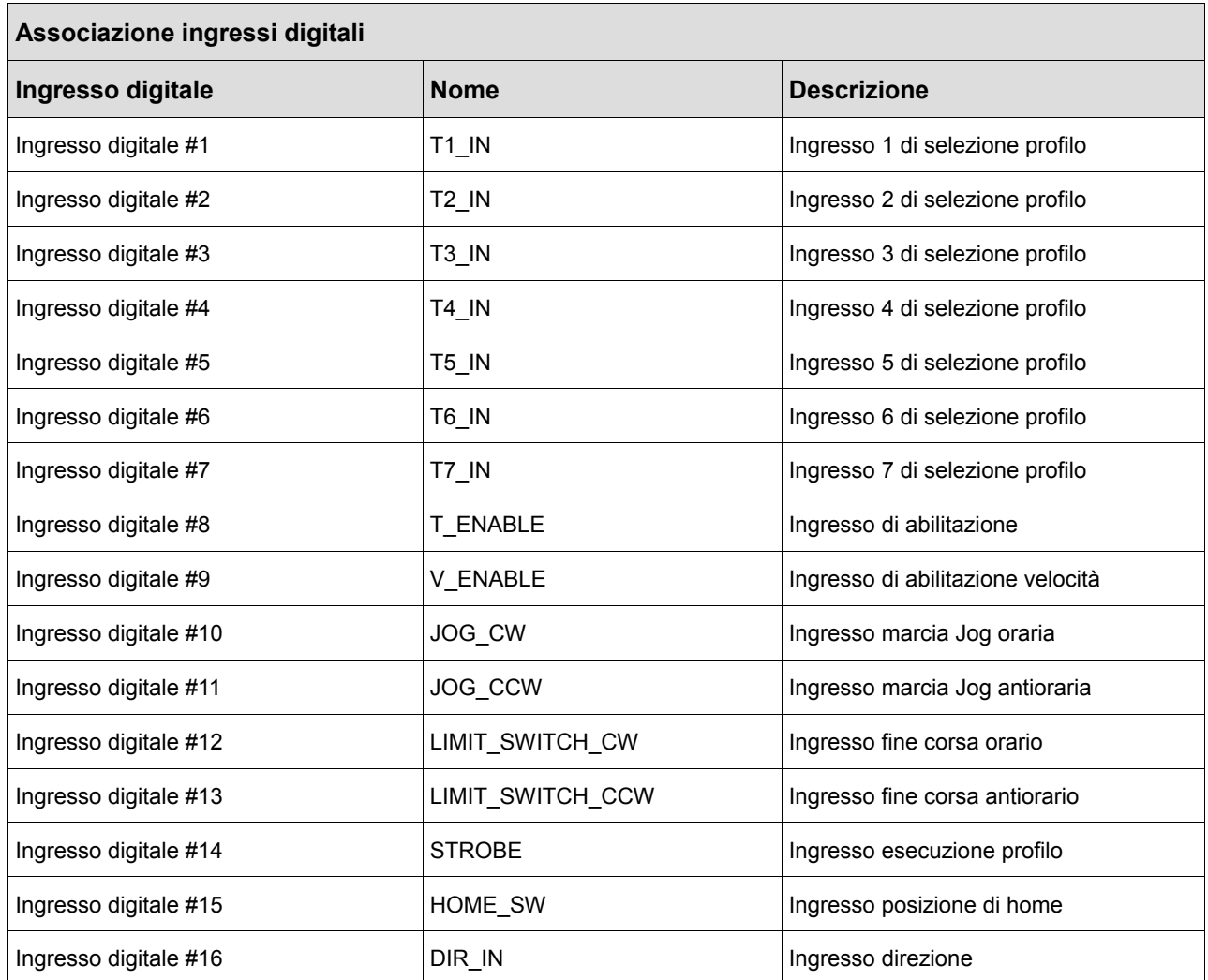

Per una descrizione dettagliata delle caratteristiche elettroniche si rimanda al manuale di uso e installazione.

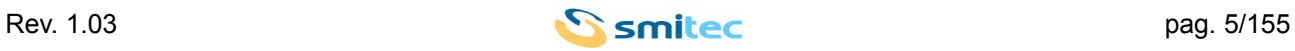

#### <span id="page-5-0"></span>**2.2 Associazione uscite digitali**

L'azionamento COSMOS 301X dispone di cinque uscite digitali, esse possono essere associate singolarmente a una funzione specifica delle disponibili a discrezione dell'utente.

La selezione della funzione associata è possibile tramite i parametri da 35158 sino a 35162; menù da 1.12.27 sino a 1.12.31.

Si rimanda alla successiva descrizione dei parametri e alla tabella C per la configurazione delle uscita digitali.

L'azionamento COSMOS 301X è inoltre provvisto di un'uscita digitale assegnata alla gestione del freno di stazionamento. Tale uscita è attivabile e configurabile tramite i parametri 32966, 32967, 32968, 32969, 32970, 32971, 32978 e 32979; rispettivamente menù da 1.13.1 a 1.13.8.

Per una descrizione dettagliata delle caratteristiche elettroniche si rimanda al manuale di uso e installazione.

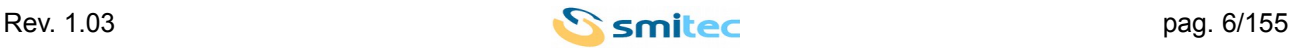

#### <span id="page-6-0"></span>**2.3 Ingressi analogici**

L'azionamento COSMOS 301X dispone di due ingressi analogici, un ingresso analogico di tensione 0-10 volt e un ingresso analogico di corrente 4-20mA.

Gli ingressi analogici possono essere utilizzati per ricevere un riferimento analogico esterno su cui calcolare il riferimento di velocità o coppia desiderato.

Ogni ingresso analogico ha una soglia di offset impostabile dall'utente. Se il segnale presente sull'ingresso analogico è inferiore al relativo valore di offset l'ingresso viene considerato nullo.

Gli ingressi analogici sono attivabili l'uno a mutua esclusione dell'altro. La selezione dell'ingresso analogico attivo avviene impostando il parametro 35136, ANALOG IN SOURCE , menù 1.12.1;

il valore 0, 0-10 V attiva l'ingresso analogico in tensione, il valore 1, 4-20 mA attiva l'ingresso analogico di corrente.

Il valore analogico presente all'ingresso di tensione viene considerato nullo sino alla soglia di offset

impostabile tramite il parametro 35137, IN OFFSET [mV], menù 1.12.3; se superiore a 10 volt viene considerato pari a 10 volt.

Analogamente Il valore analogico presente all'ingresso di corrente viene considerato nullo sino alla soglia di offset impostabile tramite il parametro 35138, IN OFFSET [mA] , menù 1.12.2; se superiore a 20 mA viene considerato pari a 20 mA .

Il riferimento di coppia o di velocità è ricavato linearmente dal valore analogico presente sull'ingresso analogico selezionato assegnando al valore minimo di ingresso il valore minimo di riferimento.

Se l'ingresso analogico è utilizzato per generare un riferimento di velocità al valore minimo di ingresso corrisponde il valore minimo di riferimento di velocità impostabile attraverso il parametro 35140, SPEED MIN VALUE , menù 1.12.7.

Il riferimento di velocità varia linearmente con l'ingresso analogico sino al valore massimo assumibile da quest'ultimo, valore a cui corrisponde il riferimento di velocità impostato tramite il parametro 35139, SPEED MAX VALUE , menù 1.12.6.

Se l'ingresso analogico è utilizzato per generare un riferimento di coppia al valore minimo di ingresso corrisponde il valore minimo di riferimento di coppia impostabile attraverso il parametro 35142, TORQUE MIN VALUE , menù 1.12.5.

Il riferimento di coppia varia linearmente con l'ingresso analogico sino al valore massimo assumibile da quest'ultimo, valore a cui corrisponde il riferimento di coppia impostato tramite il parametro 35141, TORQUE MAX VALUE , menù 1.12.4.

L'ingresso di corrente è in grado di gestire segnali con range 0-20 mA ed il valore di offset sull'ingresso di corrente può essere impostato a partire da 0 mA, ne consegue che non è prevista alcuna segnalazione di errore se il valore di corrente all'ingresso analogico di corrente è inferiore a 4 mA.

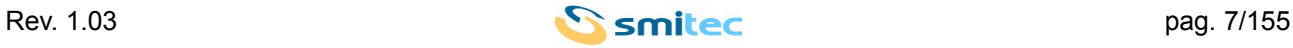

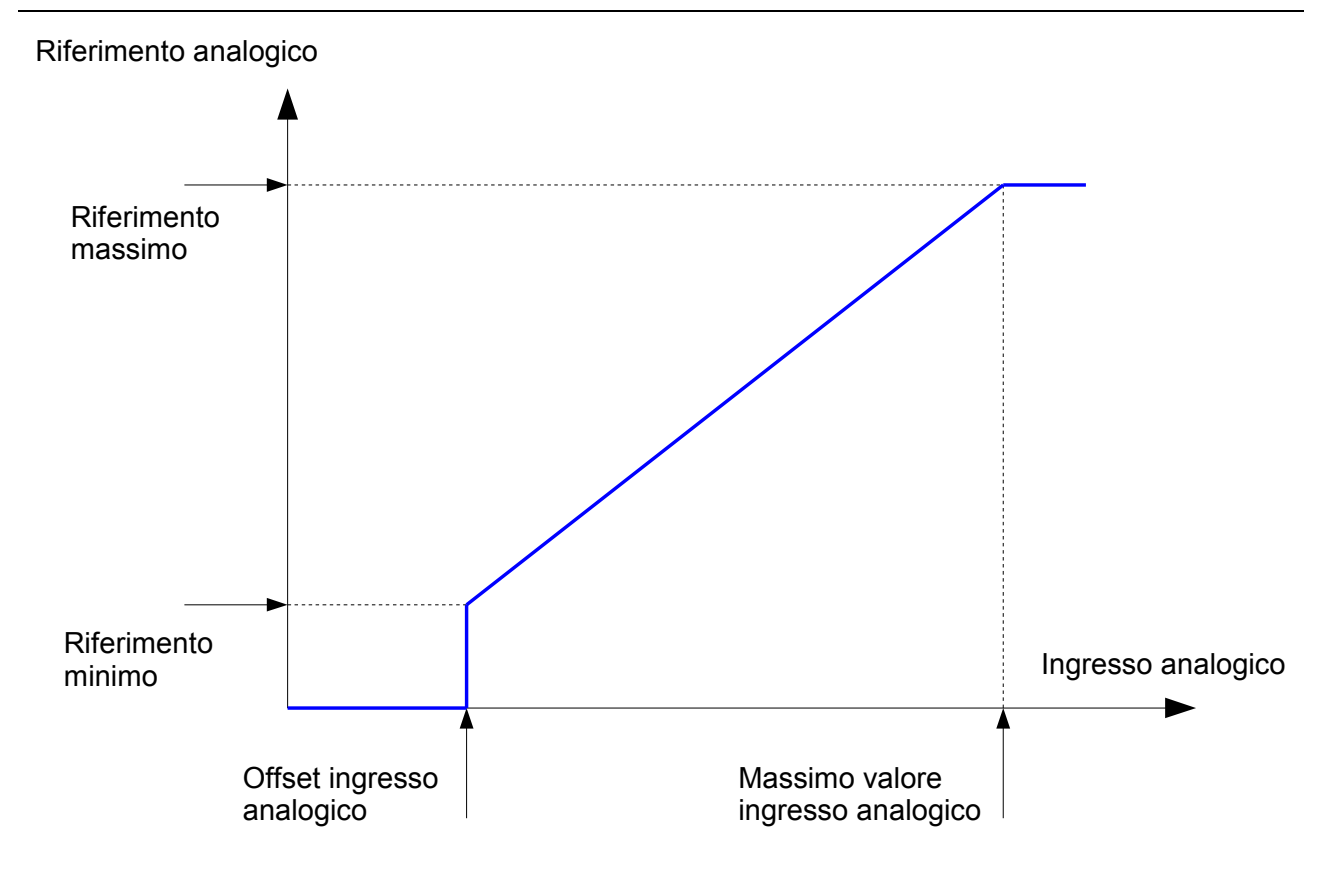

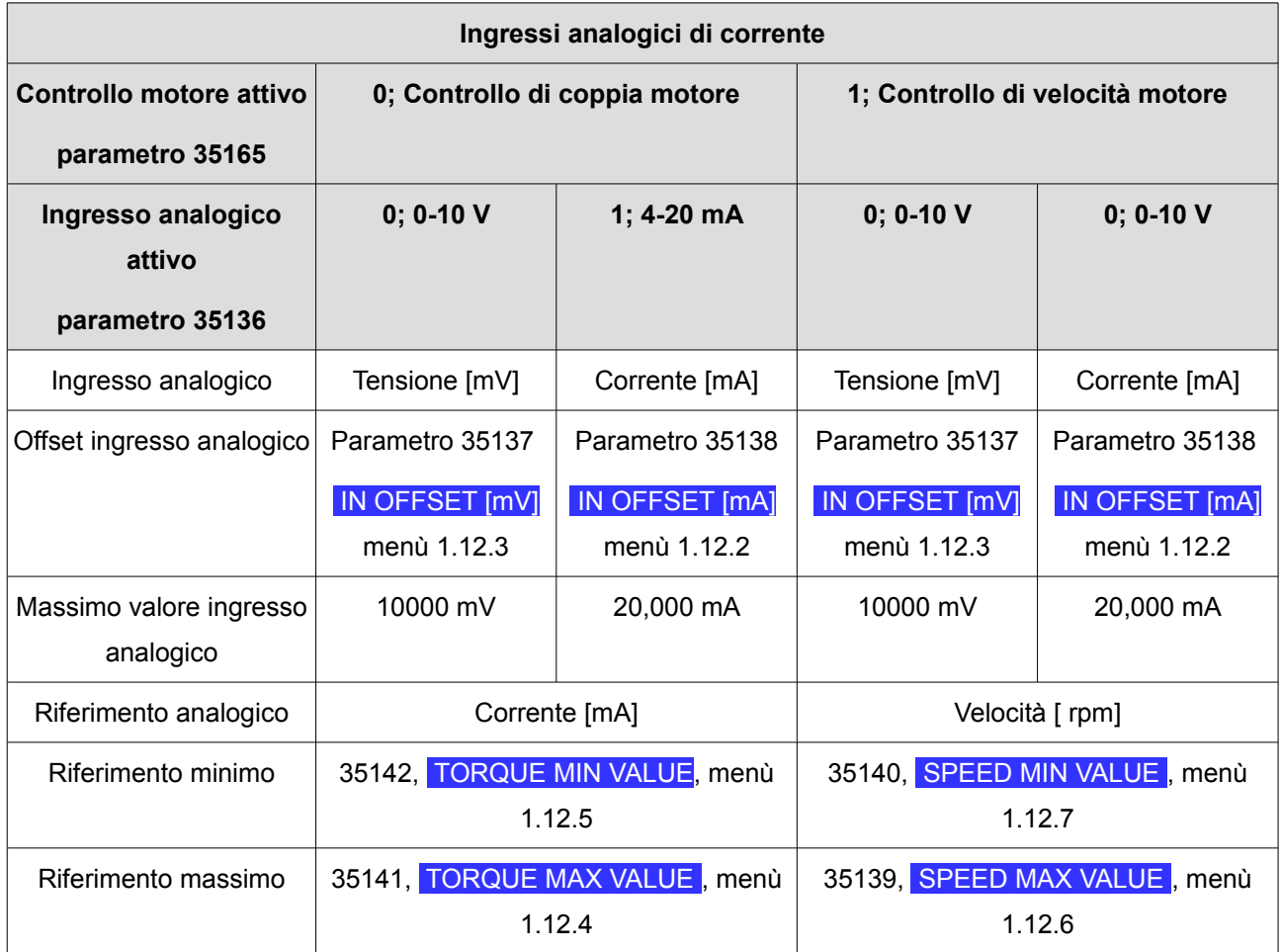

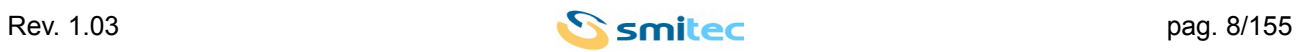

#### <span id="page-8-0"></span>**2.4 Uscita analogica**

L'azionamento COSMOS 301X dispone di un'uscita analogica configurabile dall'utente tramite il parametro 35105, OUT SOURCE ,menù 1.12.8.

Il parametro permette di impostare la modalità operativa dell'uscita analogica 0 – 10 volt. Le opzioni possibili sono:

0: NONE Uscita analogica disattivata.

1: SPEED Uscita analogica associata alla velocità di rotazione del motore indipendentemente dal verso di rotazione. Il valore dell'uscita analogica raggiunge il massimo quando la velocità di rotazione è uguale al valore impostato parametro 35106,menù 1.12.9.

2: TORQUE Uscita analogica associata alla corrente erogata al motore indipendentemente dal verso di rotazione. Il valore dell'uscita analogica raggiunge il massimo quando la corrente erogata al motore è uguale al valore impostato nel parametro 35106,menù 1.12.10.

3: MB OUT Il valore assunto dall'uscita analogica è impostato tramite registro modbus 24.

Impostando il registro modbus 24 a 0 si pone l'uscita analogica a 0V.

Impostando il registro modbus 24 a 10000 si pone l'uscita analogica a 10V.

Associando il valore assunto dall'uscita analogica alla velocità di rotazione o alla coppia erogata ( parametro 35105,menù 1.12.8 = 1 oppure 2 ) l'uscita analogica è generata secondo la seguente relazione:

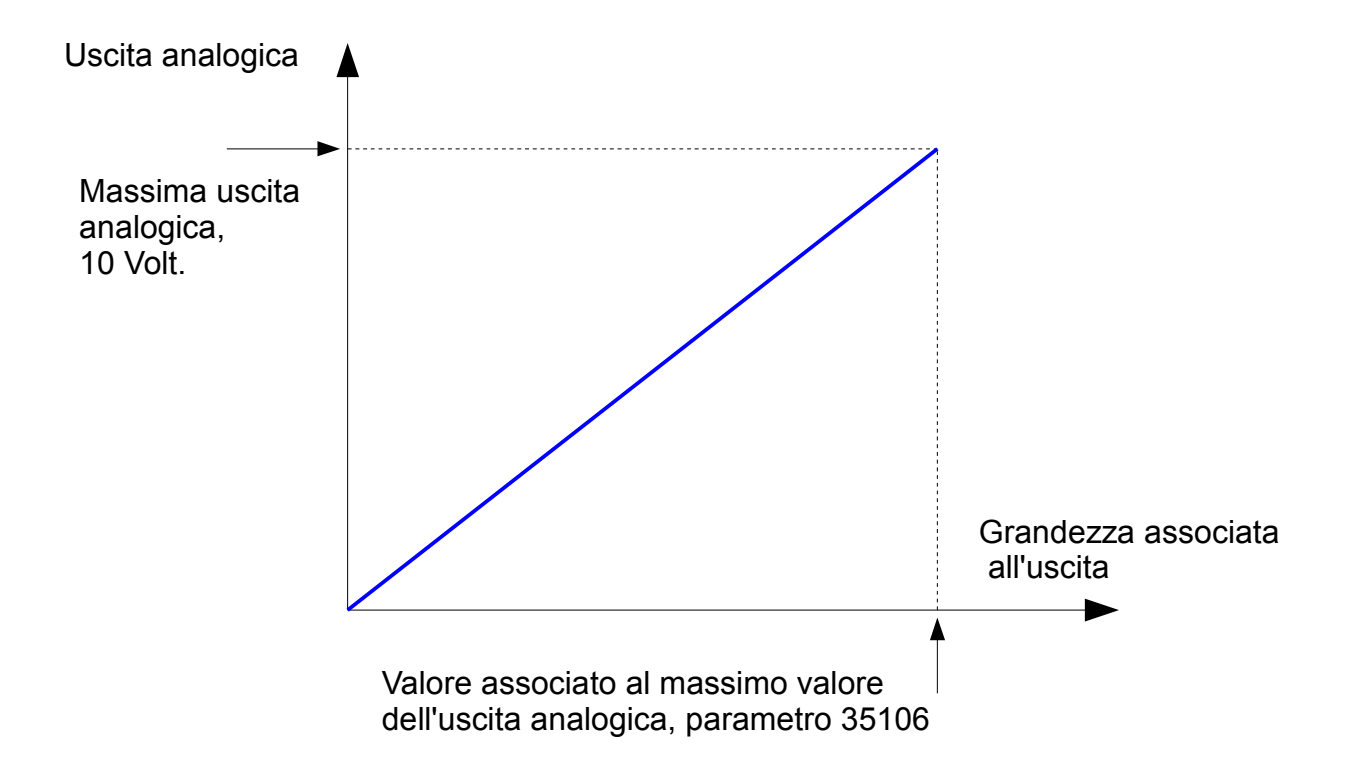

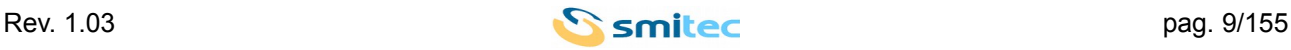

## <span id="page-9-1"></span>**3 MODALITÀ DI CONTROLLO MOTORE**

L' azionamento COSMOS 301X può applicare diverse modalità di controllo del motore, rispettivamente:

- Coppia
- Velocità
- Posizionamento assoluto
- Posizionamento relativo
- Ricerca della posizione di home

#### <span id="page-9-0"></span>**3.1 Coppia**

Coppia meccanica e corrente sono proporzionali nel motore sincrono e legati l'una all'altra dalla costante di coppia, parametro caratteristico del motore.

Nel controllo di coppia l'azionamento impone la coppia richiesta dal riferimento al motore. Questa operazione equivale ad imporre al motore la corrente desiderata.

Se la coppia resistente applicata al motore è inferiore di quella generata dallo stesso, il motore accelera sino alla velocità limite.

Raggiunta la velocità limite l'azionamento riduce la corrente ( quindi la coppia erogata dal motore ) mantenendo la velocità di rotazione al valore limite.

Il controllo di coppia deve essere caratterizzato da tre parametri:

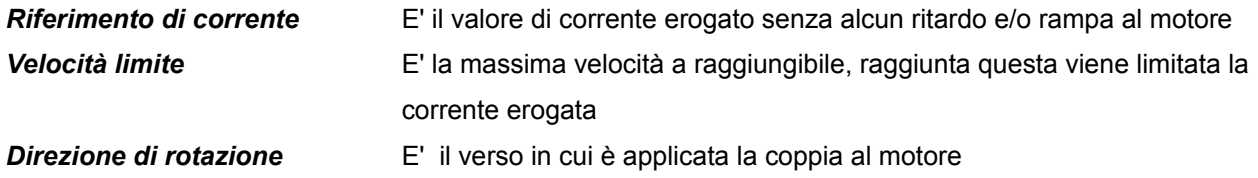

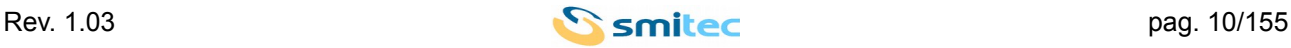

#### <span id="page-10-0"></span>**3.2 Velocità**

Nel controllo di velocità l'azionamento impone la velocità richiesta dal riferimento al motore.

Se la velocità di rotazione del motore è inferiore rispetto quella richiesta dal riferimento di velocità il motore viene accelerato sino al raggiungimento della velocità richiesta.

Se la velocità di rotazione del motore è superiore rispetto quella richiesta dal riferimento di velocità il motore viene accelerato sino al raggiungimento della velocità richiesta.

Accelerazione e decelerazione sono espresse in millisecondi e sono riferite ad un valore di velocità secondo la relazione:

**Accelerazione [ rpm/ms ]** = *Velocità dell'accelerazione* **[ rpm ] /** *Tempo di accelerazione***[ ms ]** 

**Decelerazione [ rpm/ms ]** = *Velocità della decelerazione* **[ rpm ] /** *Tempo di decelerazione***[ ms ]** 

Il controllo di velocità deve essere caratterizzato da sei parametri:

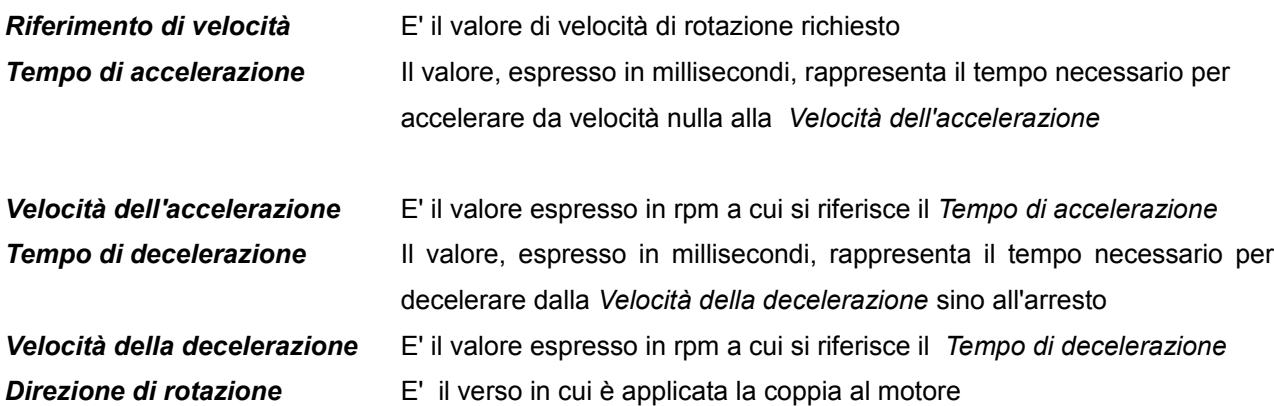

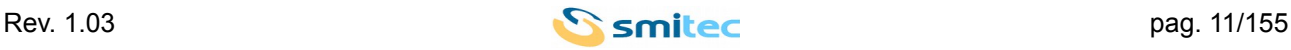

#### <span id="page-11-0"></span>**3.3 Posizione**

Nel controllo di posizione l'azionamento muove il motore secondo un profilo trapezoidale di velocità sino a raggiungere la posizione di riferimento.

Se il posizionamento è assoluto il riferimento di posizione è immediato.

Se il posizionamento è relativo il riferimento di posizione è ottenuto aggiungendo al riferimento di posizione precedente lo spostamento specificato.

In generale per spostarsi dalla posizione iniziale alla posizione di riferimento avviene nel modo seguente:

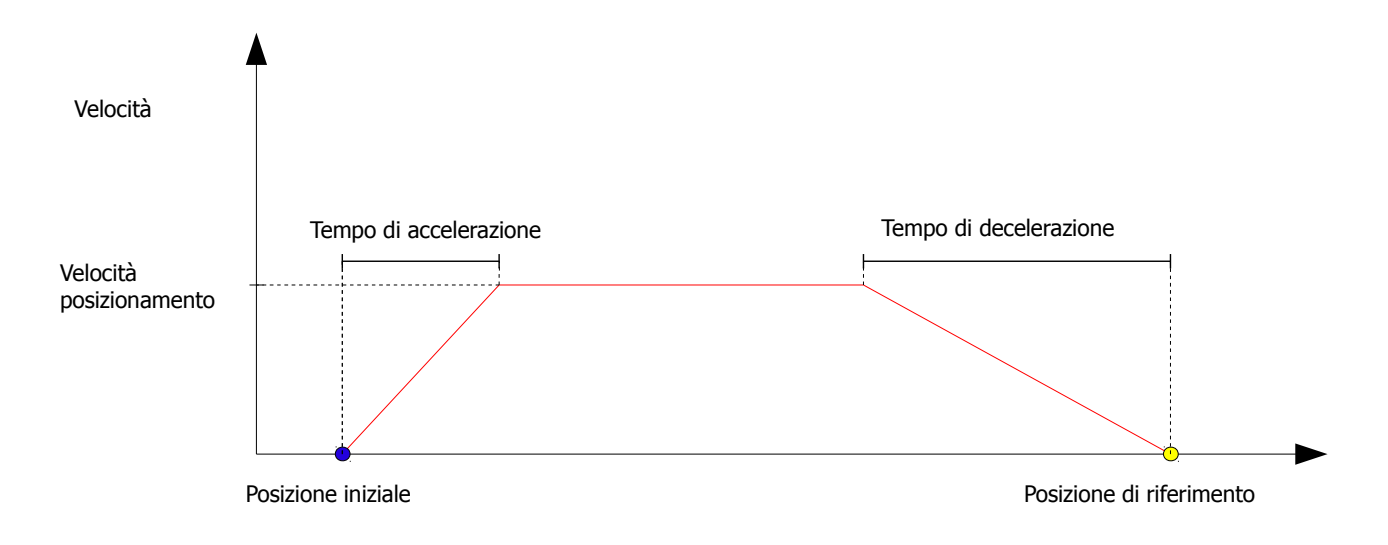

Se lo spazio non permette di raggiungere la velocità di posizionamento il profilo eseguito è di tipo triangolare:

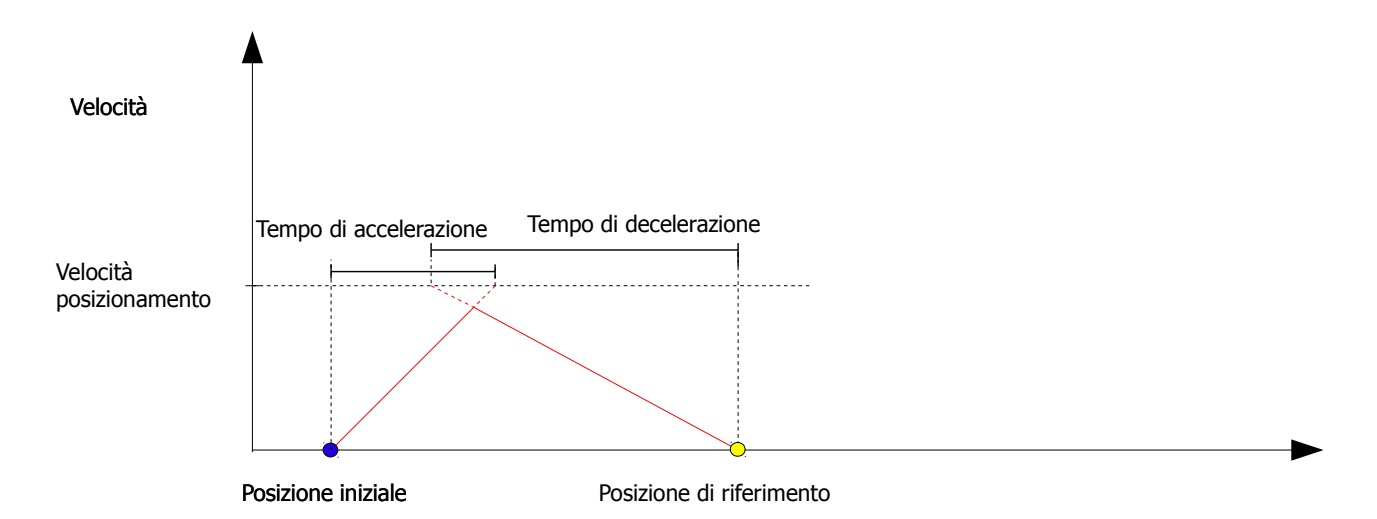

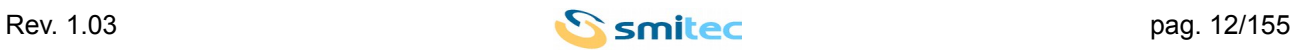

Se il moto è nella direzione opposta a quella di spostamento richiesto si esegue un profilo del tipo seguente:

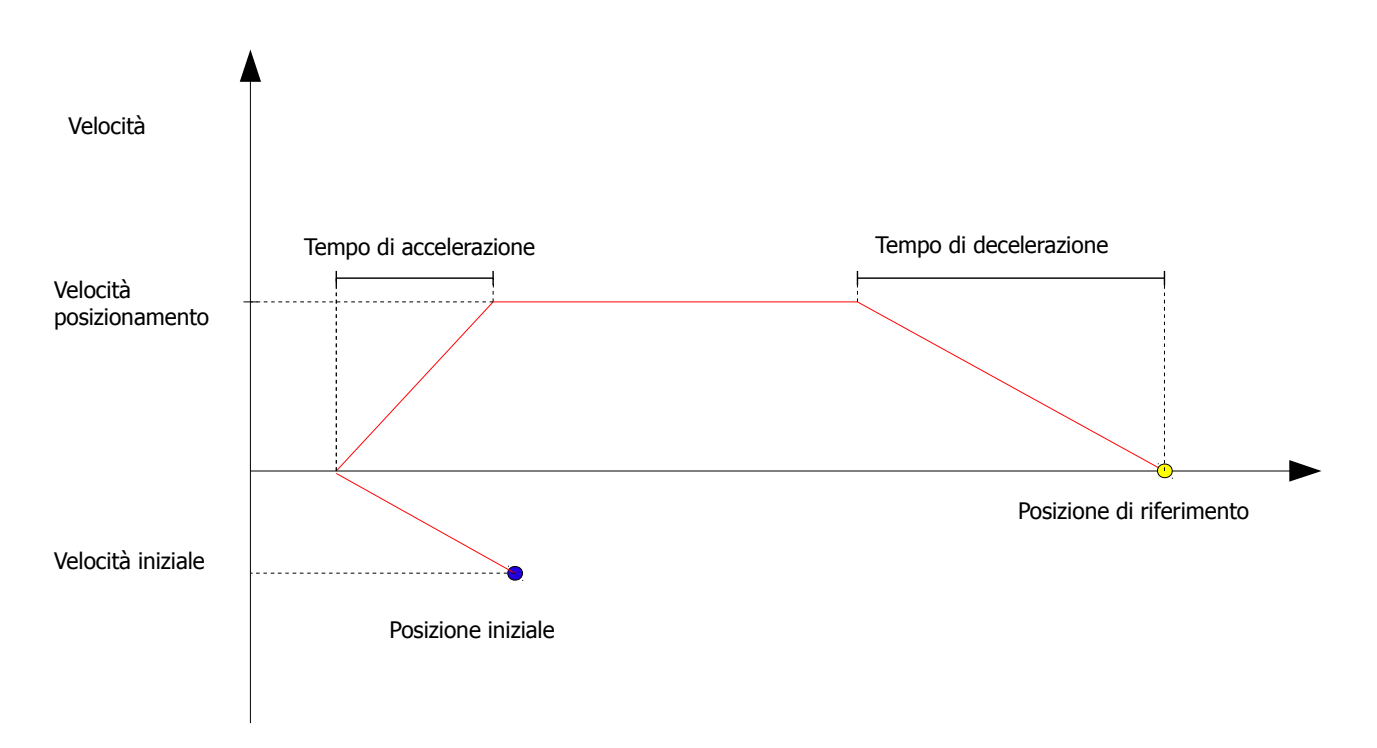

Se lo spazio non è sufficiente ad arrestare il moto nella posizione desiderata si esegue un profilo del tipo seguente:

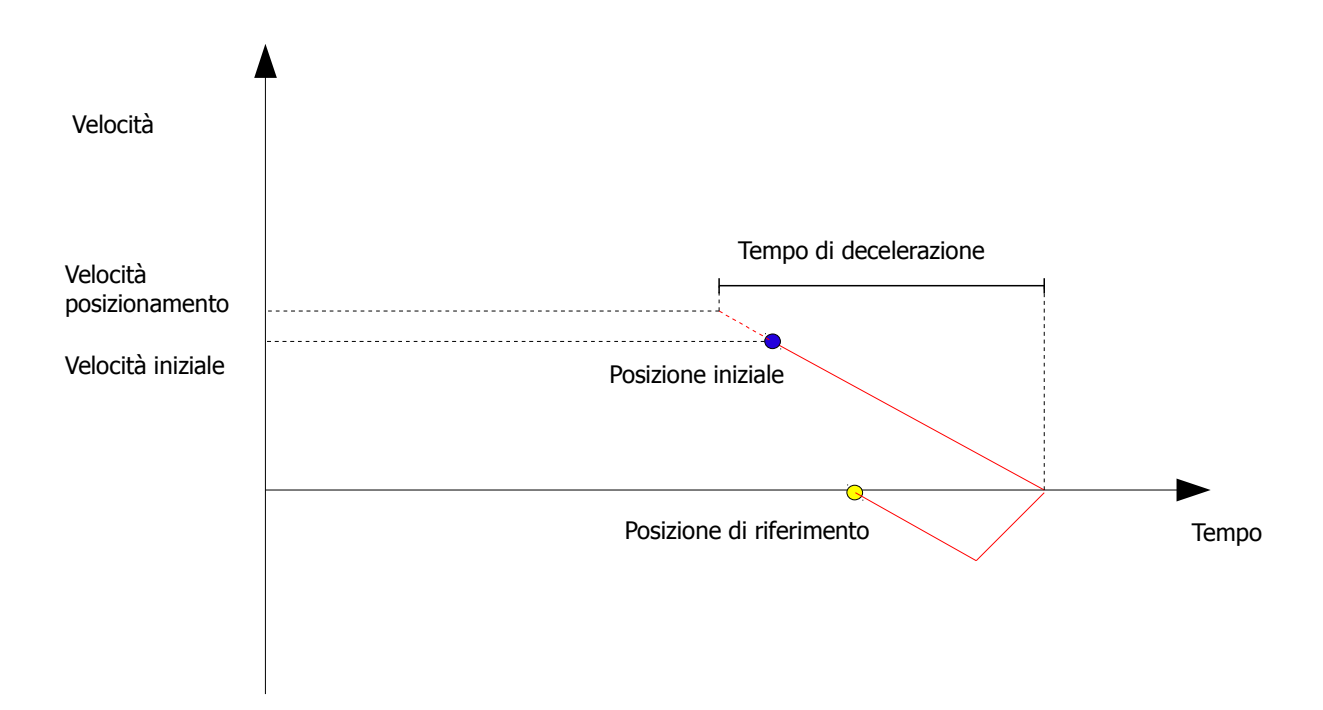

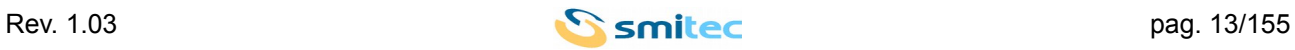

#### *Servoazionamenti/Inverter serie COSMOS 301X Manuale d'uso e programmazione*

Il controllo di posizione deve essere caratterizzato da quattro parametri:

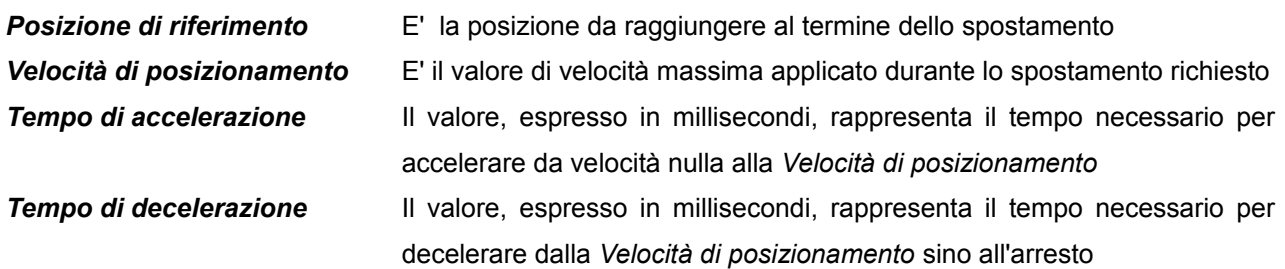

#### <span id="page-13-0"></span>**3.4 HOMING**

L'azionamento, al suo avvio , non conosce la posizione dell'organo meccanico movimentato.

Prima di poter attuare un posizionamento è necessario attuare una procedura che conduca l'organo meccanico movimentato in una posizione nota e che l'azionamento acquisisca tale posizione come riferimento per effettuare gli spostamenti richiesti.

Questa operazione è realizzata dalla procedura di Homing.

La procedura di Homing può essere di diverso tipo e coinvolgere differenti ingressi digitali.

La procedura di Homing può essere avviata soltanto mettendo in esecuzione un profilo di movimento ad essa associato. Per i dettagli sui profili di movimento si rimanda a specifica e successiva sezione del presente manuale.

La procedura di Homing è caratterizzata dai seguenti parametri:

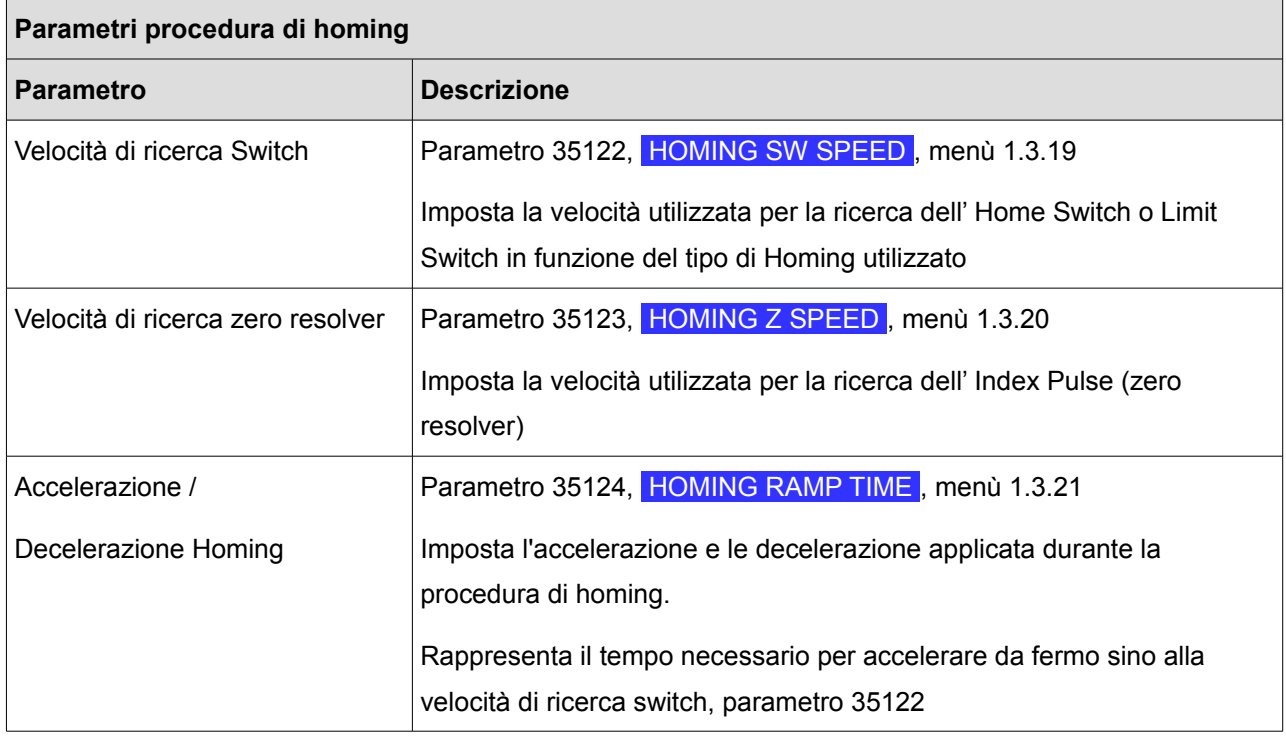

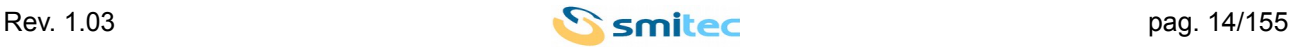

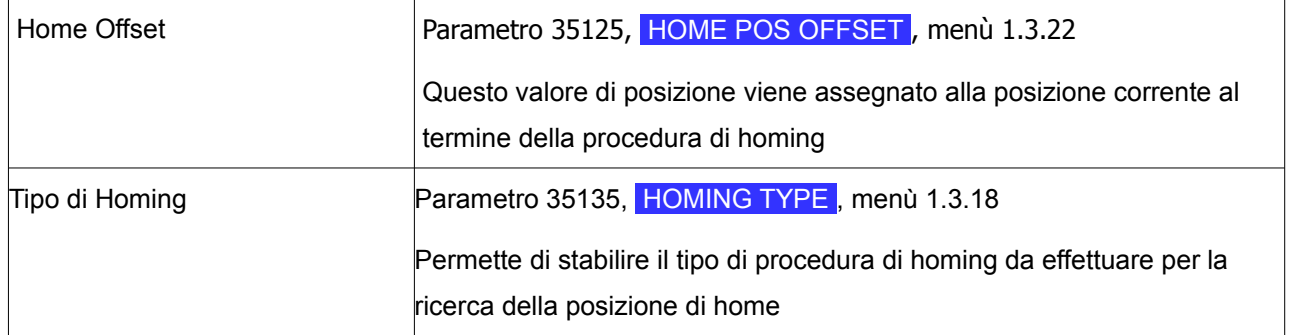

#### <span id="page-14-0"></span>**3.4.1 Tipi di homing**

Tipo 1: Homing sul Limit Switch antiorario e Index Pulse (zero resolver).

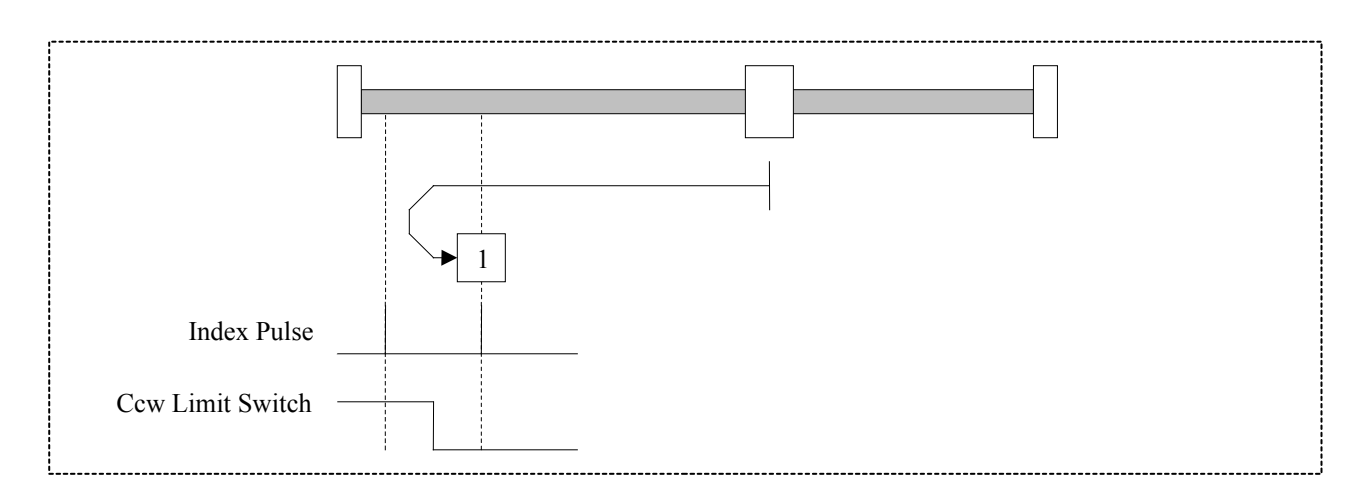

Con questo tipo di homing la direzione di movimento iniziale è antioraria verso il Limit Switch Ccw (antiorario) se questo è inattivo. La posizione di riferimento (Home position) è sul primo Index Pulse (zero resolver) a destra del Limit Switch antiorario quando quest'ultimo diventa basso.

Tipo 2: Homing sul Limit Switch orario e Index Pulse (zero resolver).

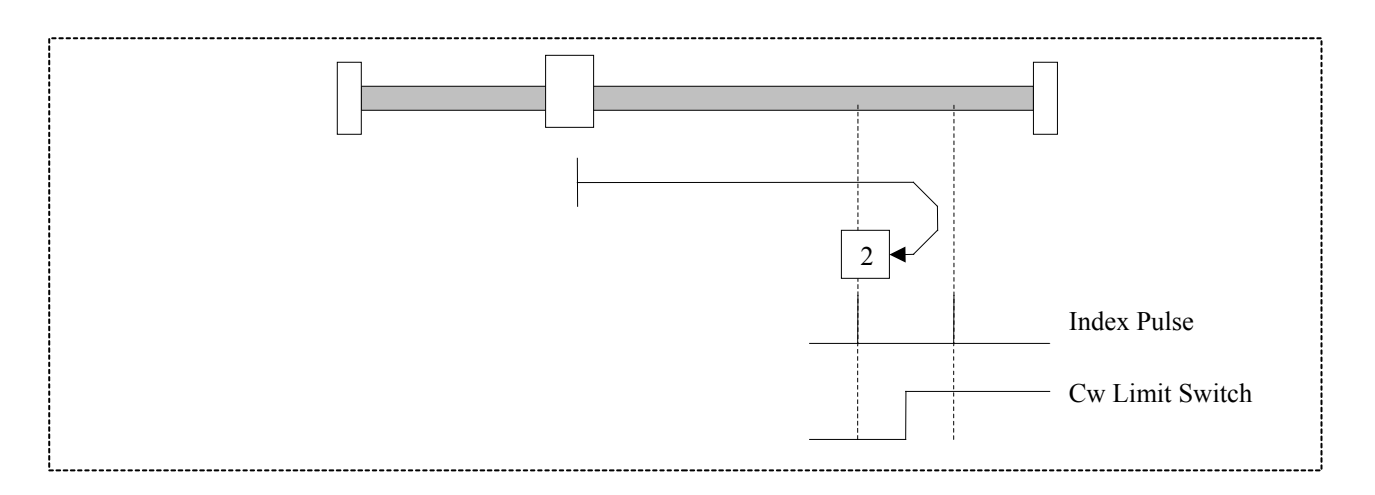

Con questo tipo di homing la direzione di movimento iniziale è oraria verso il Limit Switch Cw (orario) se

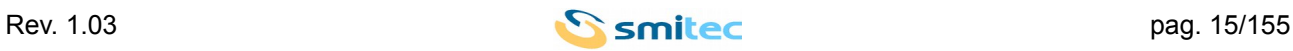

questo è inattivo. La posizione di riferimento (Home position) è sul primo Index Pulse (zero resolver) a sinistra del Limit Switch Cw (orario) quando quest'ultimo diventa basso.

Tipo 3 e 4: Homing sull' Home Switch positivo e Index Pulse (zero resolver).

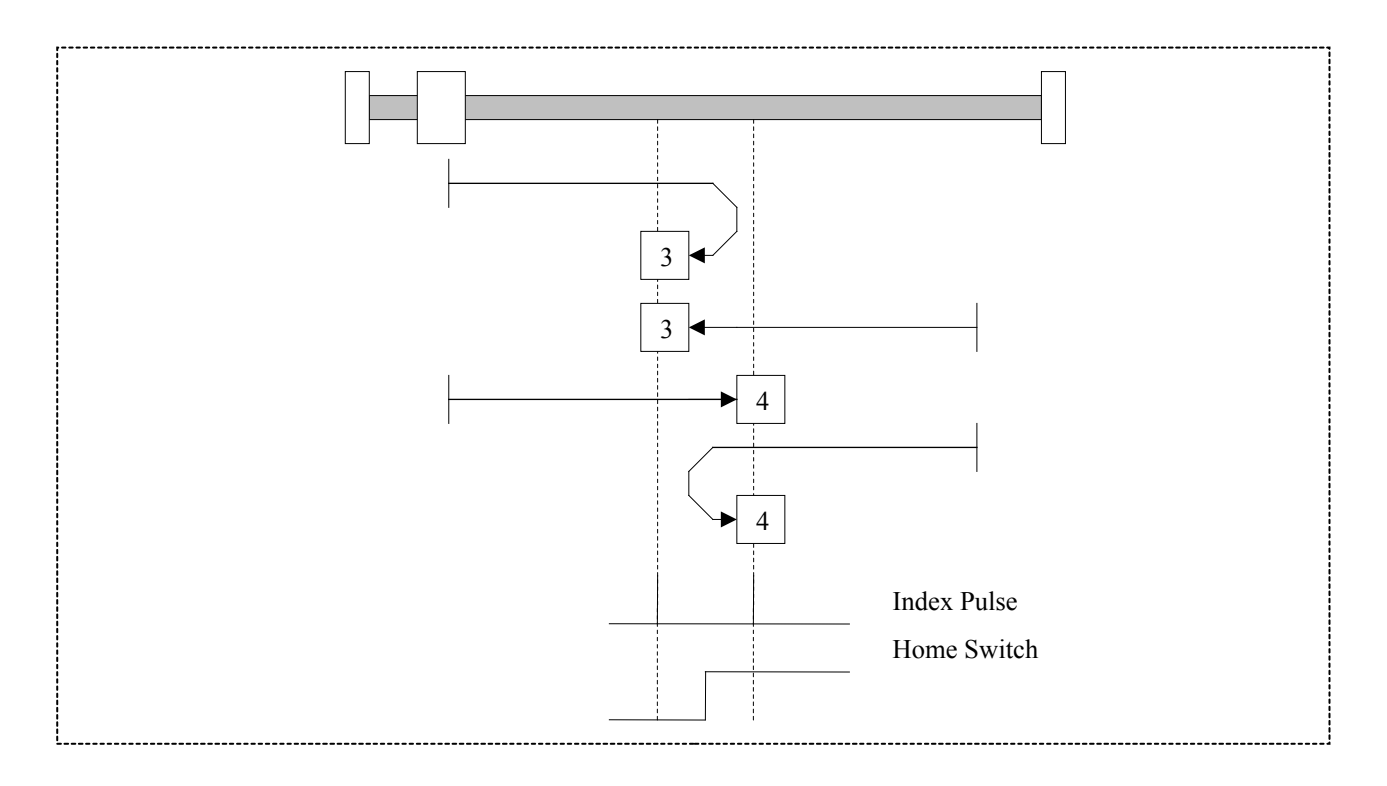

Con tipo 3 e 4 la direzione iniziale del movimento dipende dallo stato dell'Home Switch. La posizione di riferimento (Home position) è sull'Index Pulse (zero resolver) a sinistra (tipo 4) o destra (tipo 3) del punto di commutazione dell'Home Switch. Se la posizione di partenza è tale per cui è richiesta l'inversione di marcia quest'ultima avviene dopo il cambio di stato dell'Home Switch.

Tipo 5 e 6: Homing sull' Home Switch negativo e Index Pulse (zero resolver).

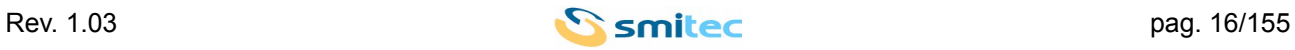

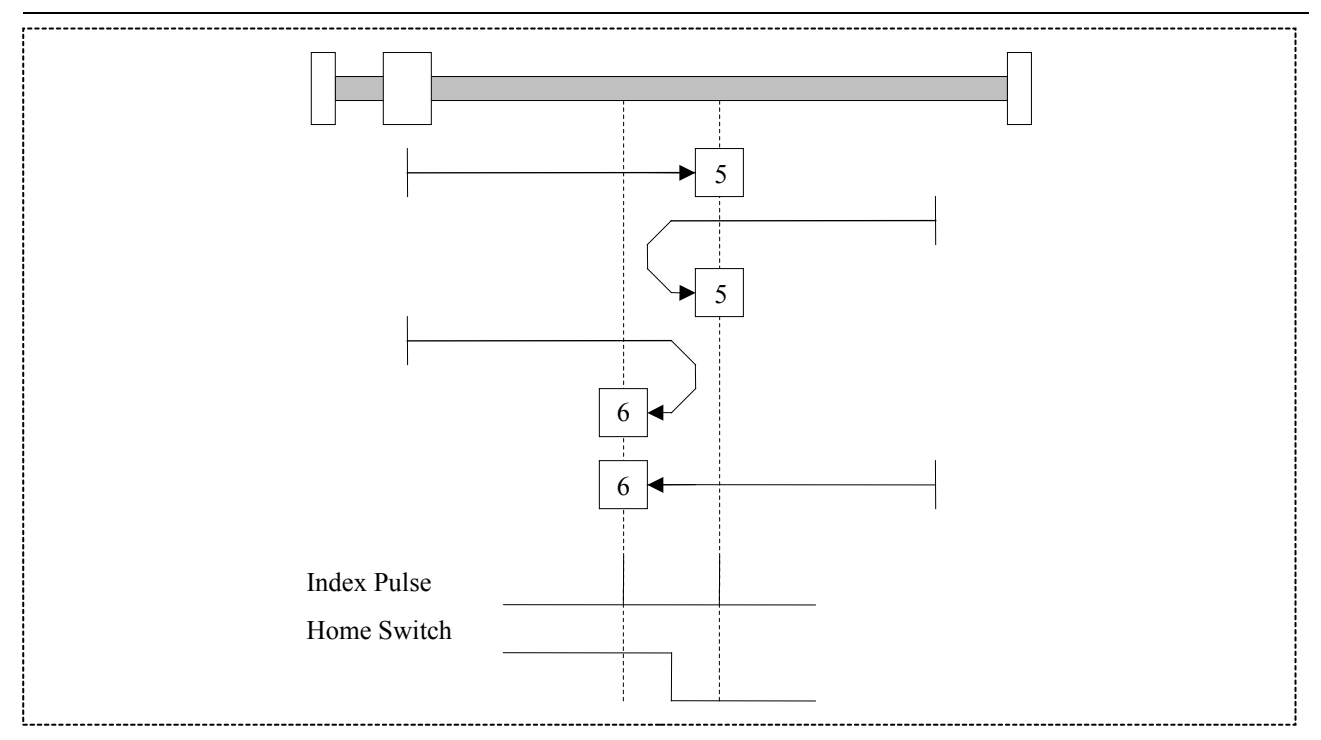

Con tipo 5 e 6 la direzione iniziale del movimento dipende dallo stato dell'Home Switch. La posizione di riferimento (Home position) è sull'Index Pulse (zero resolver) a sinistra (tipo 6) o destra (tipo 5) del punto di commutazione dell'Home Switch. Se la posizione di partenza è tale per cui è richiesta l'inversione di marcia quest'ultima avviene dopo il cambio di stato dell'Home Switch.

Tipo da 7 a 14: Homing sull' Home Switch e Index Pulse (zero resolver).

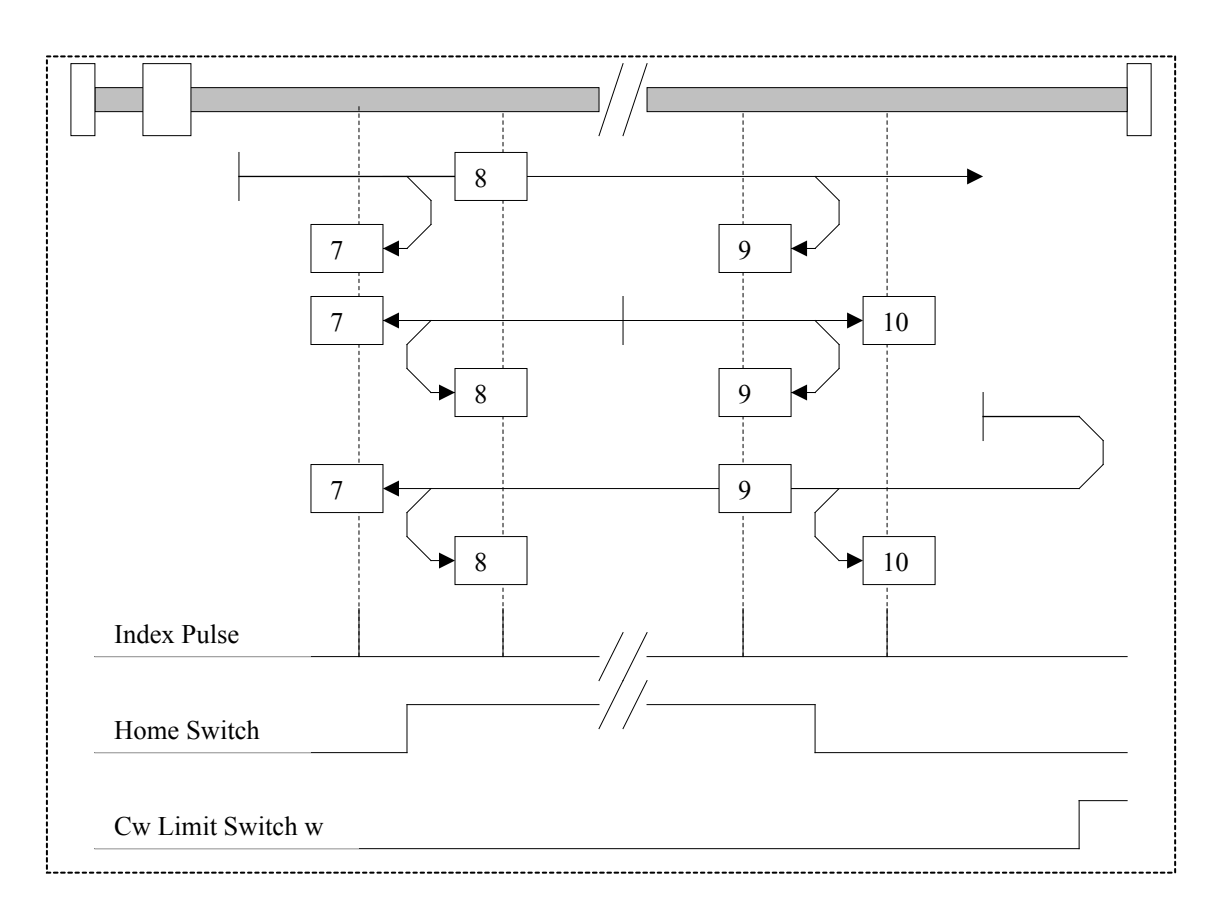

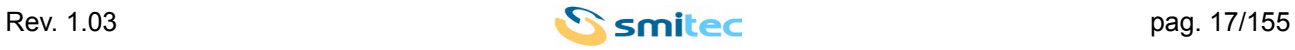

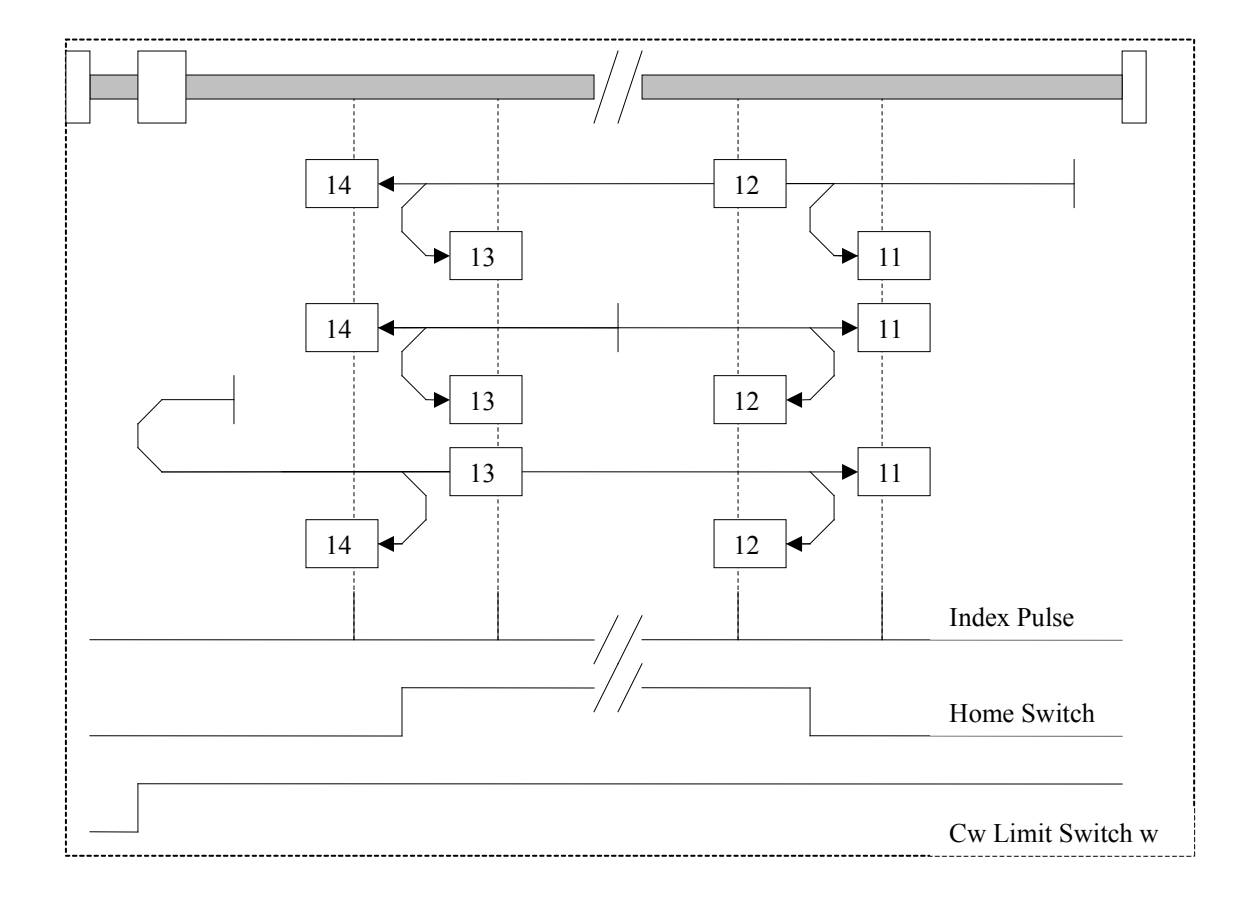

Questi tipi di Homing usano l'Home Switch che è alto solo per una porzione dell'intera escursione. Con i tipi da 7 a 10 la direzione iniziale del movimento è oraria, mentre utilizzando i tipi da 11 a 14 è antioraria, tranne quando l'Home Switch è alto all'inzio del movimento. In questo caso la direzione iniziale del movimento dipende dal fronte cercato. La posizione di riferimento (Home position) è sull' Index Pulse (zero resolver) a sinistra o destra del fronte di salita o discesa dell'Home Switch. Se la direzione iniziale non incontra l'Home Switch il senso viene invertito sul Limit Switch.

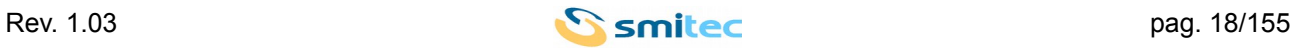

Tipo da 17 a 30: Homing senza Index Pulse (zero resolver).

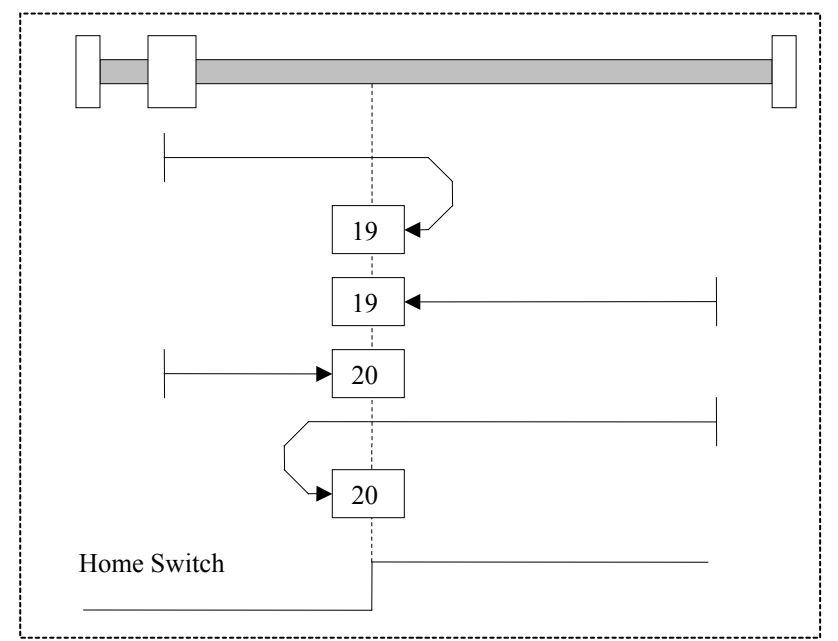

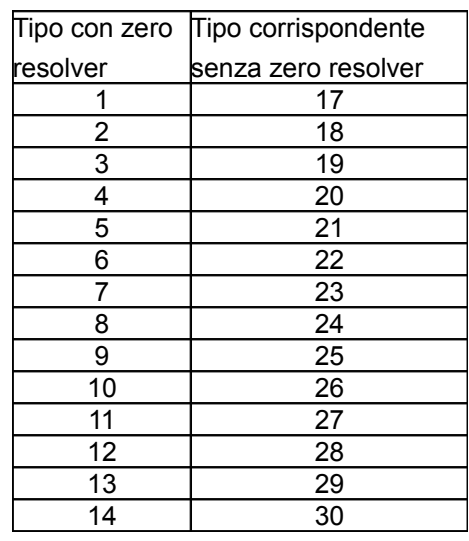

Questi tipi di Homing sono simili ai tipi da 1 a 14; la posizione di riferimento non dipende dall' Index Pulse (zero resolver) ma solo dalla transizione dell'Home Switch o Limit Switch rilevante.

Tipo 33 e 34: Homing su Index Pulse (zero resolver).

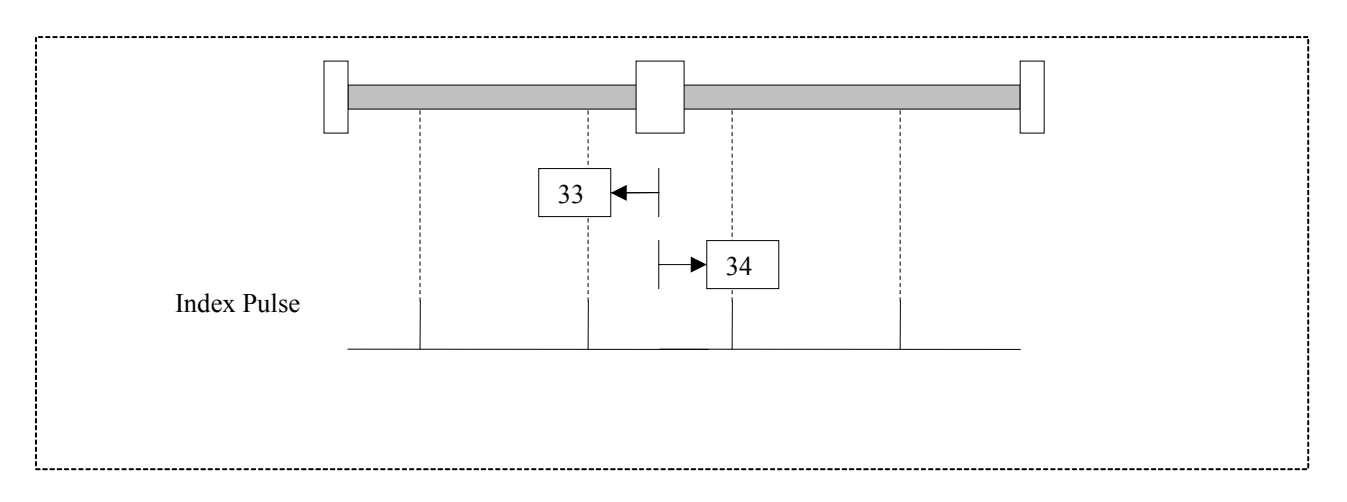

Con tipo Homing 33 la direzione iniziale è antioraria; viceversa con tipo 34 è orario. La posizione di riferimento (Home Position) è sul primo Index Pulse (zero resolver) trovato nella direzione selezionata.

Tipo 35: Homing nella posizione attuale.

Tipo 15,16,31,32: Riservati

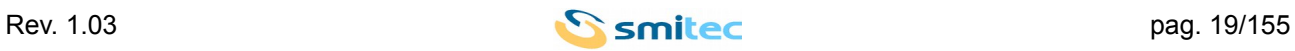

## <span id="page-19-2"></span>**4 INGRESSI PRIORITARI**

A seconda della modalità operativa selezionata possono essere attivi degli ingressi digitali in grado di modificare il tipo di controllo applicato al motore.

L'intervento di tali ingressi è prioritario rispetto al tipo di controllo richiesto dall'utente.

Di seguito si elencano gli ingressi prioritari ordinati da quello a priorità maggiore a quello a priorità inferiore.

L'intervento di un ingresso prioritario azzera il comando di marcia da tastiera e termina l'esecuzione di un profilo di movimento.

#### <span id="page-19-1"></span>**4.1 Ingressi di JOG**

Gli ingressi di Jog sono due, uno per la movimentazione in senso orario JOG\_CW, e uno per la movimentazione in senso antiorario JOG\_CCW. Gli ingressi di Jog non sono attivi con controllo di coppia. Essi, se attivati attuano un controllo in velocità caratterizzato dai seguenti parametri:

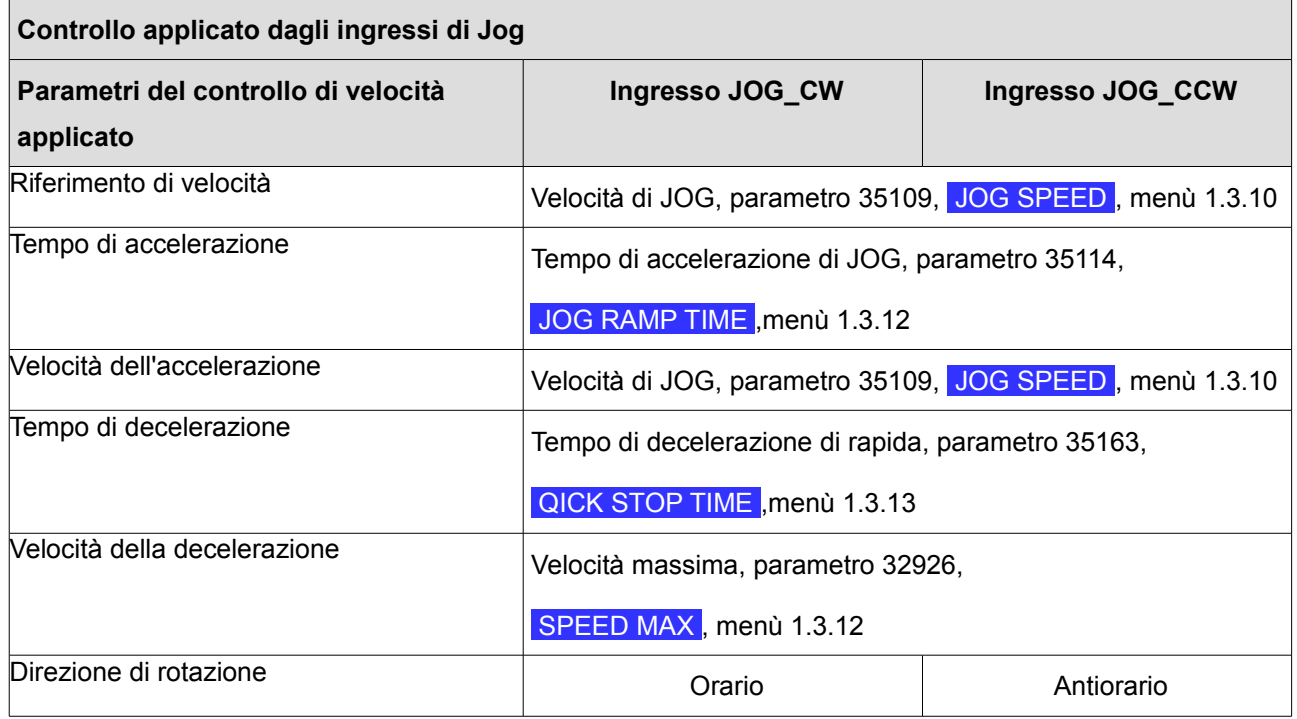

#### <span id="page-19-0"></span>**4.2 Ingressi LIMIT SWITCH**

Gli ingressi di LIMIT SWITCH sono concepiti per gestire il fine della corsa meccanica. Sono utilizzati per generare una rampa di arresto rapida in caso di intervento e nelle procedure di homing.

Gli ingressi di LIMIT SWITCH sono due, LIMIT\_SWITCH\_CW e LIMIT\_SWITCH\_CCW.

Ognuno degli ingressi LIMIT SWITCH è attivo se il senso di rotazione del motore è nel verso del rispettivo limit switch, se ad esempio, il senso di rotazione è orario l'ingresso LIMIT\_SWITCH\_CW è attivo mentre un intervento del LIMIT\_SWITCH\_CCW è ignorato.

Il comportamento dei limit switch è simmetrico, per semplicità si descrive il comportamento del LIMIT\_SWITCH\_CW.

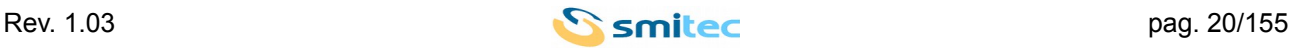

Se durante un movimento orario del motore interviene il LIMIT\_SWITCH\_CW viene inibito ogni comando che preveda il movimento in senso orario finché l'ingresso si disattiva e, se la rotazione del motore è oraria, viene applicato un controllo di velocità caratterizzato dai seguenti parametri:

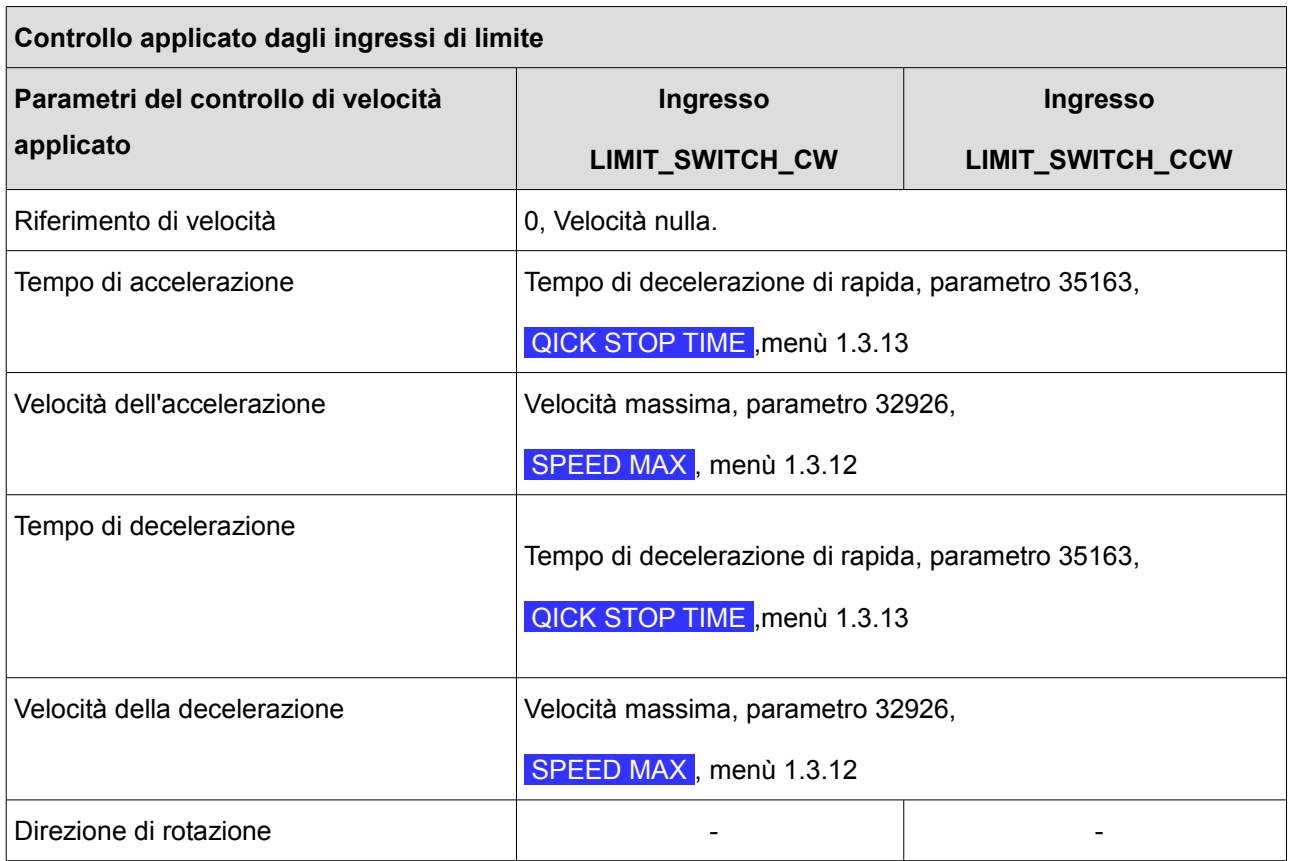

#### <span id="page-20-0"></span>**4.3 Ingresso V\_ENABLE**

L'ingresso V\_ENABLE, sempre attivo, ha un comportamento differente in base al tipo di controllo del motore attivo. Se il controllo motore attivo è il controllo di coppia nel caso in cui l'ingresso V\_ENABLE sia basso viene mantenuto il controllo di coppia con riferimento di corrente nullo, nel dettaglio:

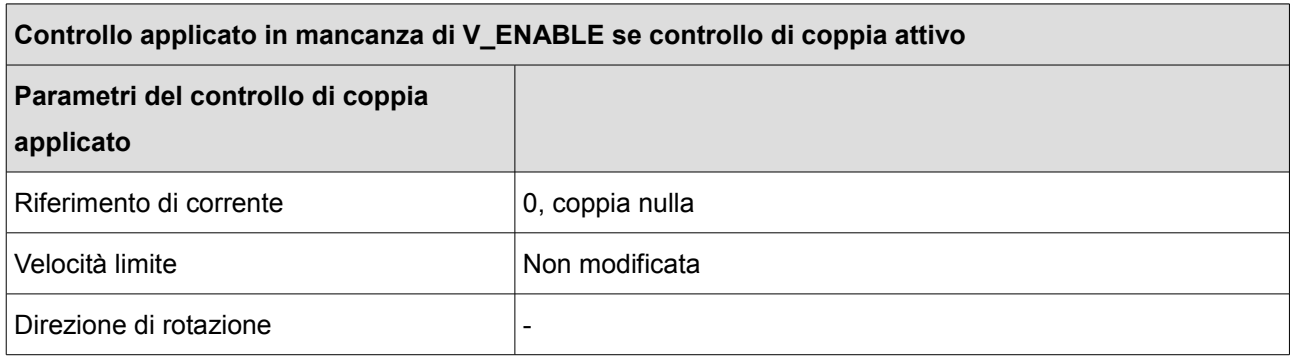

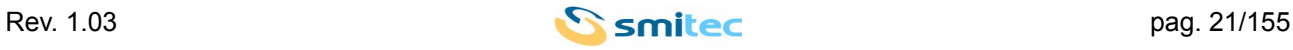

#### *Servoazionamenti/Inverter serie COSMOS 301X Manuale d'uso e programmazione*

Se il controllo motore attivo è diverso dal controllo di coppia nel caso in cui l'ingresso V\_ENABLE sia basso viene applicato il controllo di velocità con riferimento di velocità nullo, nel dettaglio:

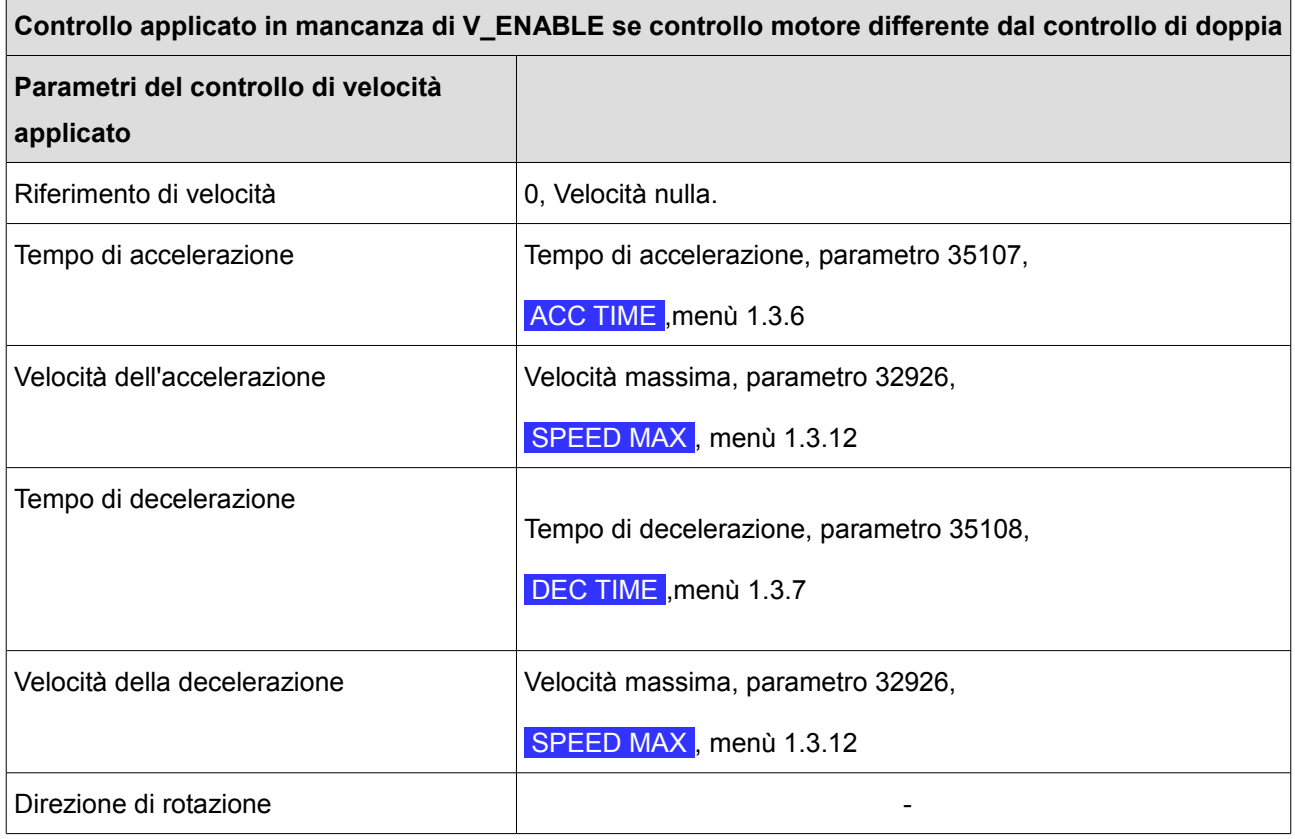

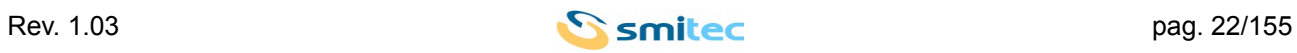

## <span id="page-22-0"></span>**5 PROFILI**

Il profilo di movimento è costituito da un insieme di informazioni che permettono di applicare un determinato controllo del movimento del motore.

L'azionamento COSMOS 301X offre la possibilità di memorizzare 128 profili di movimento e di richiamare e mettere in esecuzione uno qualsiasi dei 128 profili selezionandone il numero tramite ingressi digitali o registro di controllo Modbus.

Esiste un ulteriore profilo, quello Modbus, che è un profilo volatile, non salvato allo spegnimento dell'azionamento che assolve a due compiti :

- ➢ E' utilizzato nelle operazioni di lettura e scrittura di uno qualsiasi dei 128 profili come buffer di lettura e scrittura. Si rimanda alla sezione descrittiva dei registri Modbus per ulteriori dettagli
- ➢ Può essere messo in esecuzione direttamente tramite comando Modbus

Per avviare un profilo di movimento da ingressi digitali si deve:

- impostare il controllore attivo (parametro 35166, CONTROLLER, menù 1.3.3) al valore 2, DIG I/O
- Impostare il tipo di controllo motore (parametro 35165, MOTOR CONTROL, menù 1.3.2) al valore 2, PROFILE
- abilitare l'azionamento
- selezionare il profilo di movimento tramite gli ingressi digitali T1\_IN, T2\_IN, ….. , T7\_IN
- avviare l'esecuzione del profilo alzando l'ingresso digitale STROBE

Per avviare un profilo di movimento da Modbus si deve:

- impostare il controllore attivo (parametro 35166, CONTROLLER , menù 1.3.3) al valore 0, MODBUS
- impostare il tipo di controllo motore (registro Modbus di indirizzo 20, campo MODE) al valore 2, PROFILE
- se si esegue il profilo Modbus, impostarlo ai valori desiderati tramite i registri di indirizzo da 26 sino a 33
- abilitare L'azionamento
- selezionare ed avviare il profilo da eseguire impostando il registro di controllo profili di indirizzo 25

Ogni profilo di movimento è costituito da 5 campi, rispettivamente:

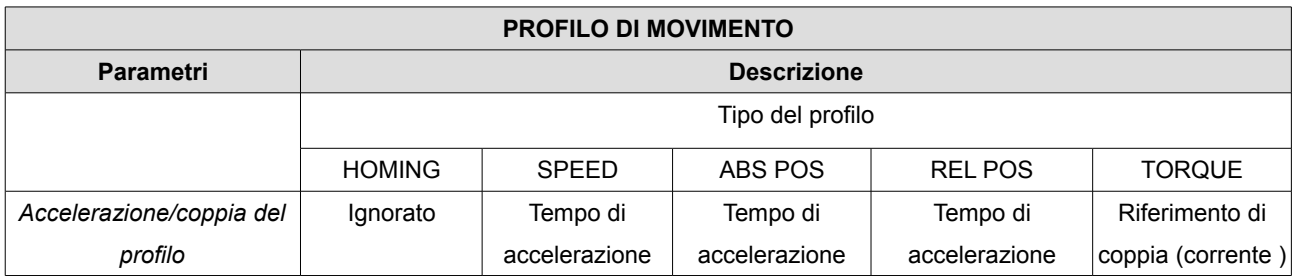

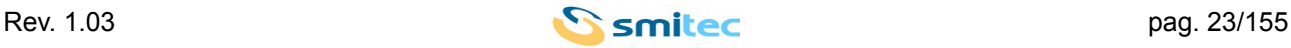

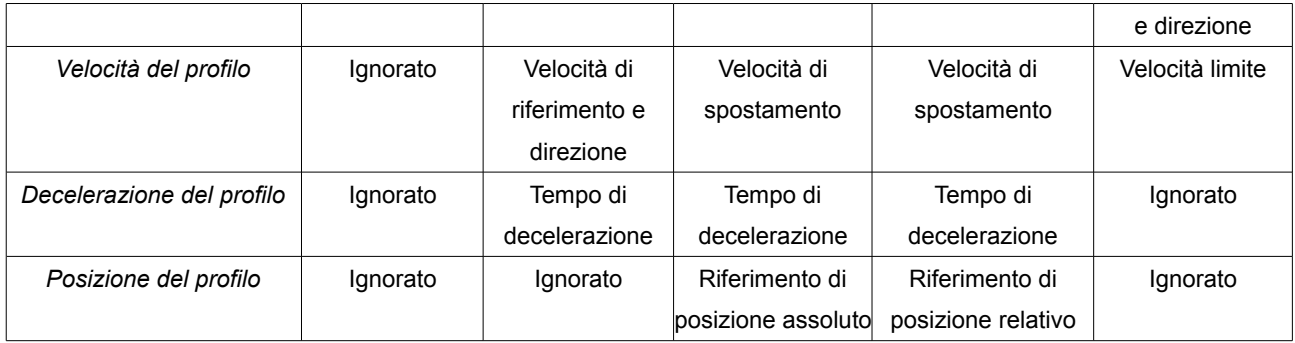

Di seguito i dettagli del controllo motore applicato in base al tipo di profilo :

#### <span id="page-23-2"></span>**5.1 HOMING**

L'azionamento avvia la procedura di Homing che è caratterizzata dai parametri descritti nell'apposita sezione **3.4** del presente manuale.

Se il profilo di movimento è di tipo Homing eseguendolo si avvia la procedura di Homing.

Nessun altro parametro deve essere specificato nel profilo di movimento.

#### <span id="page-23-1"></span>**5.2 SPEED**

Se il profilo di movimento è di tipo SPEED viene applicato un controllo in velocità caratterizzato dai seguenti parametri:

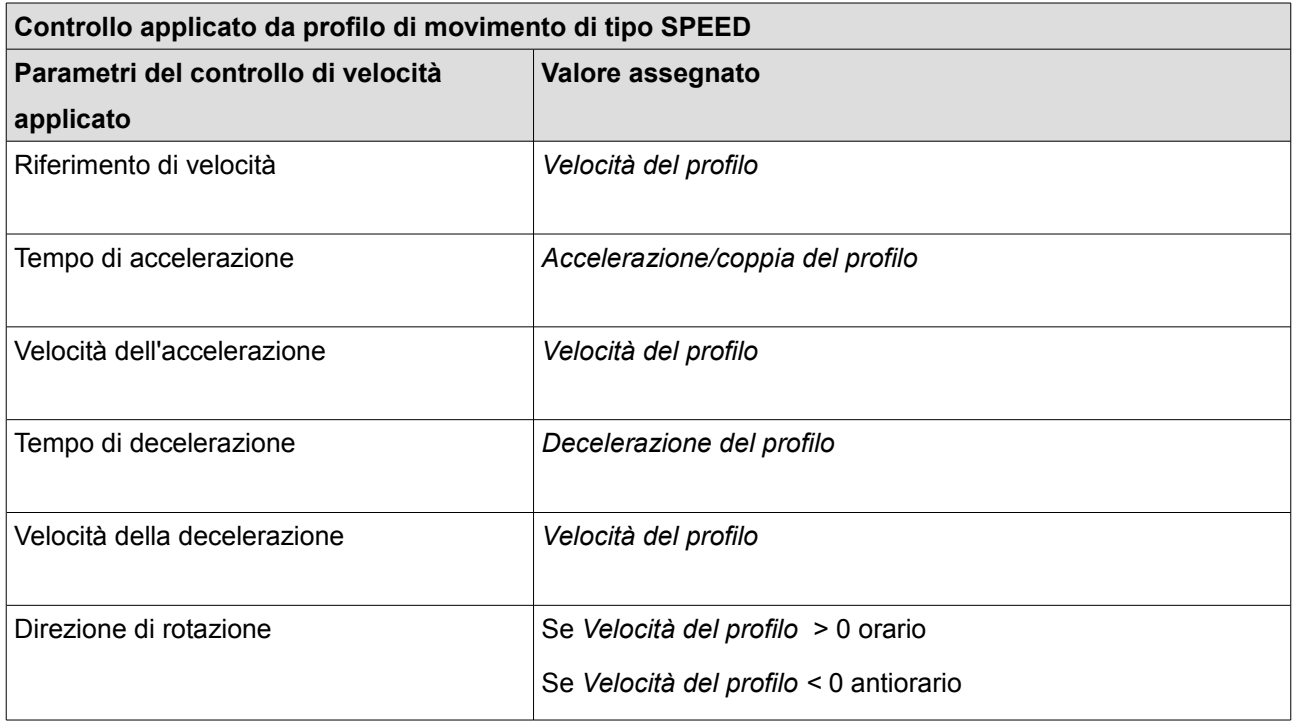

## <span id="page-23-0"></span>**5.3 ABS POS**

Se il profilo di movimento è di tipo ABS POS viene applicato un controllo di posizione con riferimento di

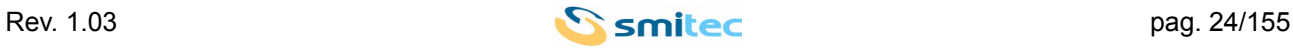

posizione assoluto caratterizzato dai seguenti parametri:

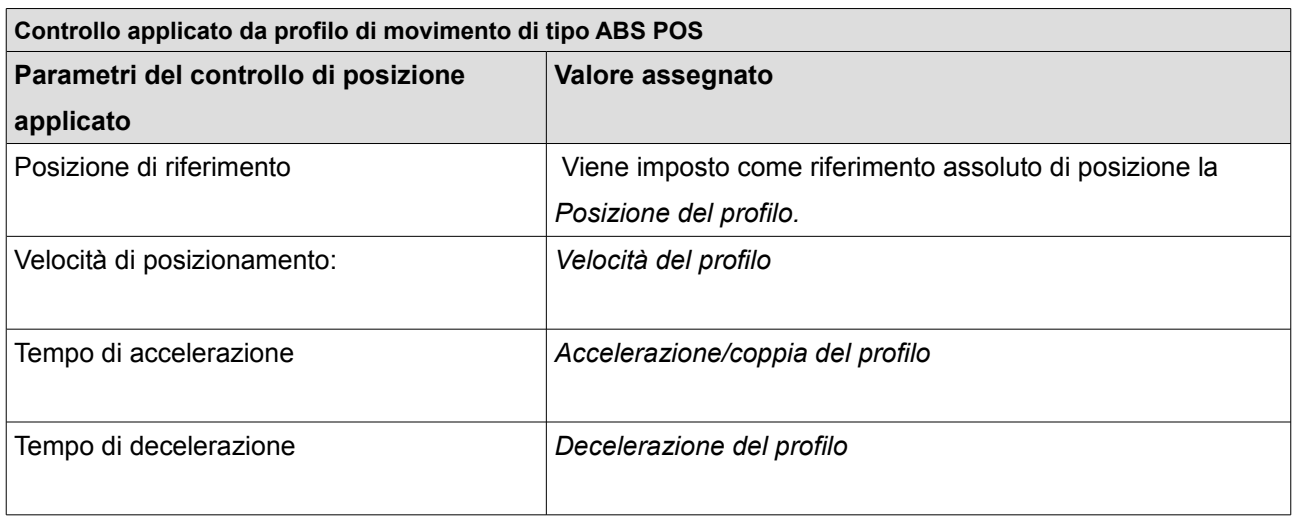

#### <span id="page-24-1"></span>**5.4 REL POS**

Se il profilo di movimento è di tipo REL POS viene applicato un controllo di posizione con riferimento di posizione relativo caratterizzato dai seguenti parametri:

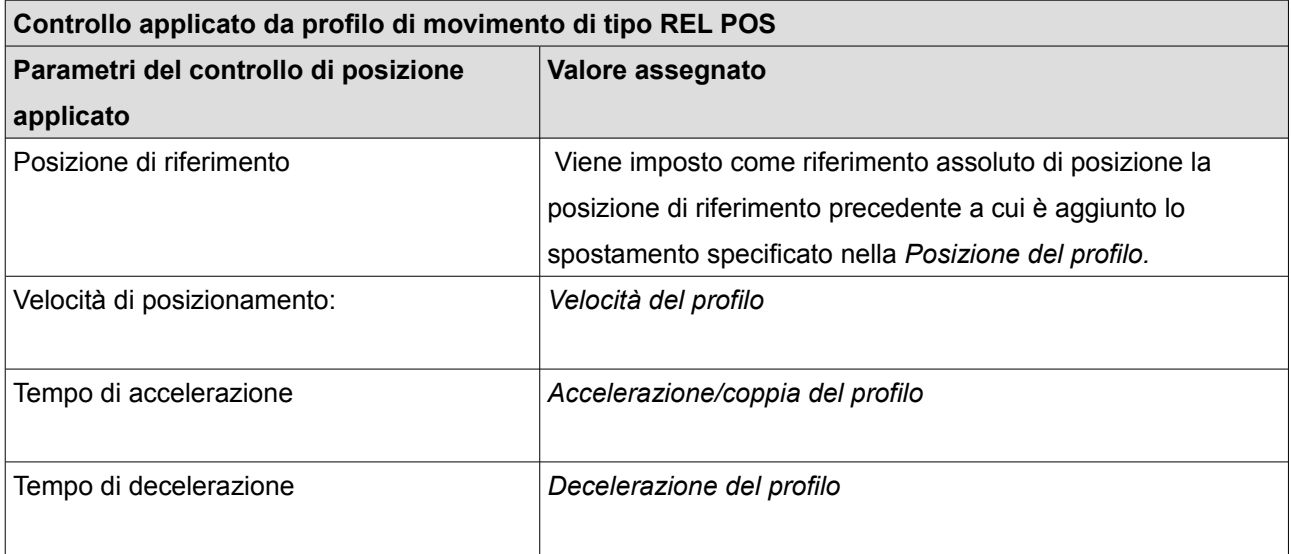

#### <span id="page-24-0"></span>**5.5 TORQUE**

Se il profilo di movimento è di tipo TORQUE viene applicato un controllo di coppia con caratterizzato dai seguenti parametri:

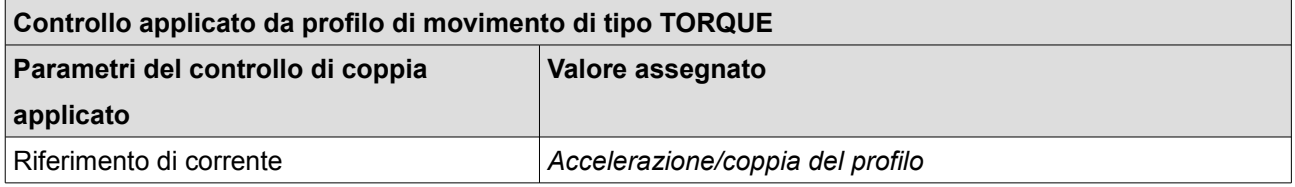

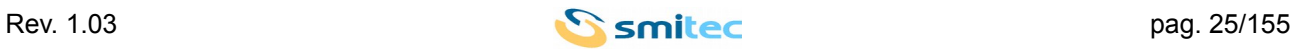

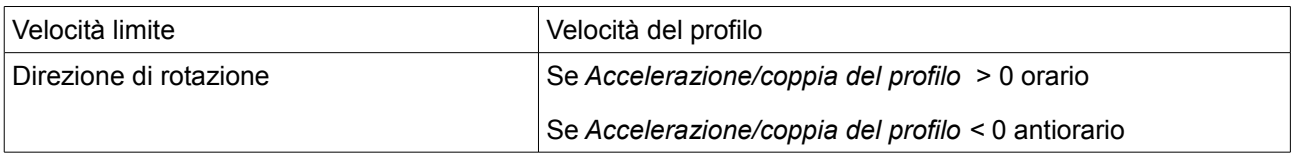

## <span id="page-25-2"></span>**6 MESSA IN SERVIZIO**

Verifiche preliminari:

- Il drive deve essere collegato all'alimentazione 24Vdc
- Il drive deve essere collegato alla rete monofase 230Vac
- Il drive deve essere configurato coerentemente al motore collegato e parametrizzato in base all'applicazione mediante tastiera di programmazione, software di configurazione o Modbus.

Le operazioni da effettuare precedentemente al primo avviamento sono legate alla tipologia di motore collegato e si distinguono per motori sincroni o asincroni.

#### <span id="page-25-1"></span>**6.1 Motori sincroni**

In linea generale per controllare questo tipo di motori l'azionamento deve conoscere la posizione angolare del rotore per calcolare l'orientamento del campo magnetico generato dei magneti permanenti presenti sul rotore del motore ed i guadagni dell'anello di controllo della corrente per poterla controllare.

La posizione angolare è resa da un trasduttore di posizione che deve sempre essere presente sul motore. Il COSMOS 301X può gestire due tipi di sensori di posizione, rispettivamente resolver ed encoder.

I guadagni dell'anello di controllo della corrente sono dipendenti dal tipo di motore e sono preimpostati per ogni motore contemplato nella lista motori. Essi sono in generale da ritenersi applicabili al solo motore a cui sono associati.

#### <span id="page-25-0"></span>**6.2 Calibrazione sensore di posizione**

Il COSMOS 301X è in grado di calibrare i sensori di posizione ed il loro sfasamento rispetto al rotore tramite una procedura automatica che ne permette la taratura.

Tale procedura può essere avviata da apposito menù 1.8.7 oppure tramite registro modbus 35128 i cui dettagli sono specificati nell'appendice A.

La procedura perché sia eseguita correttamente deve essere avviata dopo aver adempito alle seguenti condizioni:

- Il drive deva essere disabilitato.
- Deve essere collegato un sensore di posizione ed essere inseriti i relativi parametri.
- Devono essere impostati correttamente i parametri motore corrente nominale, guadagno proporzionale di corrente, guadagno integrativo di corrente.

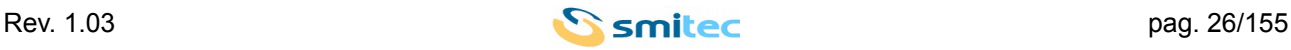

Se il motore collegato ha installato il freno di stazionamento si deve abilitare la gestione dello stesso impostando:

- Abilitazione dell'uscita di controllo del freno di stazionamento, parametro 32966 = 1
- Configurazione del livello logico dell'uscita di controllo del freno di stazionamento, parametro 32971 = 1
- Rilascio del freno con abilitazione dell'azionamento, parametro 32967 = 2
- Azzeramento del ritardo di rilascio del freno di stazionamento, parametro 32968 = 0

La procedura di calibrazione del feedback di posizione avviene generando una rampa di corrente crescente sino al valore della corrente nominale del motore, raggiunta tale soglia il motore viene posto in lenta rotazione per poco più di 2 giri meccanici per ricavare il numero di coppie polari del motore, la direzione di rotazione dovuta al cablaggio delle fasi motore e l'ordine della sequenza resa dai sensori di hall nel caso in cui feedback di posizione sia ottenuto tramite encoder.

La procedura per ricavare i parametri elencati sopra considera come unico riferimento certo il valore di posizione reso dal sensore di posizione, questo significa che perché dia esito positivo non è permesso un collegamento errato dei segnali SIN e COS nel caso di utilizzo di resolver oppure A e B nel caso di utilizzo di encoder.

In caso di cablaggio invertito che avrebbe come esito quello di invertire la direzione di rotazione vista dall'azionamento è possibile intervenire senza riprendere il cablaggio del sensore di posizione impostandone le direzione tramite il parametro 32904, FEEDBACK DIR, menù 1.8.2 e poi ripetere la procedura di calibrazione.

Se la calibrazione termina correttamente il parametro 32965, CALIBRATION, menù 1.8.8 passa da NOT DONE a DONE

Tutti i parametri ricavati dalla calibrazione così come il parametro di calibrazione effettuata appena descritto sono impostabili direttamente dall'utente nel caso in cui essi siano noti.

Nota:

Al termine della procedura di calibrazione viene eseguita la procedura di salvataggio di tutti i parametri, compresi i parametri relativi alla calibrazione effettuata. Eventuali modifiche temporanee effettuate su altri parametri vengono salvate nella memoria non volatile.

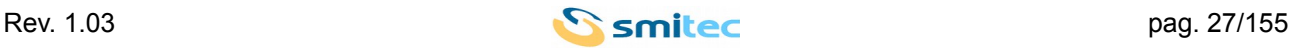

## <span id="page-27-1"></span>**7 MODALITÀ OPERATIVE**

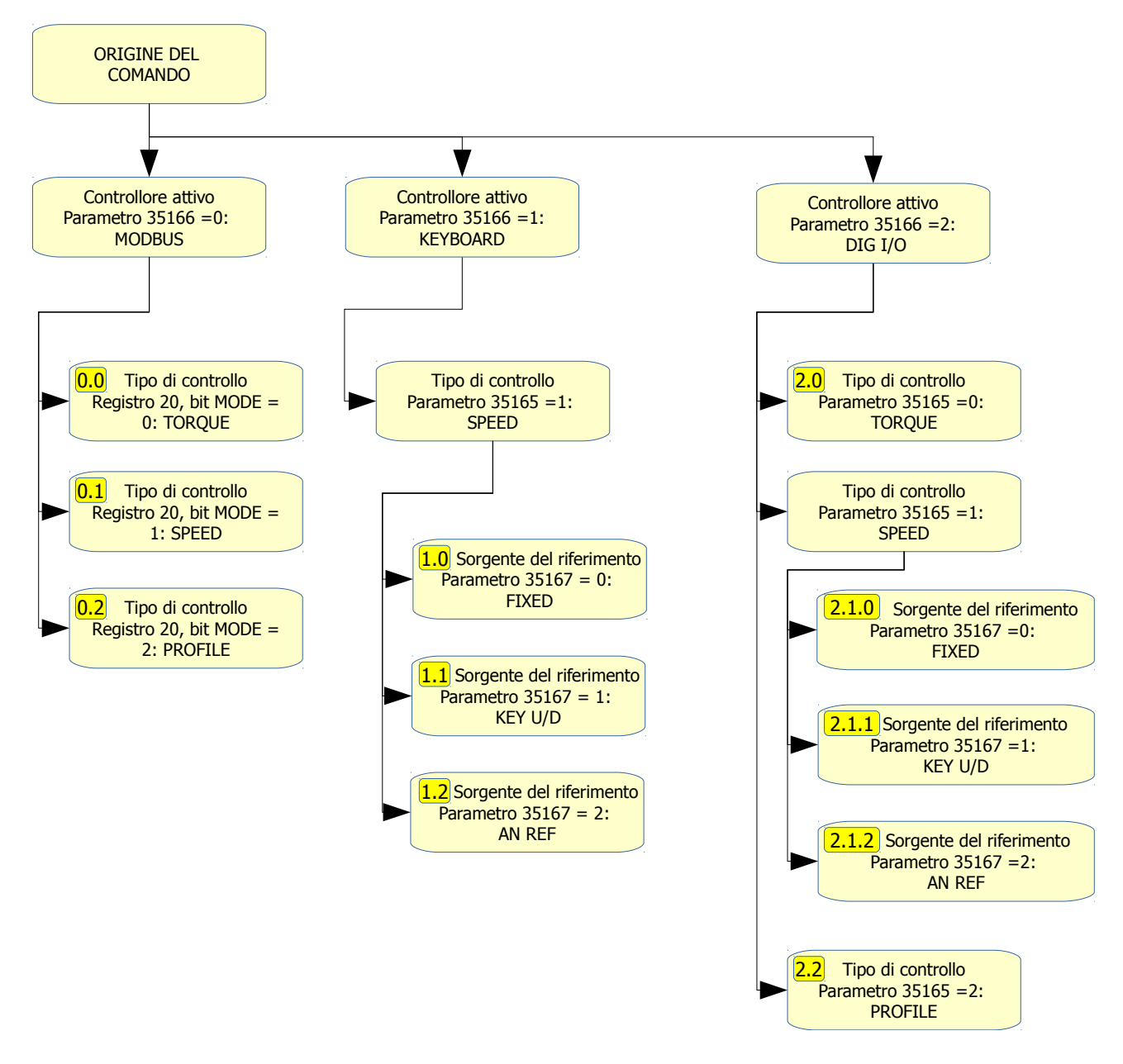

## <span id="page-27-0"></span>**7.1 Controllore Modbus, controllo di coppia – 0.0**

In questa configurazione l'azionamento applica un controllo di coppia caratterizzato dai seguenti parametri:

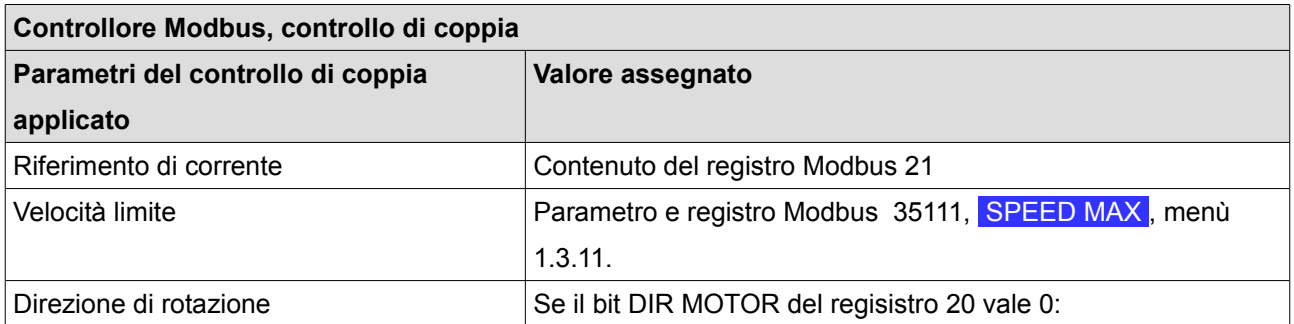

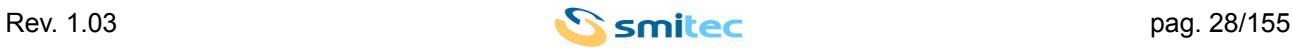

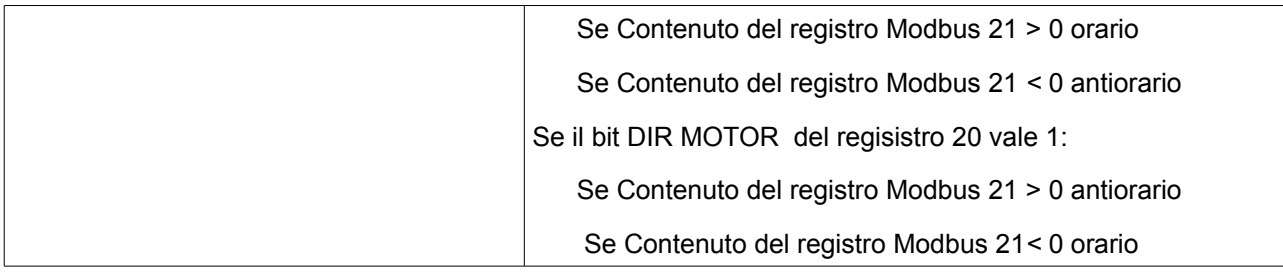

#### <span id="page-28-1"></span>**7.2 Controllore Modbus, controllo di velocità – 0.1**

In questa configurazione l'azionamento applica un controllo di velocità caratterizzato dai seguenti parametri:

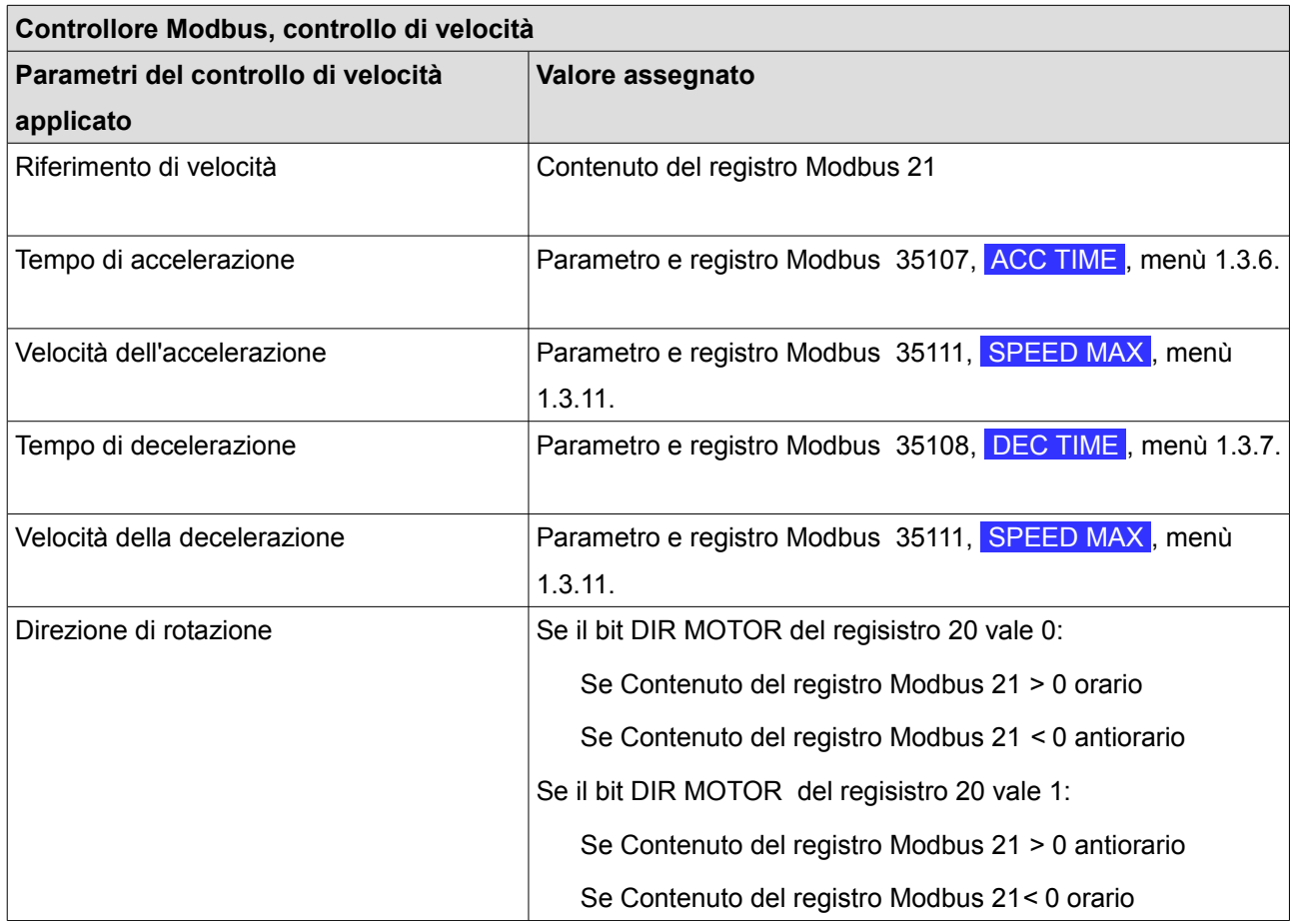

#### <span id="page-28-0"></span>**7.3 Controllore Modbus, gestione dei profili – 0.2**

In questa configurazione l'azionamento esegue il profilo selezionato. La gestione dei profili avviene impostando il contenuto dei registri Modbus 21 e da 26 sino a 33 compresi.

Se il bit EXEC del registro Modbus 21 è alto l'azionamento esegue il profilo selezionato.

Il Profilo selezionato se il bit MB\_PROF del registro Modbus 21 è alto è il profilo volatile Modbus costituito dal contenuto dei registri da 26 sino a 33 compresi.

Se il bit MB\_PROF del registro Modbus 21 è basso il profilo eseguito è quello specificato dal valore binario ricavato dai bit PROFILE\_NUMBER del registro Modbus 21.

Il profilo resta in esecuzione sino a che viene scritto 0 nel bit EXEC del registro Modbus 21 o sino

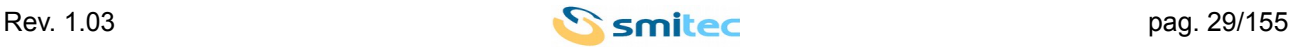

all'intervento di un ingresso prioritario.

Per le tipologie di profilo e la descrizione degli ingressi prioritari si rimanda agli specifici precedenti paragrafi .

#### <span id="page-29-3"></span>**7.4 Controllore Keyboard, controllo di velocità, riferimento fisso – 1.0**

#### <span id="page-29-2"></span>**7.5 Controllore Keyboard, controllo di velocità, riferimento variabile da tastiera – 1.1**

#### <span id="page-29-1"></span>**7.6 Controllore Keyboard, controllo di velocità, riferimento da ingresso analogico – 1.2**

In queste configurazioni l'azionamento applica un controllo di velocità caratterizzato dai seguenti parametri:

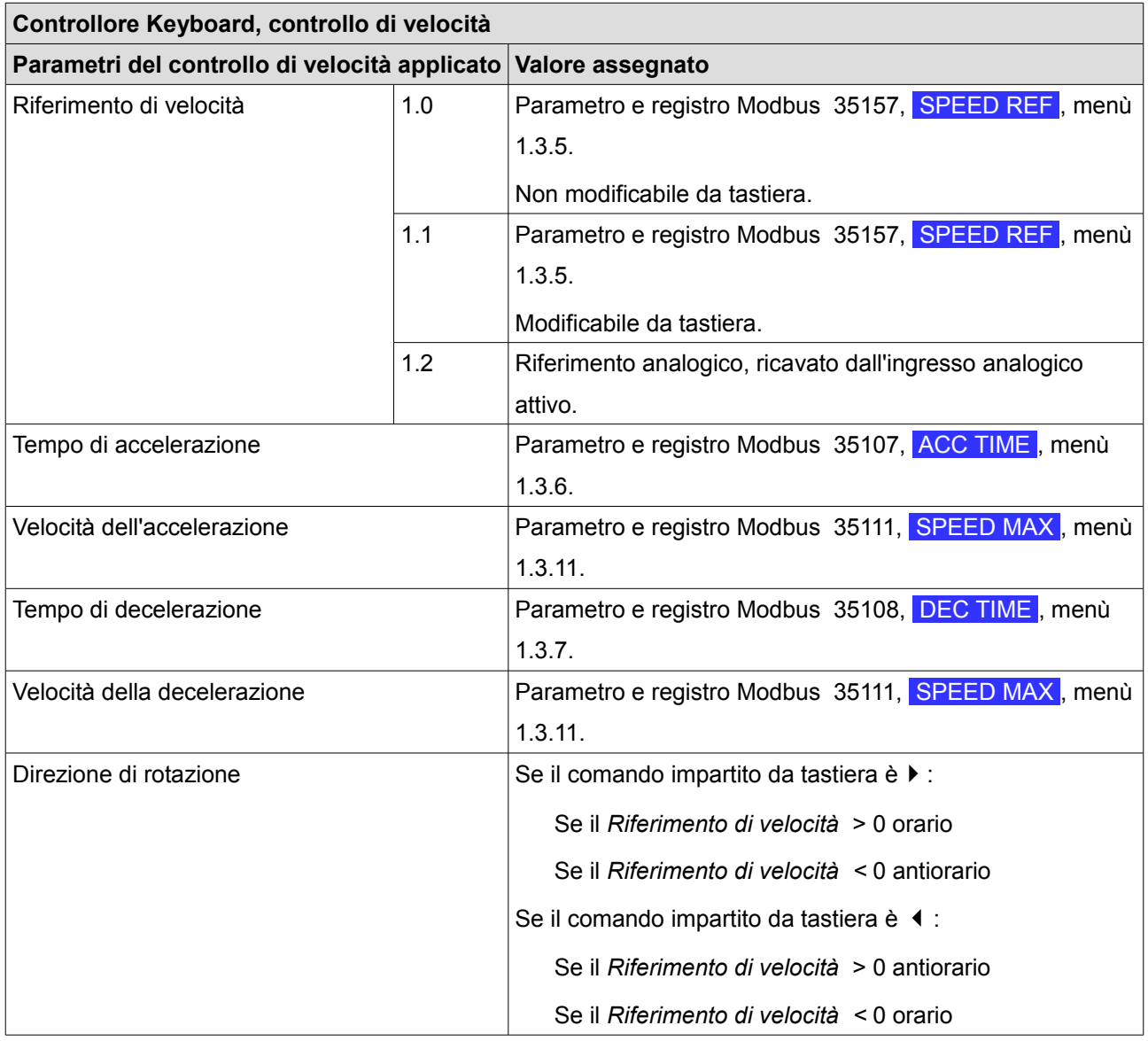

#### <span id="page-29-0"></span>**7.7 Controllore Ingressi digitali, controllo di coppia – 2.0**

In questa configurazione l'azionamento applica un controllo di coppia caratterizzato dai seguenti parametri:

**Controllore ingressi digitali, controllo di coppia**

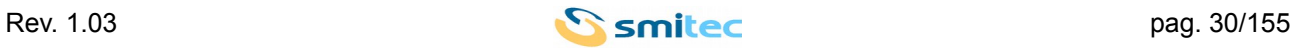

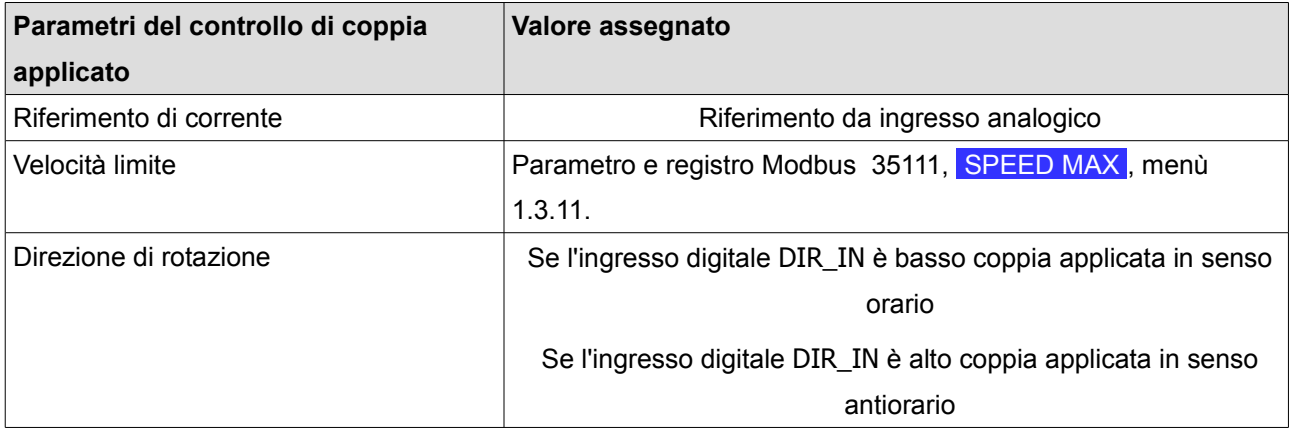

#### <span id="page-30-2"></span>**7.8 Controllore Ingressi digitali, controllo di velocità, riferimento fisso – 2.1.0**

## <span id="page-30-1"></span>**7.9 Controllore Ingressi digitali, controllo di velocità, riferimento variabile da tastiera – 2.1.1**

#### <span id="page-30-0"></span>**7.10 Controllore Ingressi digitali, controllo di velocità, riferimento da ingresso analogico – 2.1.2**

In queste configurazioni l'azionamento applica un controllo di velocità caratterizzato dai seguenti parametri:

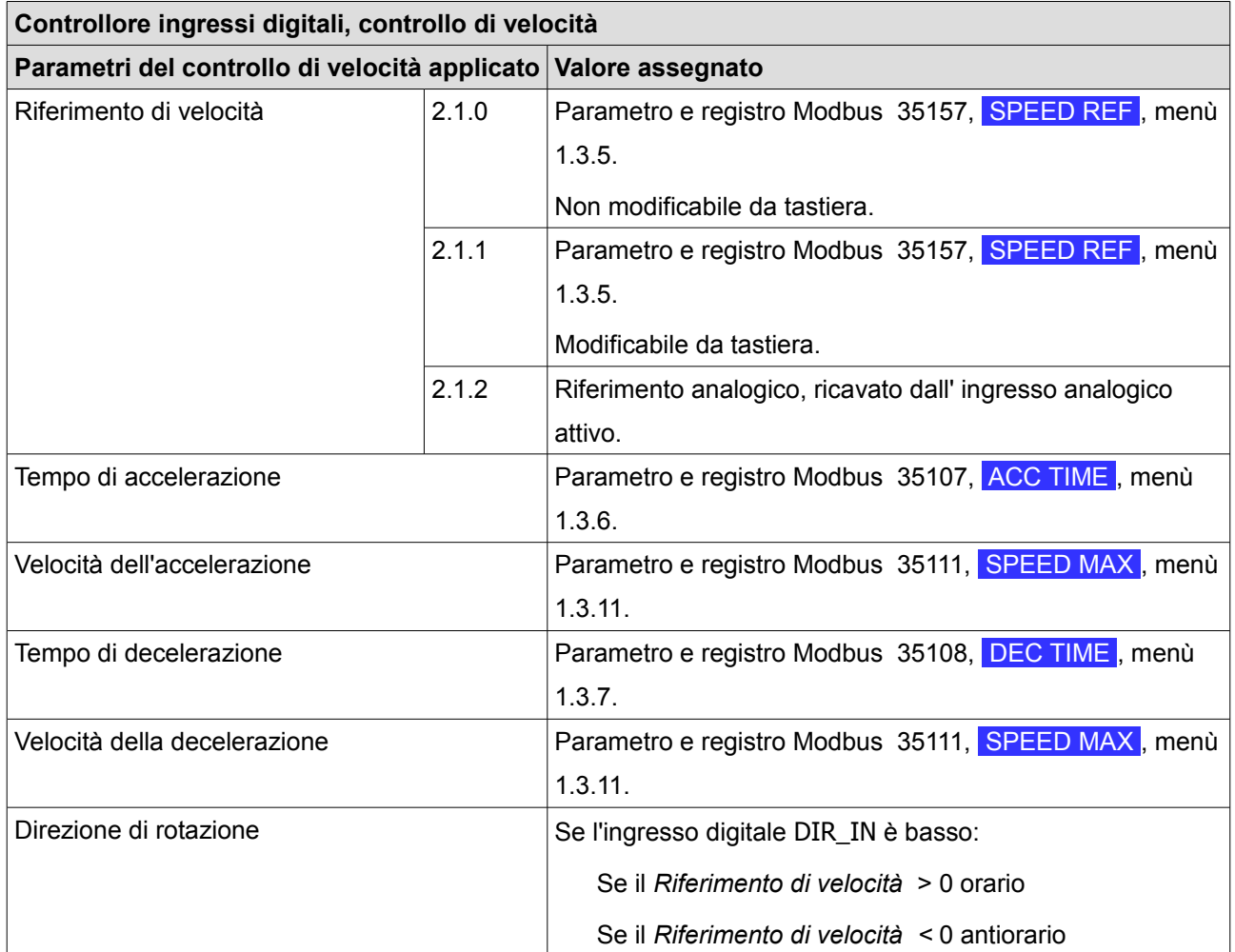

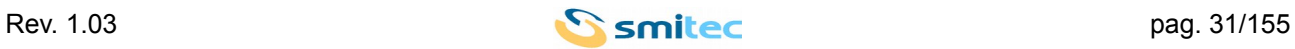

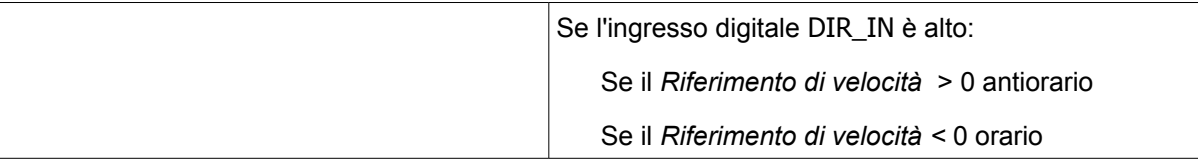

#### <span id="page-31-1"></span>**7.11 Controllore Ingressi digitali, gestione dei profili – 2.2**

In questa configurazione l'azionamento esegue il profilo selezionato. La gestione dei profili avviene impostando tramite gli ingressi digitali da T1\_IN sino a T7\_IN compresi.

Se si vuole ad esempio selezionare il profilo di movimento numero 94, in binario 94 vale 1011110. Per selezionare il profilo 94 si devono attivare gli ingressi T2 IN, T3\_IN, T4\_IN, T5\_IN, T7\_IN e disattivare gli ingressi T1\_IN e T6\_IN.

Una volta selezionato il profilo per eseguirlo si deve alzare il segnale di ingresso STROBE. Il profilo resta in esecuzione sino all'intervento di un ingresso prioritario o il comando di esecuzione di un profilo differente.

Per le tipologie di profilo e la descrizione degli ingressi prioritari si rimanda agli specifici precedenti paragrafi.

#### <span id="page-31-0"></span>**7.12 Abilitazione**

L'abilitazione del drive è subordinata al corretto valore della tensione del Bus DC che deve avere valore non superiore a 400Volt e deve essere superiore a 260 Volt .

Il drive si disabilita per errore 10, C1D\_MAX\_VBARRA, se la tensione del Bus DC supera 400 volt.

Il drive si disabilita per errore 14, C1D\_MIN\_VBARRA, se la tensione del Bus DC è inferiore a 190 volt.

Per abilitare l'azionamento si deve attivare l' ingresso T-Enable.

Per abilitare il movimento del motore si deve attivare l' ingresso V-Enable.

Se il controllore attivo è il bus Modbus l'abilitazione è subordinata al valore dei bit V\_ENABLE e T\_ENABLE del registro Modbus di indirizzo 00020, 0x0014in tale caso sono possibili 2 opzioni:

- ➢ L'abilitazione dell'azionamento avviene se l'ingresso fisico T\_Enable ed il bit T\_ENABLE sono entrambi attivi. L'abilitazione al movimento avviene se l'ingresso fisico V\_Enable ed il bit V\_ENABLE sono entrambi attivi. Questa è l'opzione di default, selezionata col parametro al menù 1.10.5,  $MB NO LOC ENABLE = NO$
- ➢ L'abilitazione dell'azionamento è comandata esclusivamente dal valore del bit T\_ENABLE. L'abilitazione al movimento è comandata esclusivamente dal valore del bit V\_ENABLE. Questa opzione è selezionata col parametro al menù 1.10.5, MB NO LOC ENABLE = YES

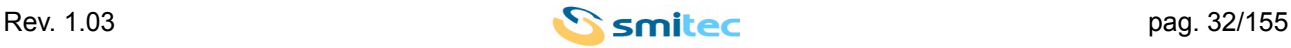

## <span id="page-32-0"></span>**8 INTERAZIONE MEDIANTE VISIO**

I COSMOS 301X sono predisposti per l'utilizzo di un tastierino rimovibile tipo TTR001, impiegabile per la parametrizzazione del servoazionamento e per la lettura di eventuali codici di errore. Esso consta di un display alfanumerico a 2 righe da 8 caratteri e di 4 tasti direzionali; sul lato frontale dell'azionamento è previsto un apposito alloggiamento per il fissaggio a scatto e relativa porta HMI.

Funzione dei tastierino

La tabella seguente illustra la funzione dei pulsanti:

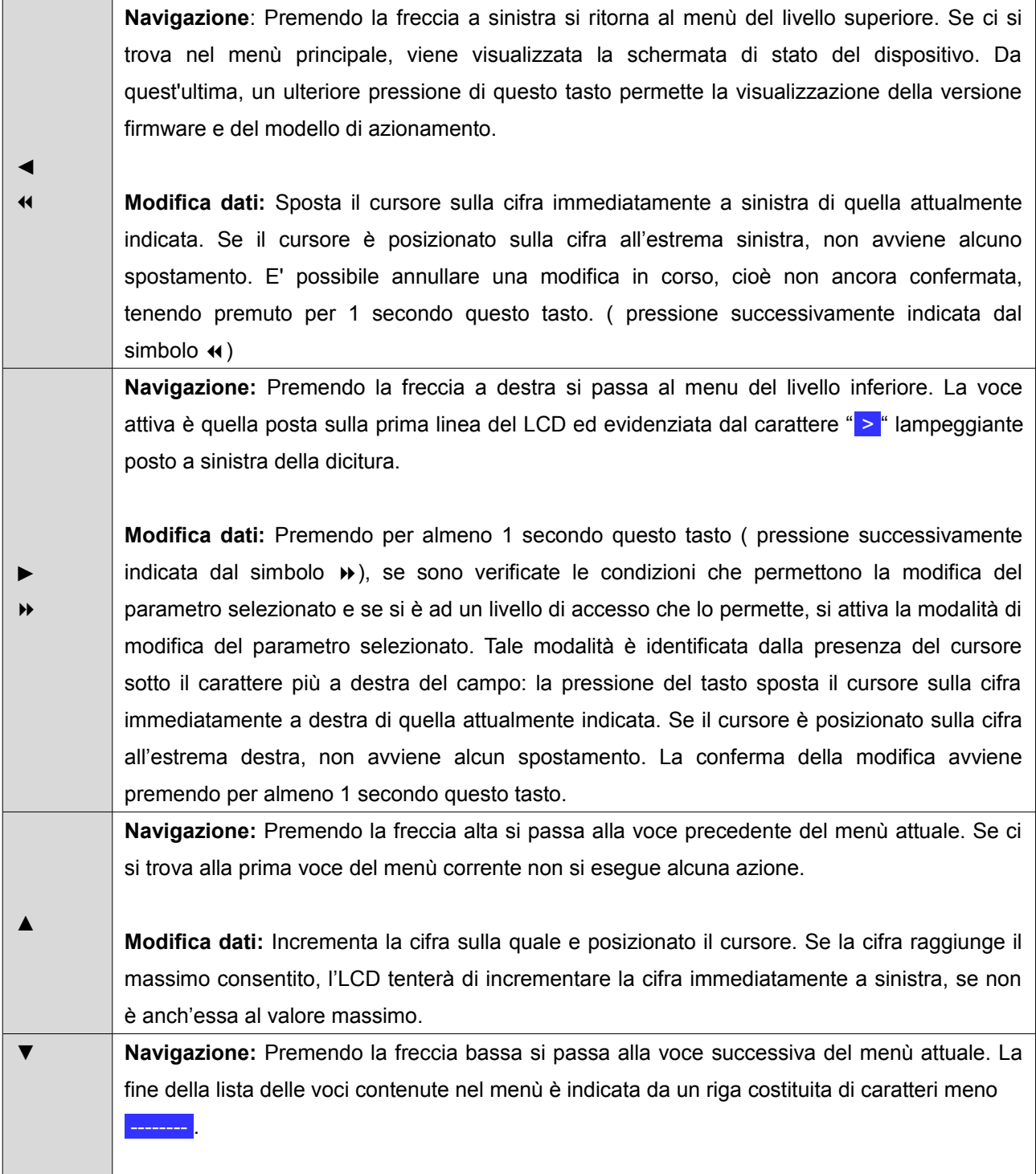

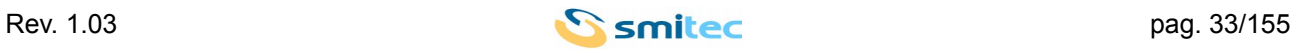

**Modifica dati:** Decrementa la cifra sulla quale è posizionato il cursore. Se la cifra raggiunge il minimo consentito, l'LCD tenterà di decrementare la cifra immediatamente a sinistra, se non è anch'essa al valore minimo.

#### <span id="page-33-4"></span>**8.1 Modifica di un parametro**

La modifica di un parametro e/o la possibilità di effettuare una scelta in linea generale avvengono secondo la seguente sequenza:

- Dal sotto menù attuale premere il tasto R si accede alla possibilità di modificare la voce selezionata
- La possibilità di modificare un parametro modifica di un parametro viene evidenziate dalla visualizzazione del cursore
- Se questo non viene visualizzato la modifica non è permessa. Questo può accadere se non si dispone del livello di accesso richiesto dalla voce menù corrente o perché non è verificata una delle condizioni richieste
- Per effettuare la modifica si utilizzano i tasti di direzione e una volta impostato il valore o la scelta desiderata si può confermare la modifica premendo il tasto » oppure annullare l'inserimento tenendo premuto il tasto «. La modalità di inserimento arresta lo scorrimento del testo sul display.

#### <span id="page-33-3"></span>**8.2 Tipi di voci**

#### <span id="page-33-2"></span>**8.2.1 Visualizzazione**

Queste voci permettono la visualizzazione di una grandezza e/o di un parametro e non prevedono alcuna possibilità di modifica o di navigazione aggiuntiva. Esempio di questo tipo di voce sono le misure delle grandezze nel menù misure.

Questo tipo di voci viene indicato nella tabella descrittiva dei menu del simbolo RO nella colonna descrittiva del tipo.

#### <span id="page-33-1"></span>**8.2.2 Controllo**

Queste voci permettono la modifica di un valore e/o il comando di una procedura. Per accedere alla funzionalità associata si deve premere il tasto  $\rightarrow$ .

Nella tabella descrittiva dei menu questo tipo di voci viene indicato dal simbolo » oppure **P**» nella colonna descrittiva del tipo.

#### <span id="page-33-0"></span>**8.2.3 Navigazione**

Queste voci permettono lo spostamento nella struttura gerarchica dei menù tramite i tasti di spostamento Questo tipo di voci viene indicato nella tabella descrittiva dei menu del simbolo ► nella colonna descrittiva del tipo.

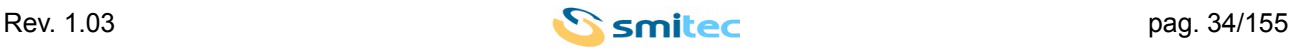

#### <span id="page-34-3"></span>**8.3 Visualizzazione durante l'accensione**

All'accensione viene visualizzato

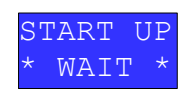

ad indicare la fase di accensione. Gli asterischi stilizzati hanno una animazione che indica l'esecuzione delle operazioni di avvio.

Nota: In seguito ad aggiornamento del firmware applicativo la fase di start up può avere una durata superiore per permettere l'aggiornamento del dispositivo.

#### <span id="page-34-2"></span>**8.4 Visualizzazione in caso di errore**

Al verificarsi di una condizione di errore, qualsiasi sia la visualizzazione in atto, viene mostrato il seguente messaggio:

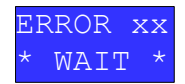

Dove xx è il codice numerico associato all'errore verificatosi.

La visualizzazione dell'errore è mantenuta per 2 secondi.

Allo scadere di questo intervallo la navigazione viene ripristinata alla posizione precedente al verificarsi della condizione di errore.

#### <span id="page-34-1"></span>**8.5 Prima visualizzazione**

La schermata di prima visualizzazione è differente in base alla configurazione del dispositivo. L'azionamento ha la possibilità di visualizzare un menù di comando per permettere all'utilizzatore di impartire i comandi di marcia e modificare il riferimento di velocità in determinate condizioni operative.

Se la modalità operativa selezionata prevede l'utilizzo di tale menù all'avvio viene visualizzato il **menù di comando**.

In tutti gli altri casi dopo la fase di avviamento viene visualizzato il **menù standard.**

Per passare dal menù di comando a quello standard si deve premere  $\rightarrow$ .

Per passare da una qualsiasi posizione del menù standard a quello di comando si deve premere il tasto «.

#### <span id="page-34-0"></span>**8.6 Menu di comando**

Il menù di comando è abilitato se si decide di controllare l'azionamento utilizzando la tastiera. Il menù di comando può assumere diverse forme a seconda della modalità operativa selezionata. Nella configurazione completa assume il seguente aspetto:

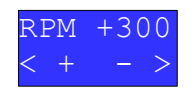

Se è visualizzato questo menù l'utente ha la possibilità di modificare il riferimento di velocità utilizzando i tasti ▲per aumentarlo e ▼ per diminuirlo.

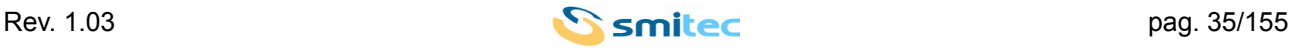

Se l'azionamento è abilitato e non in marcia premendo il tasto ► si impone la marcia del motore in senso orario alla velocità visualizzata mentre premendo il tasto ◄ si impone la marcia del motore in senso antiorario.

Se il motore è in rotazione la visualizzazione è la seguente:

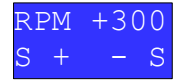

In questo caso sia la pressione del tasto ► sia la pressione tasto ◄ comandano l'arresto del motore.

Se durante la rotazione del motore interviene un ingresso prioritario ( comando di marcia Jog, intervento dei limit switch, mancanza di un segnale di abilitazione ) l'azionamento esegue il comando a priorità maggiore e azzera il comando da tastiera visualizzando nuovamente il menù:

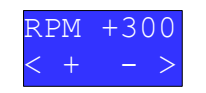

Se il riferimento di velocità è fisso, esso non è modificabile da tastiera il menù di comando assume il seguente aspetto:

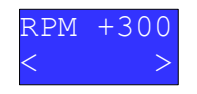

In tal caso il riferimento visualizzato è quello impostato tramite parametro 35111, SPEED MAX, menù 1.3.11.

La stessa visualizzazione è utilizzata nel caso in cui il comandi di marcia ed arresto siano impartiti dalla tastiera ed il riferimento di velocità sia ricavato da ingresso analogico.

In quest'ultimo caso specifico il valore di riferimento di velocità visualizzato è quello associato al valore analogico di riferimento.

Vi è solo un caso in cui il controllo del movimento non sia comandato da tastiera e sia abilitato il menù di comando nella seguente forma:

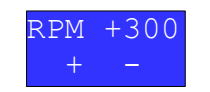

Questa configurazione si presenta se il controllo della marcia del motore è comandato dagli ingressi digitali ed il riferimento di velocità è modificabile dai tasti ▲ e ▼.

Per l'impostazione della modalità operativa si rimanda all'apposita sezione.

#### <span id="page-35-0"></span>**8.7 Menù standard**

Il **menù standard** viene mostrato dopo la fase di avvio del dispositivo se la modalità operativa impostata non prevede l'utilizzo del **menù di comando**, esso è costituito da un **menù principale** e da sotto menù. Il primo accesso così come la navigazione del menù standard hanno inizio del menu principale dal quale si

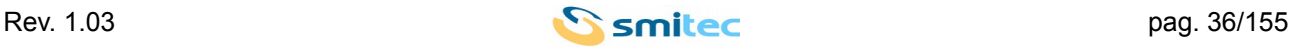
sviluppano gerarchicamente i vari sotto menù

Per la gestione dei parametri, esiste una classificazione a livelli di accesso, che permette di associare ad ogni dato un livello di protezione. Per passare da un livello ad uno successivo, è necessario inserire una password, utilizzando l'apposita funzione.

Dopo un periodo di inattività della tastiera costituito da 3 minuti senza alcuna pressione, la navigazione viene riportata al menù principale e il livello di accesso alle varie voci del menù, impostato tramite l'inserimento di password di accesso, viene azzerato.

# **Menù principale**

Il menù principale nel caso in cui l'azionamento sia in condizione di errore visualizza il codice numerico associato all'errore occorso tramite la seguente visualizzazione

ERROR xx

Dove xx è il codice numerico associato all'errore.

Se l'azionamento non si trova in condizione di errore l'informazione resa nel menù principale è selezionabile dall'utente tra le seguenti opzioni:

- 1) STATUS
- 2) SPEED
- 3) I MOT
- 4) V MOT
- 5) INT TEMP
- 6) POSITION
- 

7) PROFILE

Di seguito i dettagli delle visualizzazioni per ogni selezione possibile.

# 1) STATUS

<span id="page-36-0"></span>La riga superiore del display può assumere uno dei seguenti valori:

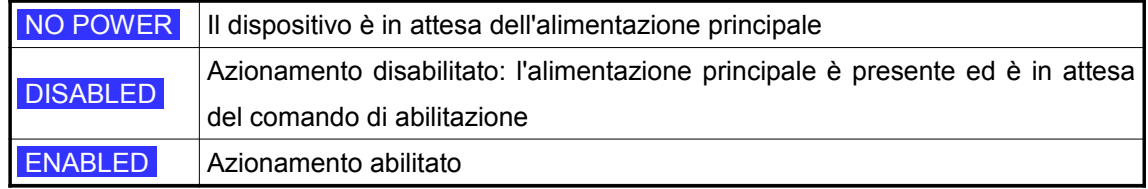

# La riga inferiore

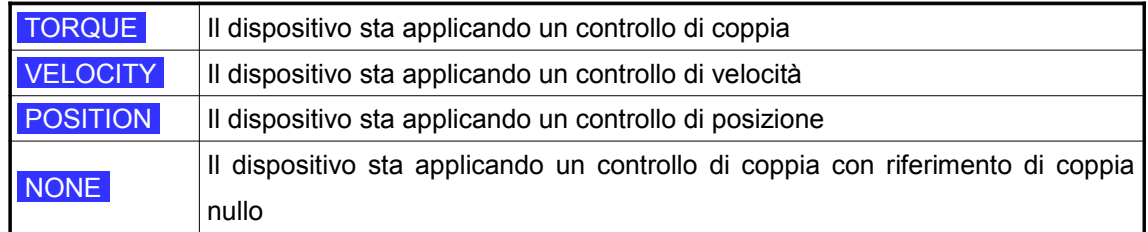

# 2) SPEED

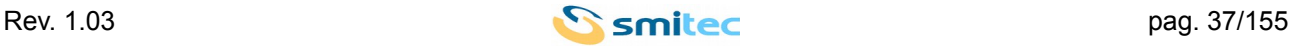

La riga superiore del display mostra scorrendo la dicitura:

#### MOTOR SPEED

La seconda riga visualizza la velocità di rotazione del motore misurata in rpm.

# 3) I MOT

La riga superiore del display mostra scorrendo la dicitura:

#### MOTOR CURRENT

La seconda riga visualizza la corrente erogata al motore in Ampere rms.

# 4) V MOT

La riga superiore del display mostra scorrendo la dicitura:

#### MOTOR VOLTAGE

La seconda riga visualizza la tensione erogata al motore in volt rms.

#### 5) INT TEMP

La riga superiore del display mostra scorrendo la dicitura:

# DIRVE TEMP

La seconda riga visualizza la temperatura interna raggiunta dal modulo di potenza.

#### 6) POSITION

Questa impostazione permette la visualizzazione della posizione corrente.

Affinché l'azionamento visualizzi una posizione valida deve essere preventivamente eseguita una procedura di homing.

All'avvio l'azionamento considera la posizione attuale la posizione 0.

La visualizzazione in questo caso invece di mostrare il valore di posizione mostra la dicitura

# HOMING NOT DONE

finché non viene eseguita e conclusa con successo la procedura di homing.

Questa visualizzazione non interferisce in alcun modo con la posizione, in particolare se il motore viene posto in rotazione l'azionamento adegua il valore della posizione corrente allo spostamento rilevato ed ogni azione che interagisce col valore di posizione viene eseguita normalmente.

Eseguita la procedura di homing la visualizzazione mostra sulla prima riga la dicitura POSITION

La seconda riga visualizza scorrendo il valore della posizione attuale nel caso essa non sia rappresentabile dagli 8 caratteri del display..

# 7 ) PROFILE

La riga superiore del display mostra la dicitura **PROFILE** 

Sulla seconda riga se non vi è alcun profilo in esecuzione viene visualizzata la dicitura

# $NUM: -$

Se vi è un profilo attivo ed il profilo attivo è quello modbus viene visualizzata la dicitura

MB PROF

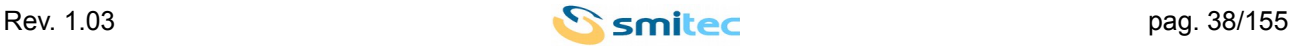

Se il profilo attivo non è quello modbus è uno dei 128 profili programmabili e se ne visualizza il numero con la seguente visualizzazione

#### NUM: xxx

#### **8.8 Messaggio di stato**

Se dal menù principale viene premuto il tasto di navigazione ◄ viene visualizzata per 2 secondi la seguente schermata

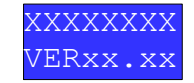

indicante sulla prima riga il modello, sulla seconda la versione del firmware del dispositivo.

#### **8.9 Livello di accesso**

Nel primo sotto menù, selezionando la voce LEVEL e premendo il tasto **»**, si accede alla funzione di inserimento della password, che permette la modifica del livello di accesso alla gestione dei parametri.

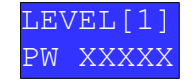

Utilizzando i tasti freccia è possibile inserire la password, confermandola poi con il tasto  $\mathcal{P}$ .

Se la password è corretta il display mostrerà un scritta di esito positivo e l'indicazione del nuovo livello di accesso.

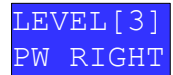

Se la password inserita non è corretta viene visualizzato il messaggio

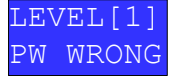

In entrambi i casi la pressione del tasto ◄ riporterà la navigazione al livello corrente.

Le password utilizzabili dall'utente sono le seguenti.

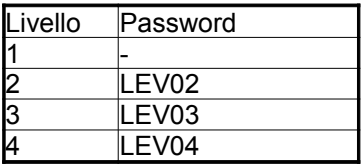

**Se per 3 minuti l'utente non utilizza il tastierino, il sistema ritorna al livello 1, e non sarà più possibile modificare alcun dato che necessiti di un livello di accesso superiore al livello 1 se non reinserendo la password di un livello successivo.**

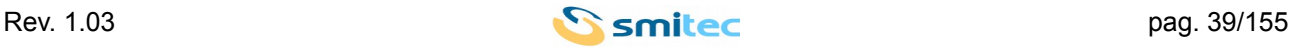

#### **8.10 Navigazione nel menù standard**

Dal menù principale si accede ai vari sotto menù premendo il tasto ►, per tornare al livello superiore si deve premere il tasto ◄.

Premendo ▲ si passa alla voce precedente del menù attuale. Se ci si trova alla prima voce del menù corrente non si esegue alcuna azione.

Premendo ▼si passa alla voce successiva del menù attuale. La fine della lista delle voci contenute nel menù è indicata da un riga costituita di caratteri meno --------

La descrizione della struttura e delle voci che realizzano l'interfaccia utente è realizzata tramite tabelle simili alla seguente.

Ogni tabella è associata ad un sotto menù ed è costituita da tante righe quante sono le voci che costituiscono il sotto menù descritto. Le colonne assumono il seguente significato:

#### *Menù*

Il numero indica la posizione della voce all'interno della struttura gerarchica, il primo numero a sinistra indica da quale voce del primo sotto menù si accede al parametro descritto, il secondo numero la posizione all'interno del secondo sotto menù a cui si è acceduti e così di seguito sino all'ultimo numero a destra che indica la posizione della voce selezionate all'interno del sotto menù corrente. Un valore del tipo 1.3.5 indica che per accedere alla voce descritta in tabella si deve selezionare la prima voce del primo sotto menù a cui si ha accesso dal menù principale, quindi la terza voce del sotto menù seguente ed infine la quinta voce del menù così selezionato.

#### *Parametro*

Il numero si riferisce all'identificativo del registro Modbus corrispondente.

#### *Voce*

In questo campo viene indicata la dicitura che viene visualizzata dalla tastiera di programmazione quando ci si trova nel menù descritto. Il testo visualizzato se ha lunghezza superiore agli 8 caratteri visualizzabili viene fatto scorrere per permetterne la lettura completa se il parametro associato non è in modifica.

Se si sta modificando il parametro vengono visualizzati i primi 8 caratteri del testo tabulato e lo scorrimento è disabilitato.

#### *Visualizzazione*

La presenza di un numero in questo campo sta ad indicare che la voce corrente per essere visualizzata ha bisogno che venga verificata una particolare condizione descritta nella seguente tavola delle condizioni di visualizzazione.

Se le condizioni per la visualizzazione del menù descritto non sono verificate la navigazione passa dalla voce immediatamente precedente a quella successiva alla voce descritta senza possibilità alcuna che la voce del menù venga visualizzata.

#### *Livello*

La modifica di un parametro o più in generale l'azione specifica associata ad una particolare voce del menù

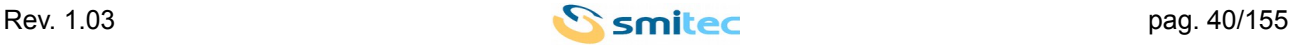

può essere vincolata all'inserimento di una password di limitazione all'accesso alla voce. La presenza di un numero in questo campo sta ad indicare il livello minimo di accesso necessario alla azione associata al menù descritto

# *Condizione*

La modifica di un parametro o più in generale l'azione specifica associata ad una particolare voce del menù può essere vincolata al verificarsi di alcune condizioni quali, ad esempio, la necessità che l'azionamento sia disabilitato.

La presenza di uno o più numeri in questo campo sta ad indicare quale delle condizioni descritte nella tabella delle condizioni deve essere verificata per permettere l'azione associata al menù descritto

# *Tipo*

Indica la modalità di accesso al parametro utilizzando il visualizzatore Di seguito un elenco delle possibili diciture:

**RO**: Il parametro è accessibile solo in lettura e non è modificabile.

- **►**: La voce visualizzata è parte del menù e permette l'accesso ad ulteriori livelli gerarchicamente inferiori accessibili tramite la pressione del tasto **►**.
- $\blacktriangleright$ : La voce visualizzata permette la modifica del parametro associato o l'accesso ad una funzionalità tramite la pressione del tasto ».
- **P**<sup>8</sup>: La voce visualizzata permette di avviare una procedura tramite la pressione del tasto 8. Al termine della procedura viene visualizzato l'esito della stessa sino alla pressione del tasto ◄.

# *Unità*

Indica l'unita di misura della grandezza visualizzata. Il simbolo – indica che il valore è adimensionale

# *Range*

Indica range dei valori in cui può essere impostato un parametro

# *Default*

E' il valore corrispondente all'impostazione di fabbrica e che assume il parametro in seguito ad azzeramento dei parametri.

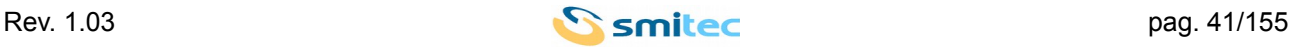

# **8.11 Struttura dei sotto menù**

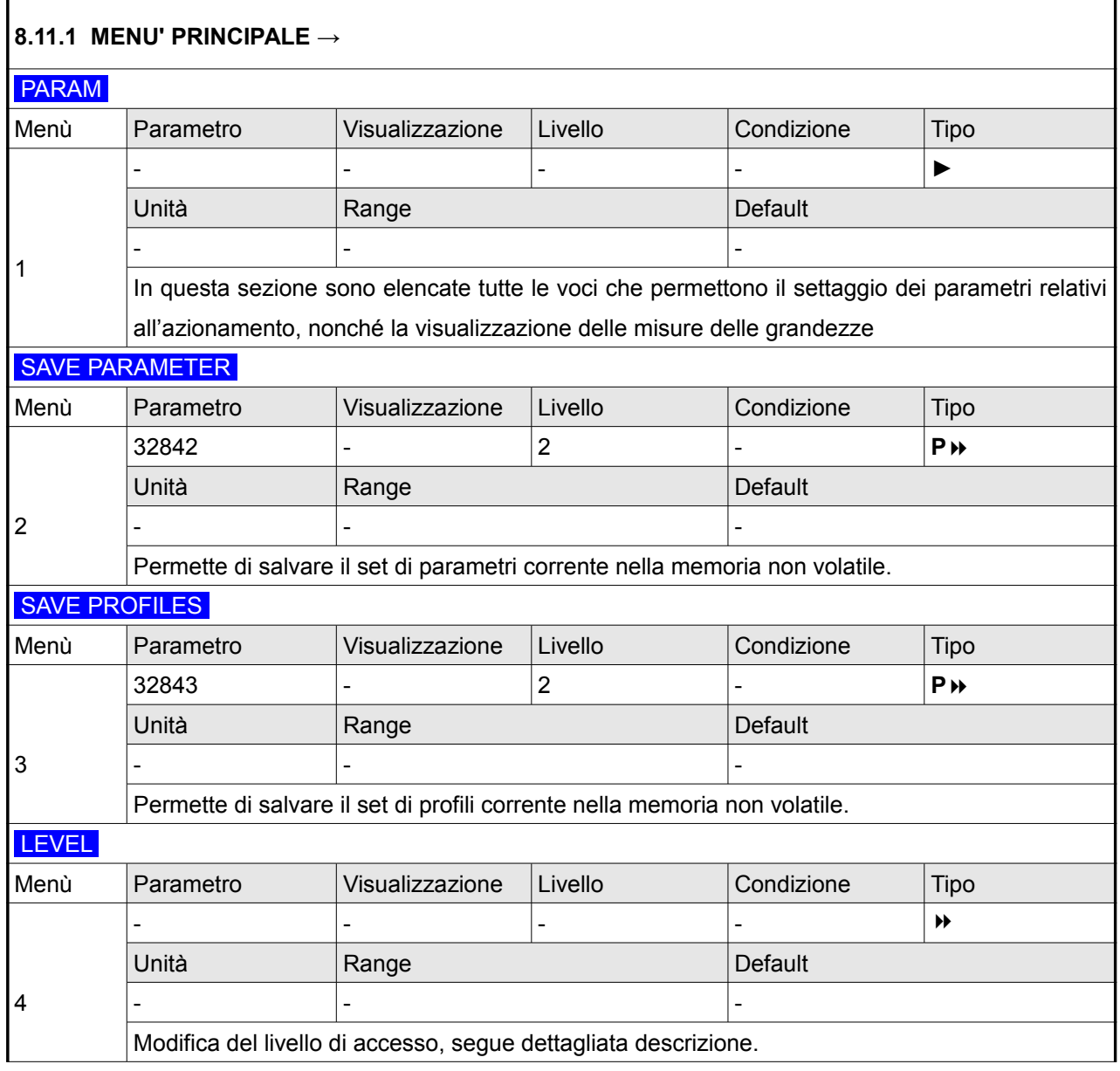

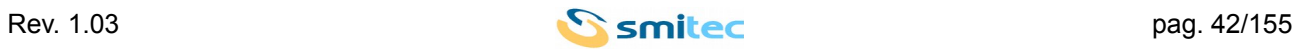

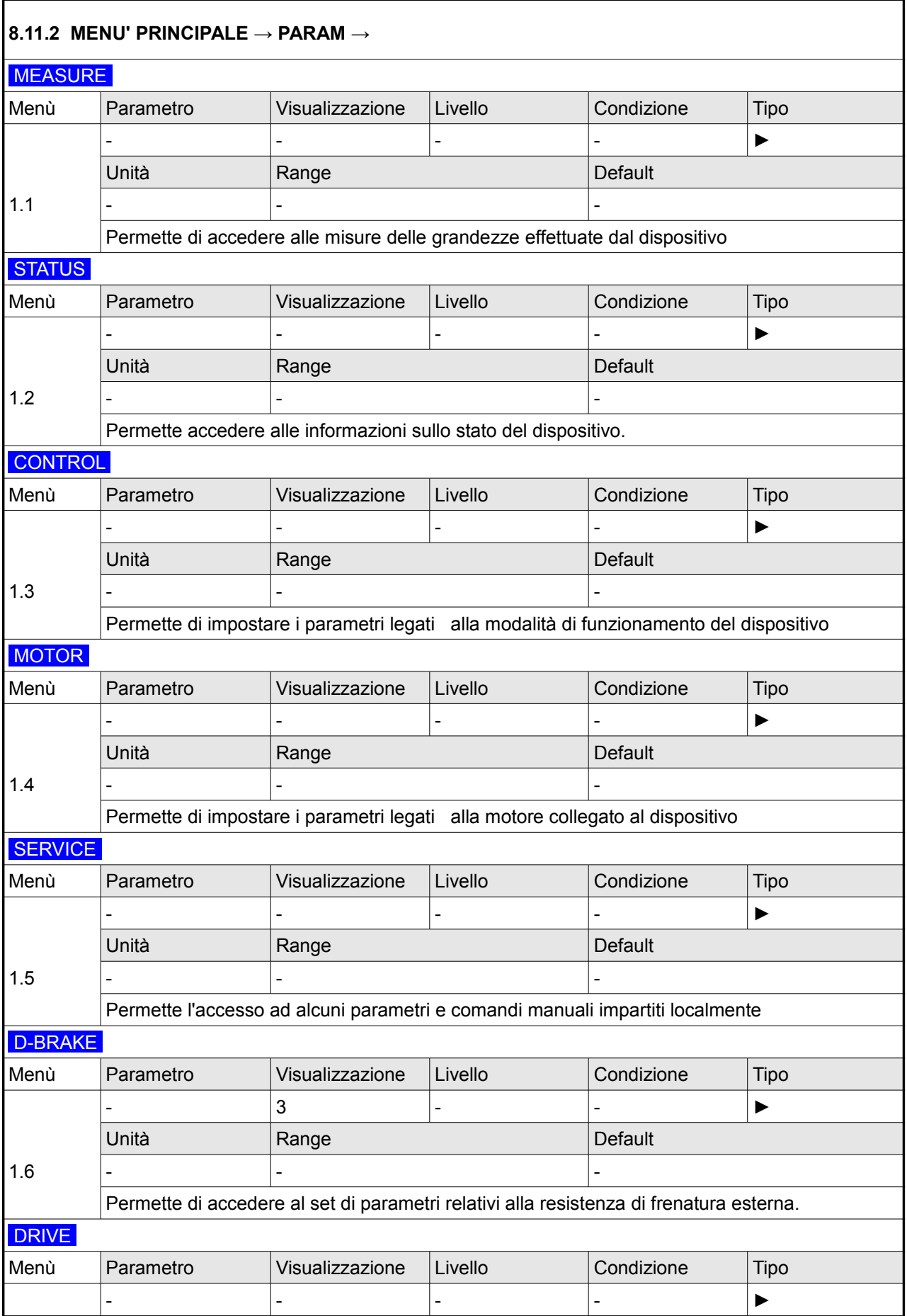

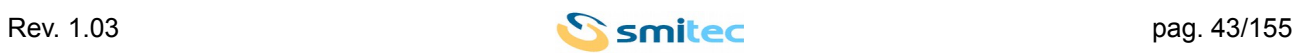

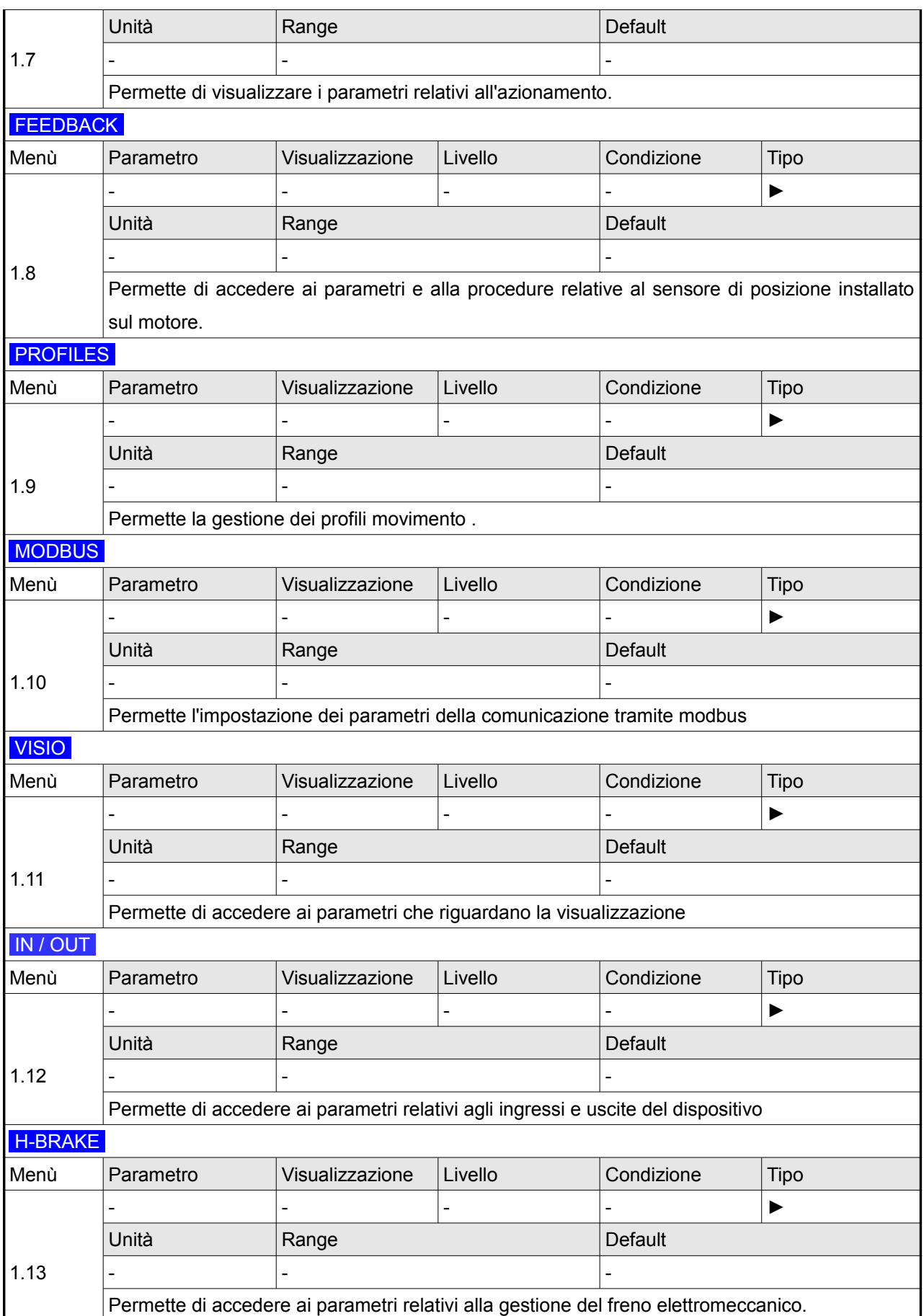

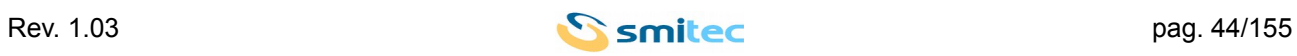

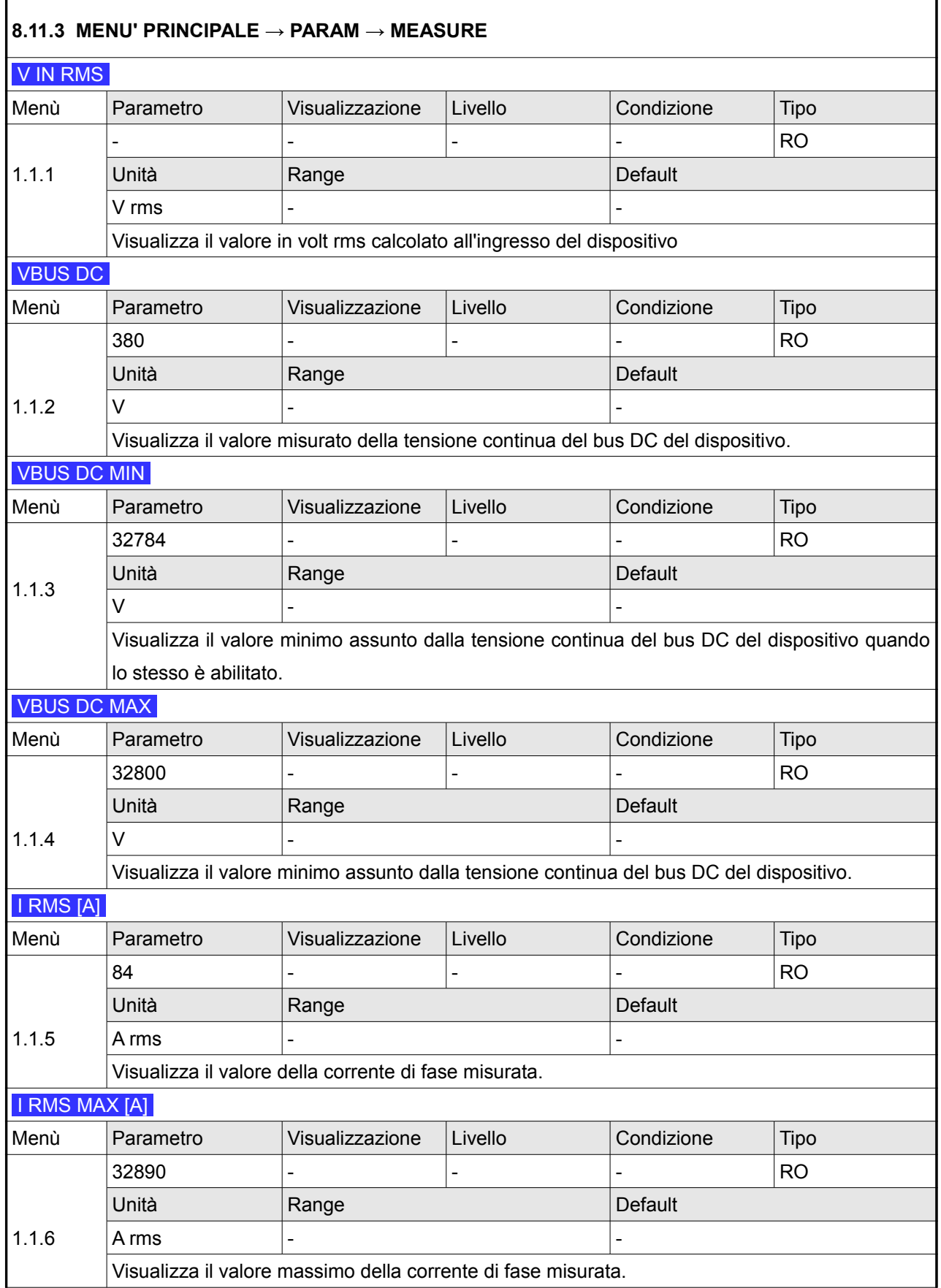

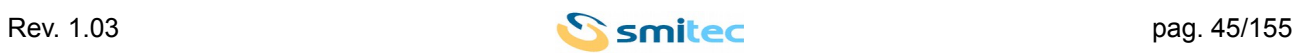

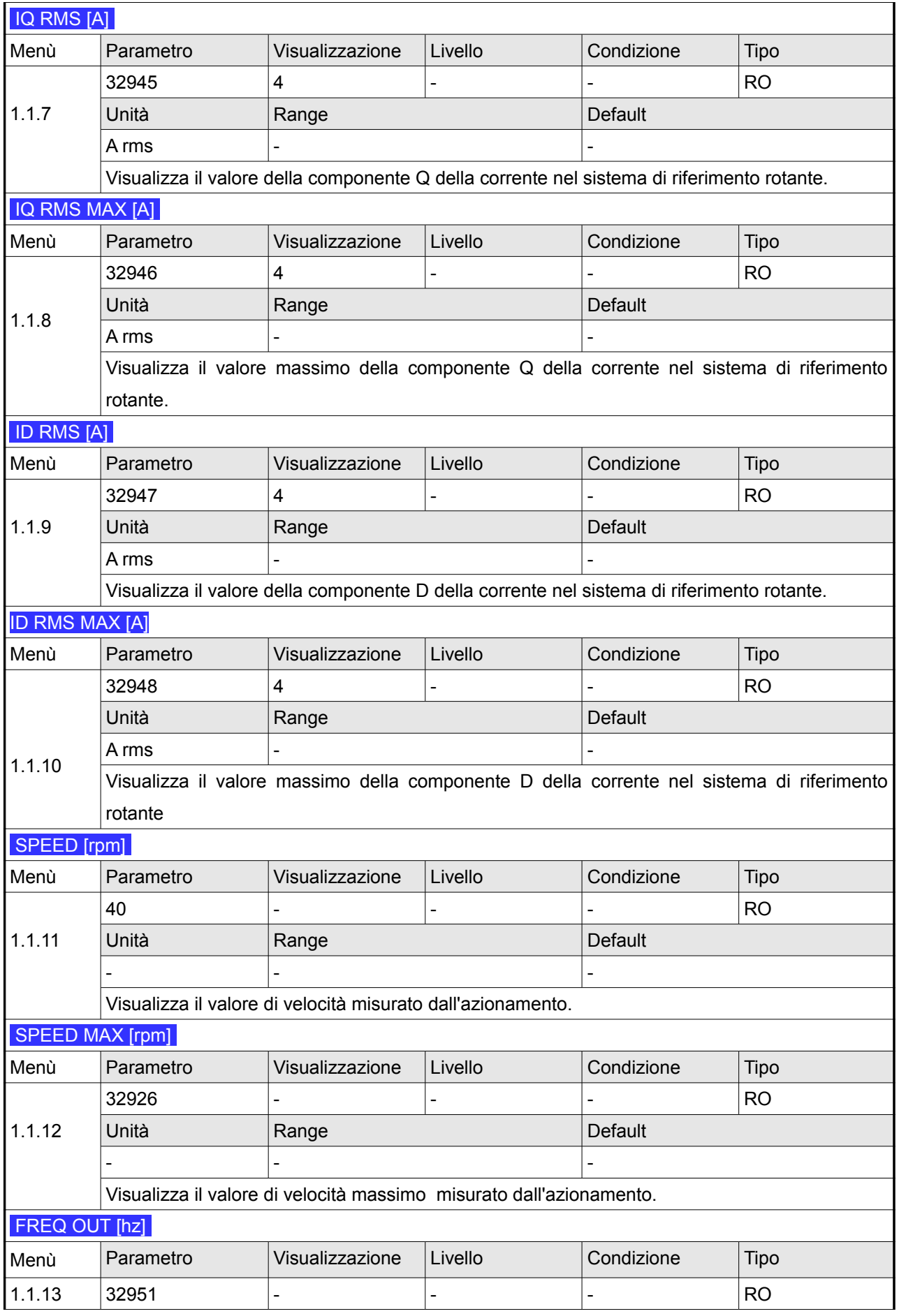

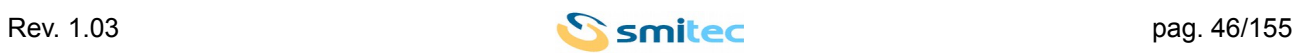

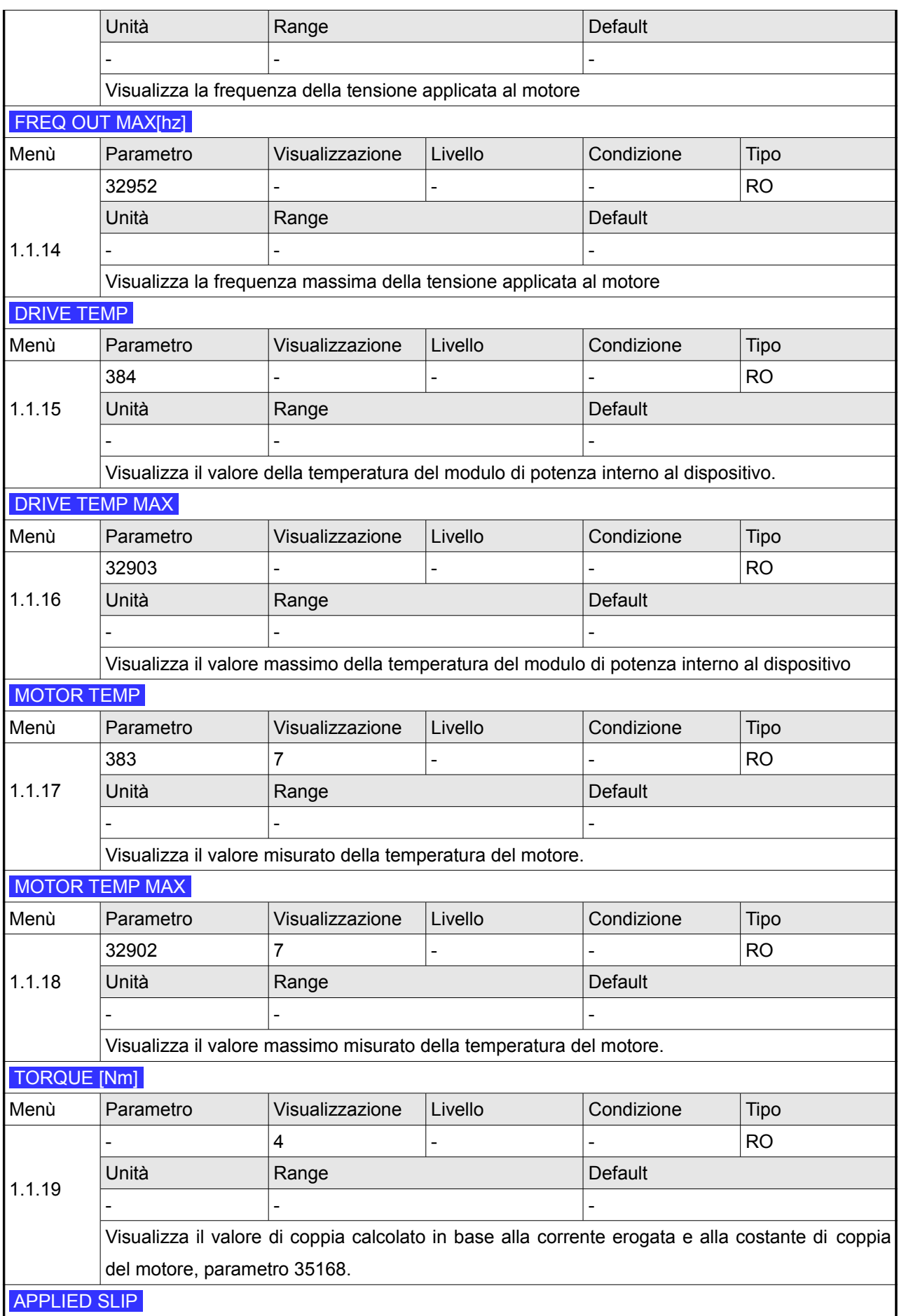

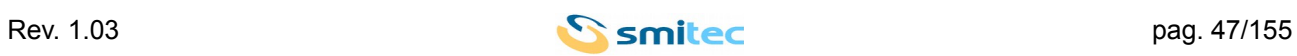

# *Servoazionamenti/Inverter serie COSMOS 301X Manuale d'uso e programmazione*

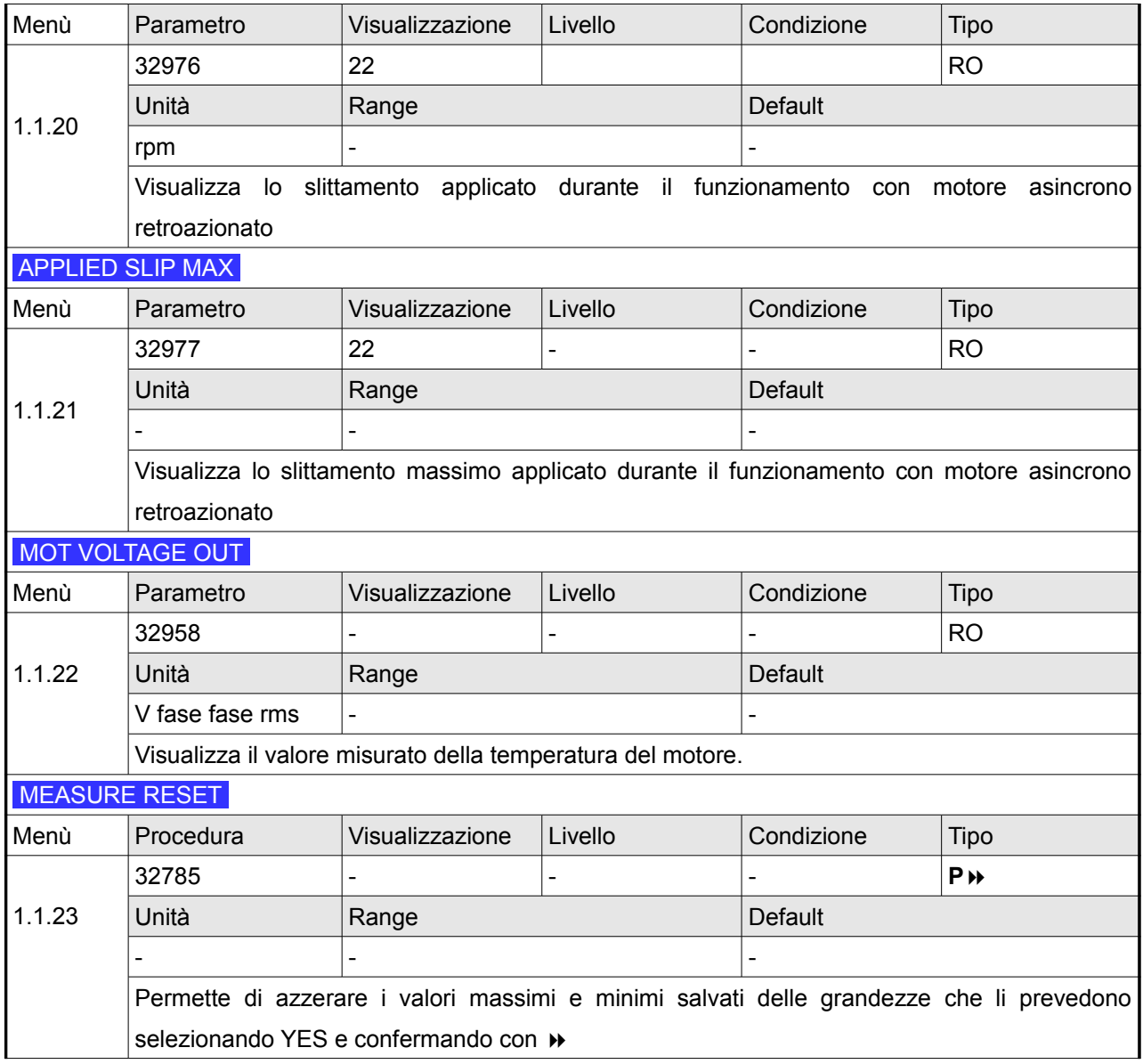

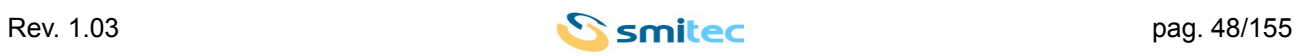

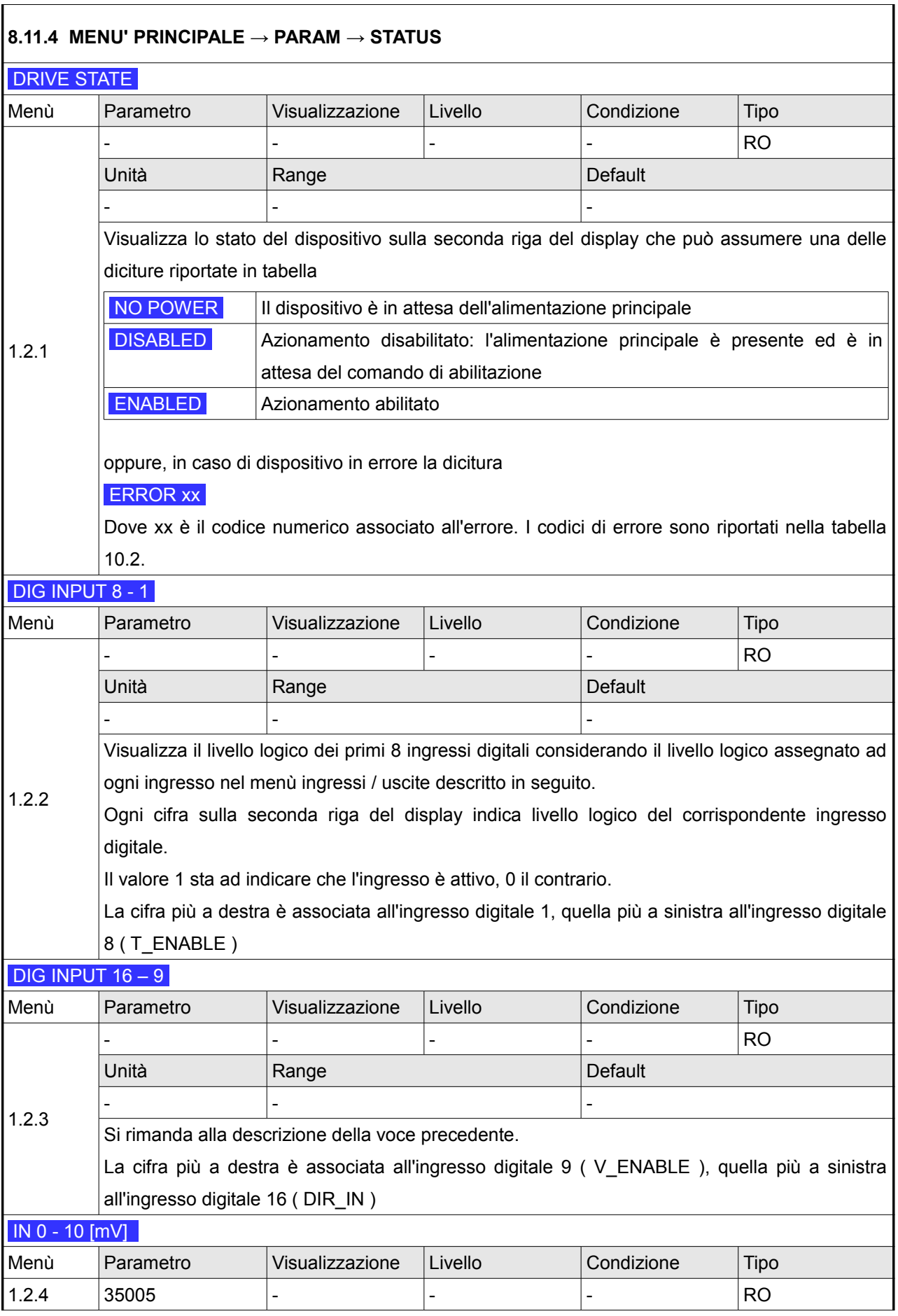

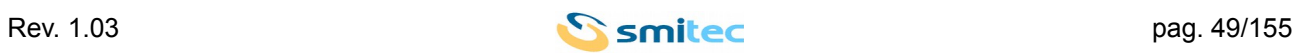

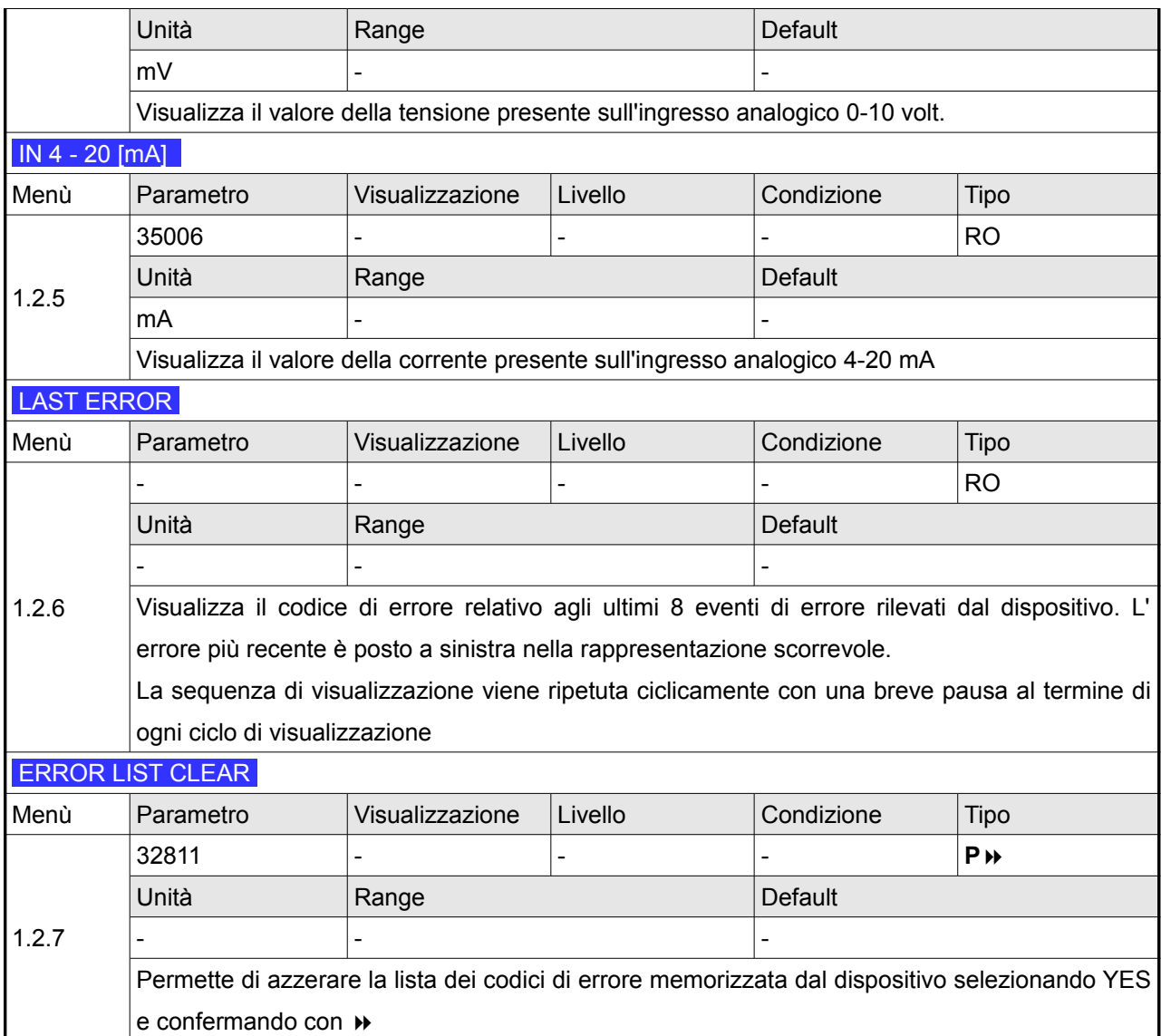

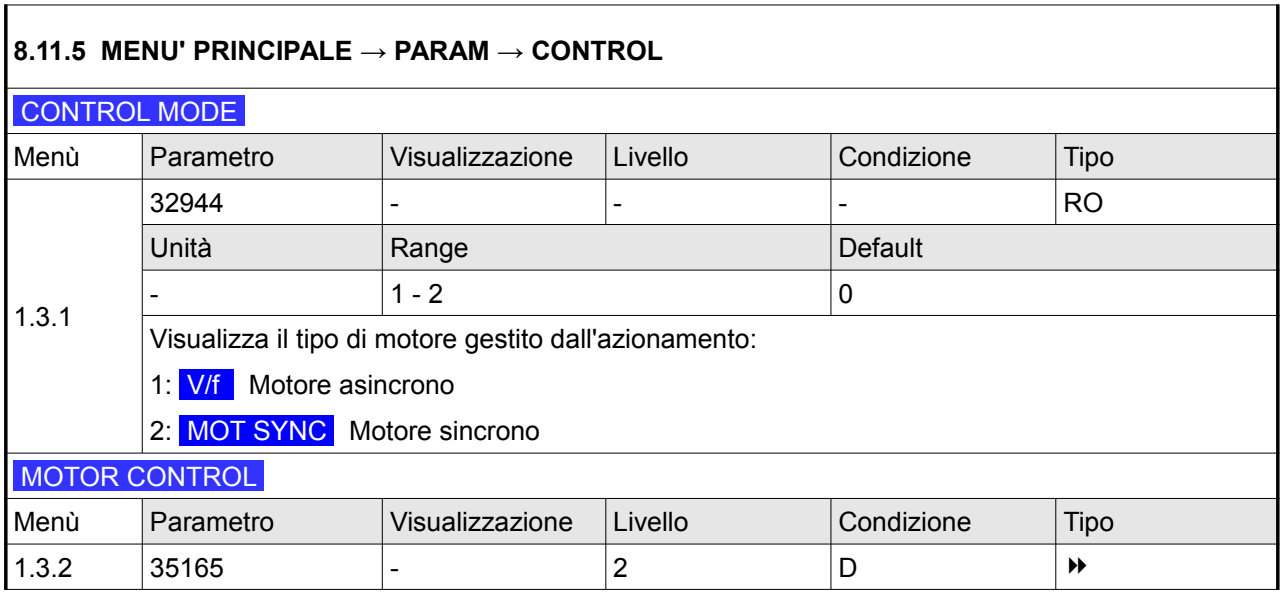

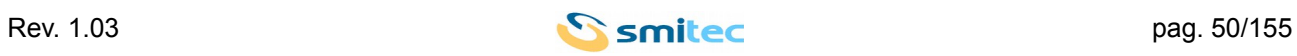

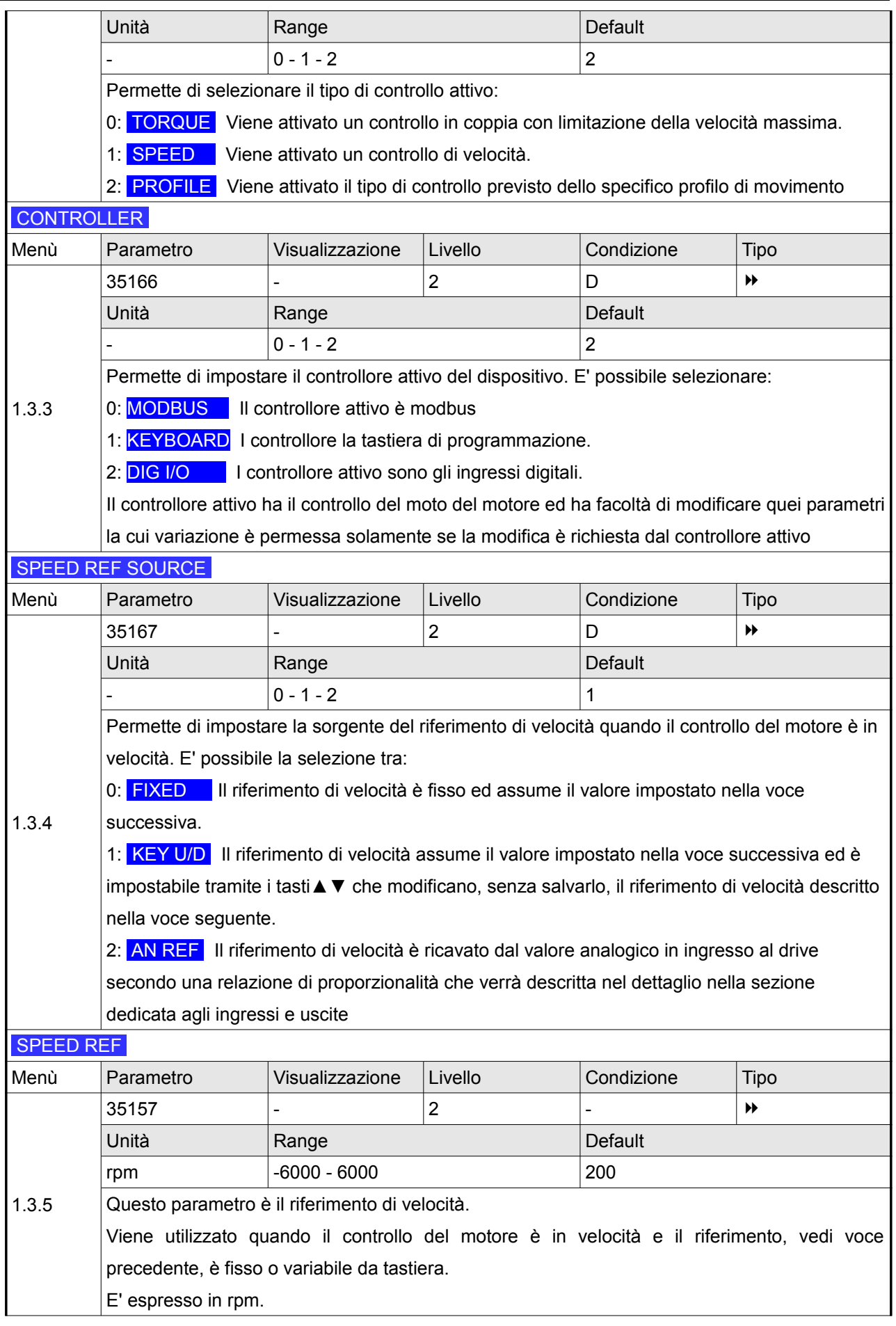

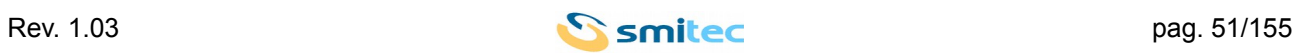

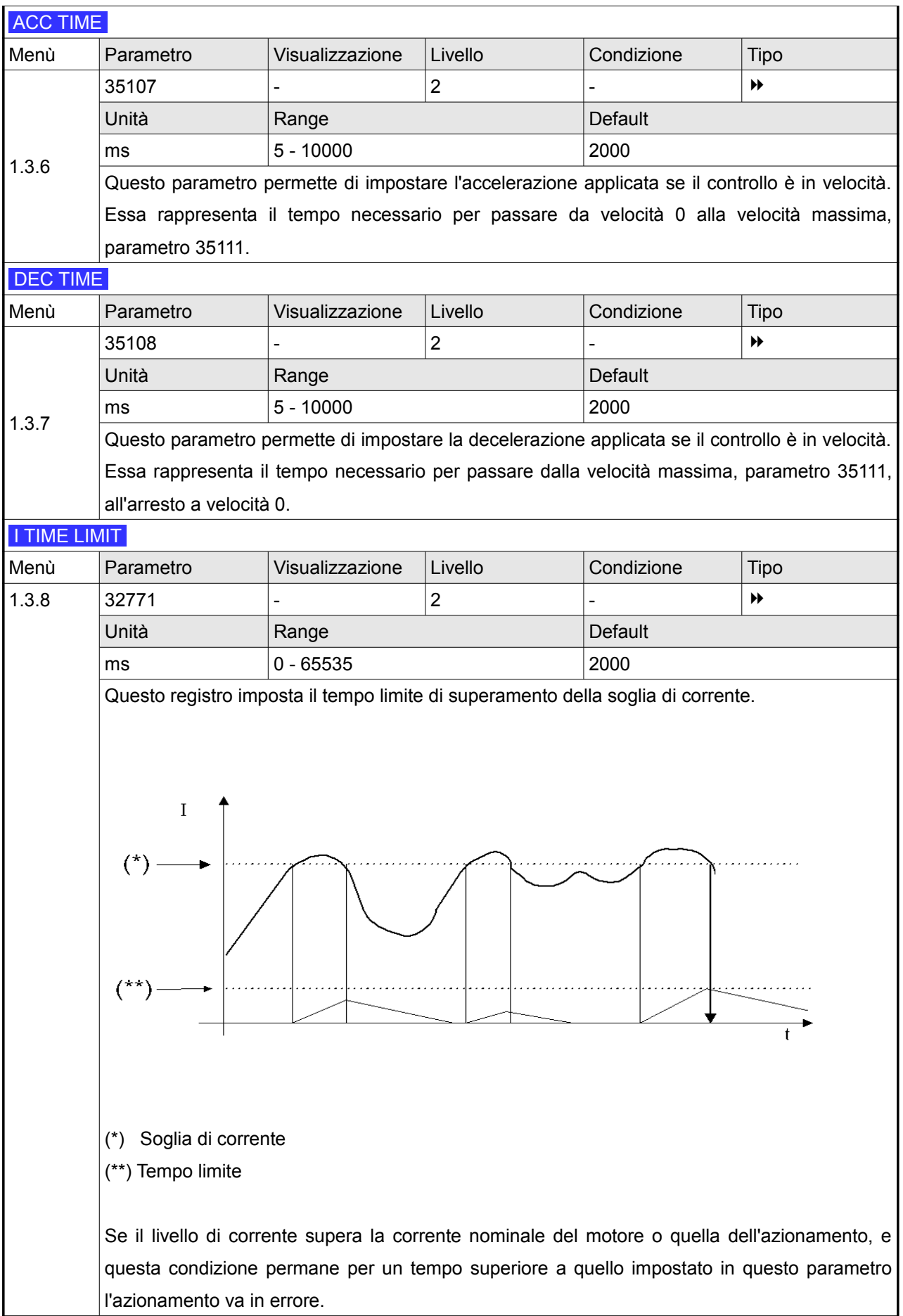

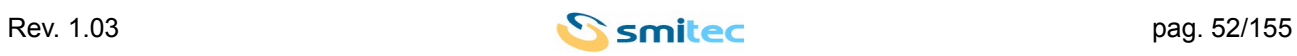

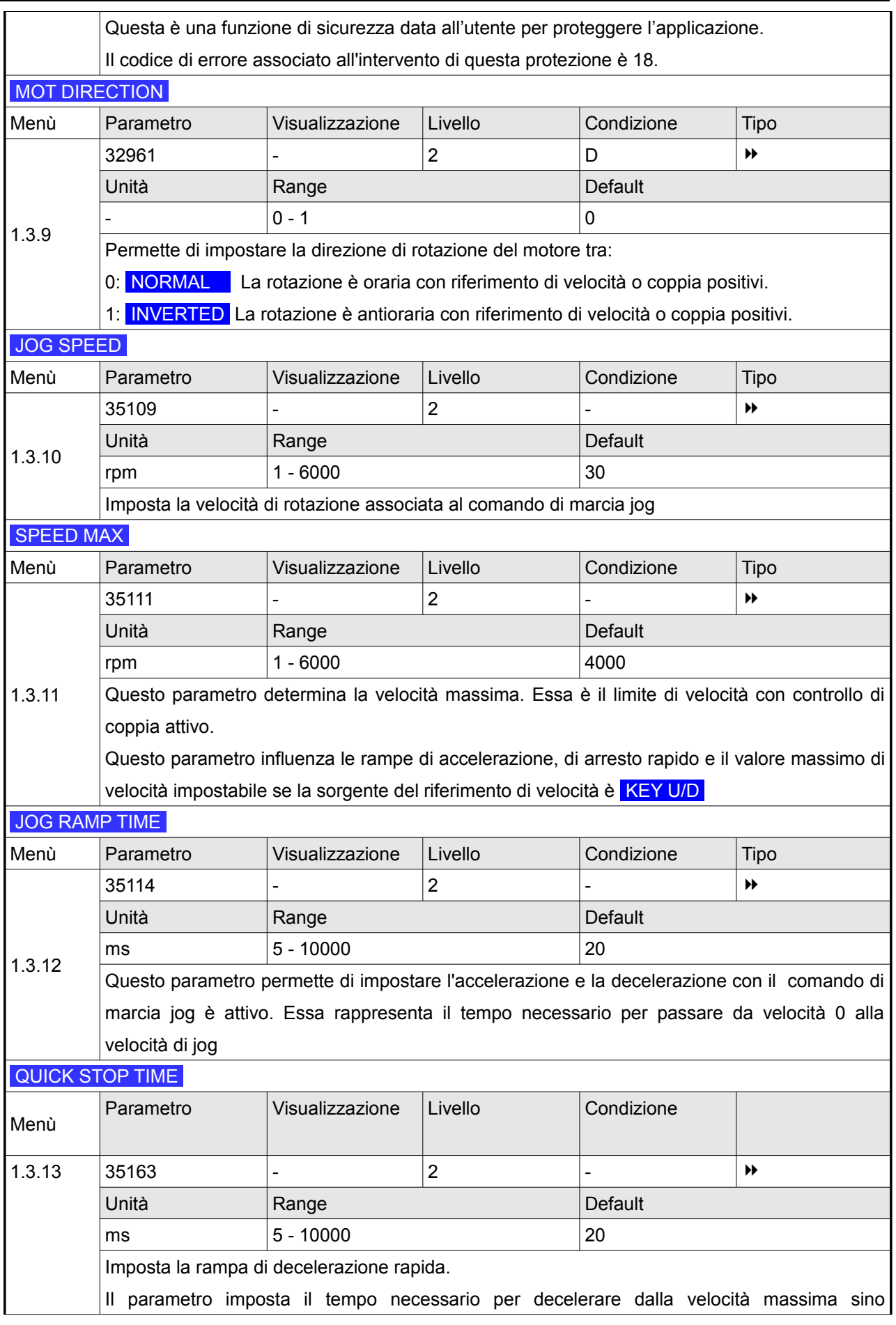

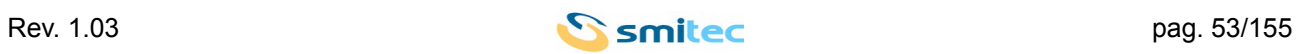

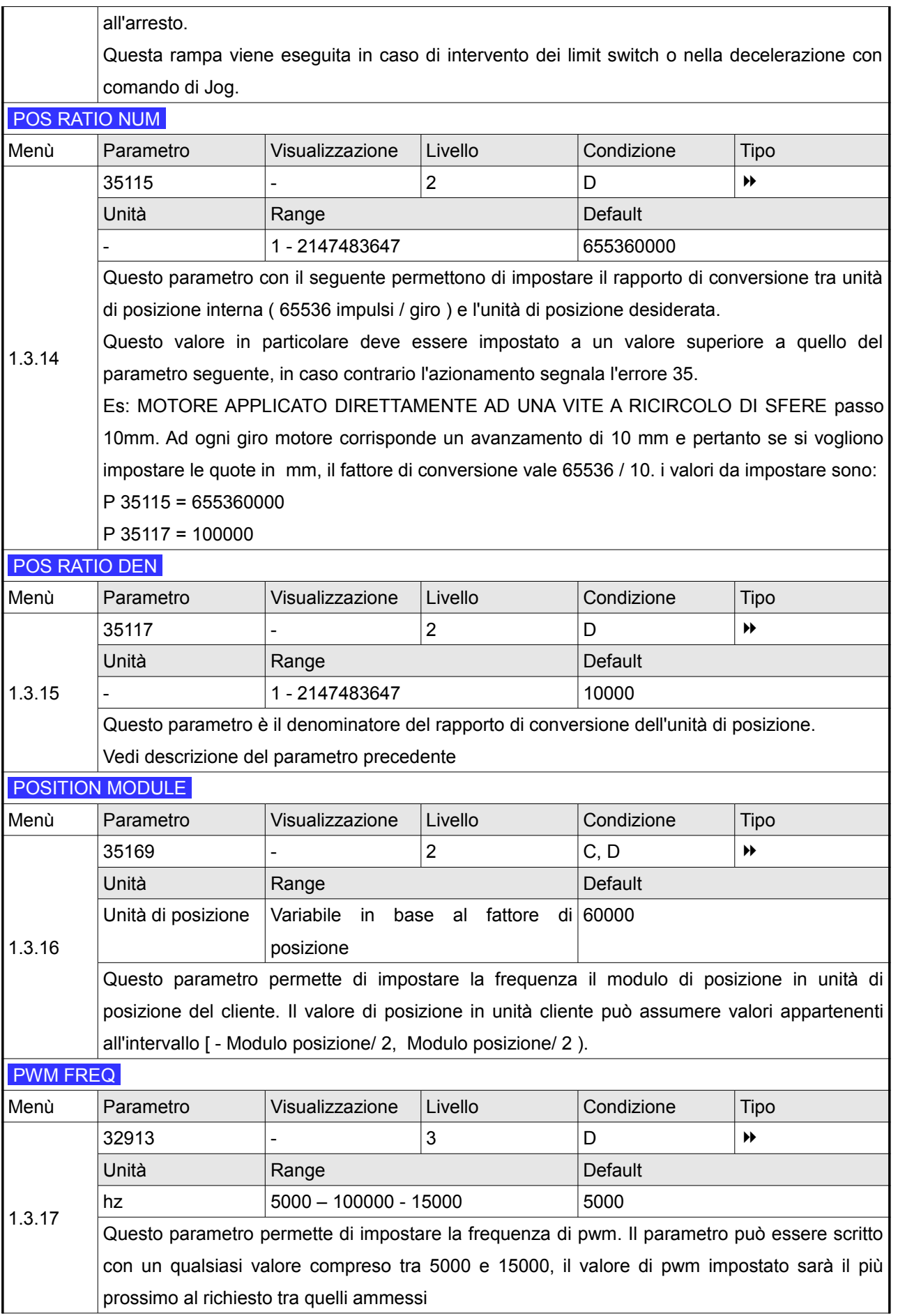

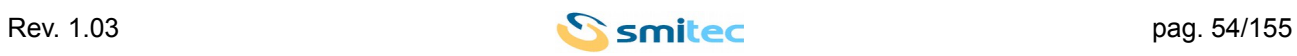

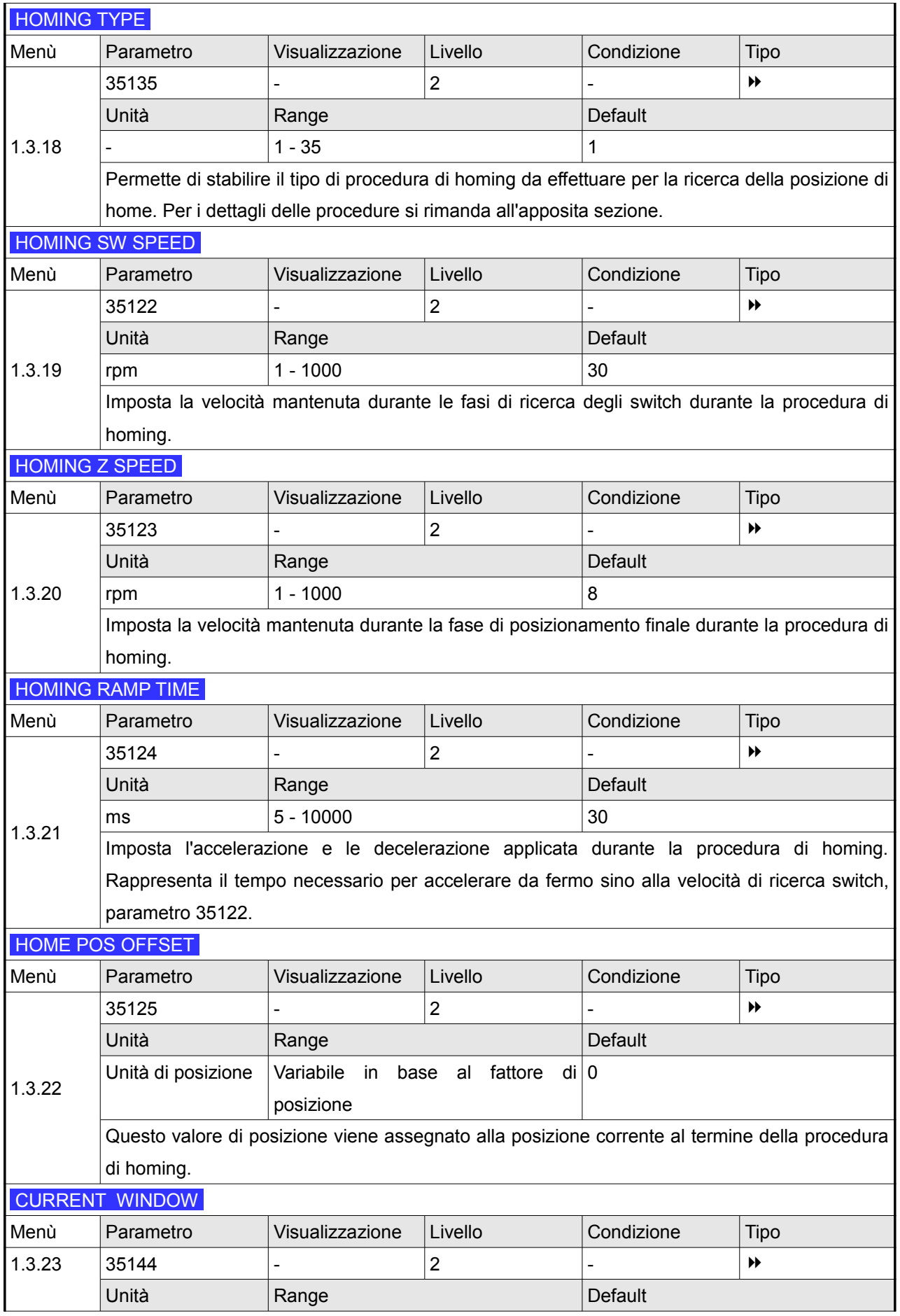

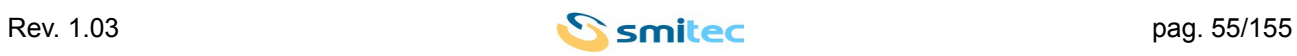

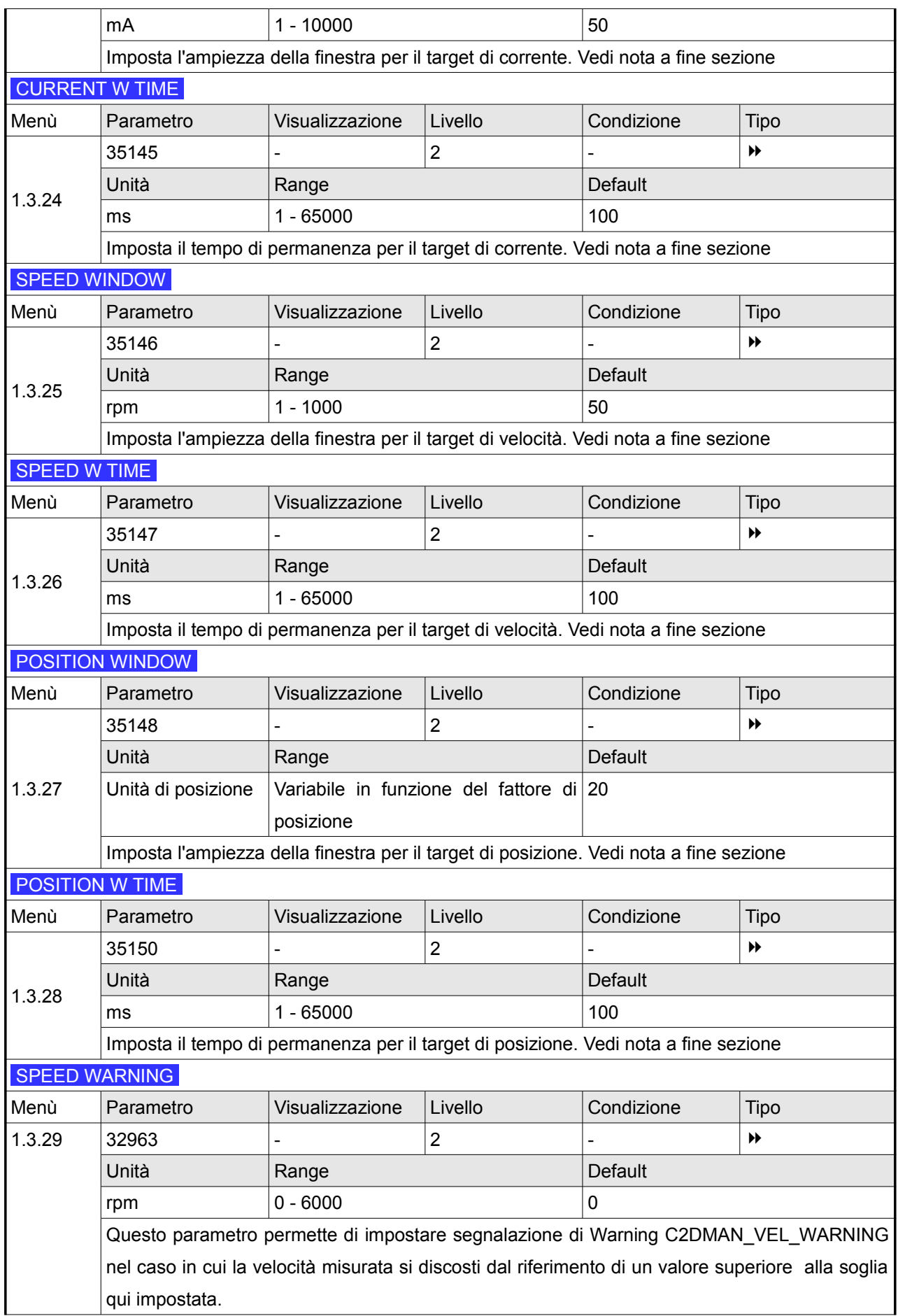

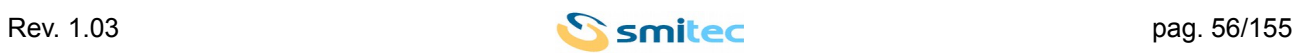

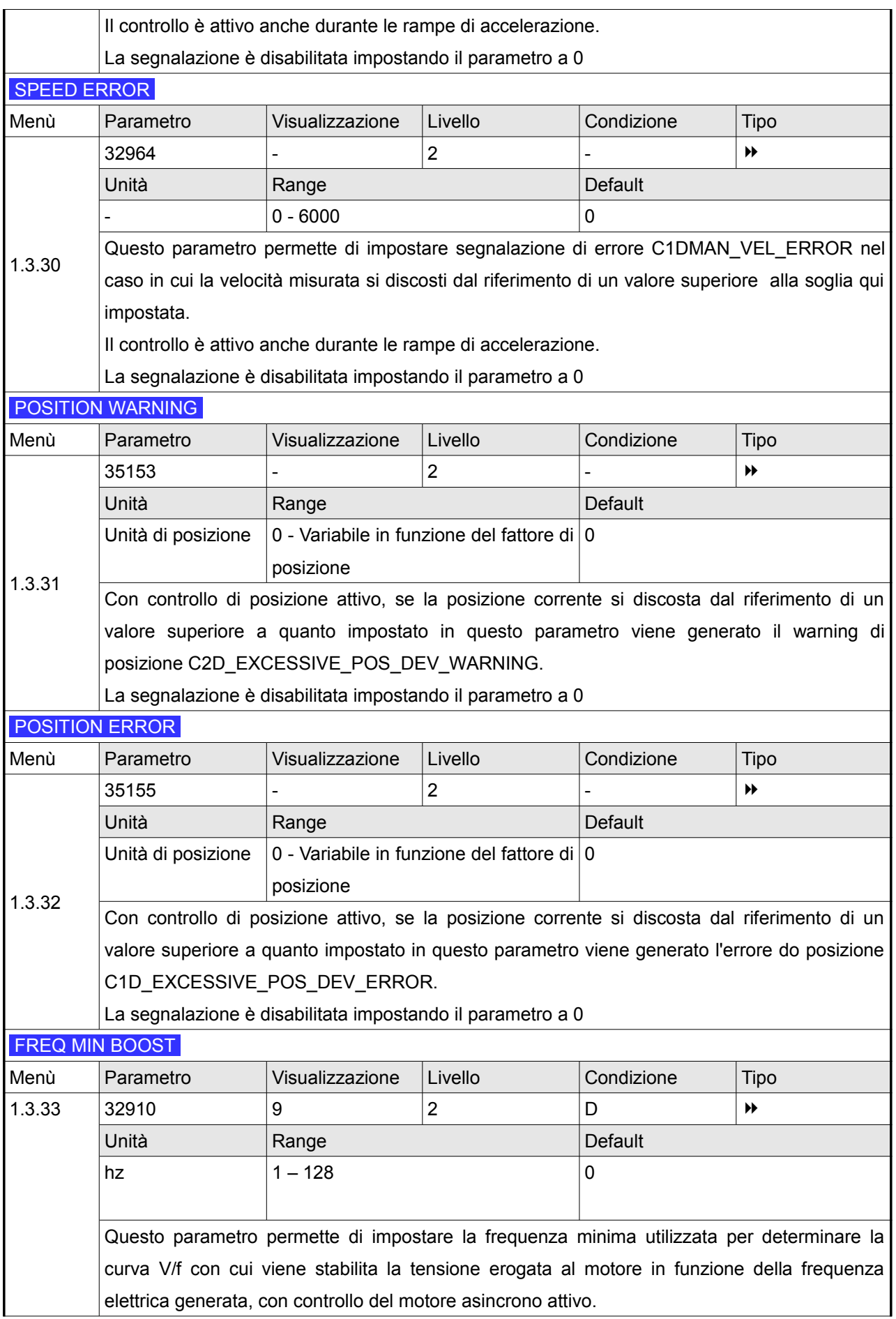

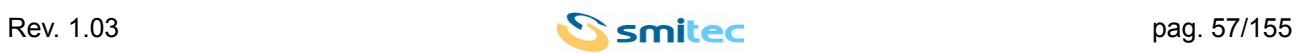

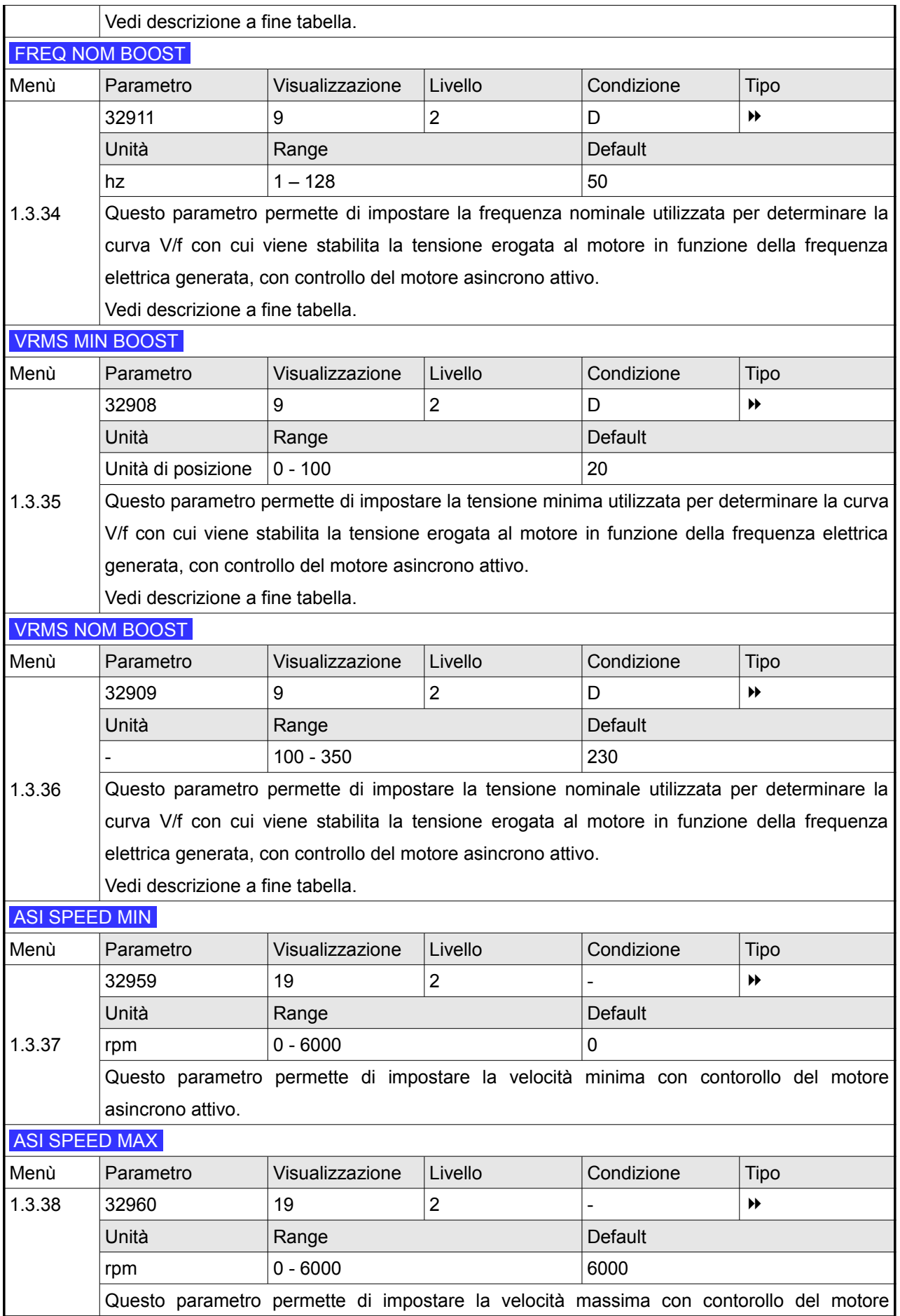

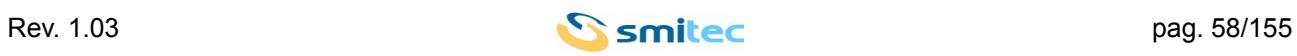

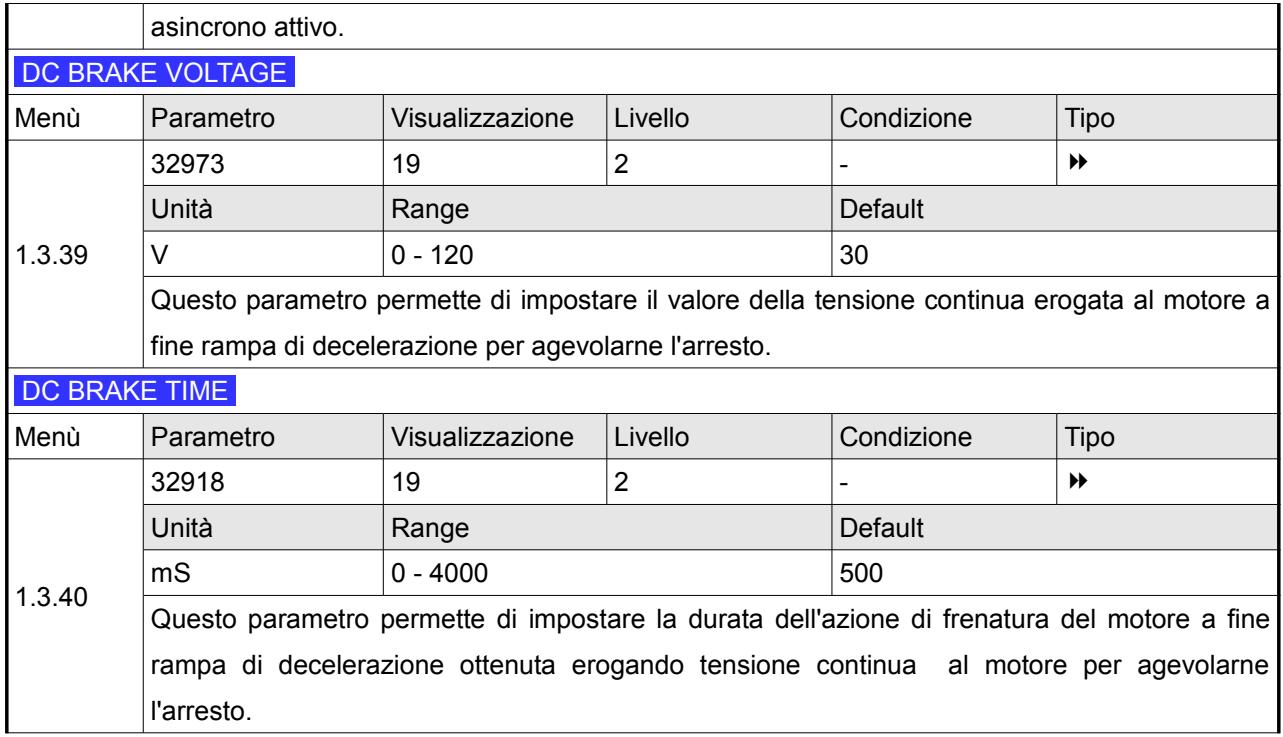

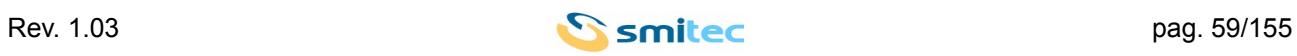

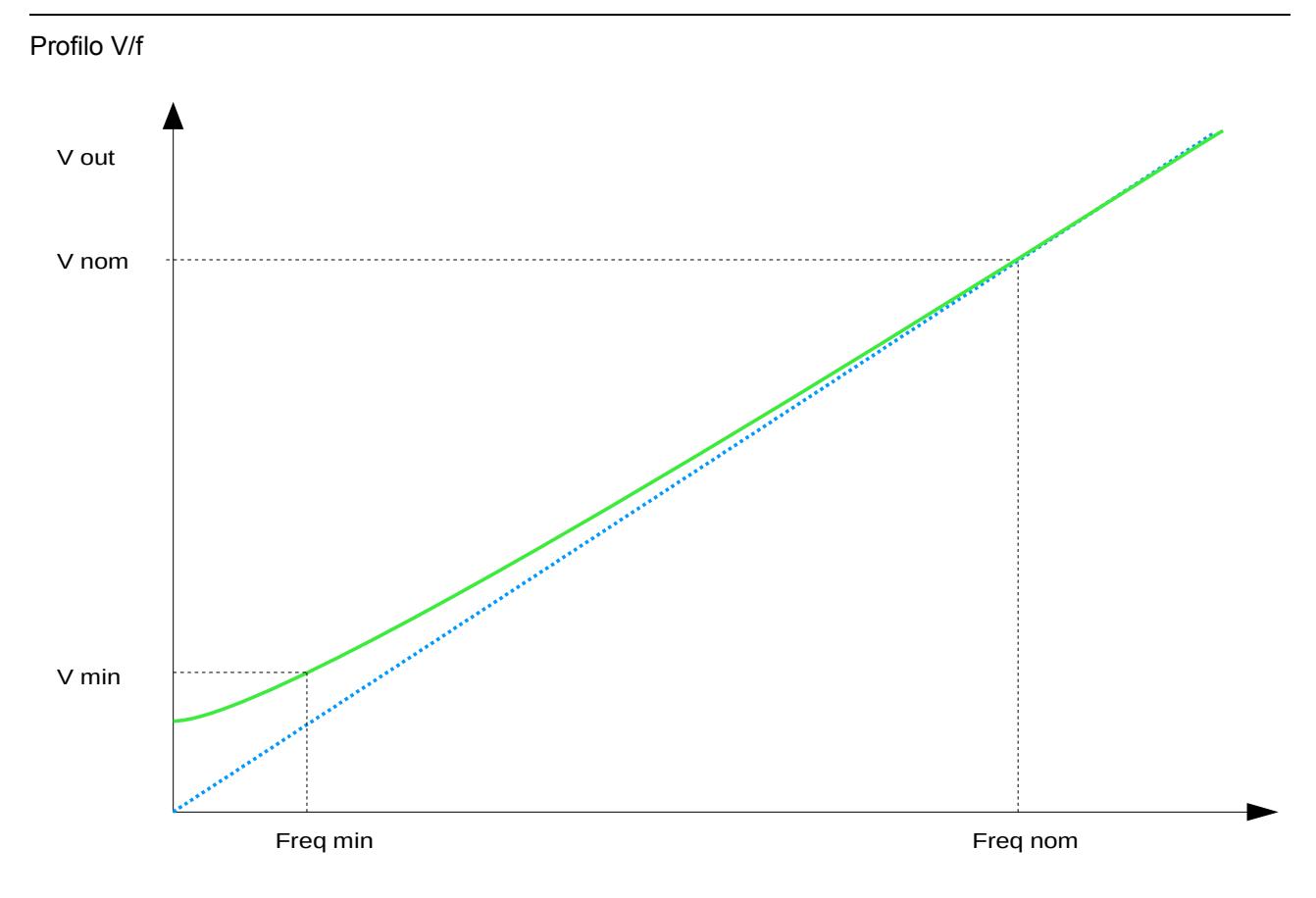

Il circuito equivalente semplificato di una fase del motore è costituito da un circuito RL serie. La corrente a

vuoto vale:

$$
I = \frac{V/\sqrt{3}}{\sqrt{R^2 + (2\pi fL)^2}}
$$

Il drive è in grado di ricavare la curva soddisfacente la relazione sopra esposta da due punti individuati dalle coppie di valori ( Freq min; V mn ) e ( Freq nom; V nom ) parametrizzabile dall'utente.

Aumentare la tensione erogata al motore per bassi valori di frequenza generata ha lo scopo di compensare gli effetti della resistenza di avvolgimento per mantenere la corrente ad un valore costante.

Se l'utente inserice parametri errati, ponendo ad esempio il punto individuato dalla coppia di valori ( Freq min; V mn ) al di sotto della linea rappresentata con tratteggio in blu, l'azionamento eroga tensione in funzione della frequenza generata secondo la legge descritta della linea rappresentata con tratteggio in blu.

Per una corretta parametrizzazione del motore, porlo in rotazione a vuoto alla frequenza nominale impostando frequenza e tensione nominali di boost ai dati di targa. Annotare in tali condizioni la corrente assorbita dal motore. Diminuire la frequenza di rotazione del motore ed impostare i parametri frequenza e tensione minimi di boost in modo che il motore assorba la corrente annotata precedentemente.

Verificare che il valore di corrente erogata sia all'incirca costante in tutto il range di utilizzo.

Se si impone freq min = 0 la tensione Vmin può essere ricavata dalla seguente formula:

$$
V min = \frac{\sqrt{3}}{2} \cdot Rm \cdot Inom
$$
 Con  $Rm$  resistenza misurata tra due morsetti del motore

*Inom* corrente nominale a vuoto

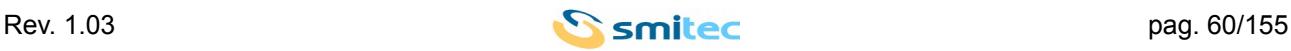

*Finestra di corrente, velocità, posizione.*

L'azionamento è in grado di monitorare durante il funzionamento la corrente erogata, la velocità di rotazione del motore e la posizione corrente.

L'utente ha la possibilità di gestire dei segnali digitali impostando dei controlli su queste grandezze.

Il controllo di ogni grandezza è realizzato secondo il seguente schema:

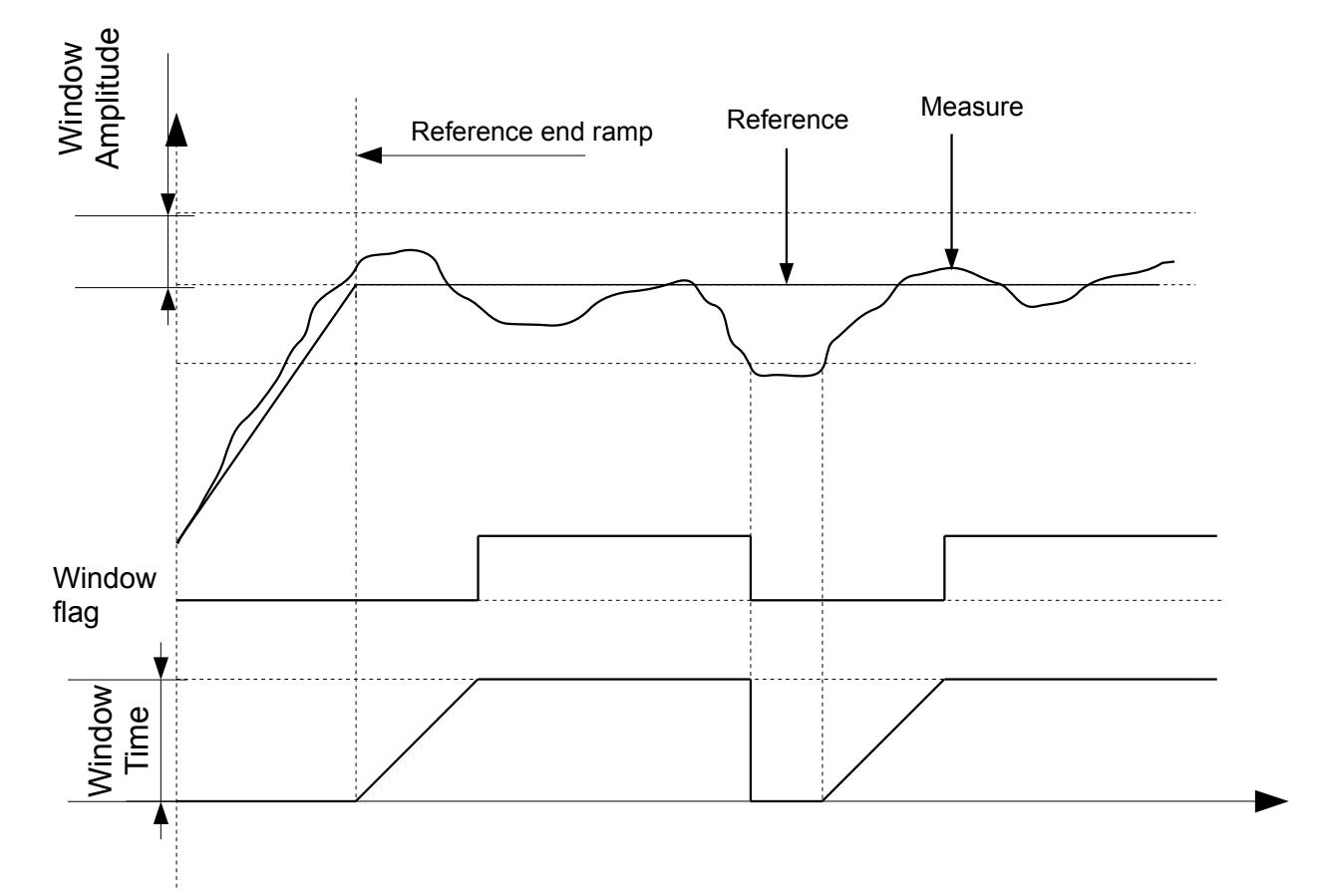

Se il valore misurato della grandezza specifica raggiunge il riferimento impostato ( al termine della rampa, se prevista ) e si discosta dal valore di riferimento di un valore inferiore alla ampiezza della finestra di accettazione ( impostabile dall'utente ) indicato in figura come *Window Amplitude* si incrementa il tempo di permanenza entro la finestra di accettazione.

Quando il tempo di permanenza entro la finestra di accettazione raggiunge il valore indicato in figura con *Window Time* ( impostabile dall'utente ) viene attivato il segnale digitale associato alla grandezza in questione.

Se le grandezza si discosta dal riferimento di un valore superiore alla finestra di accettazione il segnale digitale ad essa associata si azzera immediatamente.

L'utente ha accesso al segnale digitale così generato in 2 modi:

- Associando ad una uscita digitale al segnale.
- Leggendo il contenuto del registro 12 tramite modbus

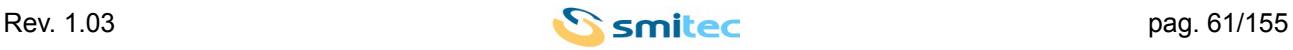

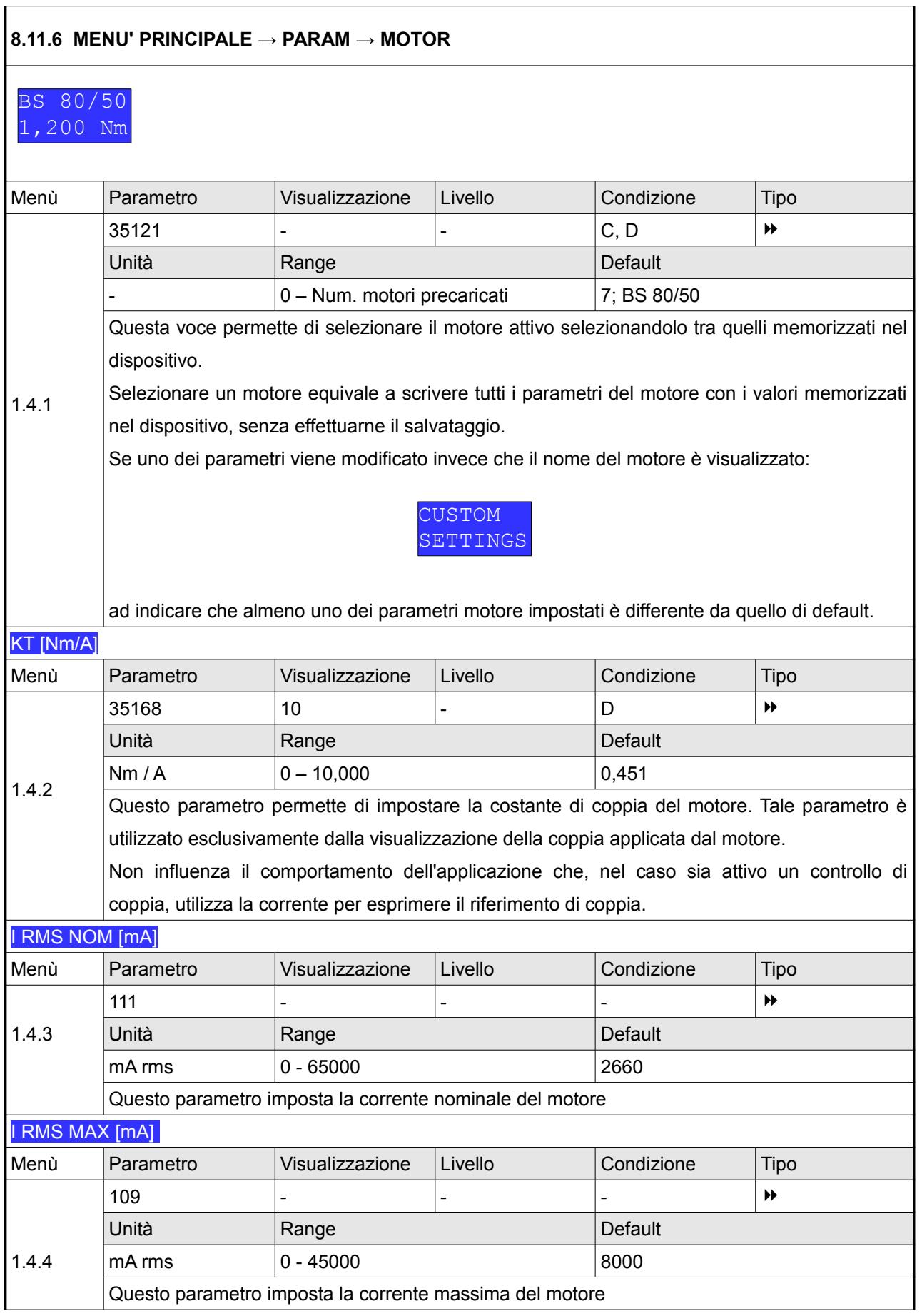

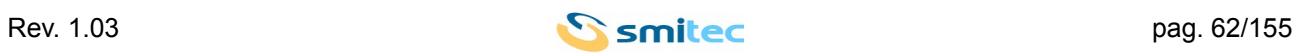

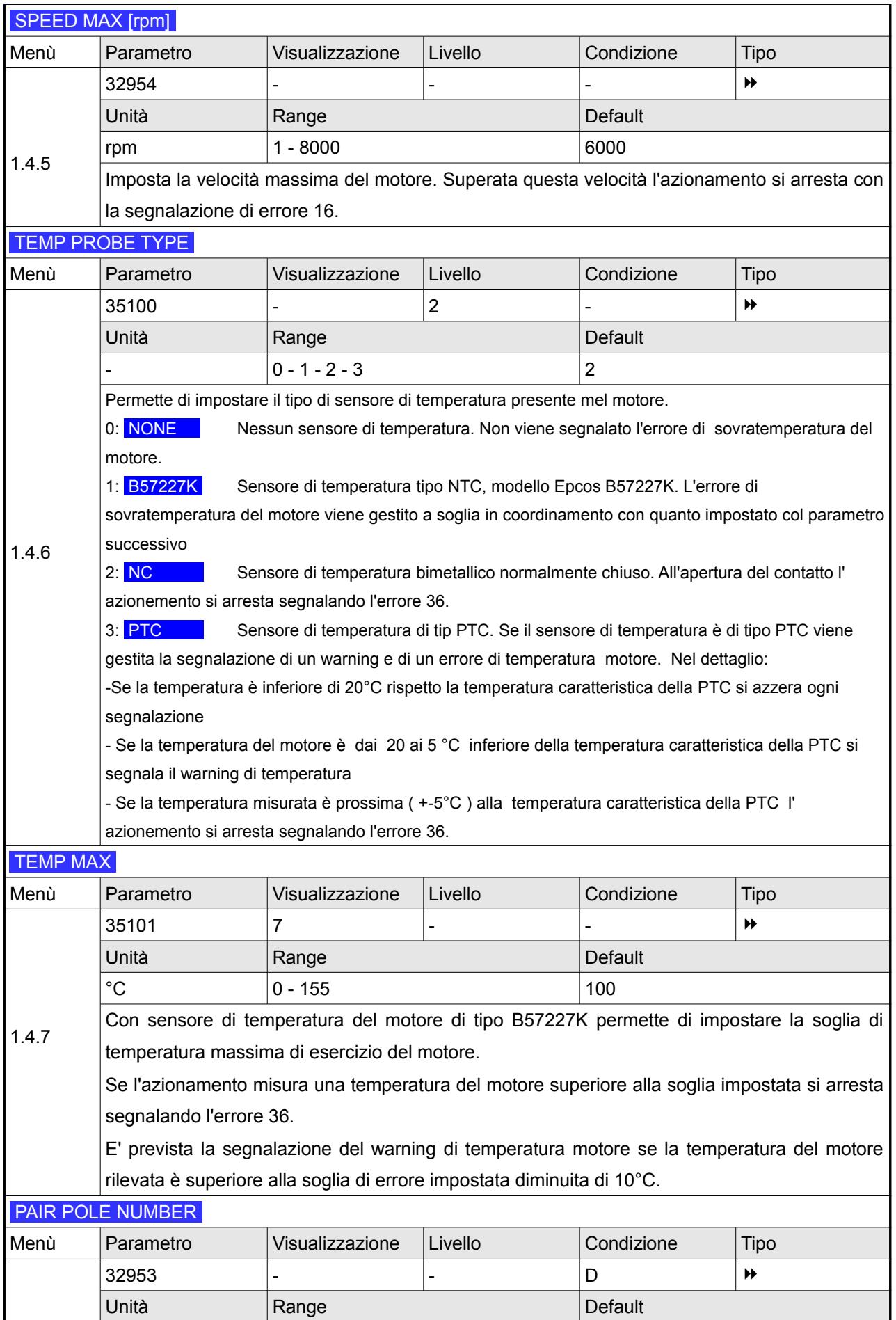

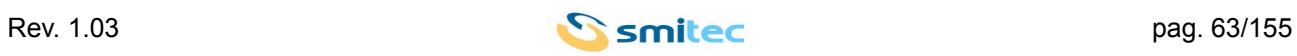

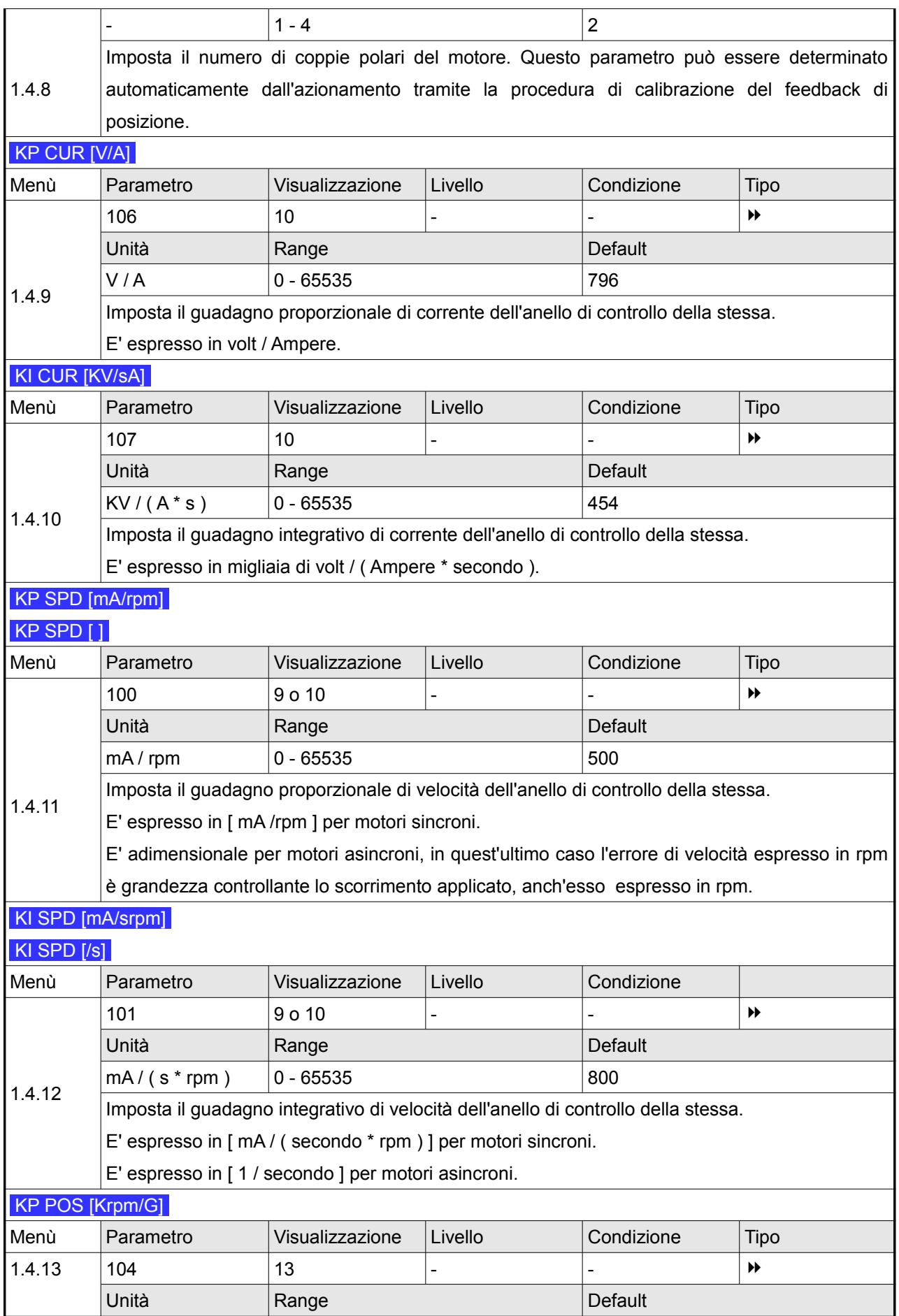

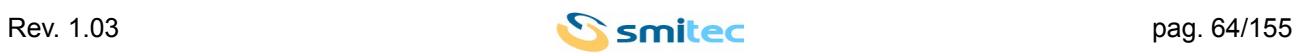

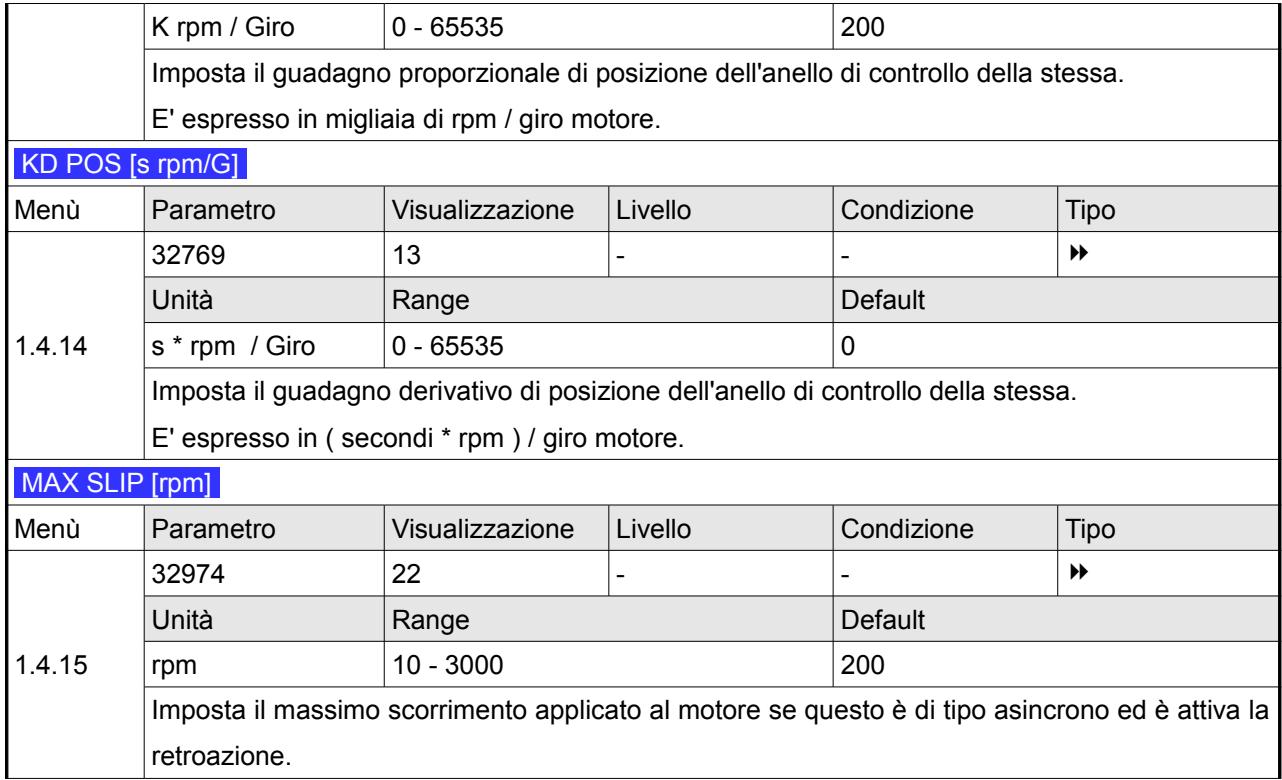

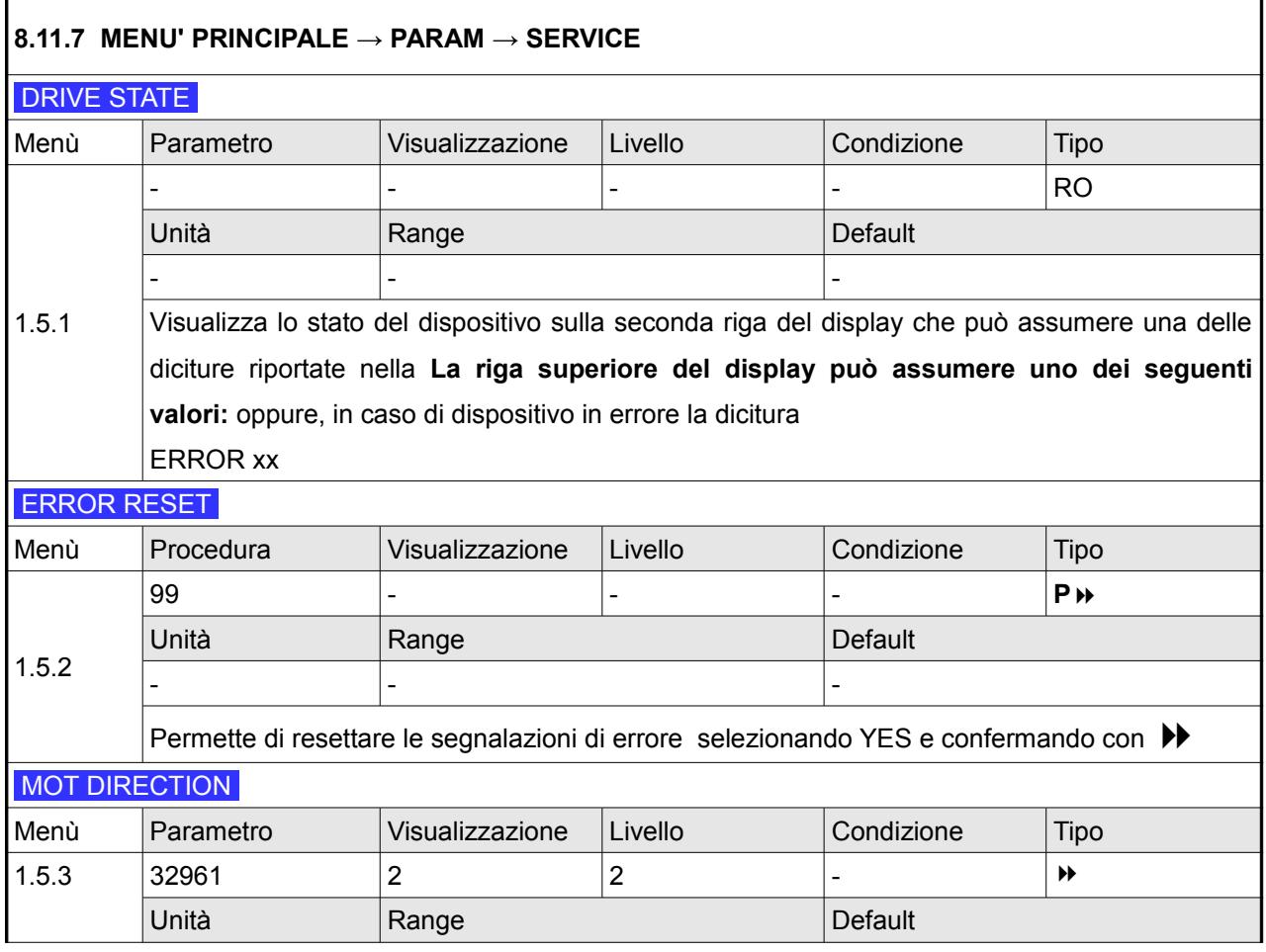

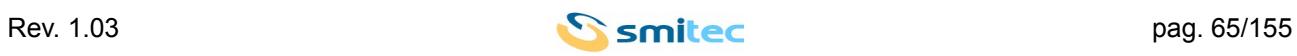

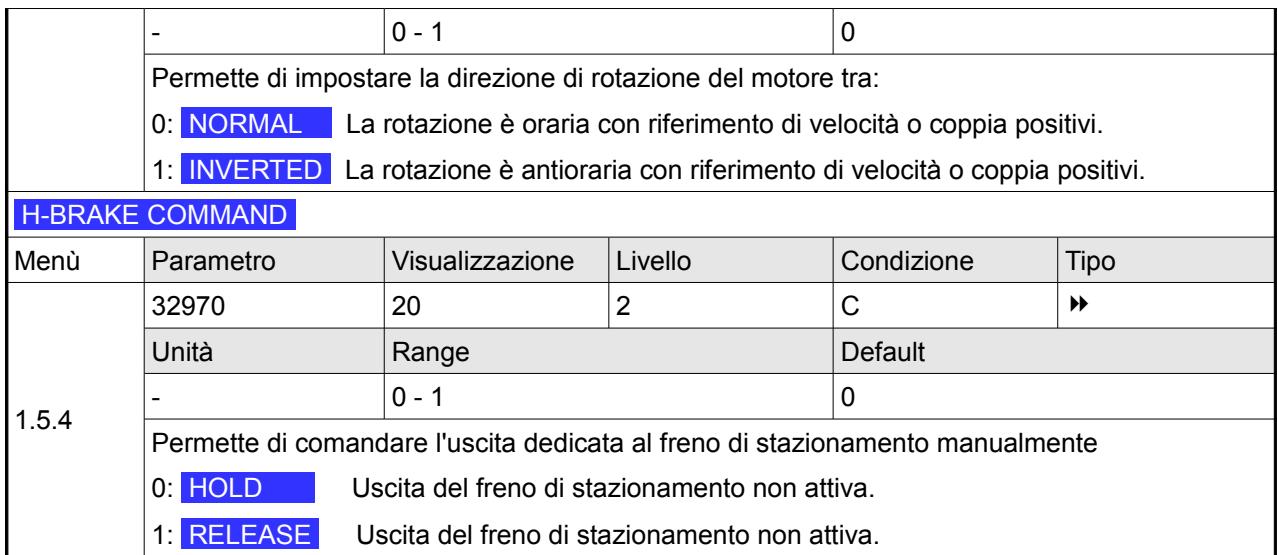

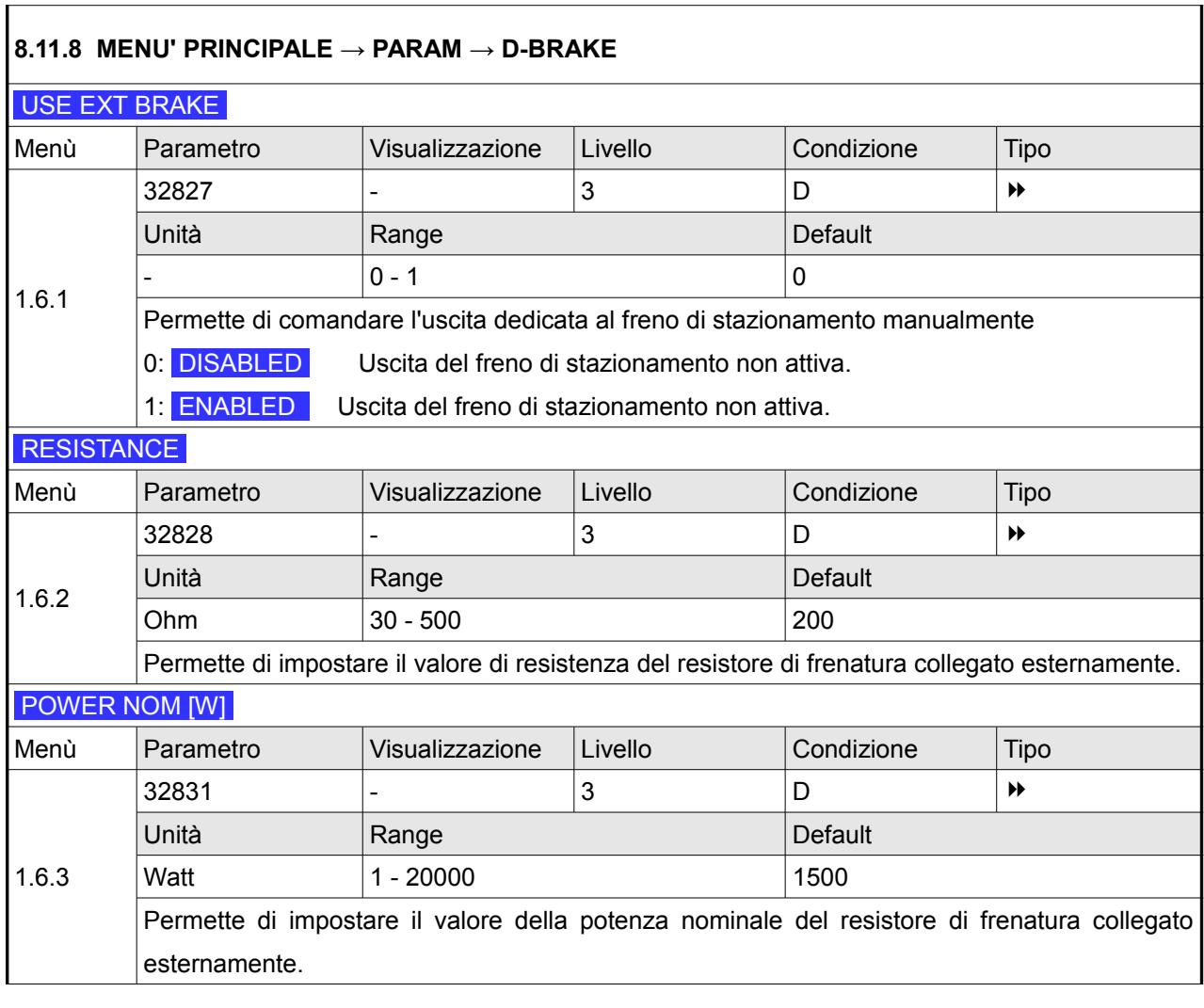

# **8.11.9 MENU' PRINCIPALE → PARAM → DRIVE**

IRMS NOM [mA]

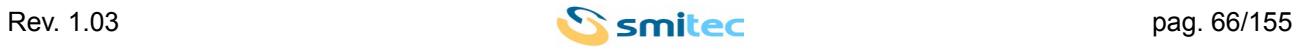

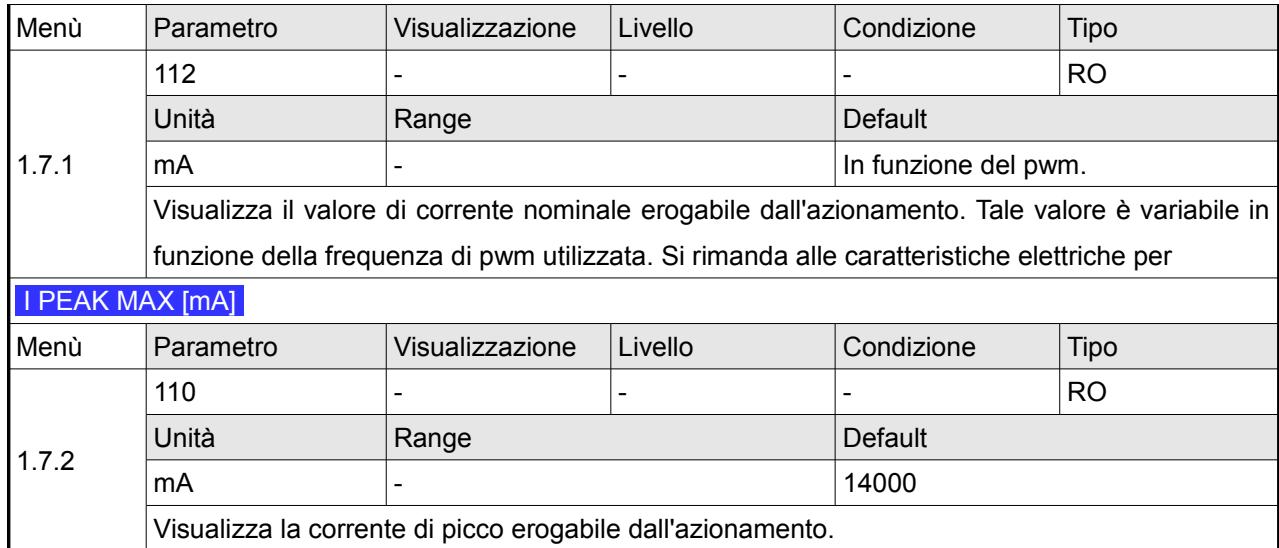

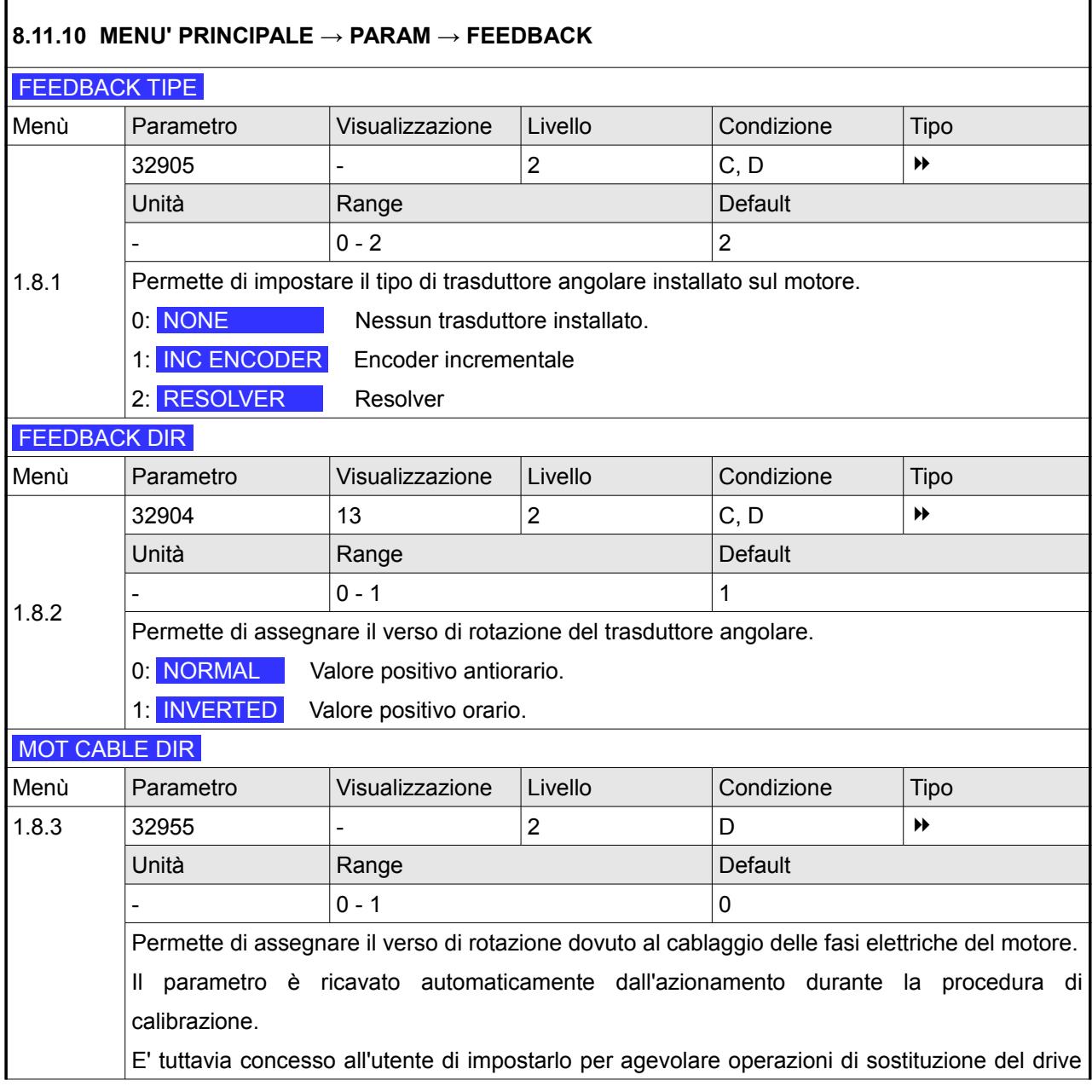

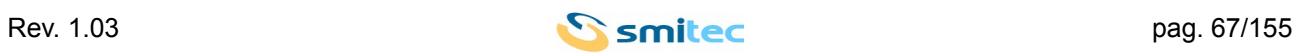

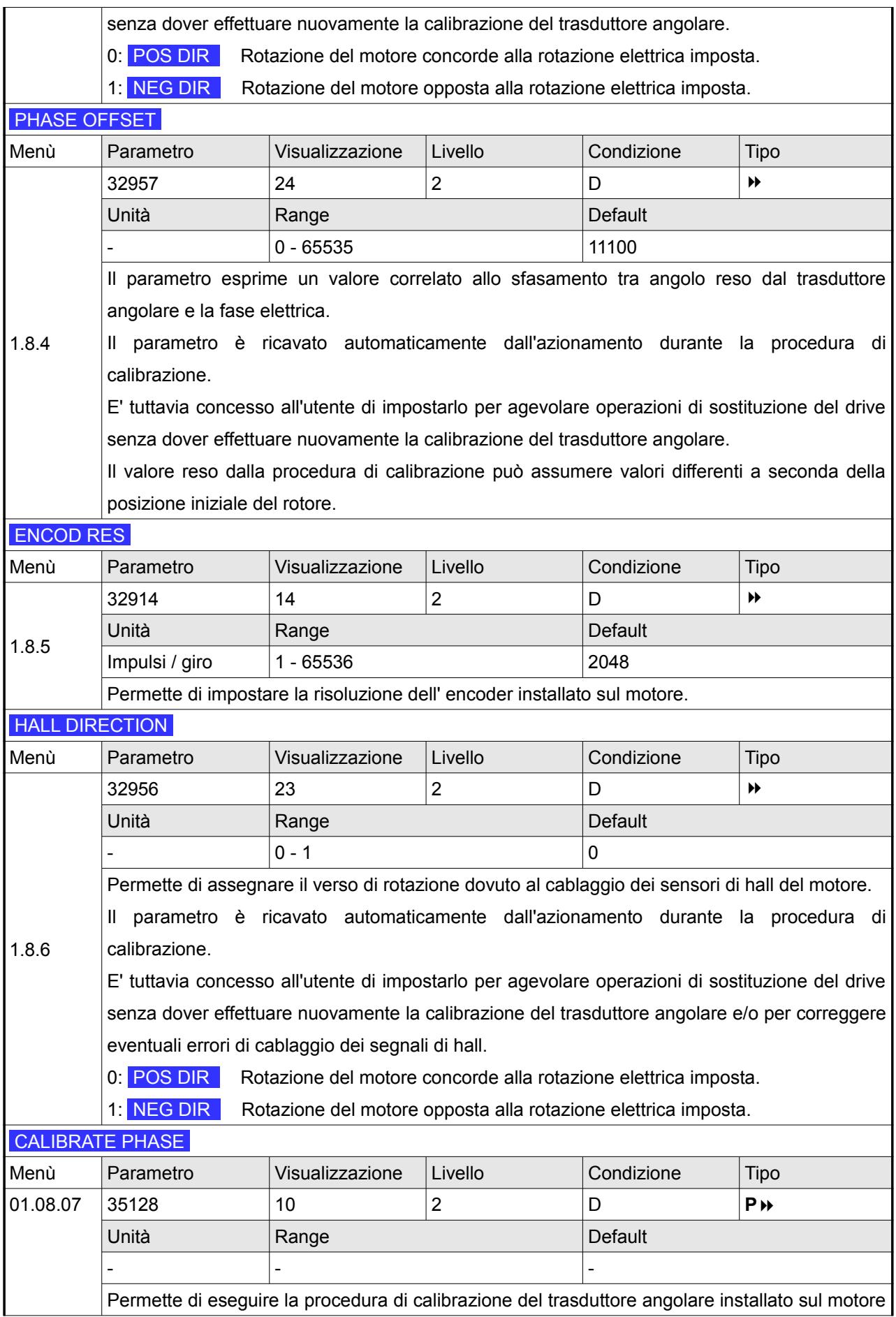

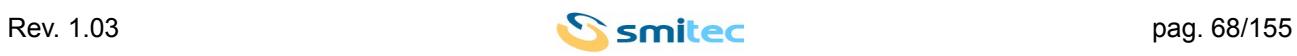

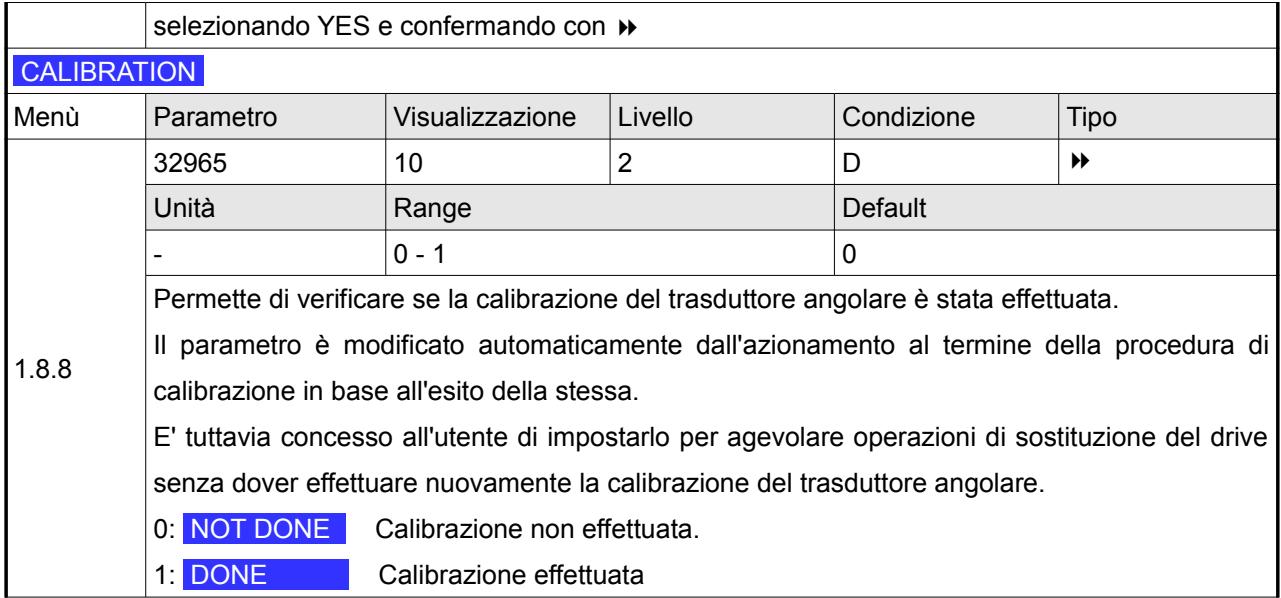

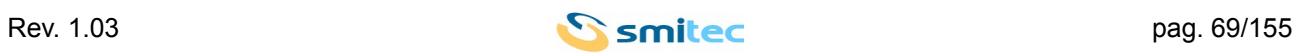

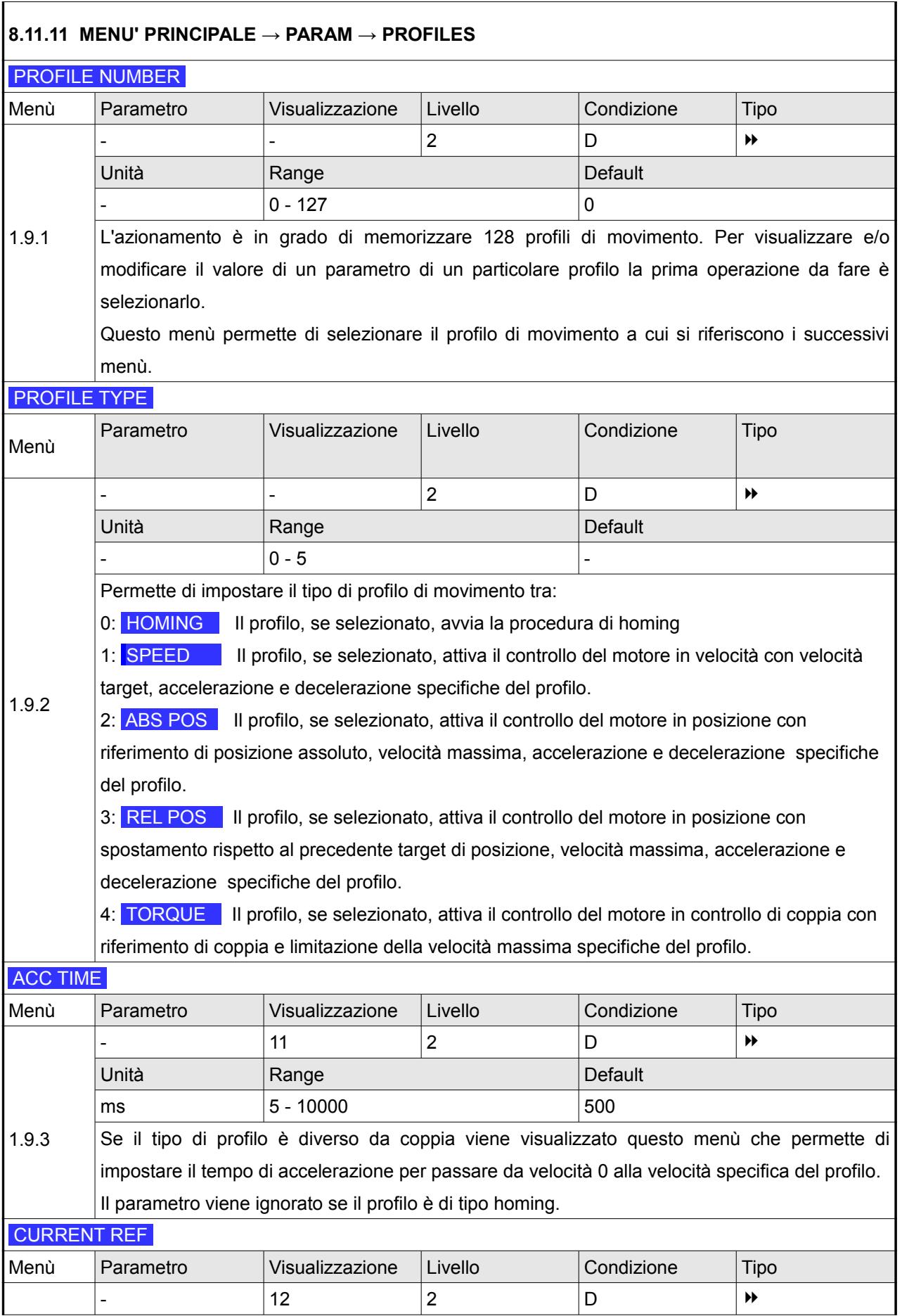

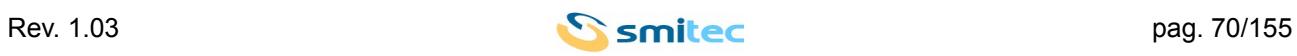

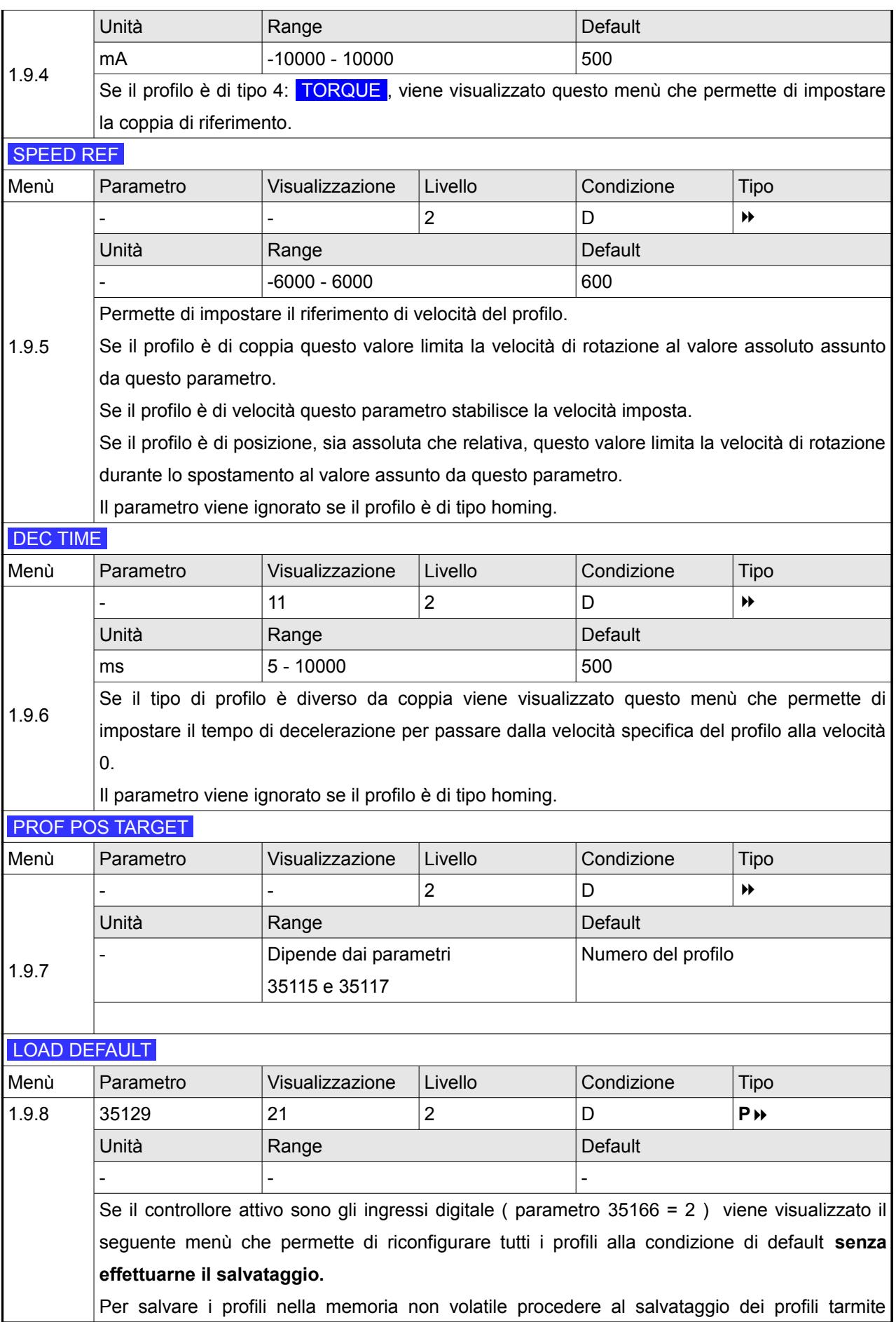

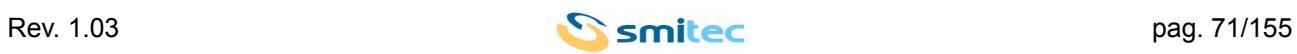

procedura 3284, SAVE PROFILES, menù 3.

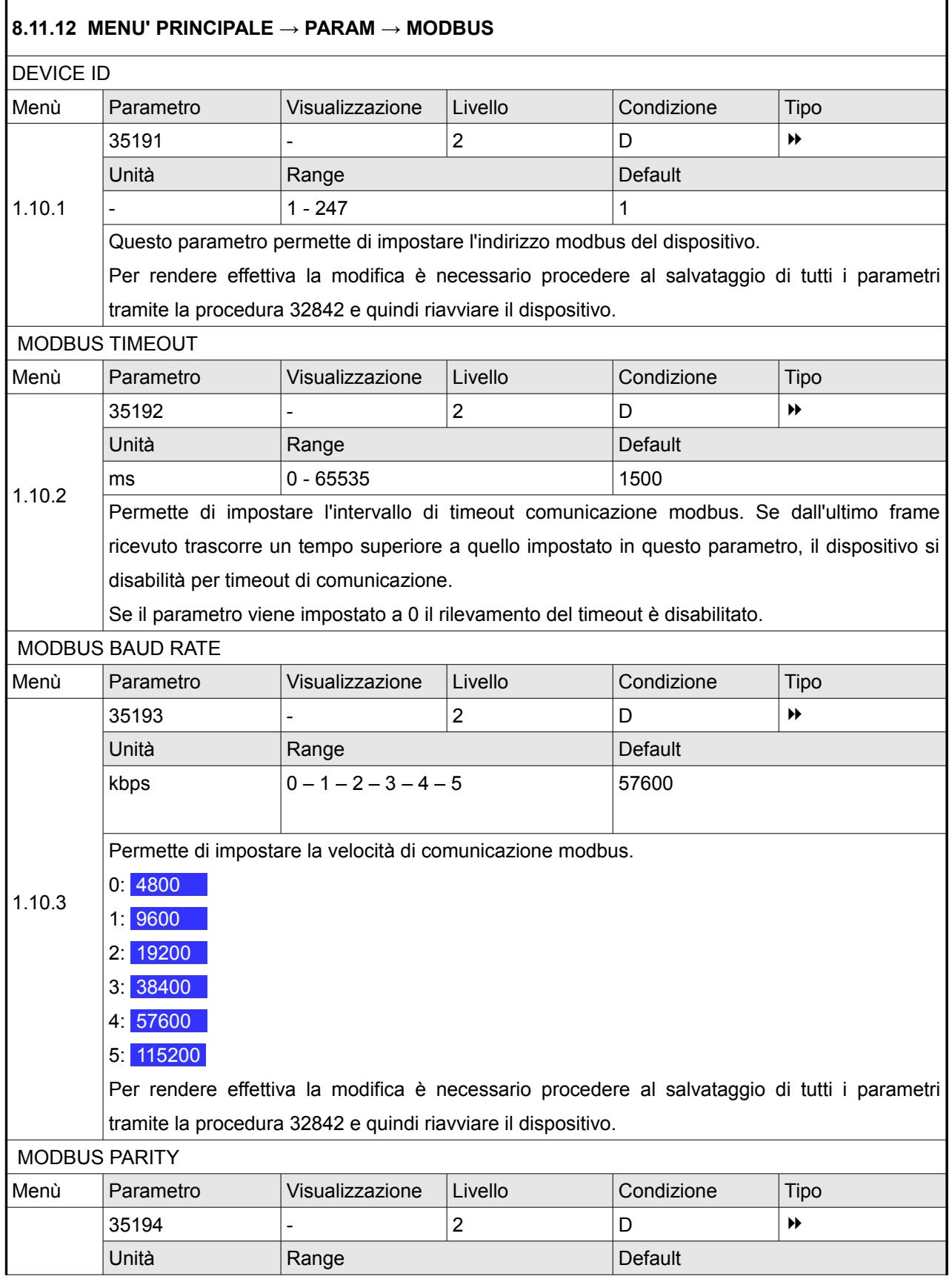

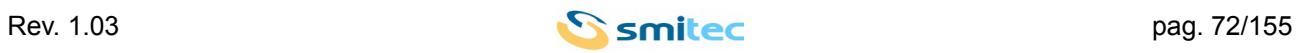
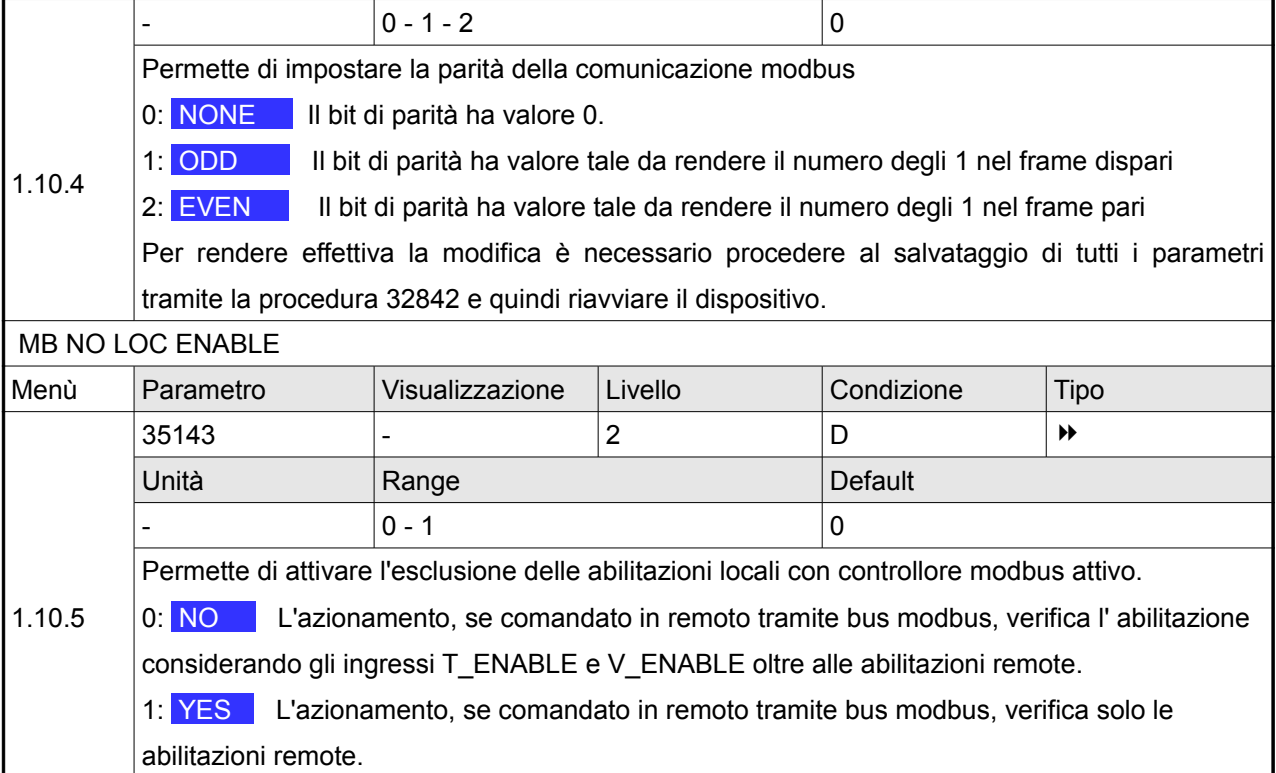

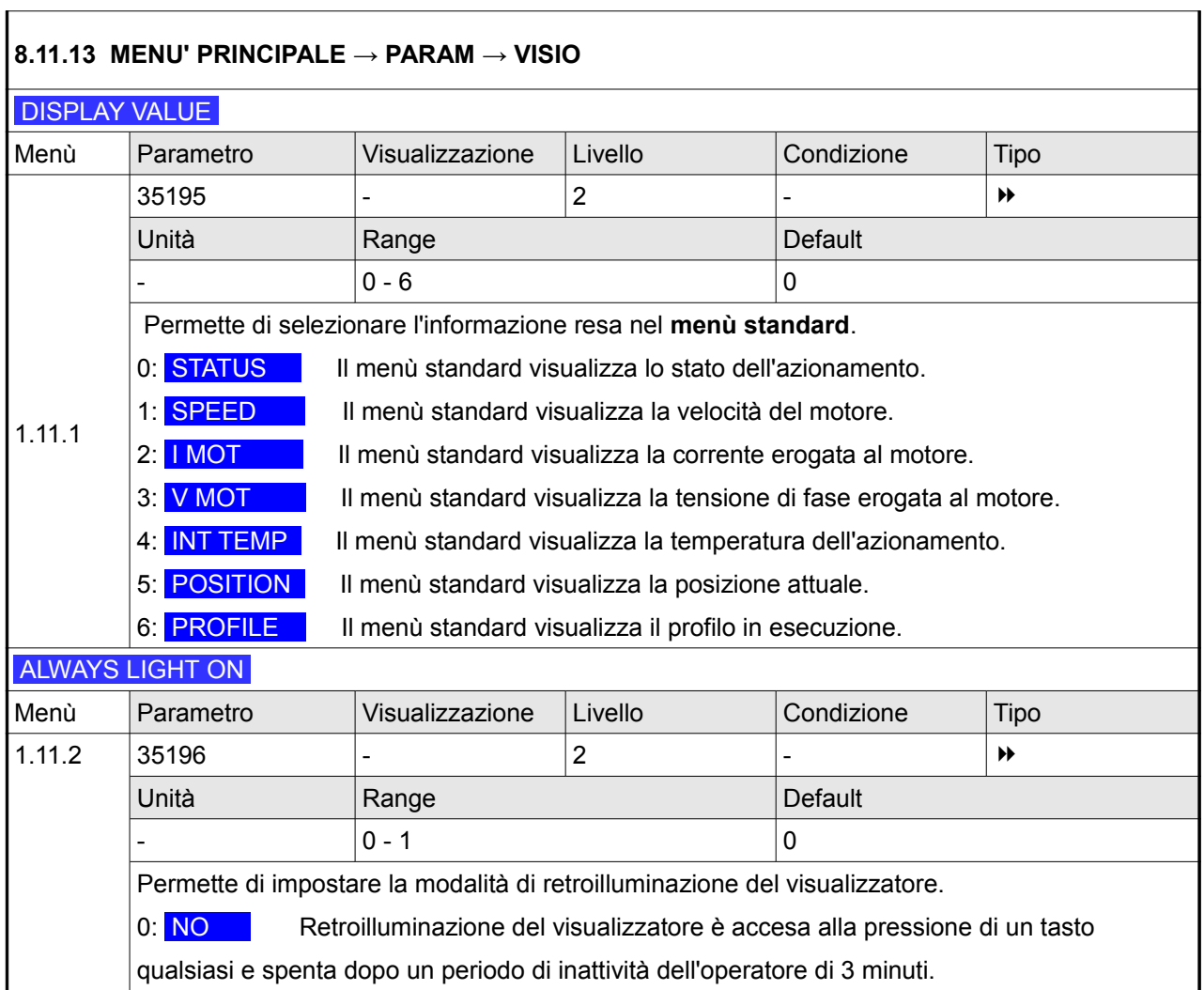

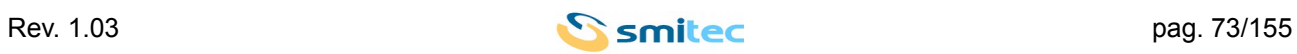

1: **YES** Retroilluminazione del visualizzatore sempre accesa.

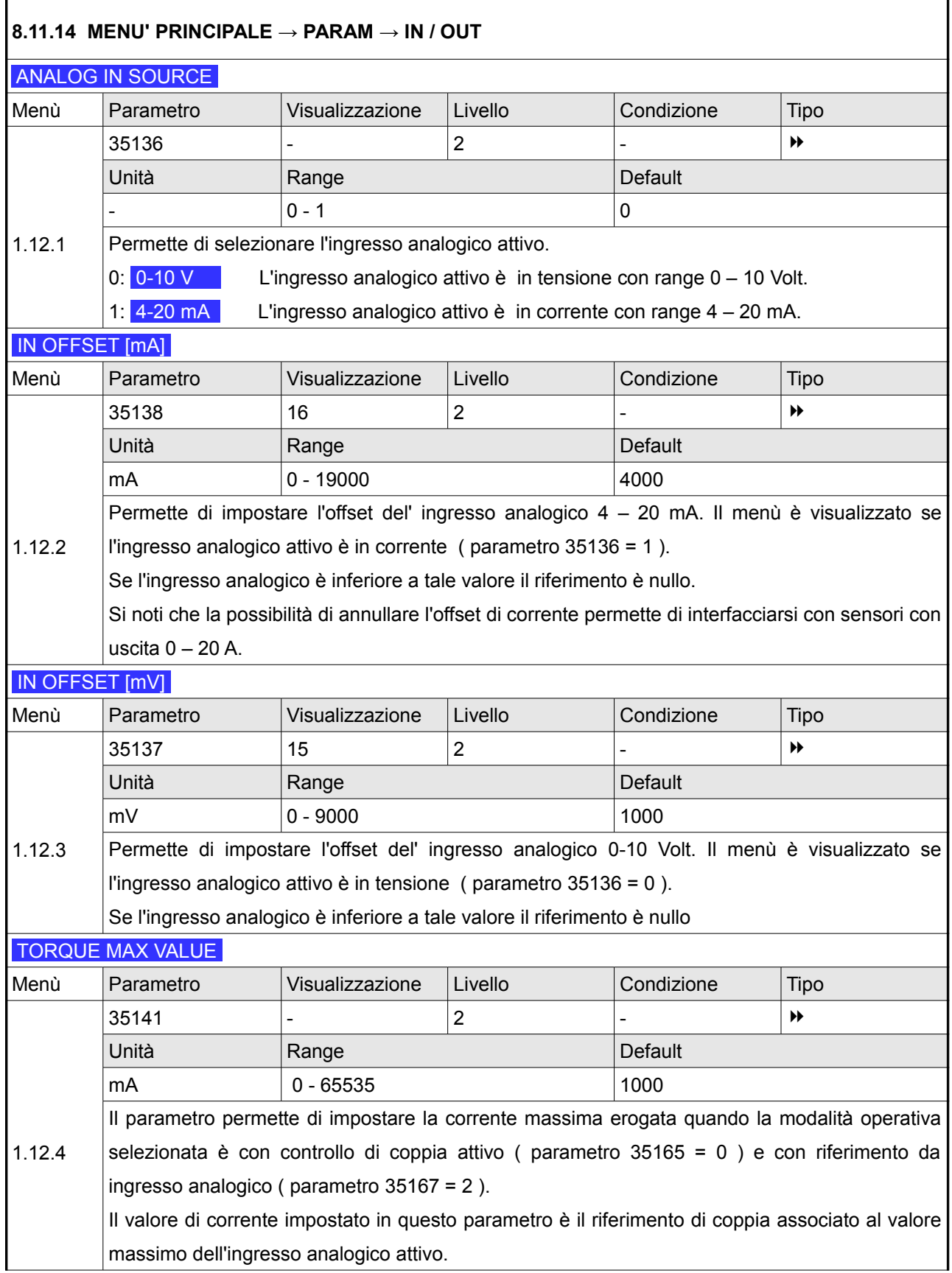

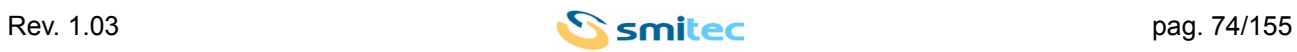

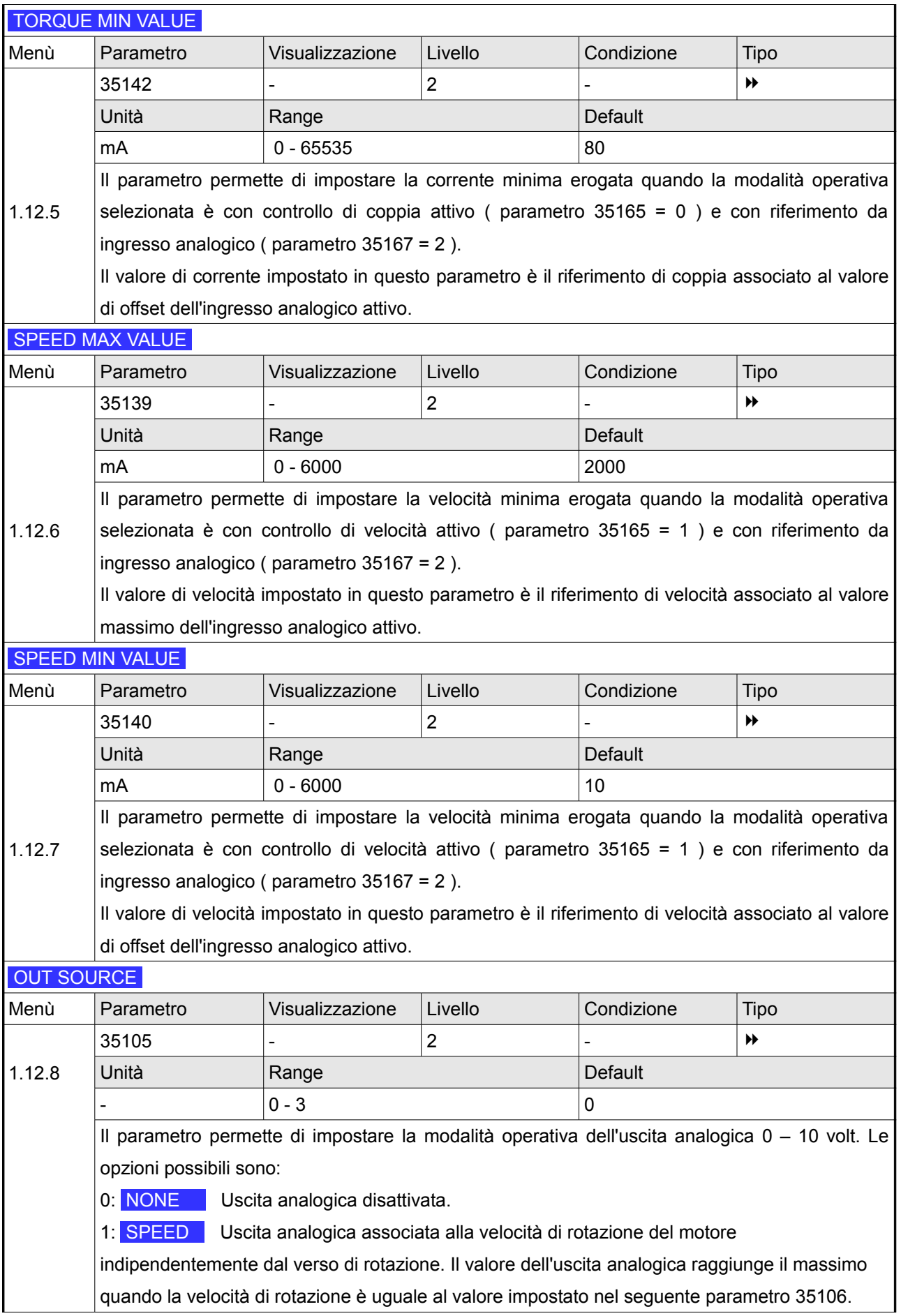

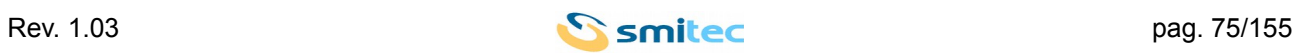

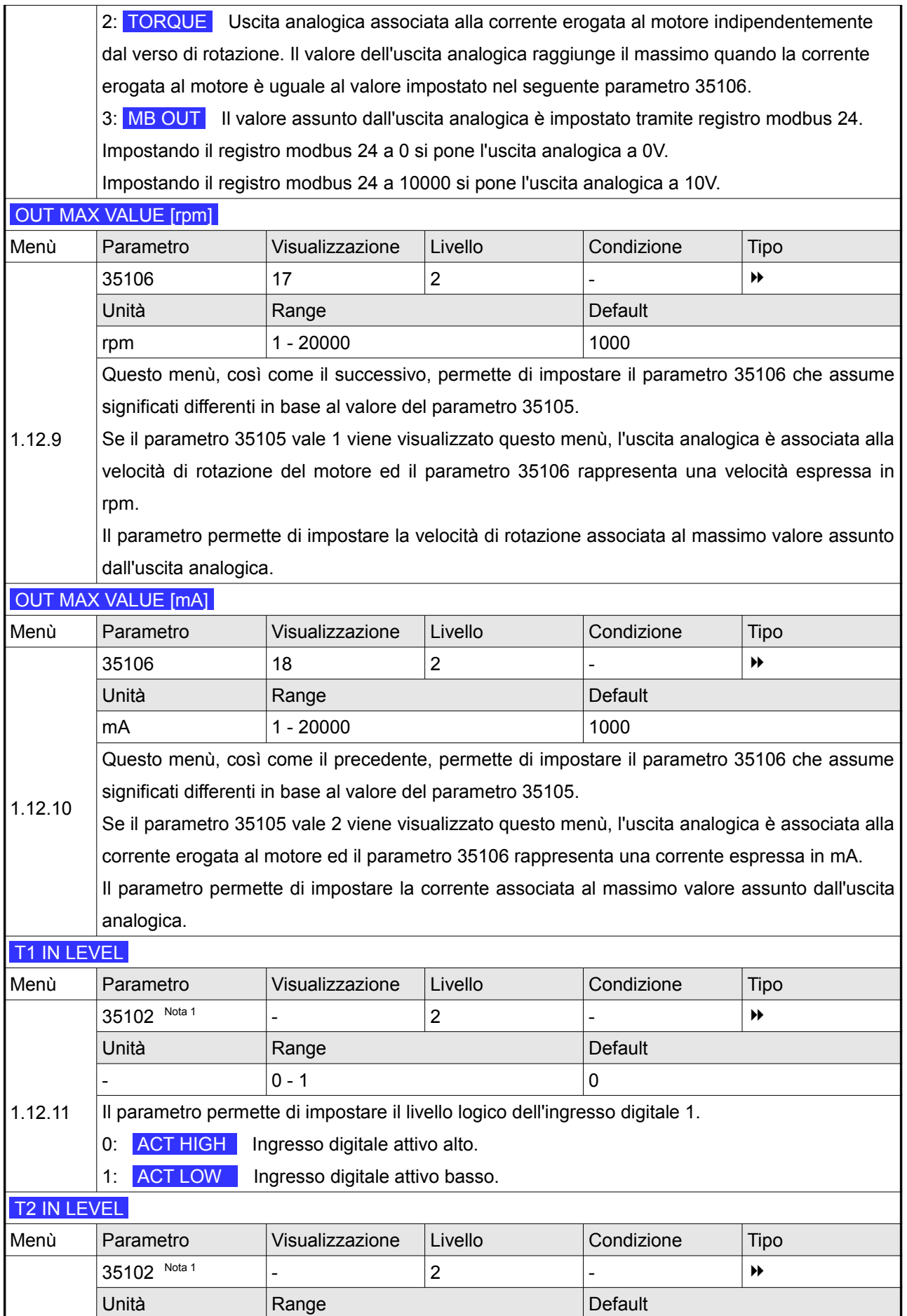

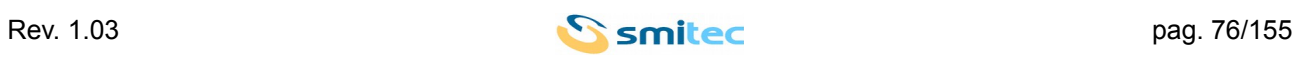

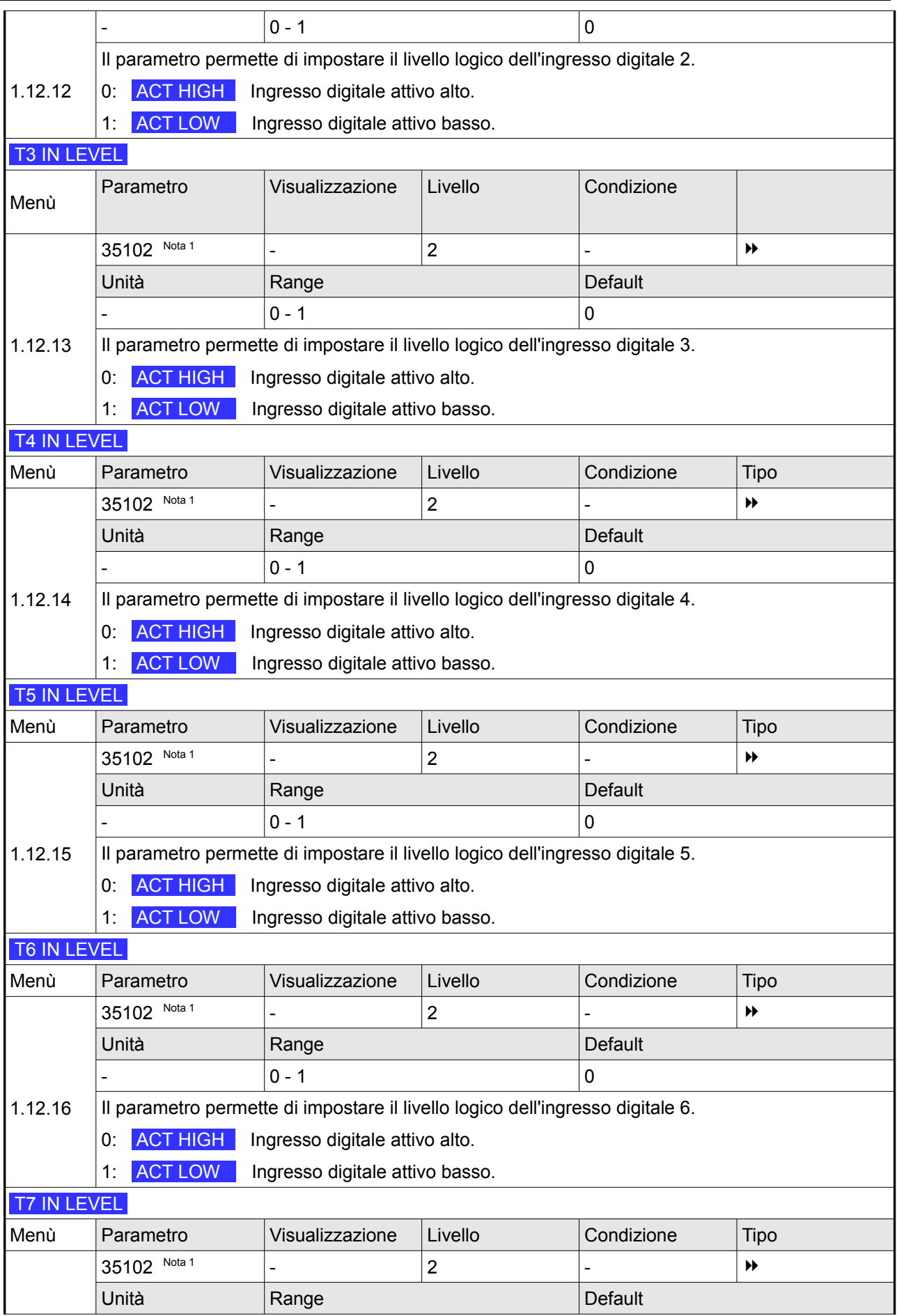

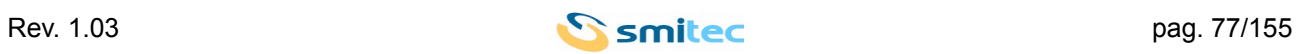

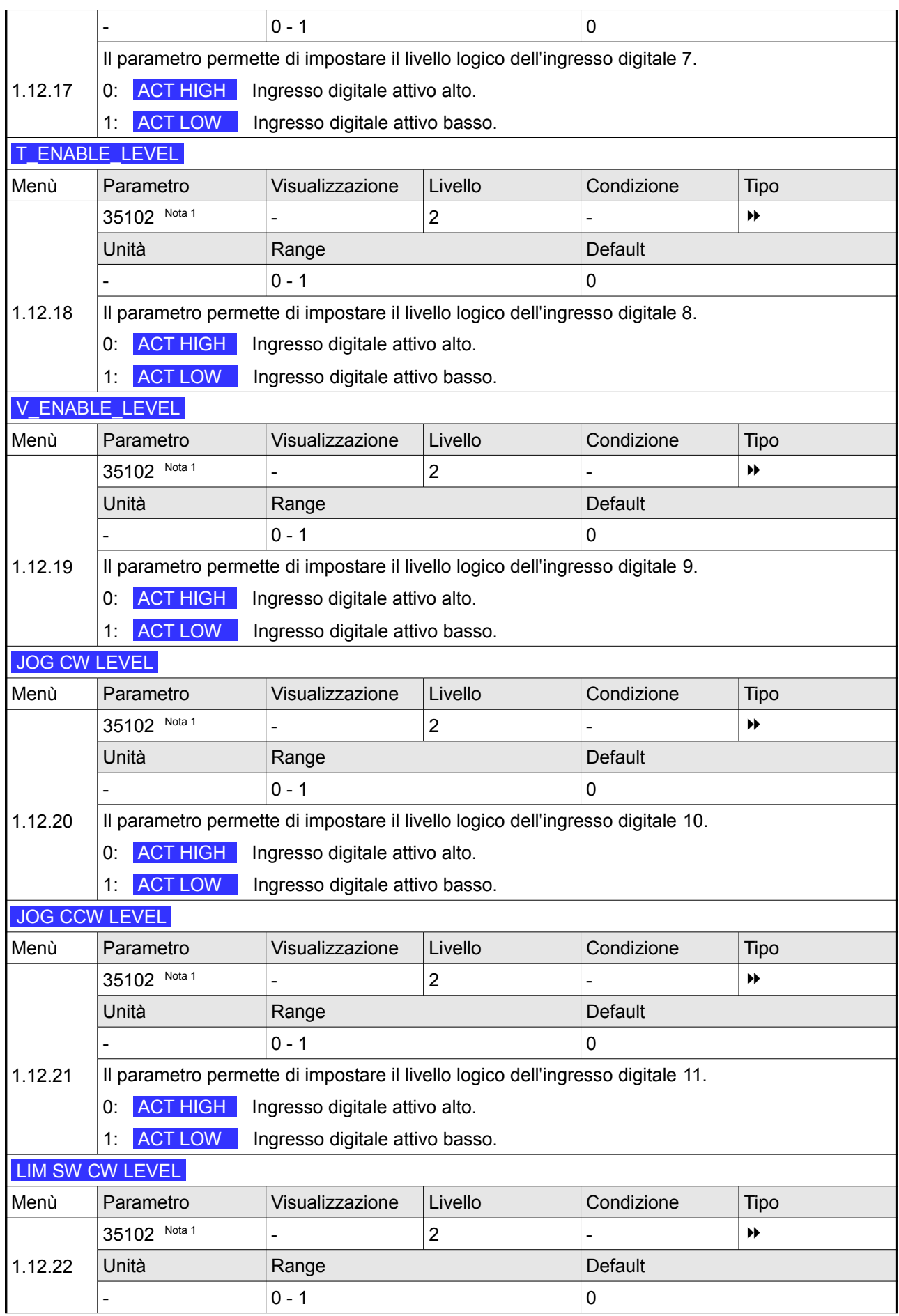

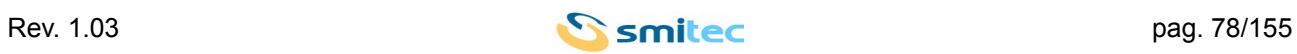

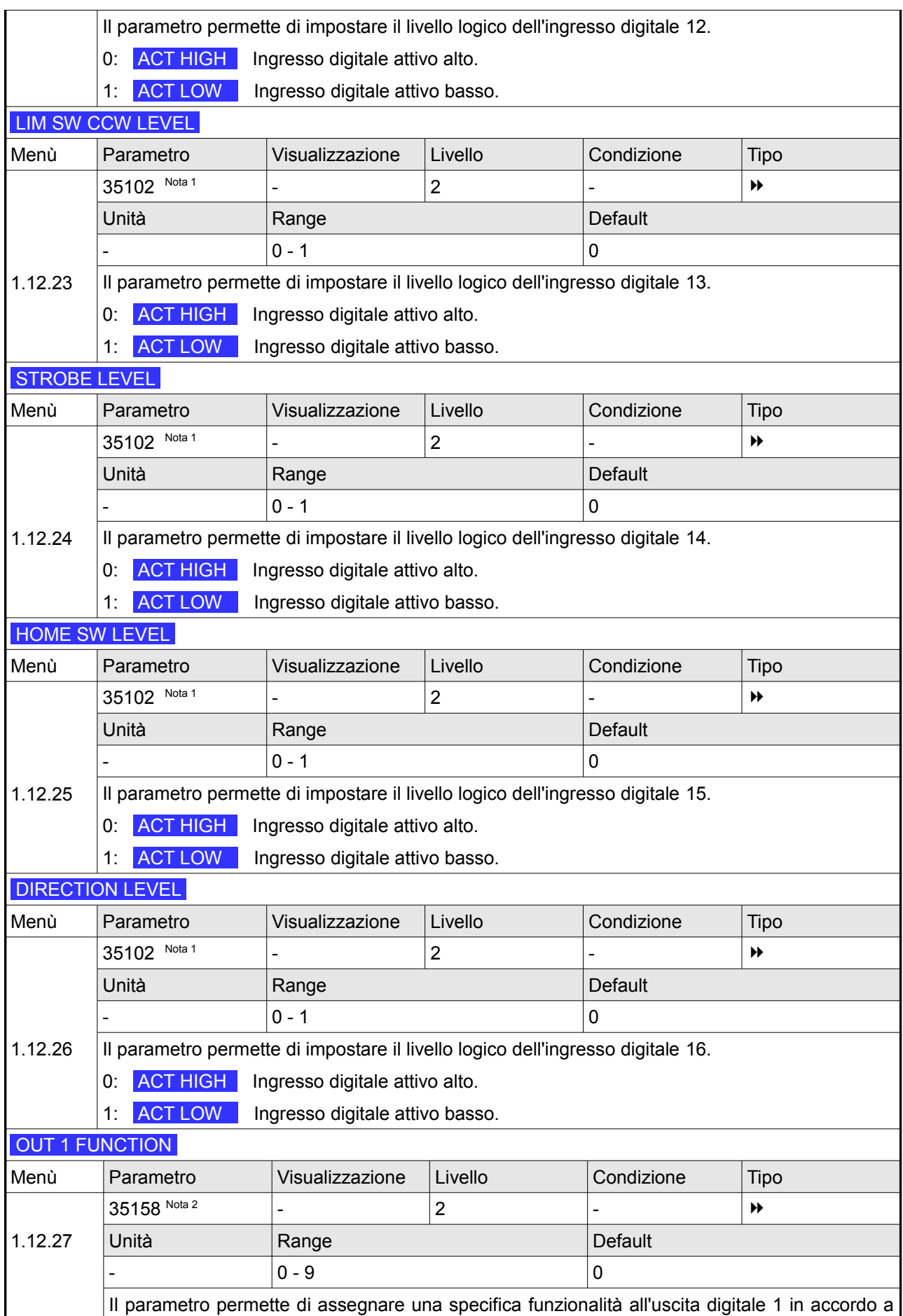

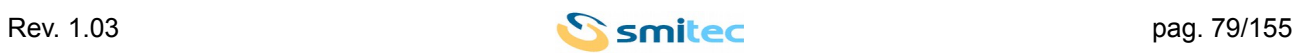

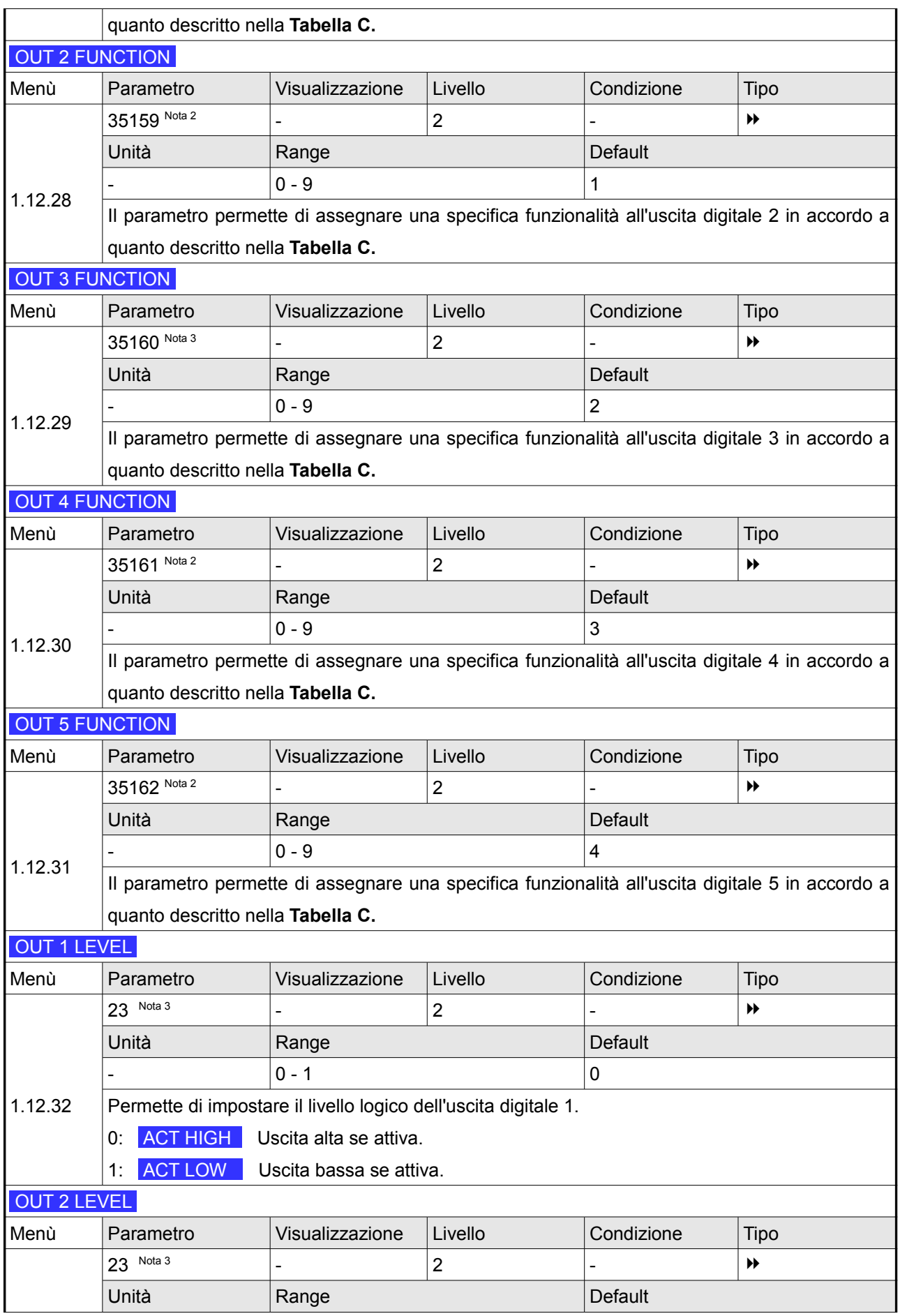

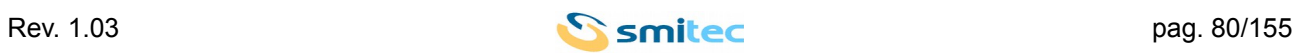

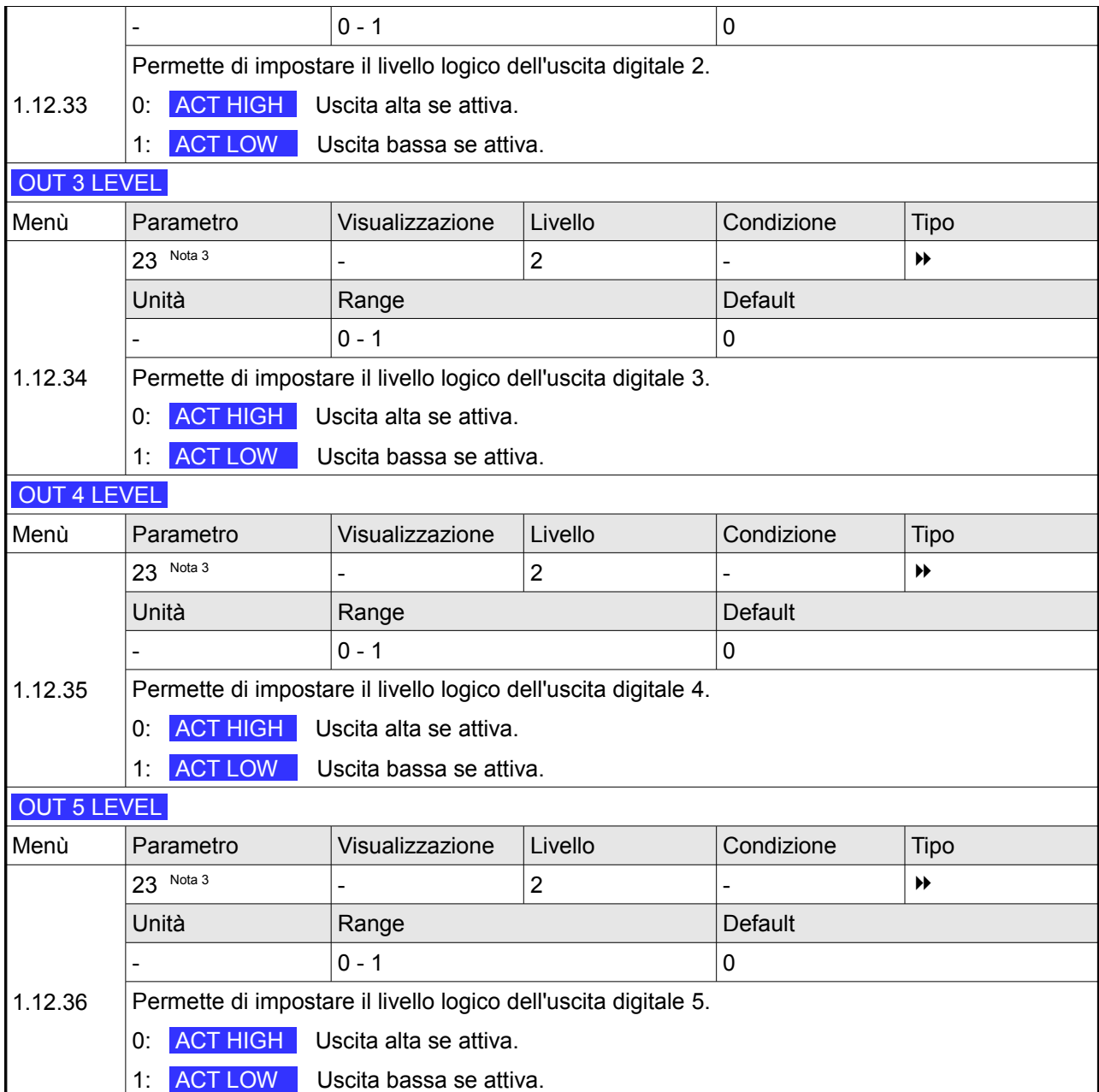

Nota 1: Il parametro 35102 è costituito da un valore a 16 bit. Ogni singolo bit rappresenta il livello logico dell'ingresso digitale associato.

Il bit meno significativo è associato all'ingresso digitale 1, il più significativo all'ingresso 16. Esso è accessibile tramite Modbus all'indirizzo 35102.

Nota 2: I parametri da 35158 a 35162 permettono di associare una specifica funzionalità ad ognuna delle uscite digitali dell'azionamento. Le opzioni possibili sono descritte nella seguente **Tabella C.**

Nota 3: Il parametro 23 è costituito da un valore a 16 bit. I cinque bit meno significativi rappresentano il livello logico associato alla relativa uscita.

Il bit meno significativo è associato uscita digitale 1 sino al quinto associato all'uscita 5.

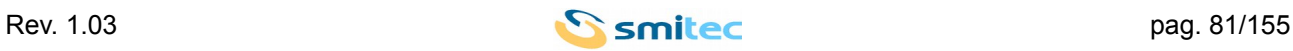

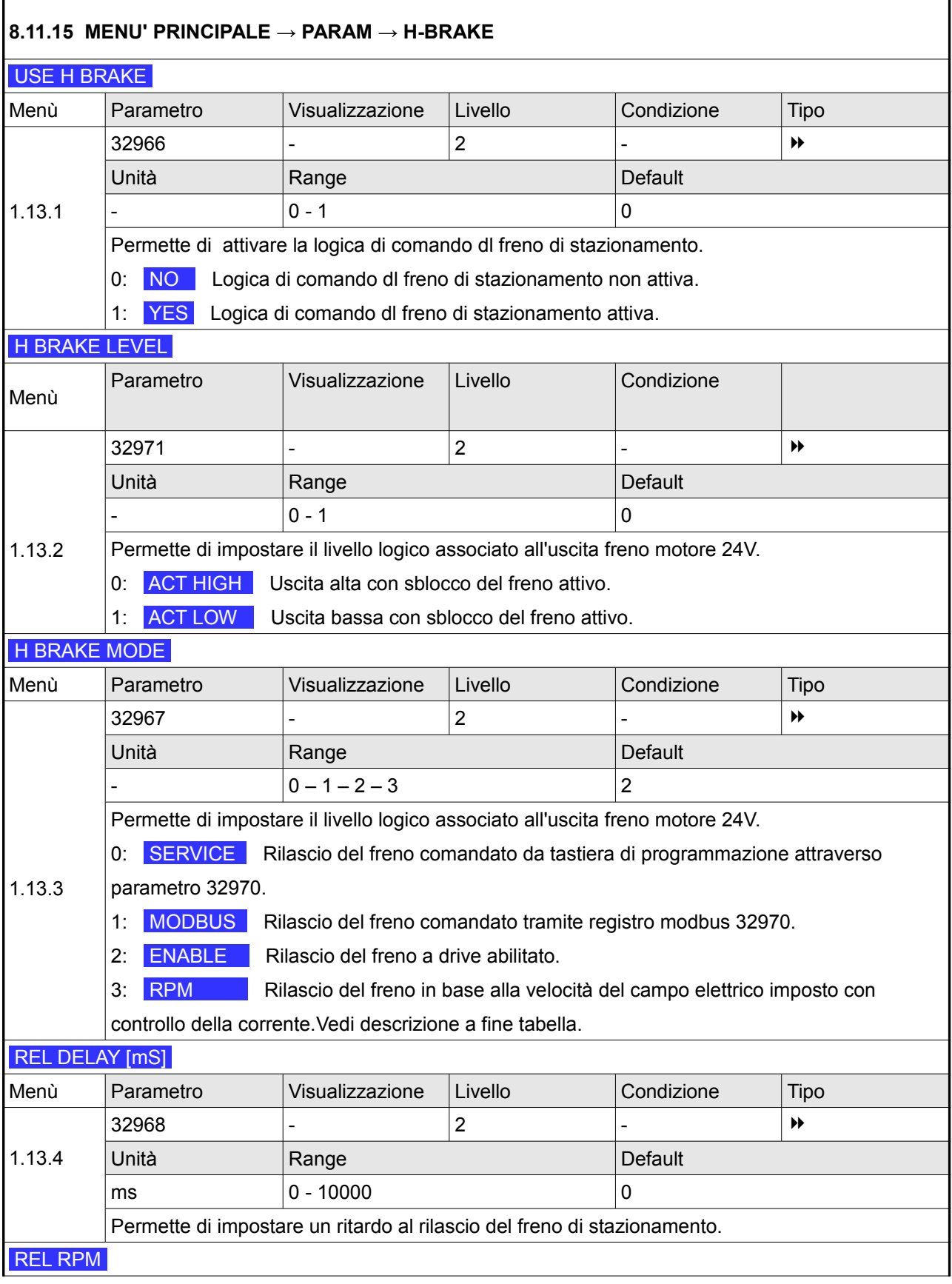

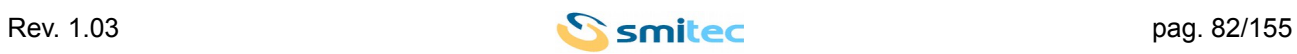

### *Servoazionamenti/Inverter serie COSMOS 301X Manuale d'uso e programmazione*

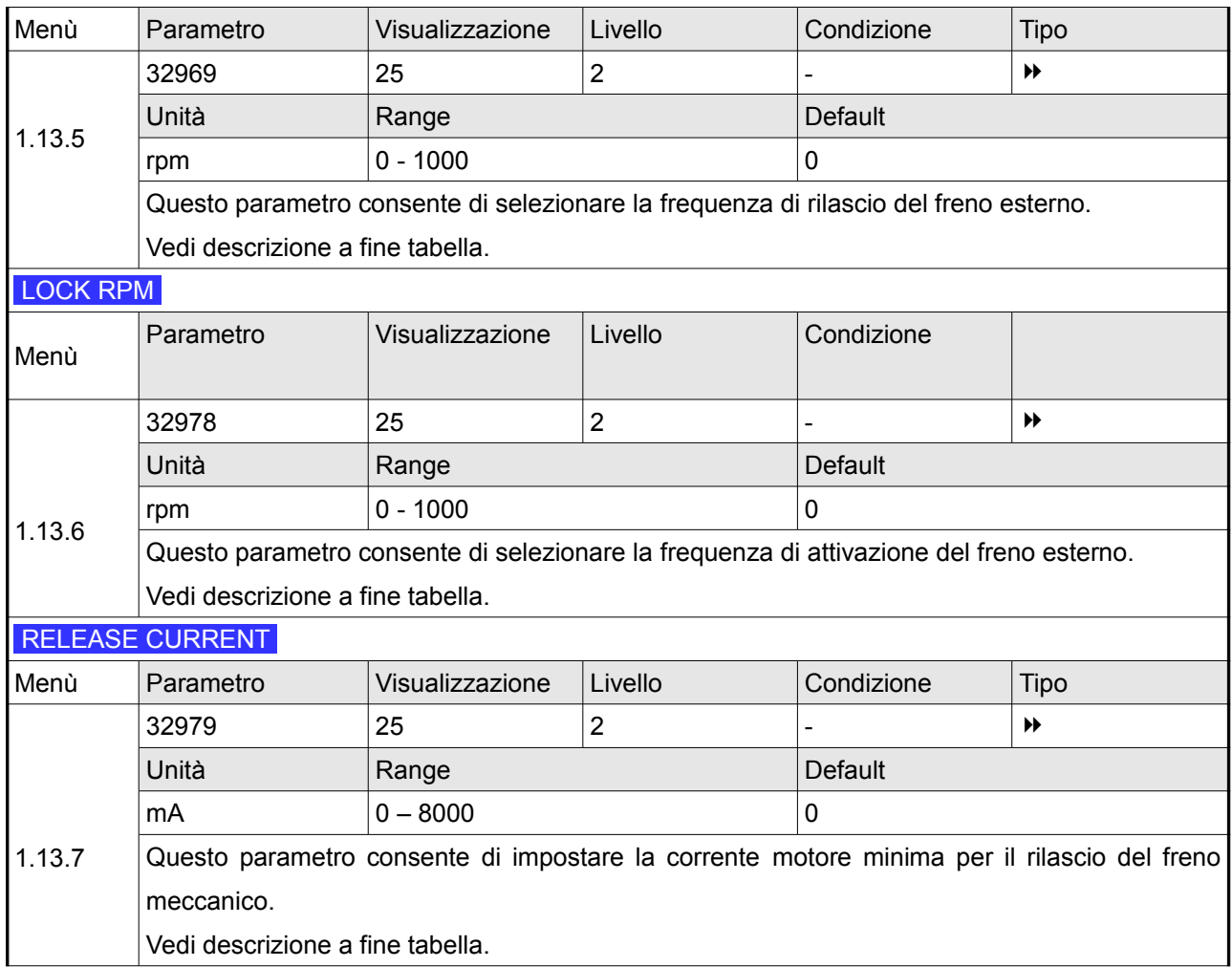

Luscita digitale dedicata alla gestione del freno di stazionamento, nel caso di motori asincroni, può essere gestita in base alla frequenza elettrica erogata al motore con un controllo della corrente erogata.

In tale modalità, in seguito ad una richiesta di avviamento, quando la tensione generata dall'azionamento raggiunge la frequenza elettrica corrispondente alla velocità di rotazione del motore espressa in rpm nel parametro 32969, REL RPM, 1.13.5 l'azionamento verifica se la corrente erogata è superiore alla corrente impostata nel parametro 32979, RELEASE CURRENT ,1.13.7 ed in caso positivo viene attivata l'uscita di rilascio del freno di stazionamento.

In fase di arresto del motore il freno di stazionamento viene attivato quando la frequenza elettrica generata è inferiore alla frequenza elettrica corrispondente alla velocità di rotazione del motore espressa in rpm nel parametro 32978, LOCK RPM 1.13.6.

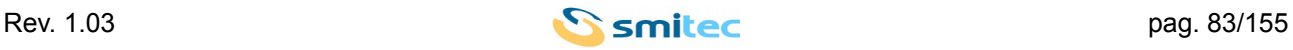

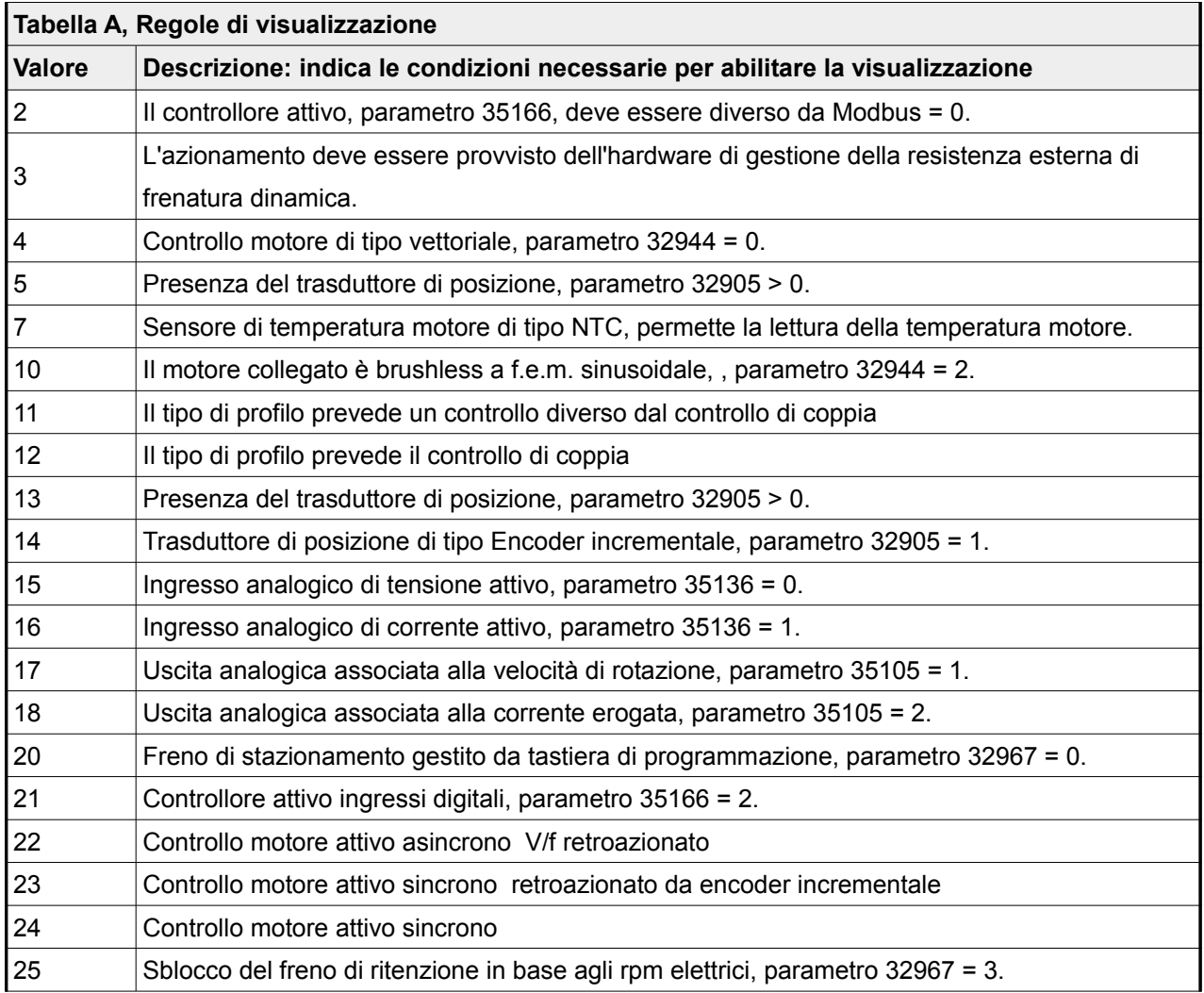

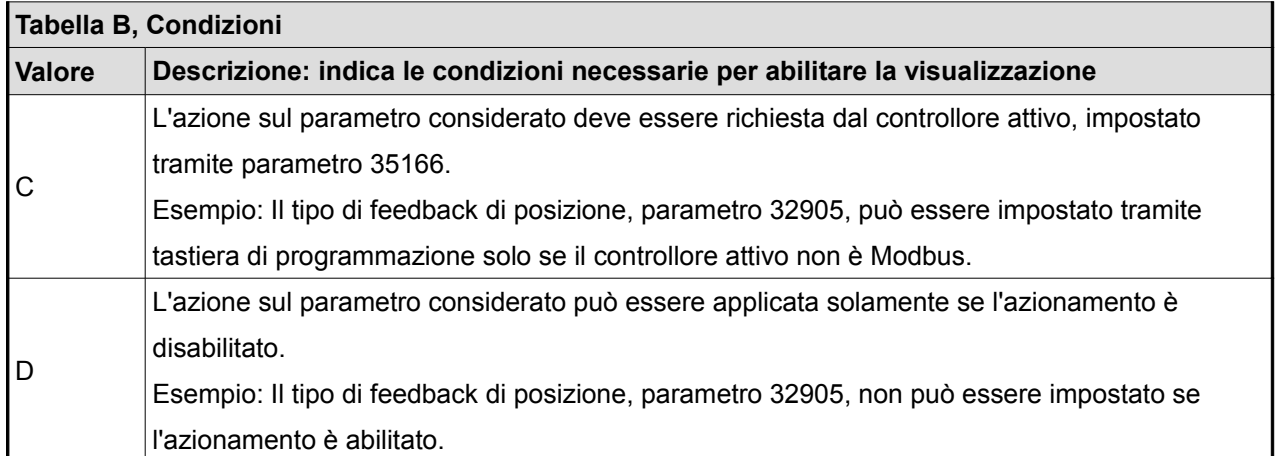

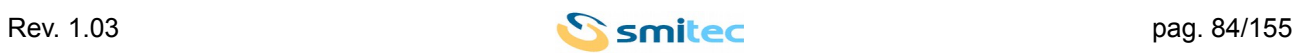

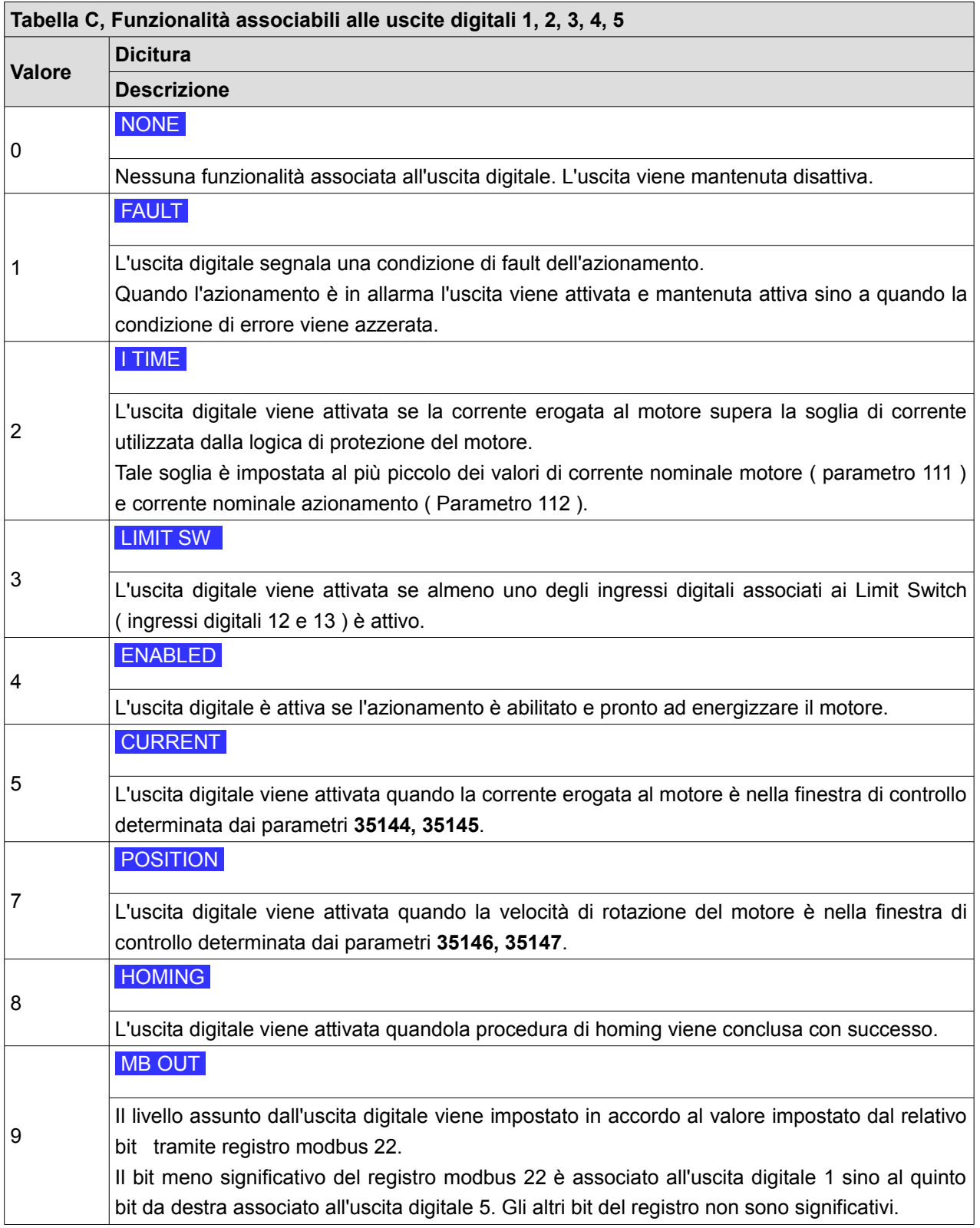

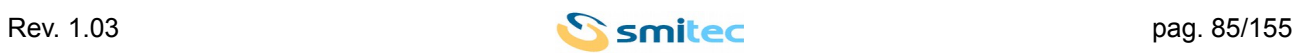

# **9 ROCEDURE DI COMANDO**

L'azionamento offre la possibilità di eseguire determinate procedure per svolgere una sequenza di operazioni con finalità specifiche. Le procedure di comando possono essere richieste dall'utente in due modi:

- Tramite tastiera di programmazione accedendo ai menù preposti allo scopo.

- Richiedendone l'esecuzione attraverso la scrittura di appositi registri modbus.

Le procedure di comando sono avviate scrivendo nel registro associato un valore appartenente al range indicato nel campo "*Parametro con cui invocare la procedura*" nella tabella sottostante. Ogni procedura permette all'utente di avere un feedback sullo stato dell'esecuzione leggendo il registro associato.

Finché leggendo il registro associato alla procedura viene restituito lo stesso valore scritto col comando di avvio della procedura la procedura è da considerarsi in esecuzione.

Se la procedura è stata attivata da tastiera di programmazione lo stato di esecuzione della procedura viene indicato dalla dicitura \* WAIT \* con gli asterischi animati.

Se leggendo il registro associato alla procedura viene restituito un valore negativo la procedura è da considerarsi terminata con errore.

Se la procedura è stata attivata da tastiera di programmazione il termine della procedura con errore viene indicato dalla dicitura **FAILURE**. Per uscire da questa visualizzazione del risultato della procedure e riprendere la navigazione premere il tasto 4.

Se leggendo il registro associato alla procedura viene restituito un valore nullo la procedura è da considerarsi terminata correttamente.

Se la procedura è stata attivata da tastiera di programmazione il termine corretto della procedura viene indicato dalla dicitura DONE . Per uscire da questa visualizzazione del risultato della procedure e riprendere la navigazione premere il tasto  $\blacktriangleleft$ .

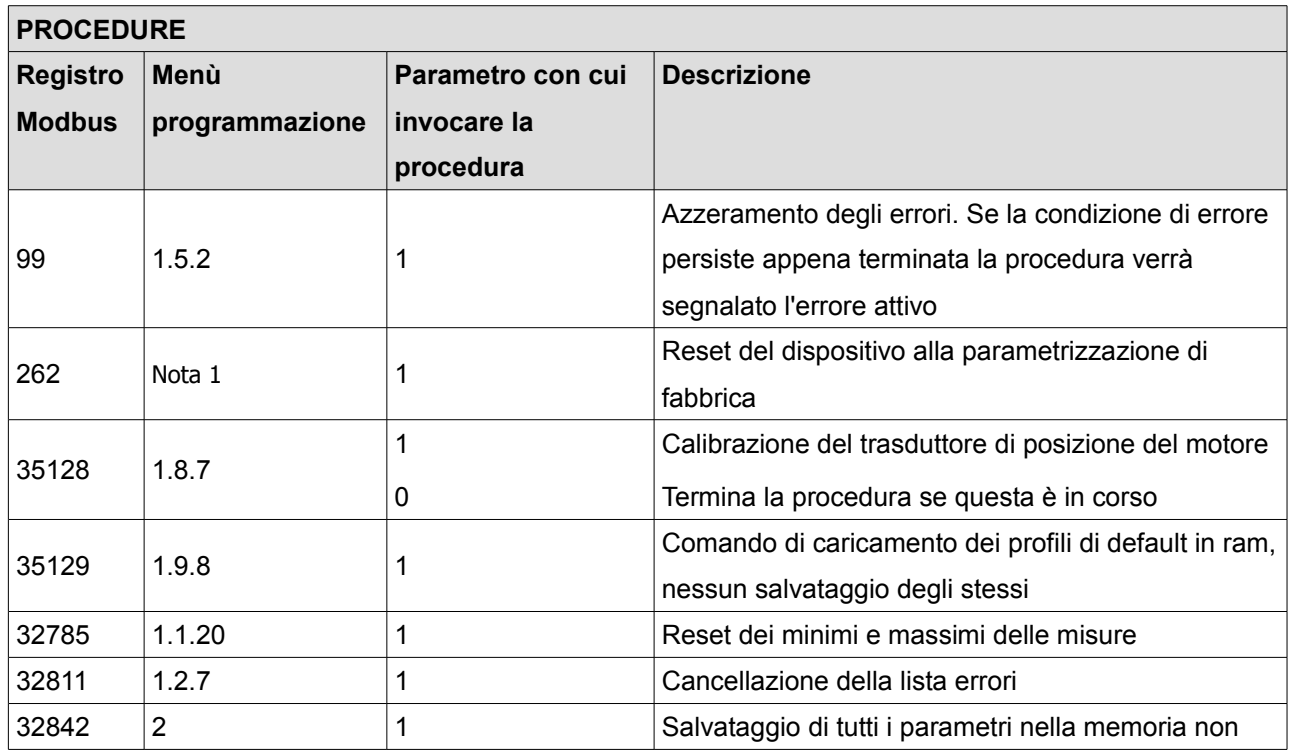

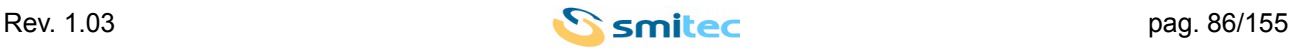

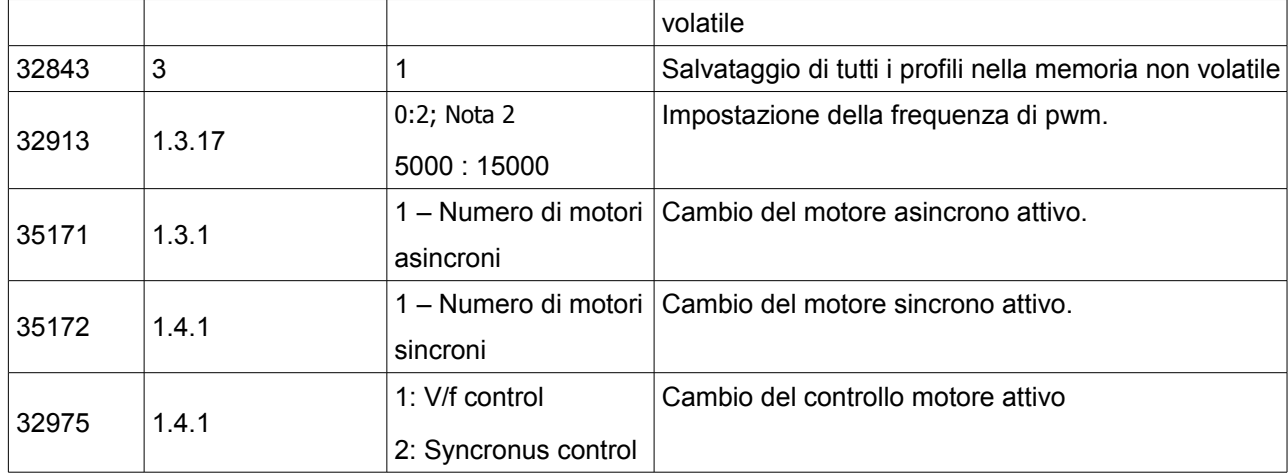

# Nota 1:

La procedura è attivabile da tastiera di programmazione mantenendo premuti i tasti  $\leftarrow$  e  $\rightarrow$  all'avviamento dell'azionamento.

# Nota 2:

La procedura di cambio della frequenza di pwm accetta qualsiasi valore in Hz compreso tra 5000 e 15000.

Il valore effettivamente impostato è quello più vicino tra i 3 possibili ( 5000, 10000, 15000 ).

La procedura può essere richiesta passando come parametro l'indice dei 3 possibili valori di pwm, rispettivamente:

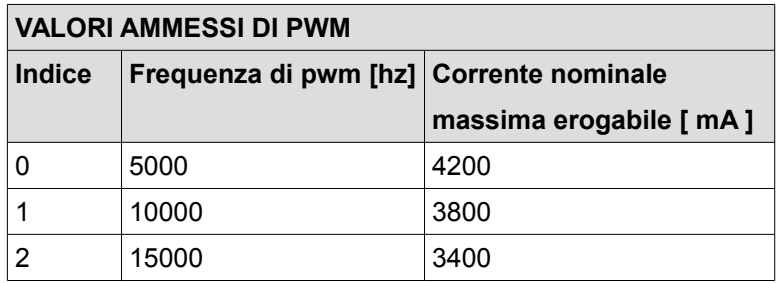

Si noti che aumentendo la frequenza di pwm la corrente erogabile con continuità dall'azionamento diminuisce ai valori riportati in tabella.

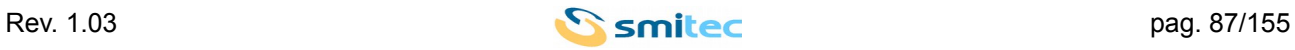

# **10 ALLARMI E SEGNALAZIONI**

### **10.1 Led**

Il pannello frontale del dispositivo presenta due indicatori a led identificati dalla dicitura L1, quello posto a sinistra e L2 posto a destra, che informano l'utilizzatore circa lo stato dell'azionamento, della linea di alimentazione e della condizione di funzionamento.

In caso di errore l'azionamento provvede a segnalare il codice numerico associato all'errore verificatosi tremite una sequenza di lampeggi effettuata dal led L1.

La sequenza di segnalazione di un errore è costituita da un numero di lampeggi del led L1 di colore ambra pari alle decine del codice numerico associato all'errore occorso, seguita da un numero di lampeggi del led L1 di colore verde pari alle unità del codice numerico associato all'errore.

L'inizio della sequenza è riconoscibile da una pausa di durata maggiore rispetto alla durata dei singoli lampeggi.

Se ad esempio L'azionamento fosse in errore per temperatura del motore eccessiva, il codice di errore associato è 36 ( di seguito ci riferiremo a questa condizione dicendo che l'azionamento è in errore 36 ) la sequenza di segnalazione effettuata dal led L1 sarebbe costituita da 3 lampeggi di colore ambra seguiti da 6 lampeggi di colore verde e quindi una pausa.

Se l'errore è di tipo irrecuperabile viene acceso il led L2 con colore rosso e viene segnalato il codice numerico dell'errore tramite la sequenza di segnalazione di L1 eseguita più lentamente.

La tabella seguente mostra le segnalazioni attuate in base allo stato del dispositivo.

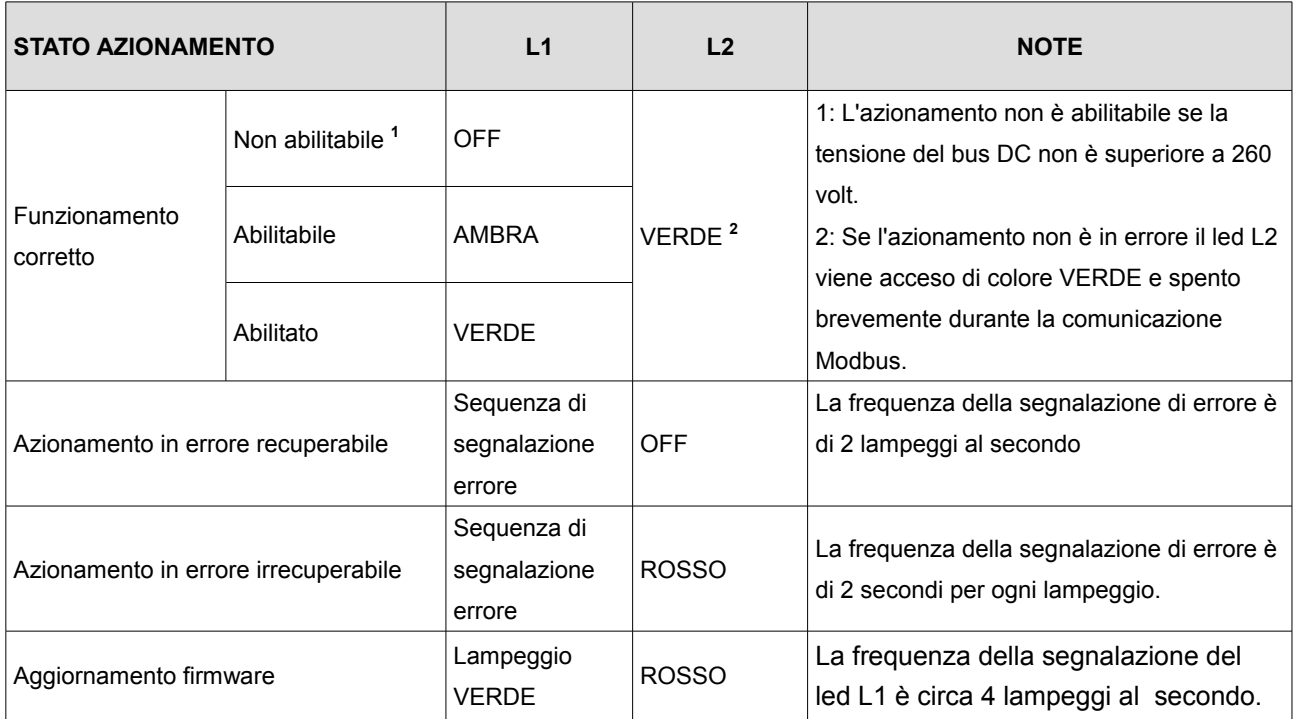

Se l'azionamento durante il suo funzionamento rileva una condizione di errore esso si disabilita, viene

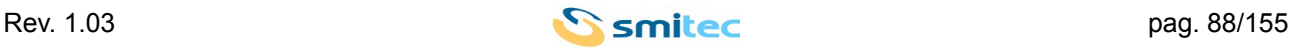

avviata una segnalazione dell'errore occorso tramite i led del dispositivo, se presente la tastiera di programmazione viene mostrata temporaneamente una schermata di segnalazione dell'errore e viene aggiunto alla lista degli ultimi errori il codice numerico associato all'errore occorso.

Nel caso in cui avvenga un' evento di errore che sia in grado di arrestare anche la normale esecuzione dei processi interni, l'azionamento avvia una segnalazione di errore fatale tramite i led L1 e L2, distinguibile dalla normale segnalazione di errore per l'accensione fissa del led rosso L2.

Il reset degli errori può avvenire nei seguenti modi:

- Disattivando l'ingresso T\_Enable
- Avviando la procedura di comando 99 tramite Modbus o da Visio al menù 1.5.2

La segnalazione degli errori tramite Modbus avviene gerarchicamente considerando il valore dei bit C1D e C2D nel registro di stato avente indirizzo 1.

Il bit C1D sta ad indicare la presenza di un errore. Se il bit C1D è settato per conoscere l'errore occorso, si devono leggere i contenuti dei registri C1D ( indirizzo 11 ) e C1D\_2 ( indirizzo 35000 ) i cui bit sono associati alle varie tipologie di errore secondo le maschere descritte nella sezione dedicata ai registri Modbus . Il bit più significativo settato a 1 sta ad indicare la presenza di ulteriori errori specificati nei rispettivi registri

C1D\_MAN ( indirizzo 129 ) e C1D\_MAN \_2 ( indirizzo 35001 ) .

Il bit C2D sta ad indicare la presenza di un warning. Se il bit C2D è settato per conoscere il warning occorso si devono leggere i contenuti dei registri C2D ( indirizzo 12 ) e C2D\_2 ( indirizzo 35002 ) i cui bit sono associati alle varie condizioni di warning secondo le maschere descritte nella sezione dedicata ai registri Modbus. Il bit più significativo settato a 1 sta ad indicare la presenza di ulteriori errori specificati nei rispettivi registri C2D\_MAN ( indirizzo 181 ) e C2D\_MAN \_2 ( indirizzo 35003 ) .

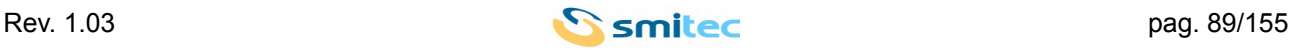

# **10.2 Allarmi**

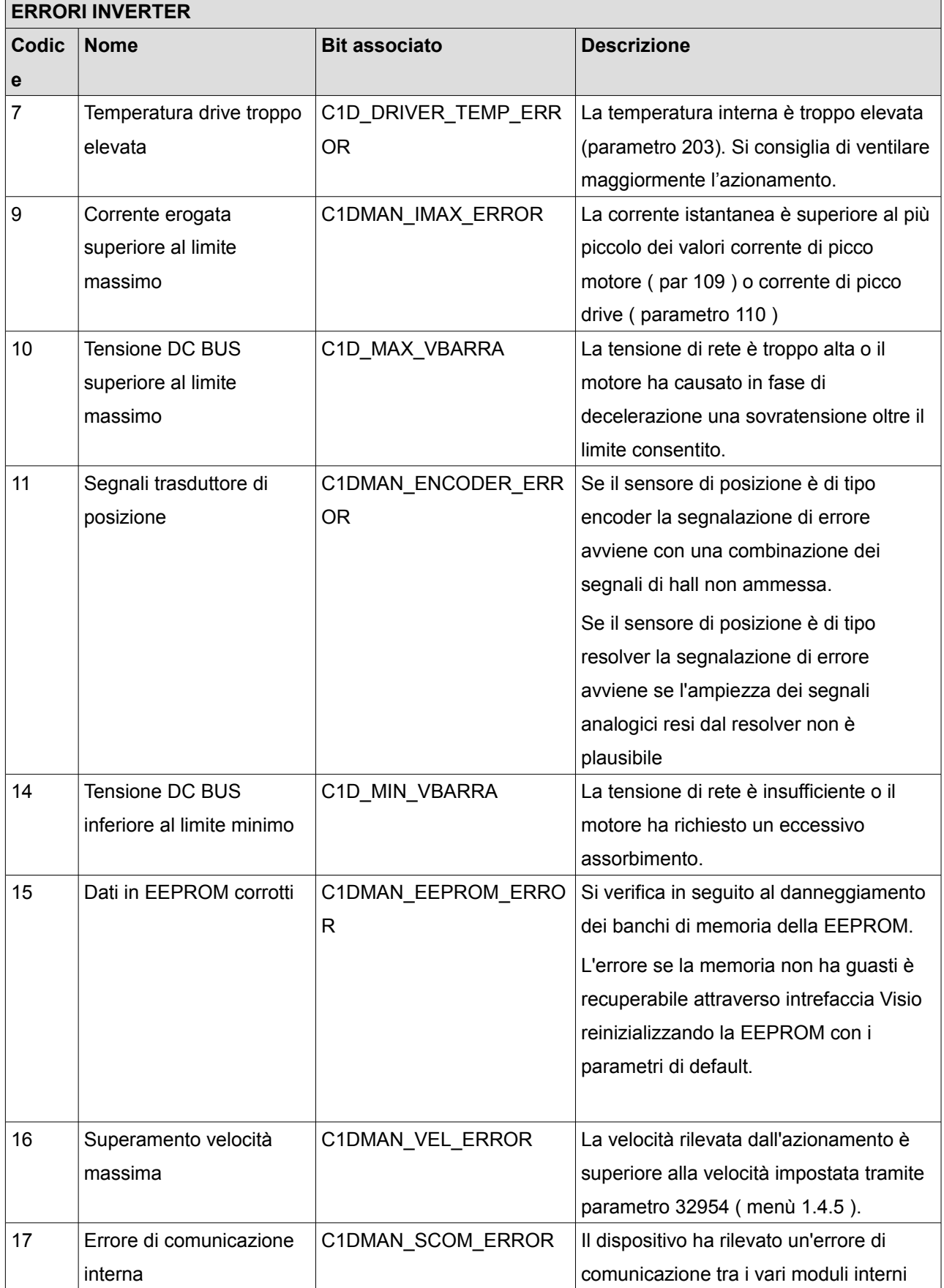

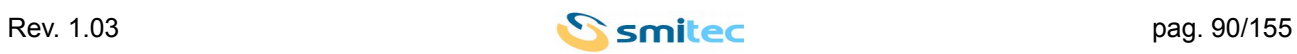

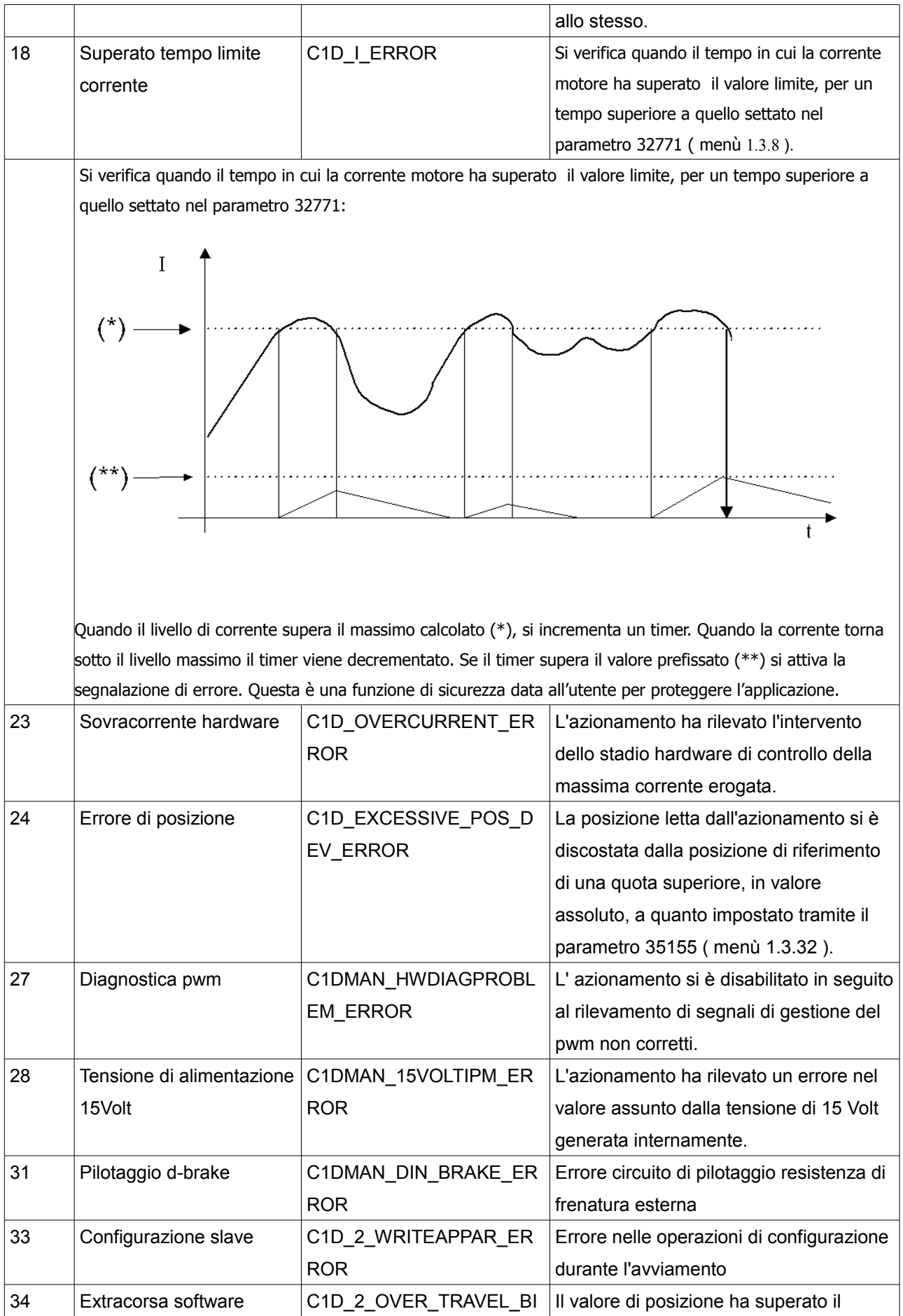

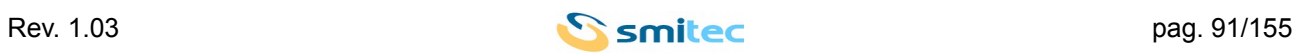

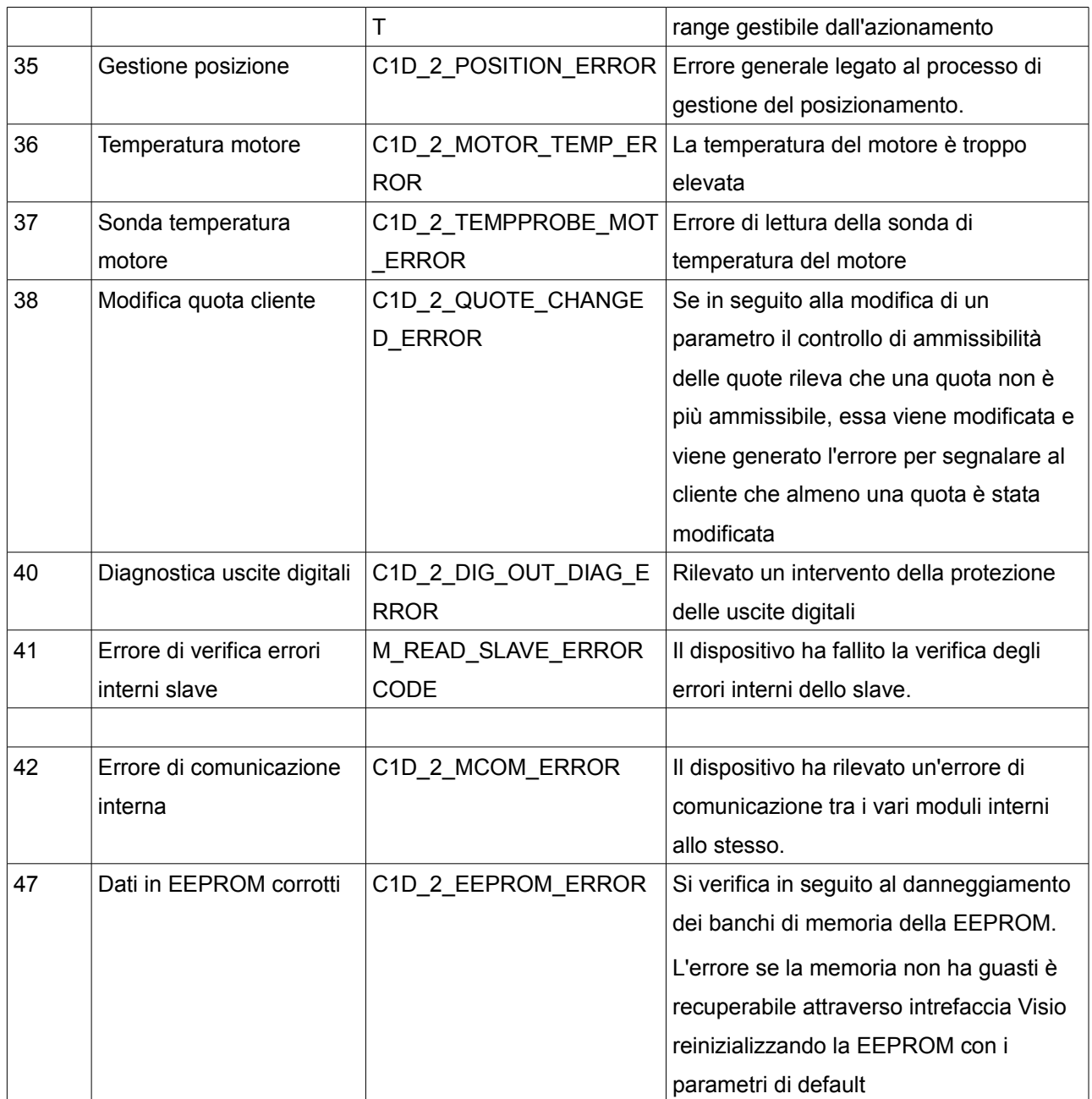

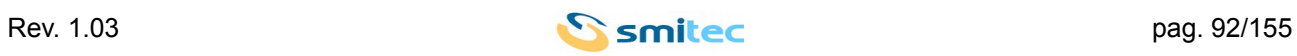

# **10.3 Warning**

I warning del dispositivo sono accessibili solamente tramite Modbus leggendo il registro di stato del dispositivo. Essi vengono generati per avvisare l'utente del verificarsi di una particolare condizione operativa.

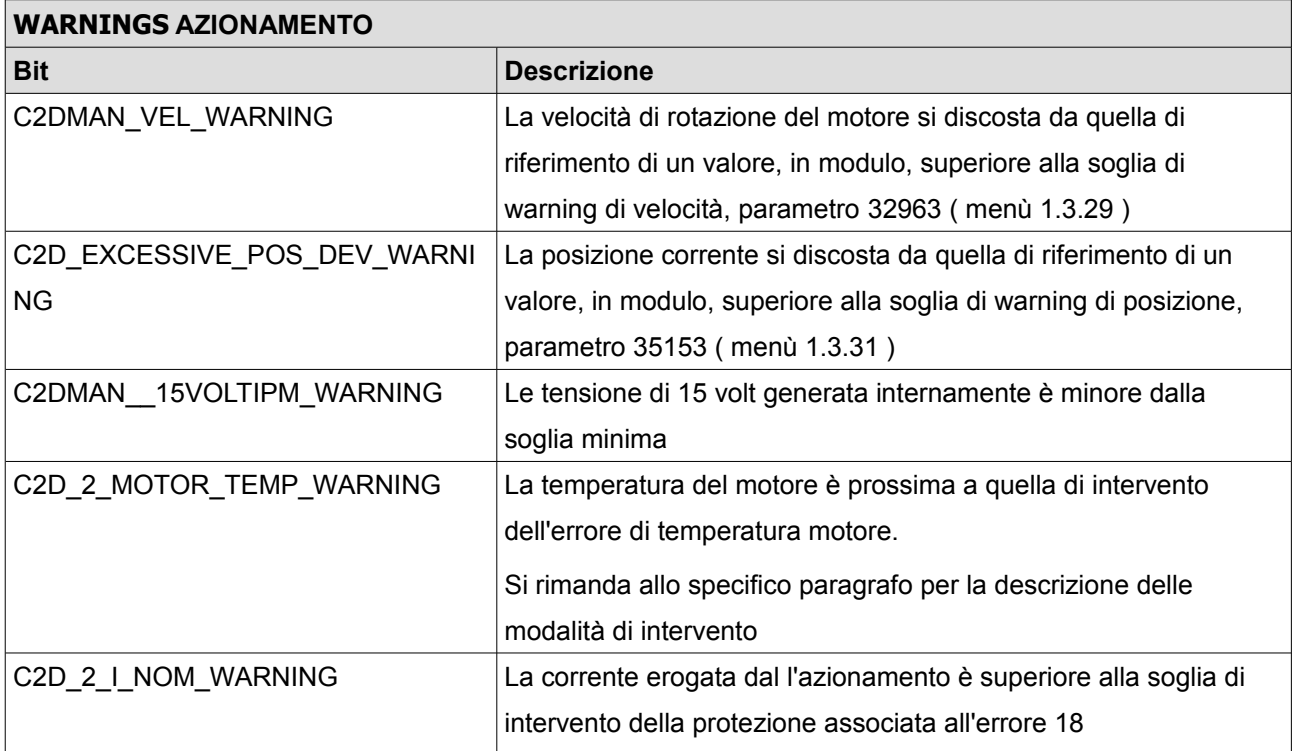

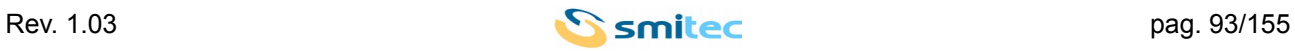

# **11 RIEPILOGO REGISTRI MODBUS**

## **11.1 REGISTRI DI SISTEMA**

Indirizzo: **00000 0x0000**

Nome: Versione firmware

Accesso: RO Dimensione: 1 WORD

Min: N/A Max: N/A Mis: N/A

Reset: 0xXXXX

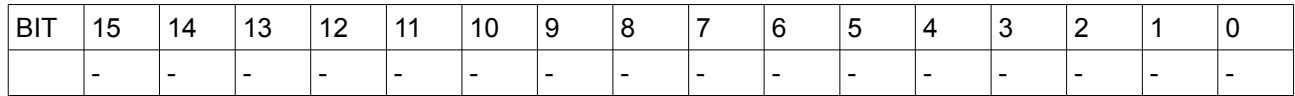

Questo registro contiene la versione del firmware caricato sul dispositivo.

\*\*\*\*\*

Indirizzo: **00001 0x0001**

Nome: Status

Accesso: RO Dimensione: 1 WORD

Min: N/A Max: N/A Mis:N/A

Reset: N/A

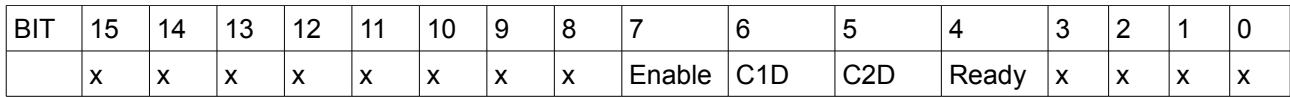

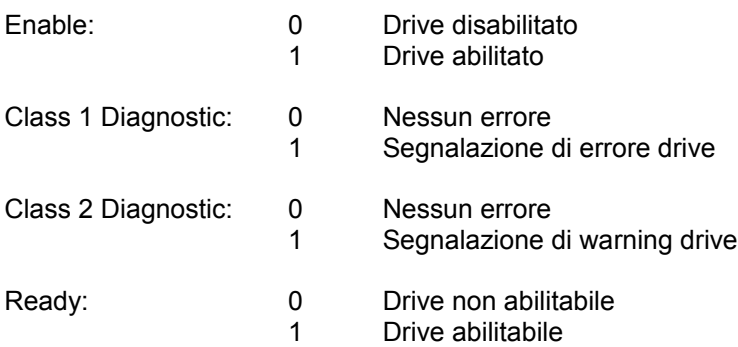

\*\*\*\*\*

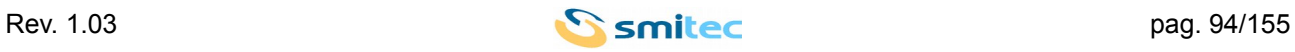

# Indirizzo: **00020 0x0014**

Nome: Control word

Accesso: RW Dimensione: 1 WORD

Min: N/A Max: N/A Mis:N/A

Reset: 0x0000

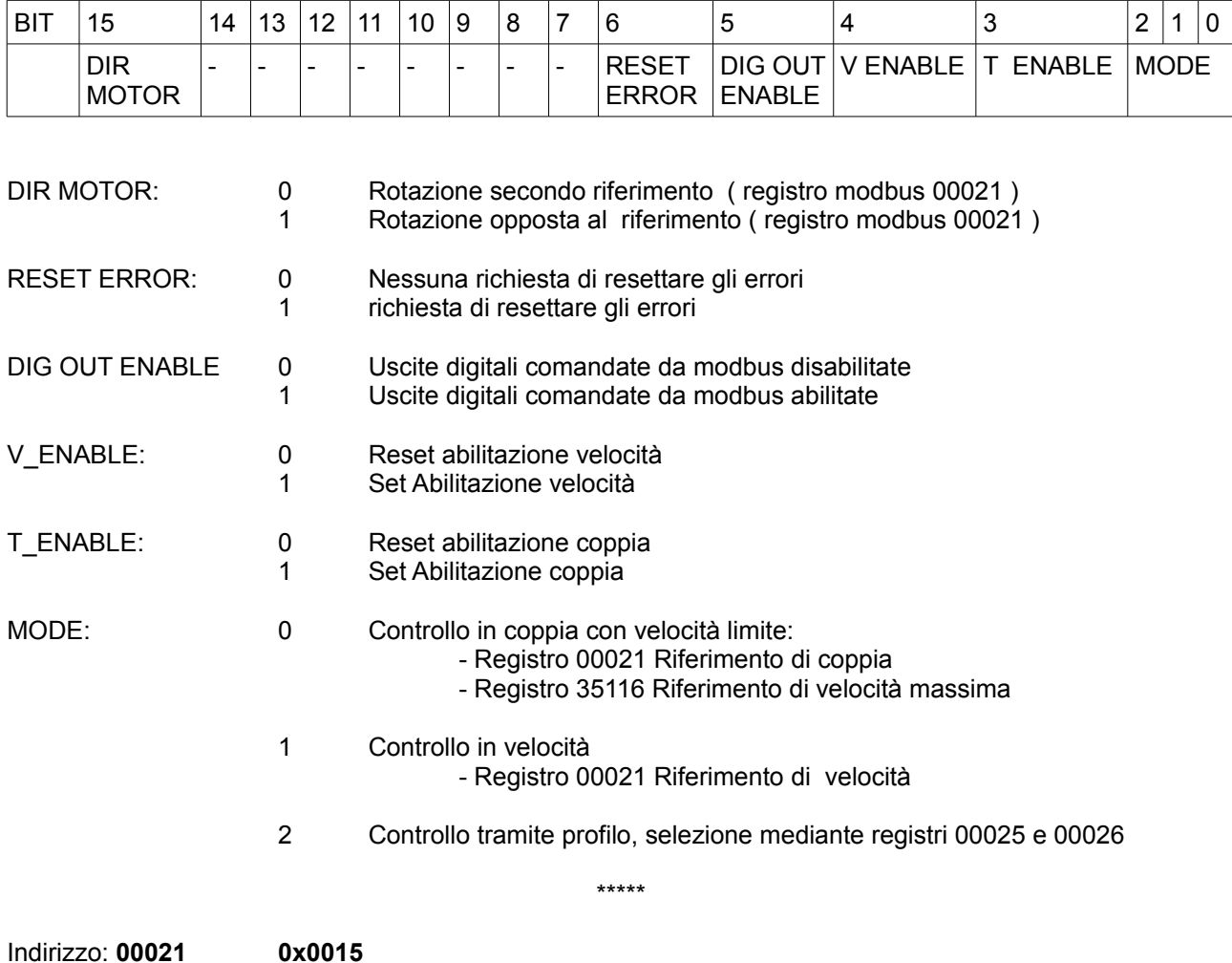

Nome: Command word

Accesso: RW Dimensione: 1 WORD

Min: N/A Max: N/A Mis: N/A

Reset: 0x0000

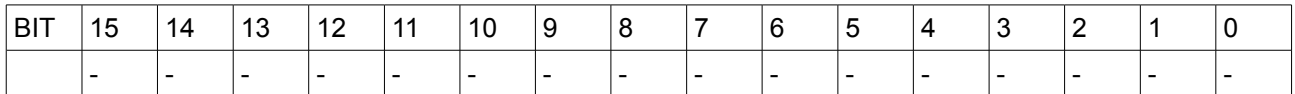

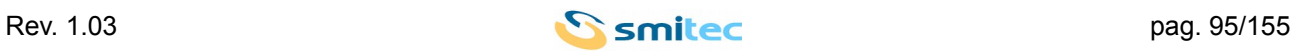

Questo registro contiene il valore del riferimento ( corrente o velocità ) utilizzato dal driver nella corrispondente modalità operativa. Il controllo di posizione è attuato mediante l'utilizzo dei profili.

\*\*\*\*\*

Indirizzo: **00022 0x0016**

Nome: Digital Out

Accesso: RW Dimensione: 1 WORD

Min: 0 Max: 65535 Mis: N/A

Reset: 0x0000

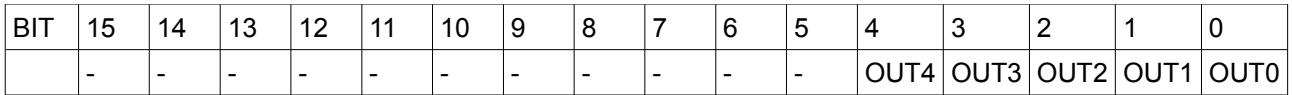

OUT n: 0 Pone l'uscita n al livello logico basso

1 Pone l'uscita n al livello logico alto

Le uscite digitali, se impostate per essere comandate da remoto, possono essere comandate in accordo al valore impostato in questo registro previa abilitazione delle uscite ( Bit 5,DIG OUT ENABLE, Control word 00020 ). Il livello logico( attivo alto o basso ) per ogni uscita può essere modificato tramite il registro 000023.

\*\*\*\*\*

Indirizzo: **00023 0x0017**

Nome: Digital Out Level

Accesso: RW Dimensione: 1 WORD

Min: 0 Max: 31 Mis: N/A

Reset: 0x0000

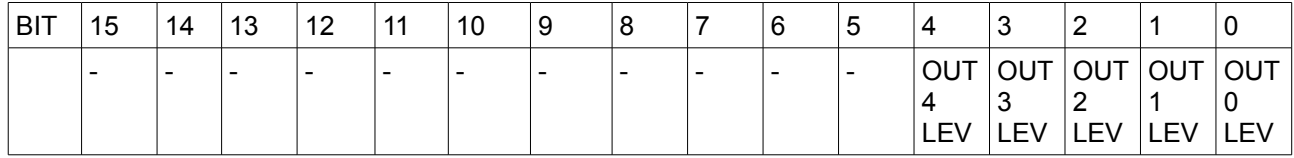

OUT n LEV: 0 Uscita digitale n attiva alta 1 Uscita digitale n attiva bassa

Il registro permette di impostare il livello logico( attivo alto o basso ) per ognuna delle uscite digitali.

\*\*\*\*\*

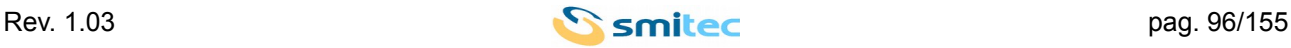

#### Indirizzo: **00024 0x0018**

Nome: Analog out

Accesso: RW Dimensione: 1 WORD

Min: 0 Max: N/A Mis: N/A

Reset: 0x0000

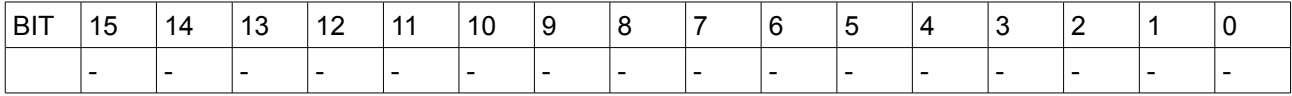

Questo registro contiene il valore espresso in millivolt che si desidera assegnare all'uscita analogica se questa è stata configurata per eseguire tale funzione.

Valori superiori a 10000 vengono internamente considerati come tale valore.

\*\*\*\*\*

Indirizzo: **00025 0x19**

Nome: Profile control

Accesso: RW Dimensione: 1 WORD

Min: N/A Max: N/A Mis: N/A

Reset: 0x0000

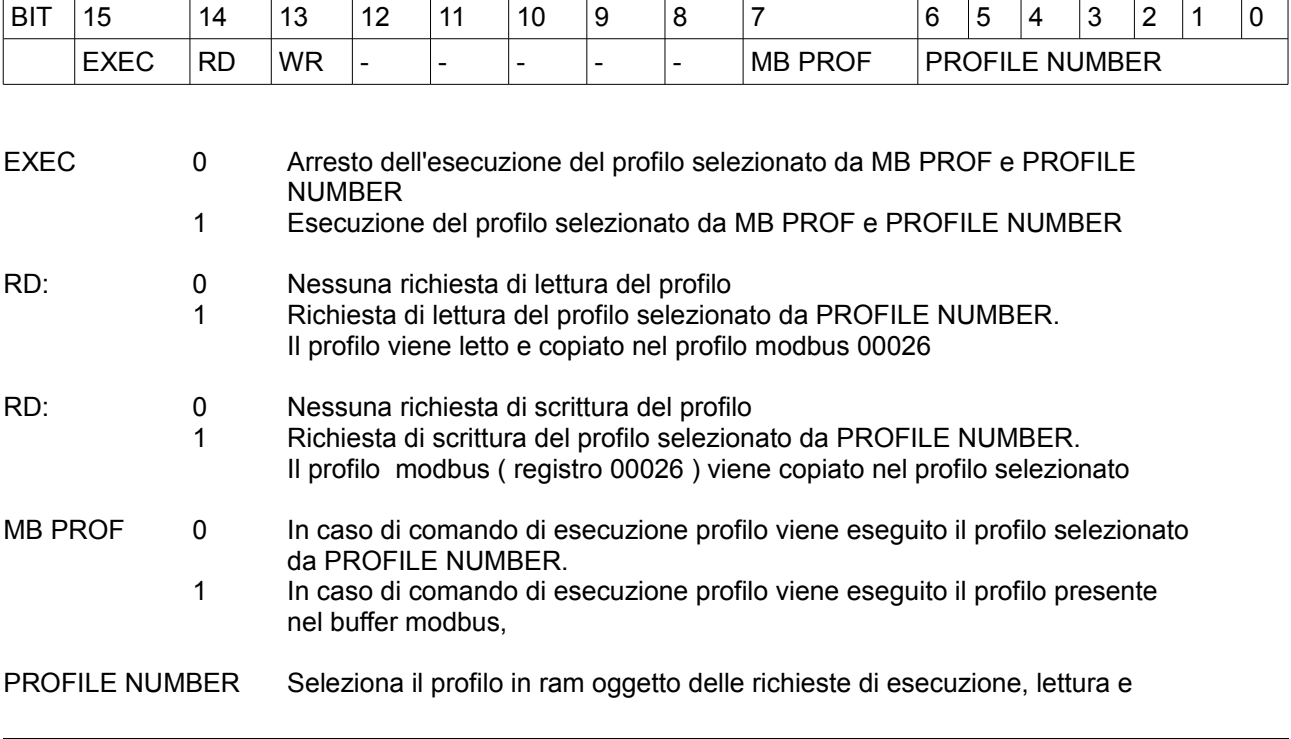

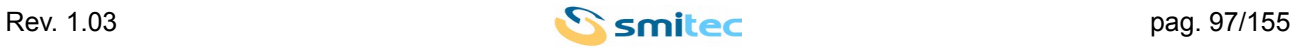

scrittura.

Richieste di lettura e scrittura effettuate assieme al comando di esecuzione di un profilo vengono ignorate finché il profilo non è in esecuzione.

Se viene richiesta l'esecuzione di un profilo, EXEC = 1, se presente il bit MB PROF viene eseguito il profilo modbus, quello presente nel registro 000026. Se EXEC = 0 si esegue il profilo selezionato da PROFILE NUMBER.

Il comando di lettura copia il profilo selezionato da PROFILE NUMBER nel buffer modbus, dall'indirizzo 00026.

Il comando di scrittura copia il contenuto del registro buffer nel profilo selezionato da PROFILE NUMBER.

Le operazioni di lettura e scrittura operano sulla copie in RAM dei profili. Per salvare permanentemente i profili si deve invocare il comando di salvataggio dei profili che aggiorna tutto il set di profili nella memoria non volatile.

\*\*\*\*\*

Indirizzo: **00026 0x002A**

Nome: Modbus profile

Accesso: RW Dimensione: 8 WORD

Min: N/A Max: N/A Mis: N/A

Reset: Profilo di default

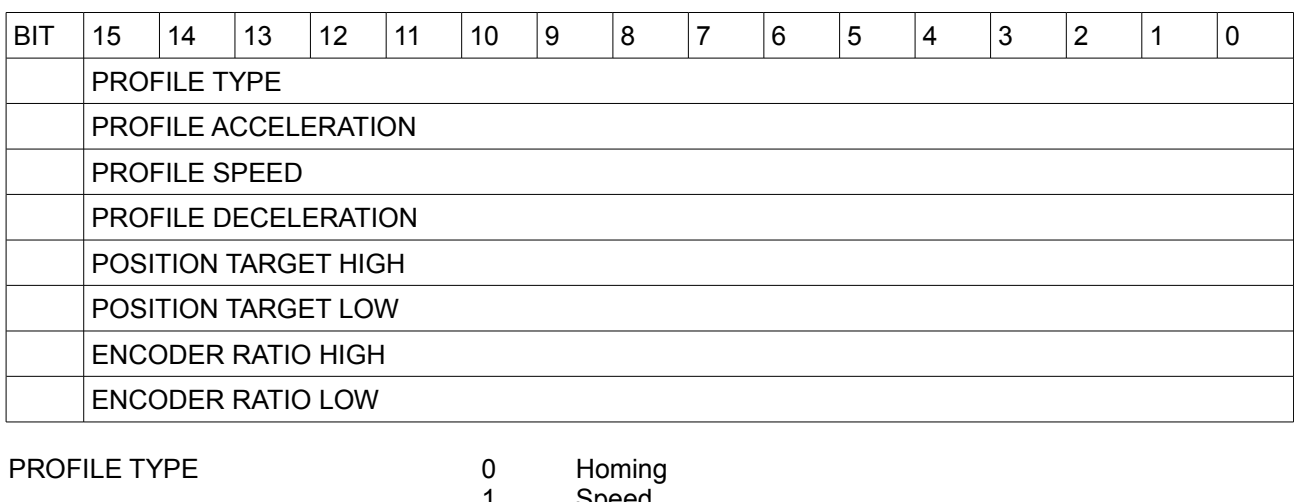

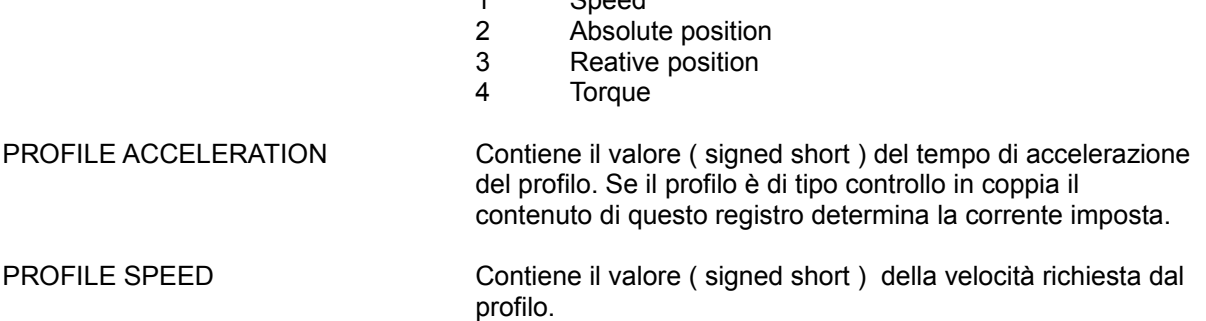

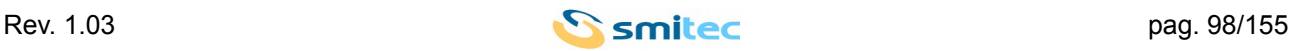

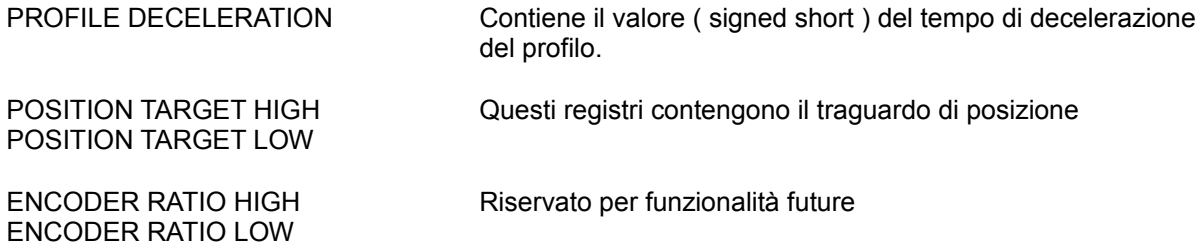

Questa serie di registri costituiscono il buffer modbus per le operazioni di lettura e scrittura dei profili. Il profilo presente nel buffer può essere eseguito selezionandolo tramite il bit MB PROF del registro Profile control, 00025.

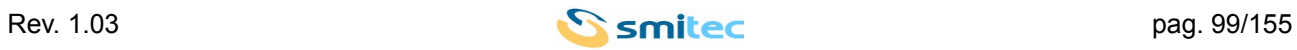

#### **11.2 REGISTRI RELATIVI A DIAGNOSTICA**

Indirizzo: **00011 0x000B**

Nome: C1D, Class 1 Diagnostic

Accesso: RO Dimensione: 1 WORD

Min: N/A Max: N/A Mis: N/A

Reset: N/A

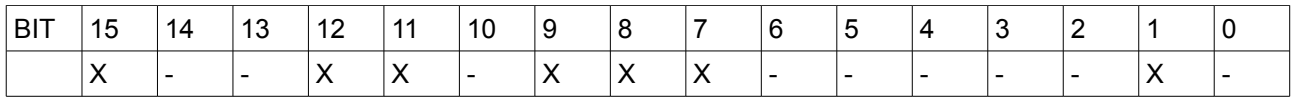

Questo registro contiene la segnalazione di errori diagnostici. Segnalazioni implementate:

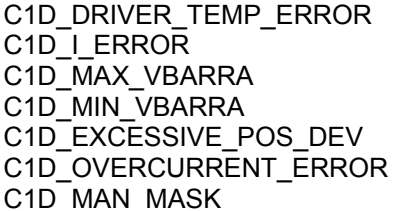

0x0002 Temperatura eccessiva drive 0x0080 Superamento corrente e tempo 0x0100 Tensione massima bus dc 0x0200 Tensione minima bus dc 0x0800 Eccessiva deviazione di posizione 0x1000 Superamento corrente, protezione hardware 0x8000 Presenza errore nella word di espansione C1D\_MAN

\*\*\*\*\*

Indirizzo: **00129 0x0081**

Nome: C1D\_MAN, Class 1 Diagnostic Manufacturer

Accesso: RO Dimensione: 1 WORD

Min: N/A Max: N/A Mis: N/A

Reset: N/A

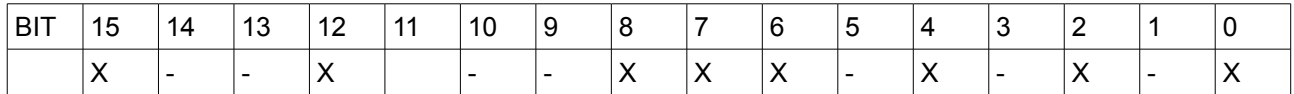

Questo registro contiene la segnalazione di errori diagnostici produttore. Segnalazioni implementate:

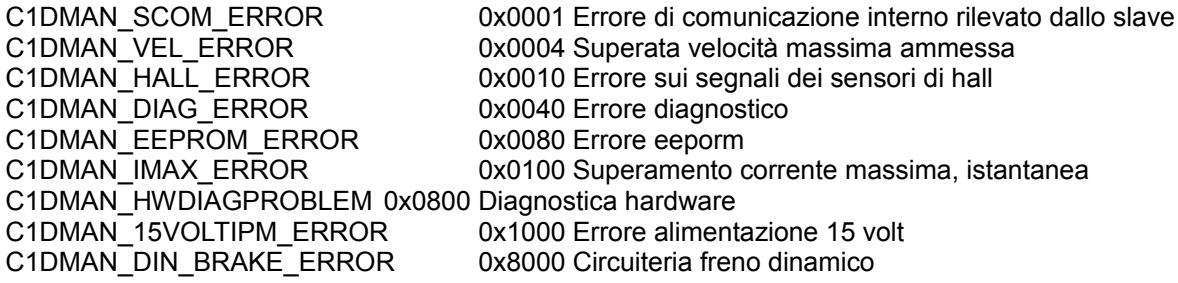

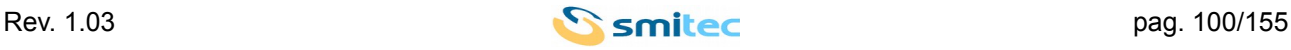

\*\*\*\*\*

#### Indirizzo: **35000 0x88B8**

Nome: C1D\_2, Class 1 Diagnostic 2

Accesso: RO Dimensione: 1 WORD

Min: N/A Max: N/A Mis: N/A

Reset: N/A

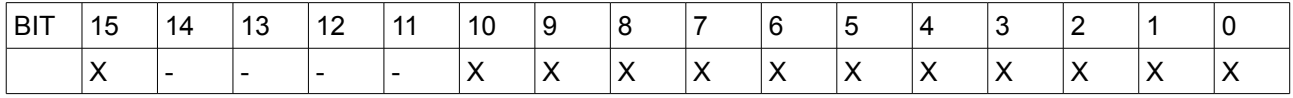

Questo registro contiene la segnalazione di errori diagnostici. Segnalazioni implementate:

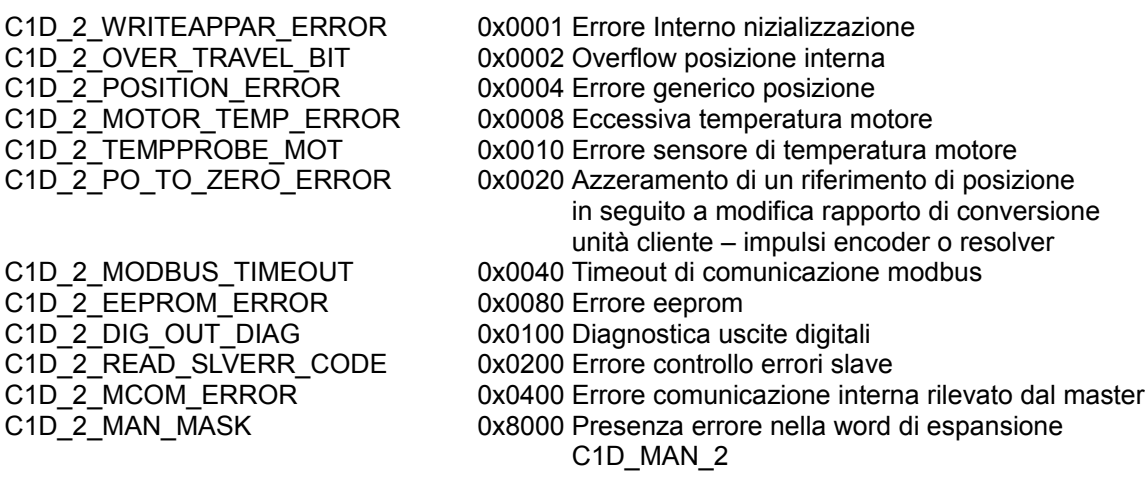

\*\*\*\*\*

Indirizzo: **35001 0x88B9**

Nome: C1D\_MAN\_2 , Class 1 Diagnostic Manufacturer 2

Accesso: RO Dimensione: 1 WORD

Min: N/A Max: N/A Mis: N/A

#### Reset: N/A

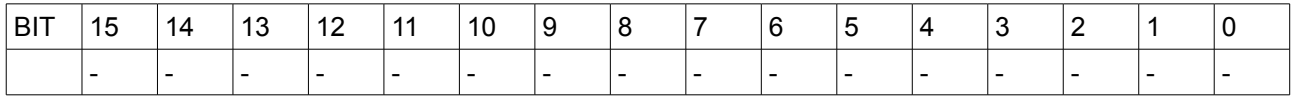

Questo registro contiene la segnalazione di errori diagnostici produttore. Nessun bit attivo.

\*\*\*\*\*

Indirizzo: **00012 0x000C**

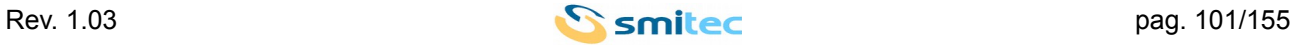

Nome: C2D, Class 2 Diagnostic

Accesso: RO Dimensione: 1 WORD

Min: N/A Max: N/A Mis: N/A

Reset: N/A

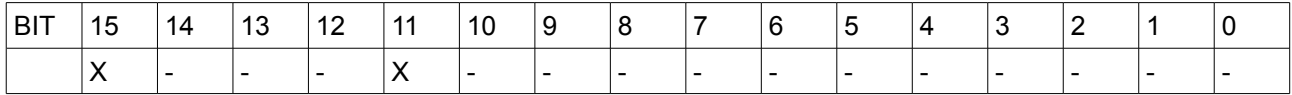

Questo registro contiene la segnalazione di warning . Segnalazioni implementate:

C2D\_EXCESSIVE\_POS\_DEV 0x0800 Eccessiva deviazione di posizione<br>C2D\_MAN\_MASK 0x8000 Presenza warning nella word di es 0x8000 Presenza warning nella word di espansione C2D\_MAN

\*\*\*\*\*

Indirizzo: **00181 0x00B5**

Nome: C2D\_MAN, Class 2 Diagnostic Manufacturer

Accesso: RO Dimensione: 1 WORD

Min: N/A Max: N/A Mis: N/A

Reset: N/A

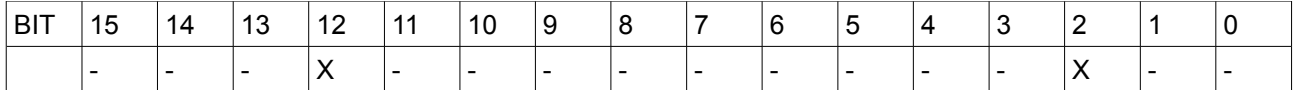

Questo registro contiene la segnalazione di warning produttore. Segnalazioni implementate:

C2DMAN\_VEL\_WARNING 0x0004 Eccessiva deviazione di velocità<br>C2DMAN 15VOLTIPM WARNING 0x1000 Warning alimentazione interna 1 0x1000 Warning alimentazione interna 15 volt

\*\*\*\*\*

Indirizzo: **35002 0x88BA**

Nome: C2D\_2, Class 2 Diagnostic 2

Accesso: RO Dimensione: 1 WORD

Min: N/A Max: N/A Mis: N/A

Reset: N/A

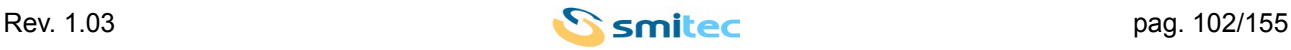

*Servoazionamenti/Inverter serie COSMOS 301X Manuale d'uso e programmazione*

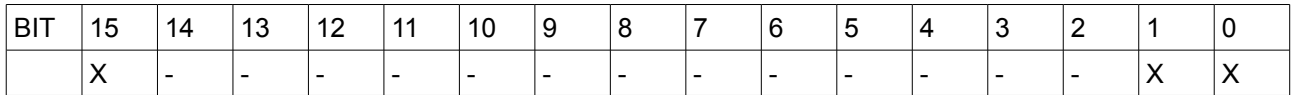

Questo registro contiene la segnalazione di warning 2. Maschere implementete:

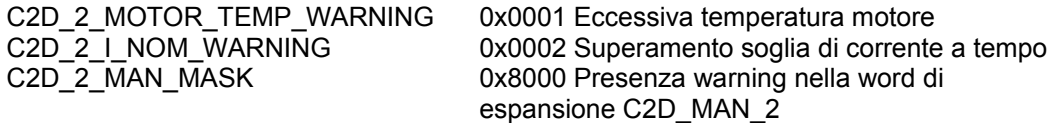

\*\*\*\*\*

Indirizzo: **35003 0x88BB**

Nome: C2D\_MAN\_2 , Class 2 Diagnostic Manufacturer 2

Accesso: RO Dimensione: 1 WORD

Min: N/A Max: N/A Mis: N/A

Reset: N/A

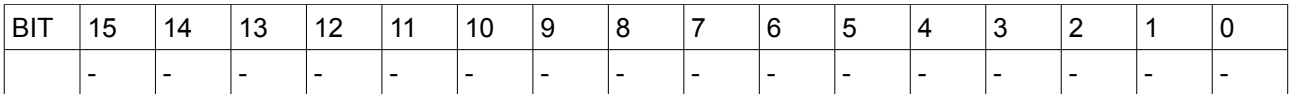

Questo registro contiene la segnalazione di warning 2 produttore. Nessuna maschera definita

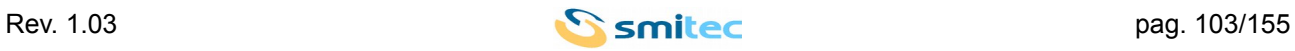

#### **11.3 REGISTRI RELATIVI A MISURE**

Indirizzo: **00040 0x0028**

Nome: Speed feedback

Accesso: RO Dimensione: 1 WORD

Min: N/A Max: N/A Mis: N/A

# Reset: N/A

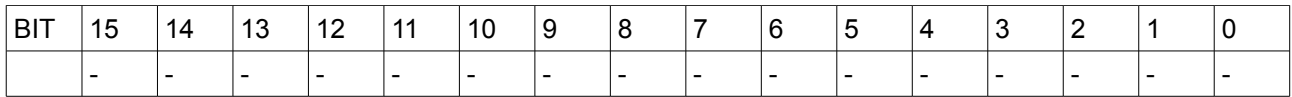

Questo registro contiene il feedback di velocità in rpm.

\*\*\*\*\*

Indirizzo: **00051 0x0033**

Nome: Position feedback

Accesso: RO Dimensione: 2 WORD

Min: N/A Max: N/A Mis: N/A

Reset: N/A

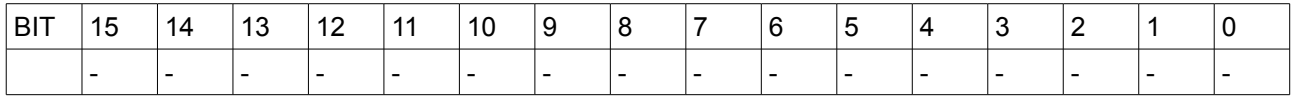

Questo registro contiene il feedback di posizione

\*\*\*\*\*

Indirizzo: **00084 0x0054**

Nome: Current feedback

Accesso: RO Dimensione: 1 WORD

Min: N/A Max: N/A Mis: N/A

Reset: N/A

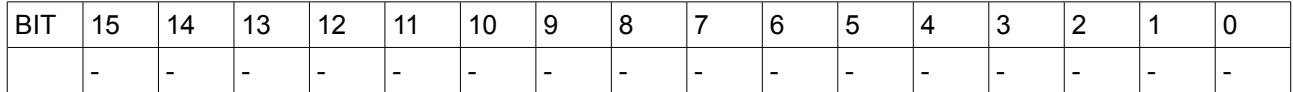

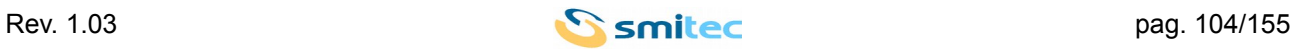

## Questo registro contiene il feedback di corrente

\*\*\*\*\*

#### Indirizzo: **00380 0x017C**

Nome: VDC bus measured

Accesso: RO Dimensione: 1 WORD

Min: N/A Max: N/A Mis: N/A

#### Reset: N/A

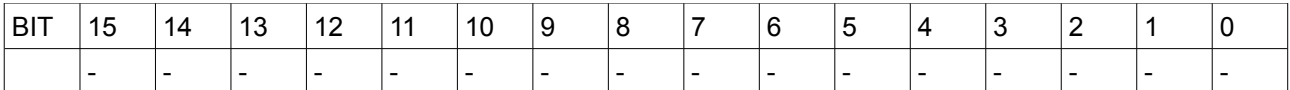

Questo registro contiene la misura della tensione del bus d.c. espressa in volt.

\*\*\*\*\*

Indirizzo: **00383 0x017F**

Nome: Motor temperature

Accesso: RO Dimensione: 1 WORD

Min: N/A Max: N/A Mis: N/A

Reset: N/A

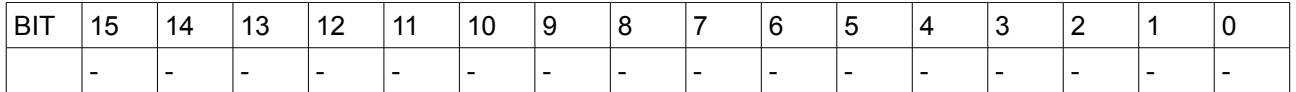

Questo registro contiene il valore di temperatura del motore misurato. E' espresso in °C.

\*\*\*\*\*

Indirizzo: **00384 0x0180**

Nome: Drive temperature

Accesso: RO Dimensione: 1 WORD

Min: N/A Max: N/A Mis: N/A

Reset: N/A

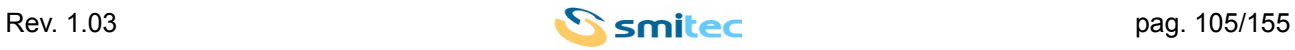

#### *Servoazionamenti/Inverter serie COSMOS 301X Manuale d'uso e programmazione*

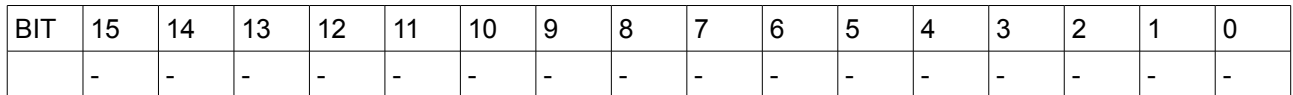

Questo registro contiene la misura della temperatura del modulo di potenza del drive. E' espressa in °C.

\*\*\*\*\*

Indirizzo: **32784 0x8010**

Nome: DC Bus min

Accesso: RO Dimensione: 1 WORD

Min: N/A Max: N/A Mis: N/A

Reset: N/A

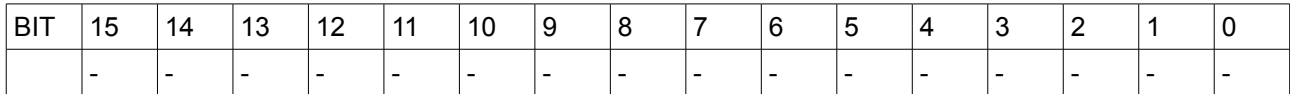

Questo registro contiene la minima misura della tensione del bus d.c a drive abilitato. E' espressa in volt. Se il drive non è mai stato abilitato contiene il valore -1 ad indicare che la misura non è stata effettuata. In tal caso il display mostra 0 volt.

\*\*\*\*\*

Indirizzo: **32800 0x8016**

Nome: DC Bus max

Accesso: RO Dimensione: 1 WORD

Min: N/A Max: N/A Mis: N/A

Reset: N/A

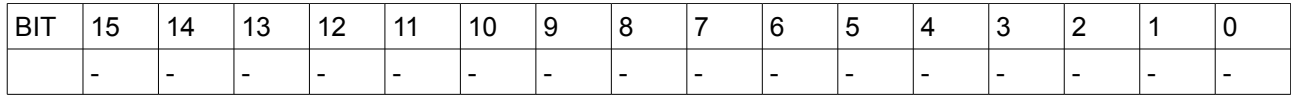

Questo registro contiene la massima misura della tensione del bus d.c. a drive abilitato. E' espressa in volt.

\*\*\*\*\*

Indirizzo: **32890 0x807A**

Nome: I RMS Motor max measure

Accesso: RO Dimensione: 1 WORD

Min: N/A Max: N/A

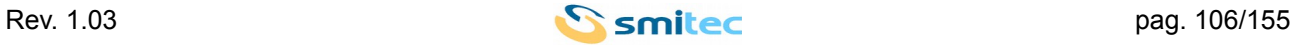

Mis: N/A

## Reset: N/A

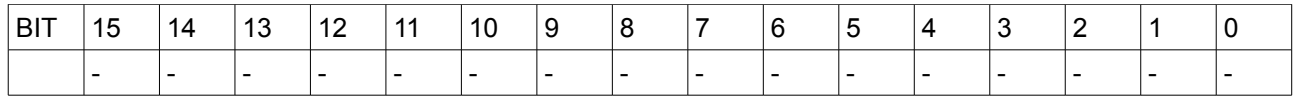

Questo registro contiene la massima misura della corrente RMS erogata. E' espressa in mA

\*\*\*\*\*

Indirizzo: **32901 0x8085**

Nome: I Peak Motor max measure

Accesso: RO Dimensione: 1 WORD

Min: N/A Max: N/A Mis: N/A

## Reset: N/A

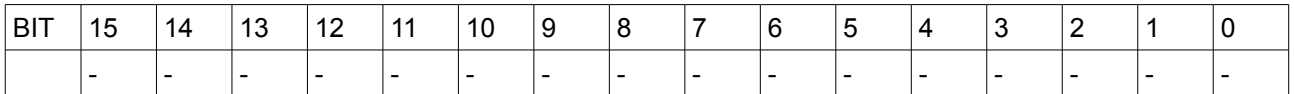

Questo registro contiene la massima misura della corrente di picco erogata. E' espressa in mA

\*\*\*\*\*

Indirizzo: **32902 0x8086**

Nome: Motor temperature

Accesso: RO Dimensione: 1 WORD

Min: N/A Max: N/A Mis: N/A

Reset: 0

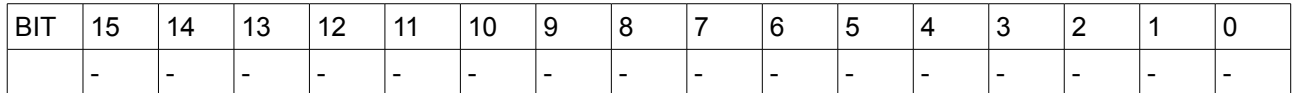

Questo registro contiene il valore massimo di temperatura del motore misurato. E' espresso in °C.

\*\*\*\*\*

Indirizzo: **32903 0x8085**

Nome: Drive temperature max

Accesso: RO Dimensione: 1 WORD

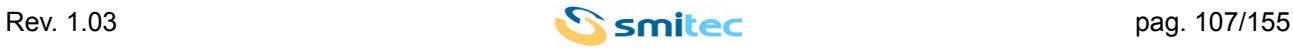

Min: N/A Max: N/A Mis: N/A

## Reset: N/A

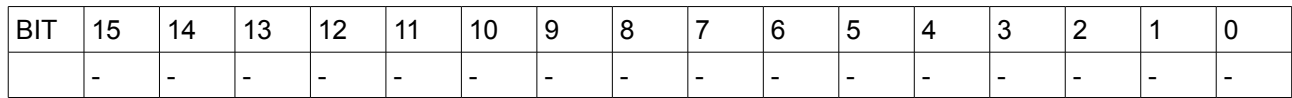

Questo registro contiene la massima misura della temperatura del modulo di potenza del drive. E' espressa in ° C.

\*\*\*\*\*

Indirizzo: **32926 0x809E**

Nome: Max RPM

Accesso: RO Dimensione: 1 WORD

Min: N/A Max: N/A Mis: N/A

Reset: N/A

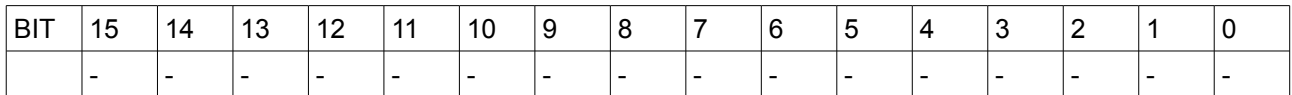

Questo registro contiene la velocità massima misurata dal drive. E' espressa in rpm.

\*\*\*\*\*

Indirizzo: **32951 0x80B7**

Nome: Electrical frequency output

Accesso: RO Dimensione: 1 WORD

Min: N/A Max: N/A Mis: N/A

Reset: N/A

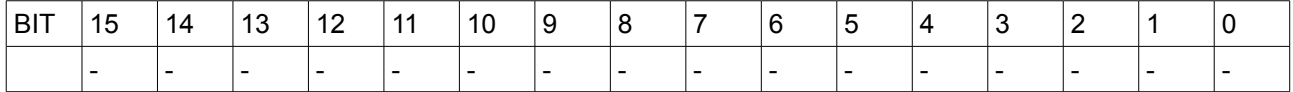

Questo registro contiene la ferquenza elettrica della tensione generata. E' espressa in decimi di hz.

\*\*\*\*\*

#### Indirizzo: **32952 0x80B8**

Nome: Maximum electrical frequency output

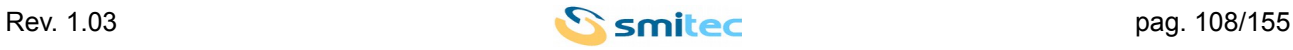
Accesso: RO Dimensione: 1 WORD

Min: N/A Max: N/A Mis: N/A

Reset: N/A

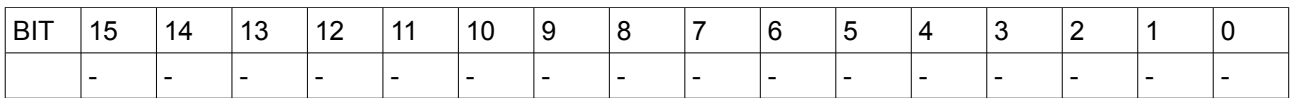

Questo registro contiene la massima frequenza elettrica della tensione generata. E' espressa in decimi di hz.

\*\*\*\*\*

#### Indirizzo: **32958 0x80BE**

Nome: Motor voltage out

Accesso: RO Dimensione: 1 WORD

Min: N/A Max: N/A Mis: N/A

Reset: N/A

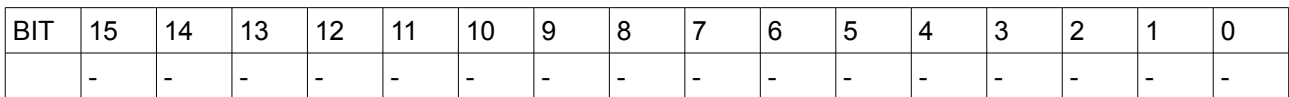

Questo registro contiene il valore della tensione elettrica generata. E' espresso in volt

\*\*\*\*\*

Indirizzo: **32976 0x80D0**

Nome: Aplied slip

Accesso: RO Dimensione: 1 WORD

Min: N/A Max: N/A Mis: N/A

Reset: N/A

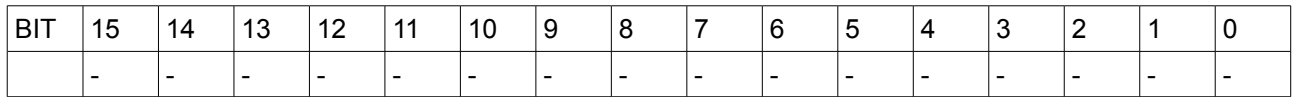

Questo registro contiene lo slittamento applicato. Il valore è significativo con controllo del motore asincrono retroazionato attivo.

E' espresso in rpm.

\*\*\*\*\*

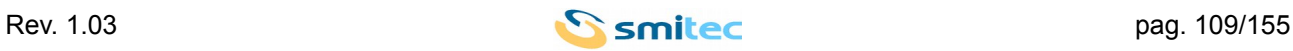

## **Indirizzo: 32977 0x80D1**

Nome: Aplied slip max

Accesso: RO Dimensione: 1 WORD

Min: N/A Max: N/A Mis: N/A

Reset: N/A

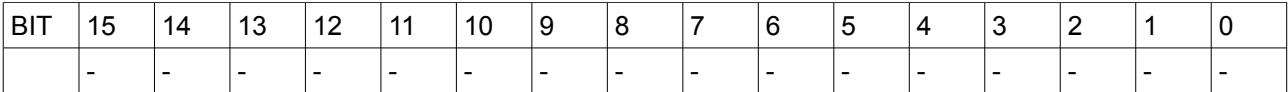

Questo registro contiene lo slittamento massimo applicato. Il valore è significativo con controllo del motore asincrono retroazionato attivo.

\*\*\*\*\*

E' espresso in rpm.

## Indirizzo: **35005 0x88BD**

Nome: Digital inputs

Accesso: RO Dimensione: 1 WORD

Min: N/A Max: N/A Mis: N/A

Reset: N/A

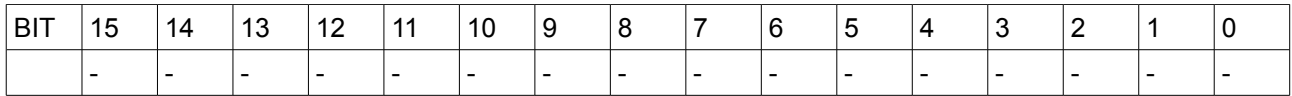

Questo registro contiene il valore degli ingressi digitali in accordo col livello logico assegnato tramite il registro 35102.

\*\*\*\*\*

#### Indirizzo: **35006 0x88BE**

Nome: Analog inputs 0-10 volt

Accesso: RO Dimensione: 1 WORD

Min: N/A Max: N/A Mis: N/A

Reset: N/A

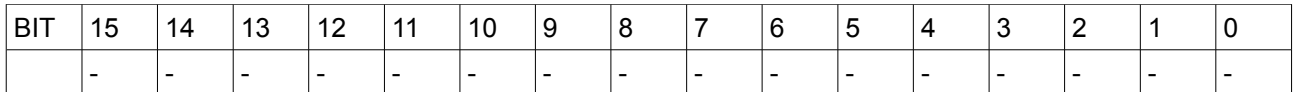

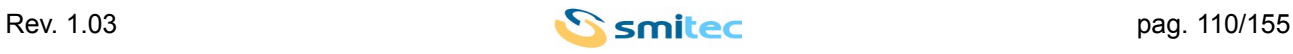

Questo registro contiene il valore di tensione misurato sull'ingresso analogico 0- 10 volt. E' espresso in mV.

\*\*\*\*\*

Indirizzo: **35007 0x88BF**

Nome: Analog inputs 4 - 20 mA

Accesso: RO Dimensione: 1 WORD

Min: N/A Max: N/A Mis: N/A

Reset: N/A

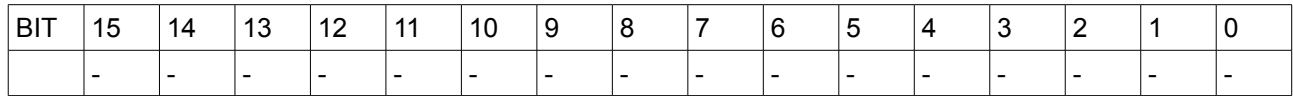

Questo registro contiene il valore di corrente misurato sull'ingresso analogico 4 - 20 mA. E' espresso in uA .

\*\*\*\*\*

Indirizzo: **35130 0x893A**

Nome: User position feedback

Accesso: RO Dimensione: 2 WORD

Min: N/A Max: N/A Mis: N/A

Reset: 0x00000000

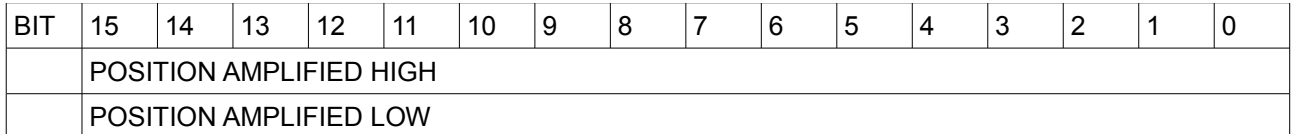

Questo registro contiene il valore di posizione attuale espresso in unità cliente amplificata.

POSITION AMPLIFIED Valore di posizione corrente amplificato del fattore

Il fattore di amplificazione è indicato nel registro modbus 35132, parametro AMPLIFIER FACTOR. E' di tipo signed long.

\*\*\*\*\*

Indirizzo: **35132 0x893C**

Nome: User position amplification

Accesso: RO Dimensione: 2 WORD

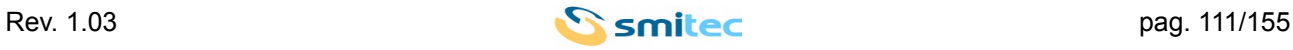

Min: N/A Max: N/A Mis: N/A

# Reset: Ritentivo

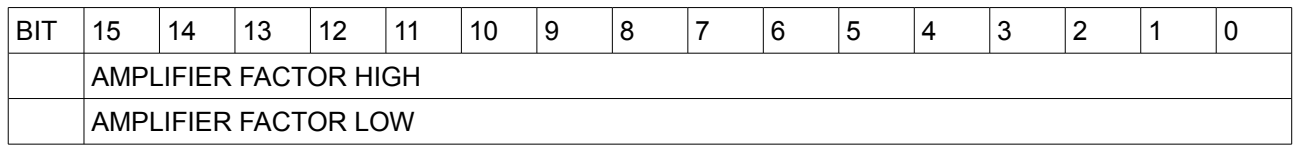

Questo registro contiene il valore della amplificazione con cui è resa la posizione in unità cliente

AMPLIFIER FACTOR Fattore di amplificazione con cui è stato amplificato il valore di posizione reso. E' un dato di tipo unsigned long.

\*\*\*\*\*

Indirizzo: **35134 0x893E**

Nome: Movement flags

Accesso: RO Dimensione: 1 WORD

Min: N/A Max: N/A Mis: N/A

Reset: 0x0000

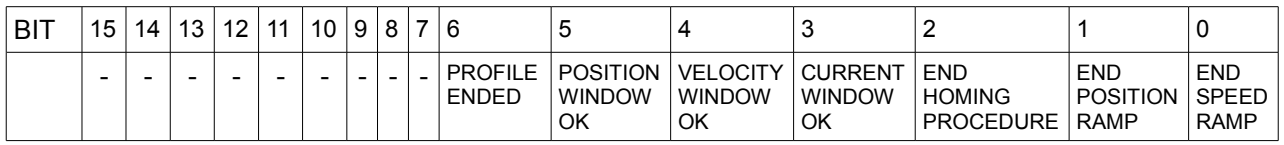

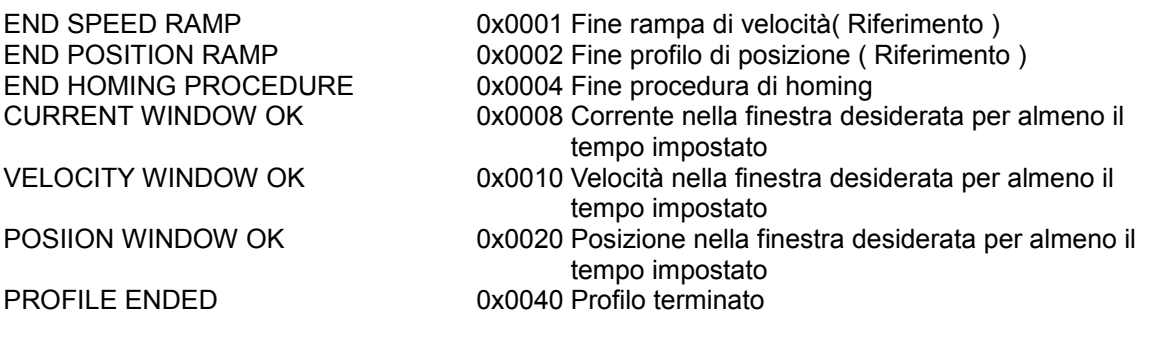

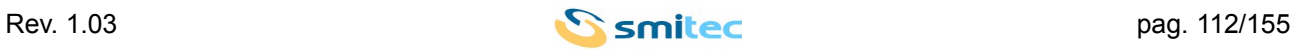

I flags CURRENT WINDOW OK, VELOCITY WINDOW OK, POSIION WINDOW OK sono generati secondo la logica seguente:

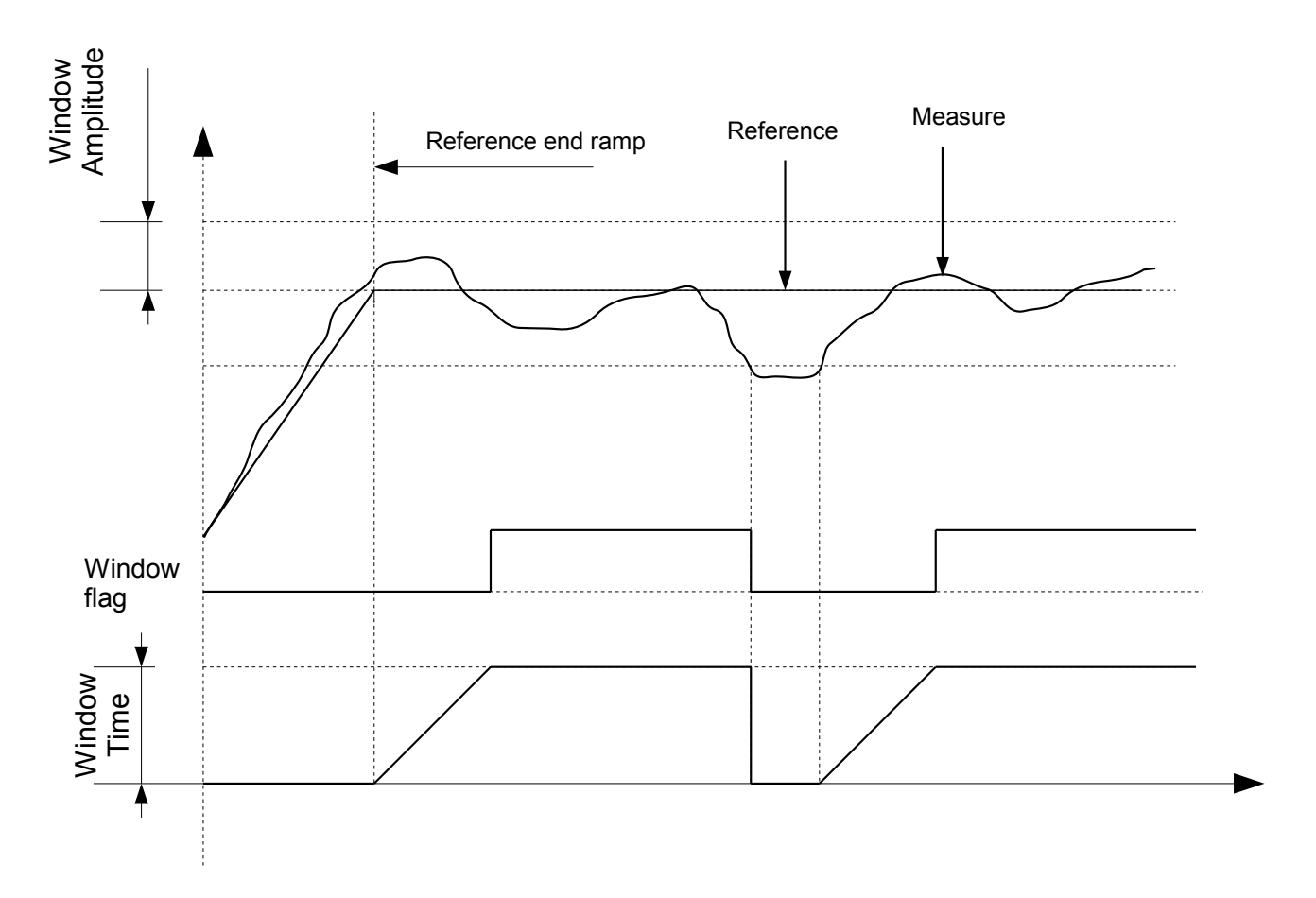

I valori di ampiezza delle relative finestre e il tempo minimo di permanenza sono parametrizzabili tramite i registri modbus all'indirizzo 35140 e seguenti.

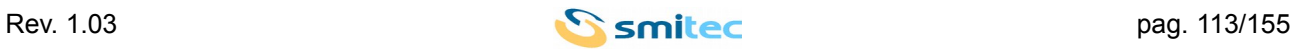

#### **11.4 PARAMETRI**

Indirizzo: **00100 0x0064**

Nome: KP velocity

Accesso: RW Dimensione: 1 WORD

Min: N/A Max: N/A Mis: N/A

#### Reset: Ritentivo

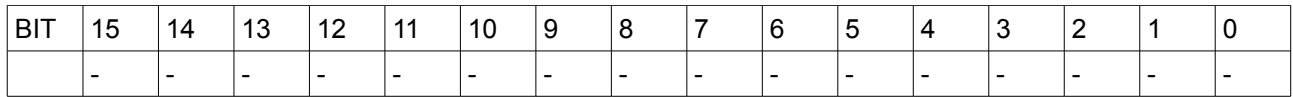

Questo registro imposta il guadagno proporzionale dell'anello di velocità. Il valore è espresso in decine di uA / rpm. Il valore numerico impostato in questo registro tramite interfaccia modbus è amplificato di un fattore 100 rispetto a quanto impostato con la tastiera di programmazione.

\*\*\*\*\*

Indirizzo: **00101 0x0065**

Nome: KI velocity

Accesso: RW Dimensione: 1 WORD

Min: N/A Max: N/A Mis: N/A

Reset: Ritentivo

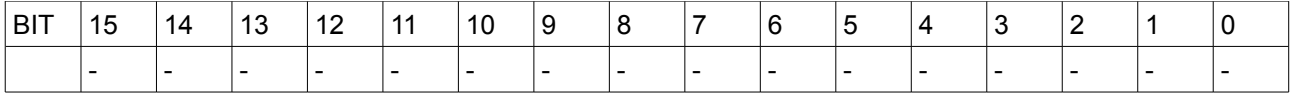

Questo registro imposta il guadagno integrativo dell'anello di velocità.

Il valore è espresso in centinaia di uA / ( rpm \* secondo ). Il valore numerico impostato in questo registro tramite interfaccia modbus è amplificato di un fattore 10 rispetto a quanto impostato con la tastiera di programmazione.

\*\*\*\*\*

Indirizzo: **00104 0x0068**

Nome: KP position

Accesso: RW Dimensione: 1 WORD

Min: N/A Max: N/A Mis: N/A

Reset: Ritentivo

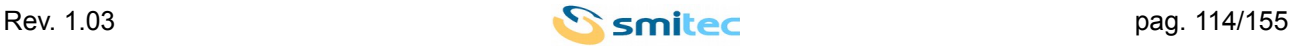

#### *Servoazionamenti/Inverter serie COSMOS 301X Manuale d'uso e programmazione*

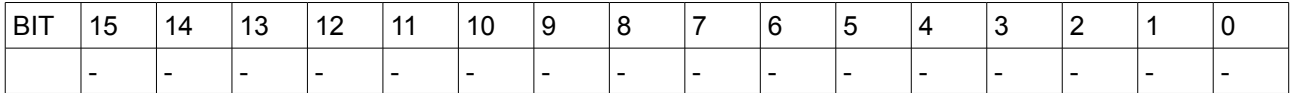

Questo registro imposta il guadagno proporzionale dell'anello di posizione.

Il valore è espresso in decine di rpm / giro albero motore. Il valore numerico impostato in questo registro tramite interfaccia modbus è amplificato di un fattore 100 rispetto a quanto impostato con la tastiera di programmazione.

\*\*\*\*\*

### Indirizzo: **00106 0x006A**

Nome: KP current

Accesso: RW Dimensione: 1 WORD

Min: N/A Max: N/A Mis: N/A

#### Reset: Ritentivo

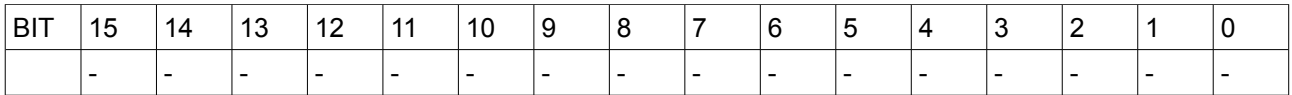

Questo registro imposta il guadagno proporzionale dell'anello di corrente.

Il valore è espresso in decine di mV / A. Il valore numerico impostato in questo registro tramite interfaccia modbus è amplificato di un fattore 100 rispetto a quanto impostato con la tastiera di programmazione. \*\*\*\*\*

Indirizzo: **00107 0x006B**

Nome: KI current

Accesso: RW Dimensione: 1 WORD

Min: N/A Max: N/A Mis: N/A

Reset: Ritentivo

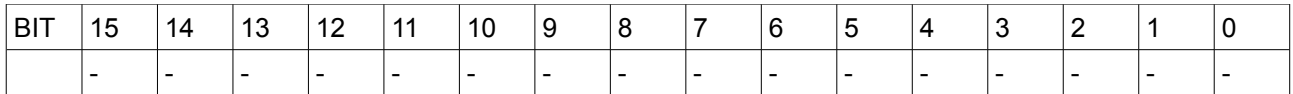

Questo registro imposta il guadagno integrale dell'anello di corrente.

Il valore è espresso in decine di V / ( A \* secondo ). Il valore numerico impostato in questo registro tramite interfaccia modbus è amplificato di un fattore 100 rispetto a quanto impostato con la tastiera di programmazione.

\*\*\*\*\*

Indirizzo: **00109 0x006D**

Nome: Motor peak current

Accesso: RW Dimensione: 1 WORD

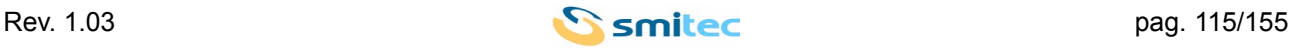

Min: N/A Max: N/A Mis: N/A

#### Reset: Ritentivo

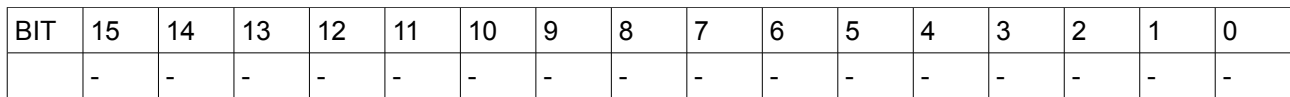

Questo registro imposta la corrente di picco del motore. E' espressa in mA.

\*\*\*\*\*

#### Indirizzo: **00110 0x006E**

Nome: Drive peak current

Accesso: RO Dimensione: 1 WORD

Min: N/A Max: N/A Mis: N/A

## Reset: Ritentivo

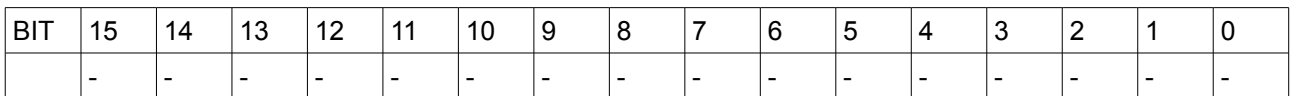

Questo registro contiene il valore della corrente di picco del drive. E' espressa in mA.

\*\*\*\*\*

Indirizzo: **00111 0x006F**

Nome: Motor rated current

Accesso: RW Dimensione: 1 WORD

Min: N/A Max: N/A Mis: N/A

Reset: Ritentivo

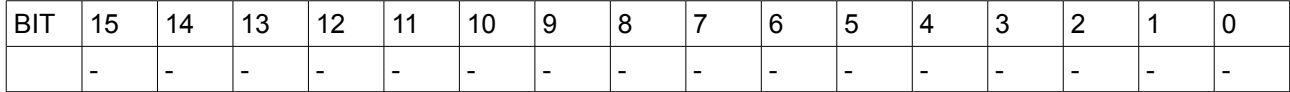

Questo registro imposta la corrente nominale del motore. E' espressa in mA.

\*\*\*\*\*

## Indirizzo: **00112 0x0070**

Nome: Drive rated current

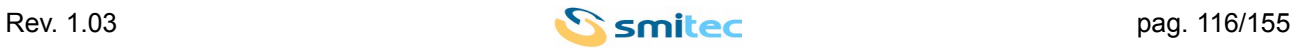

Accesso: RO Dimensione: 1 WORD

Min: N/A Max: N/A Mis: N/A

Reset: Ritentivo

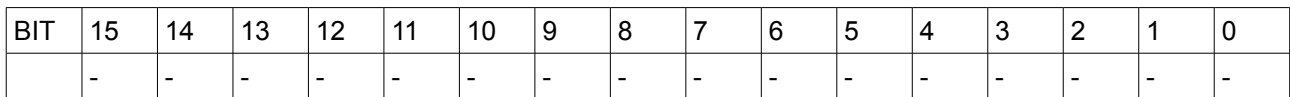

Questo registro contiene il valore della corrente nominale del drive. E' espressa in mA.

\*\*\*\*\*

Indirizzo: **32769 0x8001**

Nome: KD position

Accesso: RW Dimensione: 1 WORD

Min: N/A Max: N/A Mis: N/A

#### Reset: Ritentivo

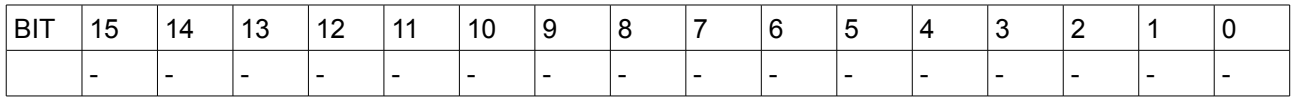

Questo registro imposta il guadagno derivativo dell'anello di posizione.

Il valore è espresso in ( decimi di rpm \* secondo ) / giro albero motore. Il valore numerico impostato in questo registro tramite interfaccia modbus è amplificato di un fattore 10 rispetto a quanto impostato con la tastiera di programmazione.

\*\*\*\*\*

Indirizzo: **32771 0x8003**

Nome: I limit max time

Accesso: RW Dimensione: 1 WORD

Min: N/A Max: N/A Mis: N/A

Reset: Ritentivo

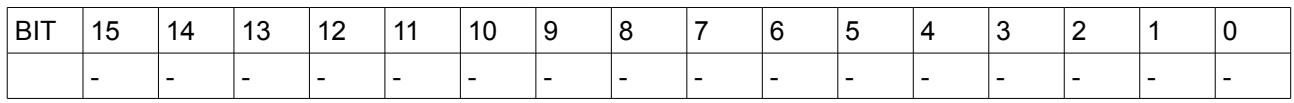

Questo registro imposta il tempo limite di superamento della soglia di corrente.

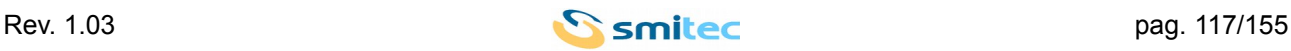

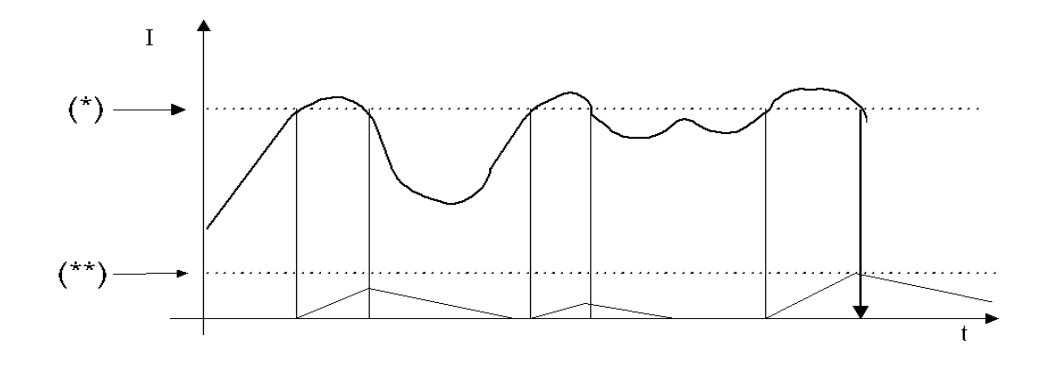

Quando il livello di corrente supera il massimo calcolato (\* = minore tra i parametri 111 e 112 ), si incrementa un timer. Quando la corrente torna sotto il livello massimo il timer viene decrementato. Se il timer supera il valore prefissato (\*\* = parametro 32771 ) si attiva la segnalazione di errore. Questa è una funzione di sicurezza data all'utente per proteggere l'applicazione. Il flag associato è C1D\_I\_ERROR.

\*\*\*\*\*

Indirizzo: **32827 0x803B**

Nome: External resistor active

Accesso: RW Dimensione: 1 WORD

Min: 0 Max: 1 Mis: N/A

Reset: Ritentivo

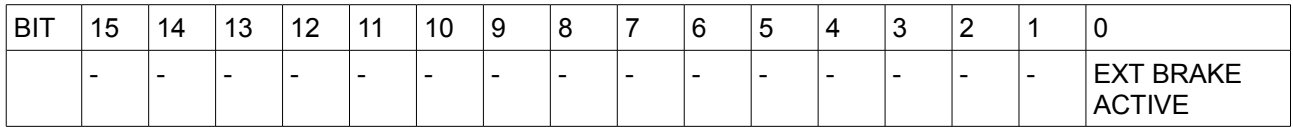

EXT BRAKE ACTIVE 0 Resistenza di frenatura esterna disattivata 1 Resistenza di frenatura esterna attivata

\*\*\*\*\*

Indirizzo: **32828 0x803C** 

Nome: External brake resistance

Accesso: RW Dimensione: 1 WORD

Min: 30 Max: 500 Mis: N/A

Reset: Ritentivo

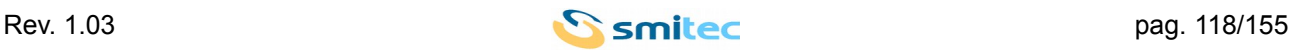

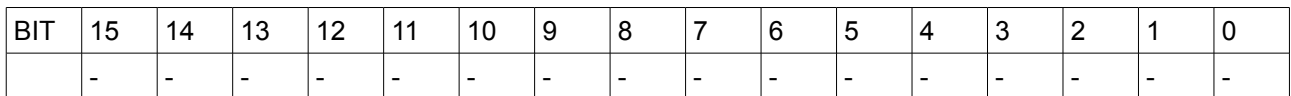

Questo registro imposta il valore di resistenza espresso in ohm del resistore esterno di frenatura.

\*\*\*\*\*

Indirizzo: **32831 0x803F**

Nome: External brake maximum power

Accesso: RW Dimensione: 1 WORD

Min: 1 Max: 20000 Mis: N/A

Reset: Ritentivo

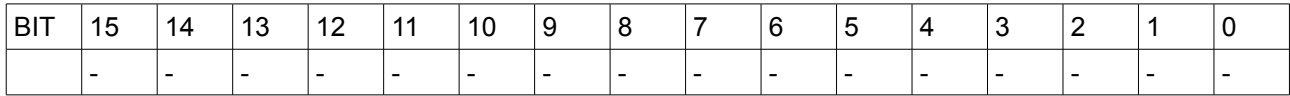

Questo registro imposta il valore della potenza massima dissipabile dalla resistenza di frenatura esterna. E' espressa in watt.

\*\*\*\*\*

Indirizzo: **32904 0x8088**

Nome: Feedback direction

Accesso: RW Dimensione: 1 WORD

Min: 0 Max: 1 Mis: N/A

## Reset: Ritentivo

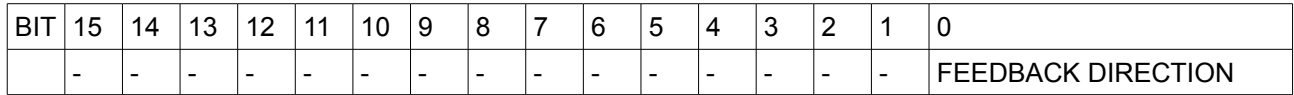

FEEDBACK DIRECTION 0 Verso positivo antiorario. 1 Verso positivo orario.

Questo registro imposta il verso di rotazione considerato positivo dal sensore di feedback di posizione, sia esso di tipo resolver, sia esso di tipo encoder incrementale.

\*\*\*\*\*

Indirizzo: **32905 0x8089**

Nome: Feedback type

Accesso: RW Dimensione: 1 WORD

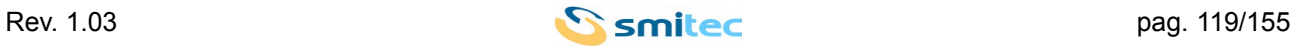

Min: 0 Max: 2 Mis: N/A

### Reset: Ritentivo

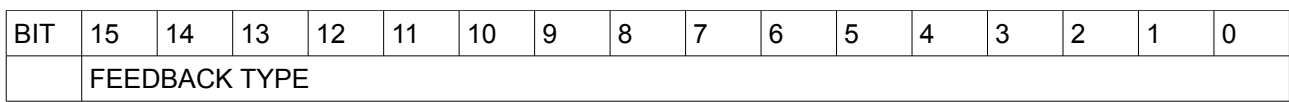

\*\*\*\*\*

- FEEDBACK TYPE 0: Nessun trasduttore installato, opzione non applicabile.
	- 1: Encoder incrementale
	- 2: Resolver

Questo registro imposta il tipo di sensore di feedback di posizione installato sul motore

Indirizzo: **32908 0x808C**

Nome: Vrms min boost

Accesso: RW Dimensione: 1 WORD

Min: 0 Max: 100 Mis: N/A

#### Reset: Ritentivo

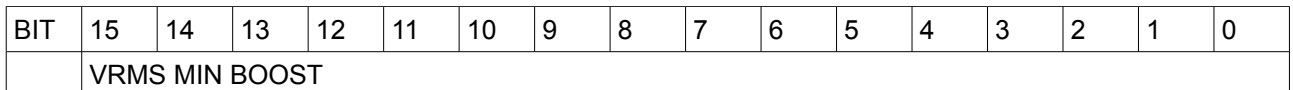

Questo registro imposta la tensione minima di boost. Vedi descrizine [Profilo V/f.](#page-59-0)

\*\*\*\*\*

Indirizzo: **32909 0x808D**

Nome: Vrms nom boost

Accesso: RW Dimensione: 1 WORD

Min: 100 Max: 350 Mis: N/A

Reset: Ritentivo

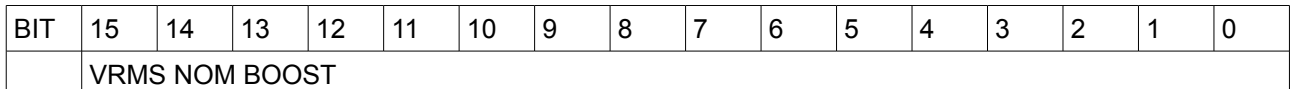

Questo registro imposta la tensione nominale di boost. Vedi descrizine [Profilo V/f.](#page-59-0)

\*\*\*\*\*

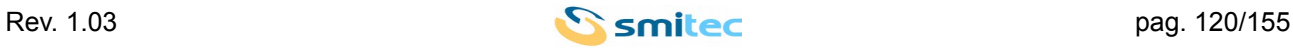

#### Indirizzo: **32910 0x808E**

Nome: Freq min boost

Accesso: RW Dimensione: 1 WORD

Min: 0 Max: 128 Mis: N/A

Reset: Ritentivo

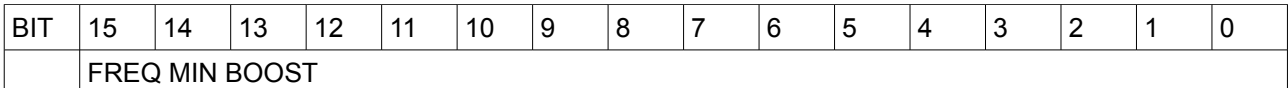

\*\*\*\*\*

Questo registro imposta la frequenza minima di boost. Vedi descrizine [Profilo V/f.](#page-59-0)

Indirizzo: **32911 0x808F**

Nome: Freq nom boost

Accesso: RW Dimensione: 1 WORD

Min: 0 Max: 128 Mis: N/A

Reset: Ritentivo

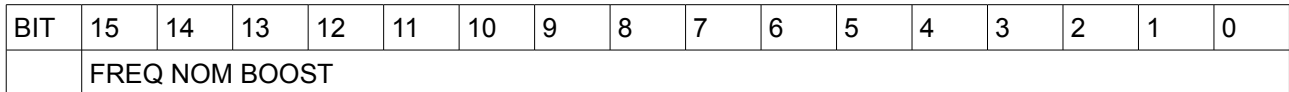

Questo registro imposta la frequenza nominale di boost. Vedi descrizine [Profilo V/f.](#page-59-0)

\*\*\*\*\*

Indirizzo: **32918 0x8096**

Nome: Dc brake time

Accesso: RW Dimensione: 1 WORD

Min: 0 Max: 4000 Mis: N/A

Reset: Ritentivo

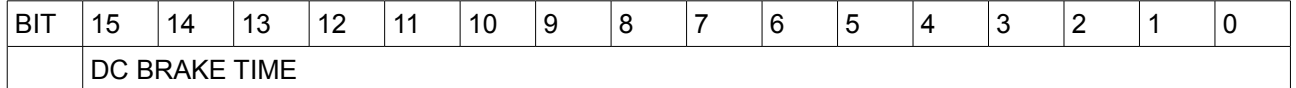

Questo registro imposta la durata della frenatura in corrente continua durante l'arresto del motore asincrono. E' espresso in ms.

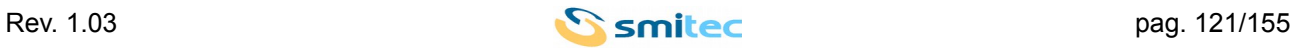

\*\*\*\*\*

# Indirizzo: **32953 0x80B9**

Nome: Pair pole number

Accesso: RW Dimensione: 1 WORD

Min: 0 Max: 4 Mis: N/A

Reset: Ritentivo

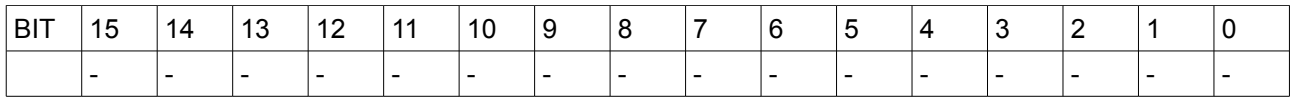

Questo registro imposta il numero delle coppie polari del motore.

\*\*\*\*\*

Indirizzo: **32954 0x80BA**

Nome: Max speed error treshold

Accesso: RW Dimensione: 1 WORD

Min: 0 Max: 8000 Mis: N/A

Reset: Ritentivo

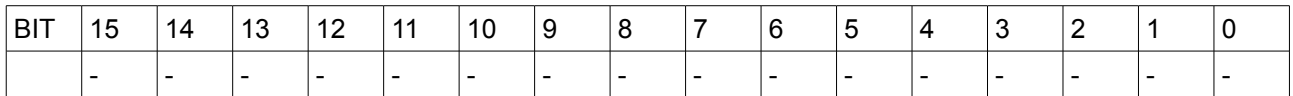

Questo registro imposta la soglia massima di velocità ammessa. Se il drive misura una velocità superiore viene segnalato l'errore C1DMAN\_VEL\_ERROR.

\*\*\*\*\*

Indirizzo: **32955 0x80BB** 

Nome: Motor cable direction

Accesso: RW Dimensione: 1 WORD

Min: 0 Max: 1 Mis: N/A

Reset: Ritentivo

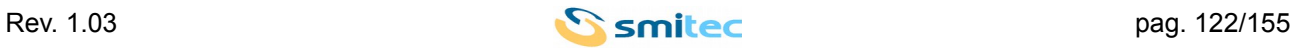

### *Servoazionamenti/Inverter serie COSMOS 301X Manuale d'uso e programmazione*

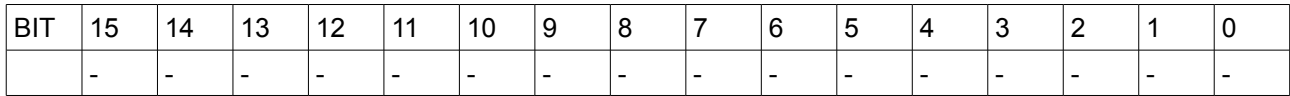

Questo registro contiene il senso di rotazione dovuto al cablaggio di potenza del motore rilevato durante la procedura di calibrazione del trasduttore di posizione del motore.

\*\*\*\*\*

#### Indirizzo: **32956 0x80BC**

Nome: Hall direction

Accesso: RW Dimensione: 1 WORD

Min: 0 Max: 1 Mis: N/A

Reset: Ritentivo

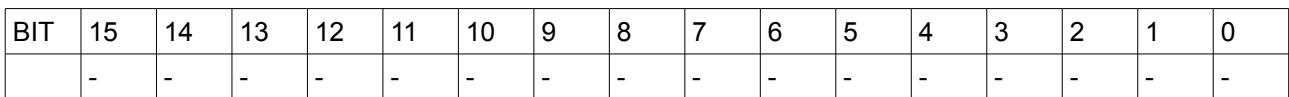

Questo registro contiene il senso di rotazione della sequenza di segnali dei sensori di hall rilevato durante la procedura di calibrazione del trasduttore di posizione del motore.

\*\*\*\*\*

Indirizzo: **32957 0x80BD**

Nome: Phase value

Accesso: RW Dimensione: 1 WORD

Min: 0 Max: 65535 Mis: N/A

Reset: Ritentivo

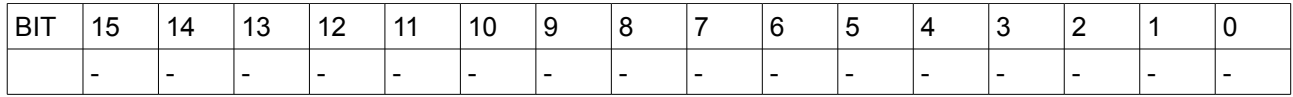

Questo registro contiene lo sfasamento tra angolo elettrico motore e trasduttore di posizione. Il valore è ricavato automaticamente dalla procedura di calibrazione del trasduttore di posizione.

\*\*\*\*\*

Indirizzo: **32958 0x80BE**

Nome: V rms phase to phase

Accesso: RO Dimensione: 1 WORD

Min: 0

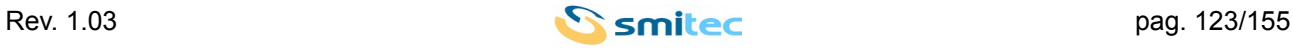

Max: N/A Mis: N/A

# Reset: N/A

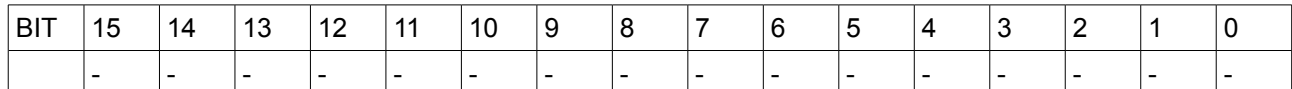

Questo registro contiene il valore della tensione rms erogata al motore. Non si tratta di una misurazione.

\*\*\*\*\*

Indirizzo: **32959 0x80BF**

Nome: Asi speed min

Accesso: RW Dimensione: 1 WORD

Min: 0 Max: 6000 Mis: N/A

#### Reset: Ritentivo

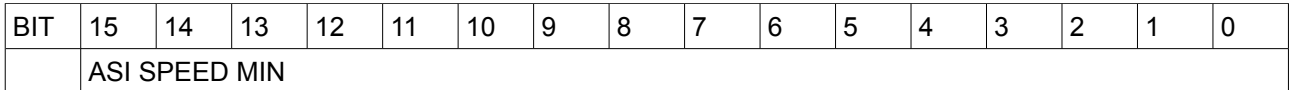

\*\*\*\*\*

Questo registro imposta la velocità minima di rotazione del motore asincrono

Indirizzo: **32960 0x80C0**

Nome: Asi speed max

Accesso: RW Dimensione: 1 WORD

Min: 0 Max: 6000 Mis: N/A

Reset: Ritentivo

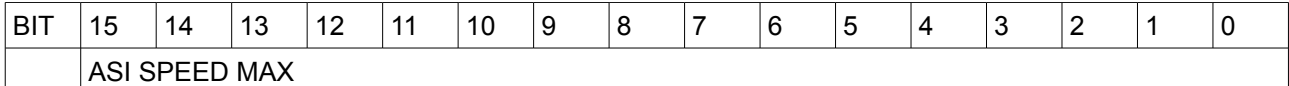

\*\*\*\*\*

Questo registro imposta la velocità massima di rotazione del motore asincrono

Indirizzo: **32961 0x80C1**

Nome: Motor direction

Accesso: RW Dimensione: 1 WORD

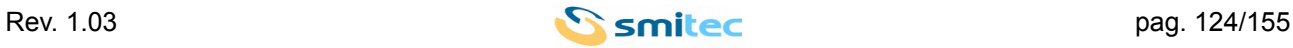

Min: 0 Max: 1 Mis: N/A

#### Reset: N/A

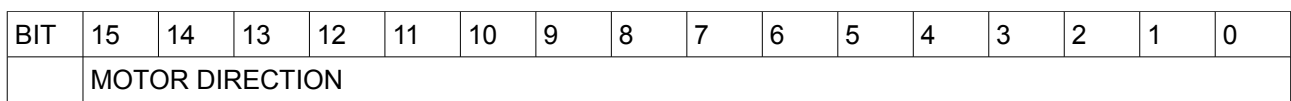

\*\*\*\*\*

MOTOR DIRECTION 0: La rotazione è oraria con riferimento di velocità o coppia positivi. 1: La rotazione è antioraria con riferimento di velocità o coppia positivi.

Questo registro permette di impostare la direzione di rotazione del motore.

Indirizzo: **32963 0x80C3** Nome: Speed warning Accesso: RW Dimensione: 1 WORD

Min: 0 Max: 6000 Mis: N/A

Reset: Ritentivo

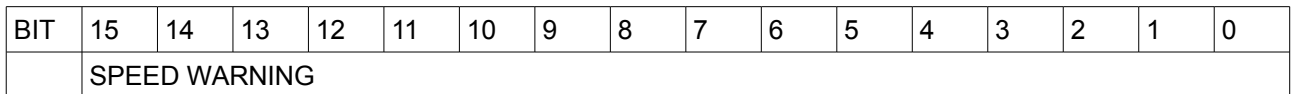

Se il controllo è in velocità e la velocità misurata si discosta da quella impostata di un valore superiore a SPEED WARNING si genera il warning di velocità.

Il warning è segnalato dall'apposito bit nella C2DMan.

Impostando il valore a 0 ( default ) la generazione del warning è inibita.

\*\*\*\*\*

Indirizzo: **32964 0x80C4**

Nome: Speed error

Accesso: RW Dimensione: 1 WORD

Min: 0 Max: 6000 Mis: N/A

Reset: Ritentivo

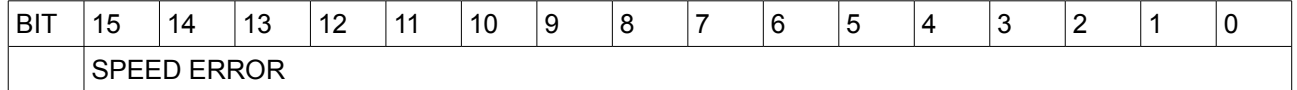

Se il controllo è in velocità e la velocità misurata si discosta da quella impostata di un valore superiore a SPEED ERROR si genera l'errore di velocità.

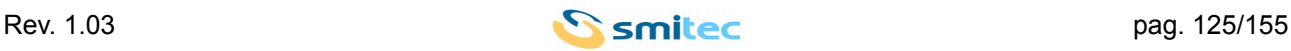

L'errore è segnalato dall'apposito bit nella C1DMan. Impostando il valore a 0 ( default ) la generazione dell'errore è inibita.

\*\*\*\*\*

Indirizzo: **32965 0x80C5**

Nome: Feedback calibration

Accesso: RW Dimensione: 1 WORD

Min: 0 Max: 1 Mis: N/A

Reset: Ritentivo

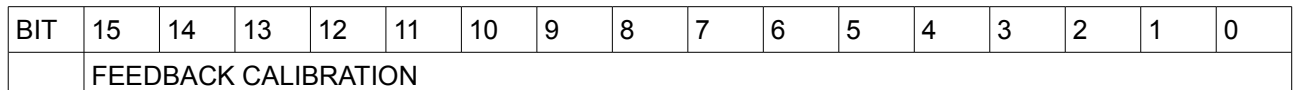

Indica e/o imposta lo stato della calibrazione del sensore di posizione. Il valore 1 indica che la calibrazione del sensore di posizione è stata effettuata, il valore 0 il contrario.

\*\*\*\*\*

Indirizzo: **32966 0x80C6**

Nome: Use holding brake

Accesso: RW Dimensione: 1 WORD

Min: 0 Max: 1 Mis: N/A

Reset: Ritentivo

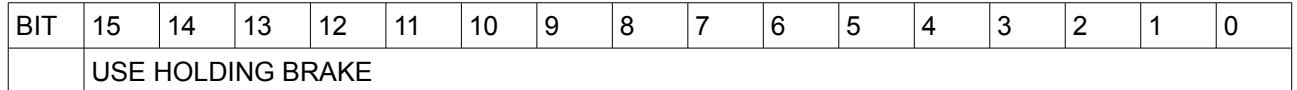

Permette di abilitare l'uscita di comando del freno di stazionamento.

- 0 Uscita Holding brake non abilitata
- 1 Uscita Holding brake abilitata

\*\*\*\*\*

Indirizzo: **32967 0x80C7**

Nome: Use holding mode

Accesso: RW Dimensione: 1 WORD

Min: 0 Max: 2 Mis: N/A

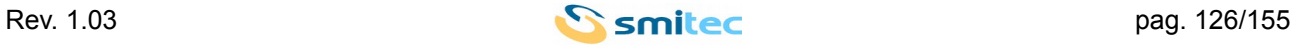

Reset: Ritentivo

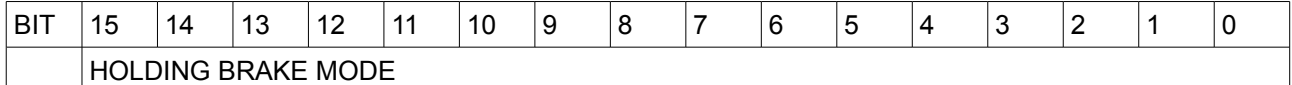

Permette di scegliere la modalità di attivazione del freno di stazionamento.

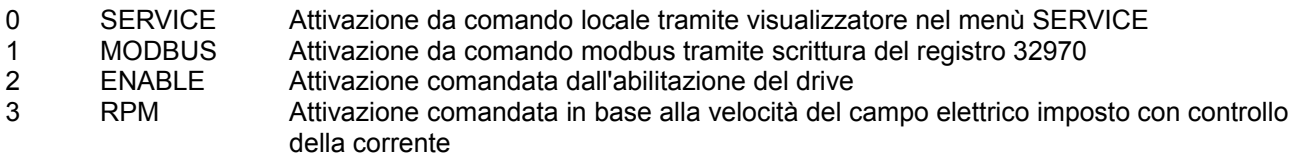

\*\*\*\*\*

Indirizzo: **32968 0x80C8**

Nome: Holding brake release time

Accesso: RW Dimensione: 1 WORD

Min: 0 Max: 10000 Mis: N/A

Reset: Ritentivo

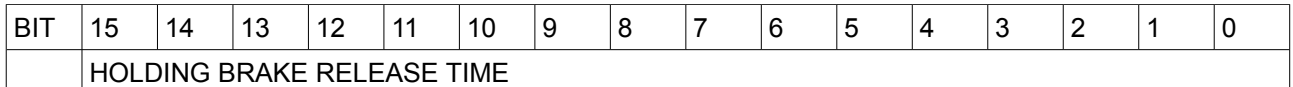

Permette di impostare un ritardo al solo comando di rilascio del freno di stazionamento. E' espresso in ms

\*\*\*\*\*

Indirizzo: **32969 0x80C9**

Nome: Release rpm

Accesso: RW Dimensione: 1 WORD

Min: 0 Max: 1000 Mis: N/A

Reset: Ritentivo

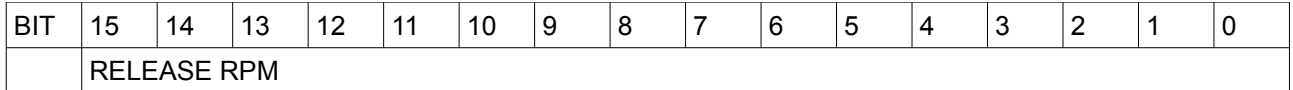

Questo registro imposta la velocità di sblocco del freno di stazionamento. E' espresso in rpm

**\*\*\*\*\***

## Indirizzo: **32970 0x80CA**

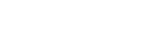

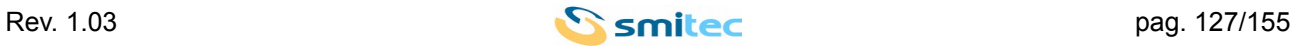

Nome: Holding brake command

Accesso: RW Dimensione: 1 WORD

Min: 0 Max: 1 Mis: N/A

Reset: Ritentivo

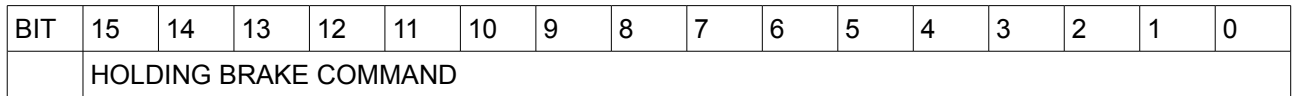

Permette di attivare il freno di stazionamento. Il valore di tale registro può venire modificato nel caso in cui il controllo del drive venga impostato in locale, si imposi il comando del freno di stazionamento da menù service ed infine si modifichi da apposita voce nel menù service lo stato di attivazione del freno di stazionamento.

0 Uscita di comando del freno di stazionamento disattivata.<br>1 Uscita di comando del freno di stazionamento attivata

1 Uscita di comando del freno di stazionamento attivata.

\*\*\*\*\*

Indirizzo: **32971 0x80CB**

Nome: Holding brake logic level

Accesso: RW Dimensione: 1 WORD

Min: 0 Max: 1 Mis: N/A

Reset: Ritentivo

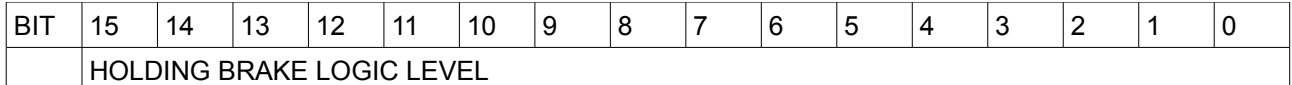

Permette di impostare il livello logico dell'uscita di comando del freno di stazionamento

0 Uscita di comando del freno di stazionamento attiva alta.

1 Uscita di comando del freno di stazionamento attiva bassa.

Indirizzo: **32972 0x80CC**

Nome: Pwm frequency

Accesso: RO Dimensione: 1 WORD

Min: 0 Max: 15000 Mis: N/A

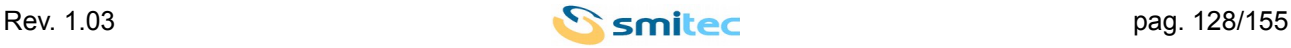

Reset: Ritentivo

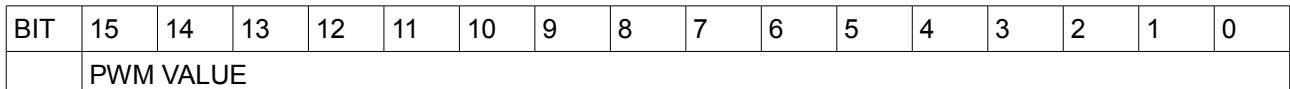

Permette di leggere il valore della frequenza di pwm utilizzato dall'azionamento. Il valore di pwm può essere modificato dall'utente tramite la procedura 32913.

\*\*\*\*\*

Indirizzo: **32973 0x80CD**

Nome: Dc brake voltage

Accesso: RW Dimensione: 1 WORD

Min: 0 Max: 120 Mis: N/A

Reset: Ritentivo

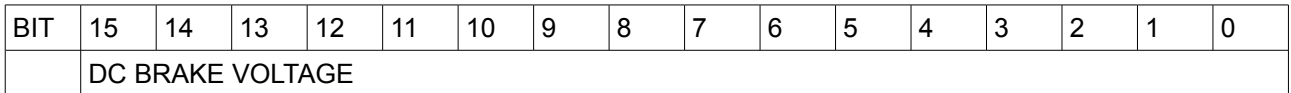

Questo registro imposta la tensione erogata al motore durante la frenatura in corrente continua applicata per l'arresto del motore asincrono. E' espresso in volt.

\*\*\*\*\*

Indirizzo: **32978 0x80D2**

Nome: Lock rpm

Accesso: RW Dimensione: 1 WORD

Min: 0 Max: 1000 Mis: N/A

Reset: Ritentivo

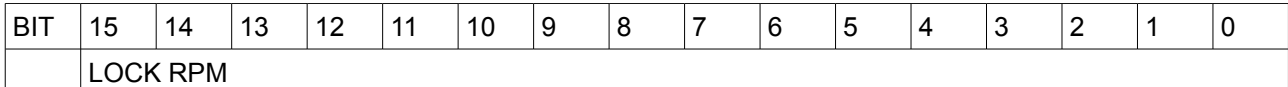

Questo registro imposta la velocità di blocco del freno di stazionamento. E' espresso in rpm

**\*\*\*\*\***

#### Indirizzo: **32979 0x80D3**

Nome: Release current

Accesso: RW

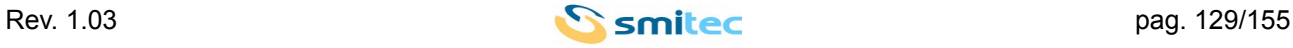

Dimensione: 1 WORD

Min: 0 Max: 8000 Mis: N/A

Reset: Ritentivo

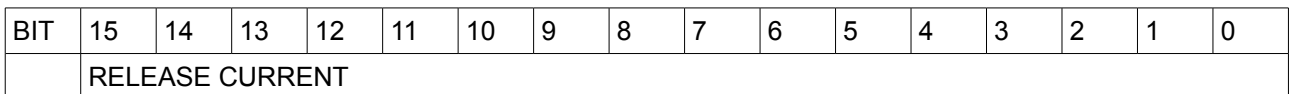

Questo registro imposta la soglia di corrente per lo sblocco del freno di stazionamento. E' espresso in mA

**\*\*\*\*\***

## Indirizzo: **35100 0x891C**

Nome: Temperature probe type

Accesso: RW Dimensione: 1 WORD

Min: 0 Max: 3 Mis: N/A

Reset: N/A

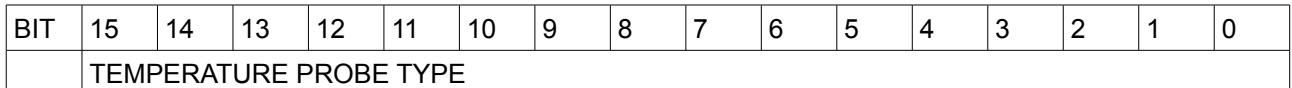

Questo registro il imposta il tipo di sensore di temperatura installato nel motore:

TEMPERATURE PROBE TYPE> 0 Nessuno

- 
- 1 NTC tipo Epcos B57227K<br>2 Disqiuntore N.C.
	- Disgiuntore N.C.
- 3 PTC

Indirizzo: **35101 0x891D**

Nome: Motor shut down temperature

Accesso: RW Dimensione: 1 WORD

Min: 0 Max: 155 Mis: N/A

Reset: N/A

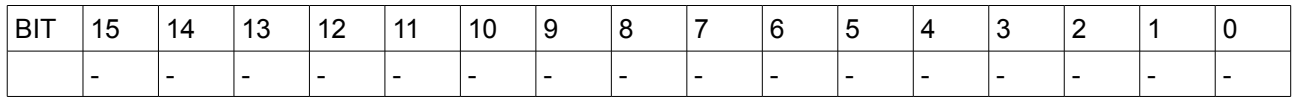

Questo registro il imposta la soglia di temperatura massima operativa del motore.

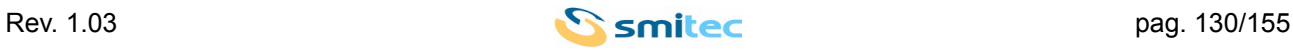

\*\*\*\*\*

# Indirizzo: **35102 0x891E**

Nome: Digital inputs logic level

Accesso: RW Dimensione: 1 WORD

Min: 0 Max: 65535 Mis: N/A

Reset: N/A

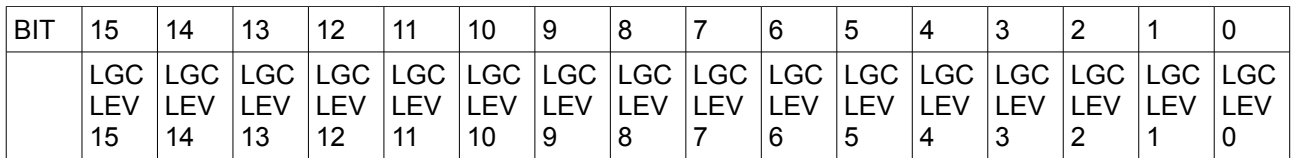

LGC LEV n. 0 Ingresso logico n. attivo alto 1 Ingresso logico n. attivo basso

Questo registro il imposta il livello logico degli ingressi digitali.

\*\*\*\*\*

Indirizzo: **35105 0x8921**

Nome: Analog out source

Accesso: RW Dimensione: 1 WORD

Min: 0 Max: 3 Mis: N/A

Reset: N/A

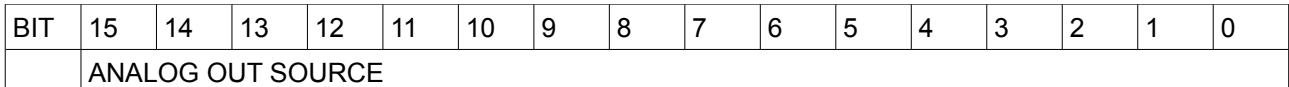

ANALOG OUT SOURCE; 0

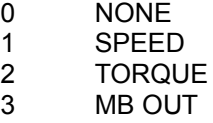

Questo registro il imposta la sorgente da associare all'uscita analogica.

\*\*\*\*\*

Indirizzo: **35106 0x8922**

Nome: Analog out max value

Accesso: RW Dimensione: 1 WORD

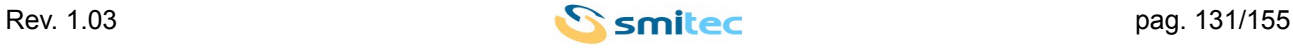

Min: 1 Max: 20000 Mis: N/A

Reset: N/A

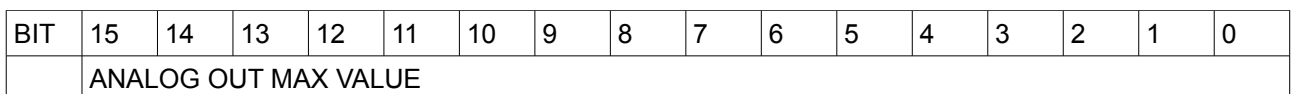

Questo registro imposta il valore della grandezza controllante l'uscita analogica da associare al massimo valore assumibile dall'uscita, 10 volt.

Questo parametro assume significato solo nel caso in cui l'uscita analogica sia legata alla corrente erogata o alla velocità di rotazione.

\*\*\*\*\*

Se l'uscita analogica è comandata il remoto da bus modbus il valore di questo registro è ininfluente.

Indirizzo: **35107 0x8923**

Nome: Acceleration time

Accesso: RW Dimensione: 1 WORD

Min: 5 Max: 10000 Mis: N/A

Reset: N/A

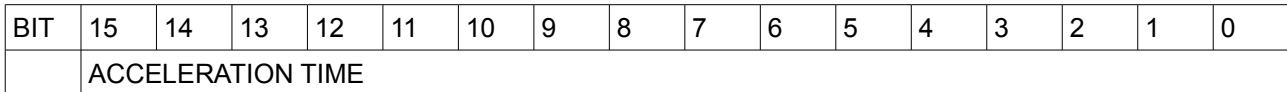

Questo registro imposta il valore del tempo di accelerazione.

\*\*\*\*\*

Indirizzo: **35108 0x8924**

Nome: Deceleration time

Accesso: RW Dimensione: 1 WORD

Min: 5 Max: 10000 Mis: N/A

Reset: N/A

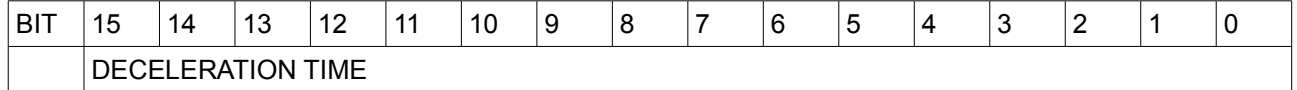

Questo registro imposta il valore del tempo di decelerazione.

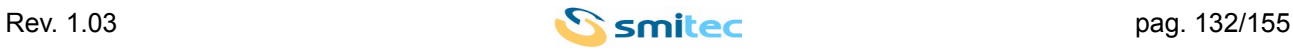

\*\*\*\*\*

# Indirizzo: **35109 0x8925**

Nome: Jog speed

Accesso: RW Dimensione: 1 WORD

Min: 1 Max: 6000 Mis: N/A

### Reset: N/A

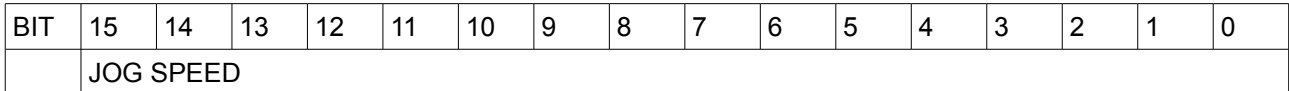

Questo registro imposta il valore della velocità di Jog.

\*\*\*\*\*

#### Indirizzo: **35111 0x8927**

Nome: Maximum speed

Accesso: RW Dimensione: 1 WORD

Min: 1 Max: 6000 Mis: N/A

Reset: N/A

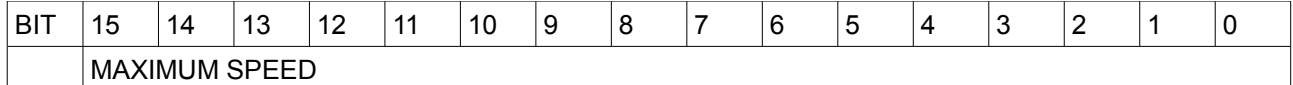

Questo registro imposta il valore della velocità massima.

\*\*\*\*\*

Indirizzo: **35114 0x892A**

Nome: Jog ramps time

Accesso: RW Dimensione: 1 WORD

Min: 5 Max: 10000 Mis: N/A

Reset: N/A

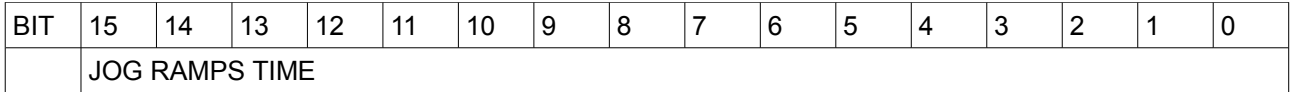

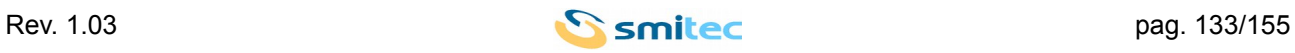

Questo registro imposta i tempi di accelerazione e decelerazione delle rampe se è in corso il comando di marcia Jog

\*\*\*\*\*

Indirizzo: **35115 0x892B**

Nome: Position ratio numerator

Accesso: RW Dimensione: 2 WORD

Min: 1 Max: 2147483647 Mis: N/A

Reset: N/A

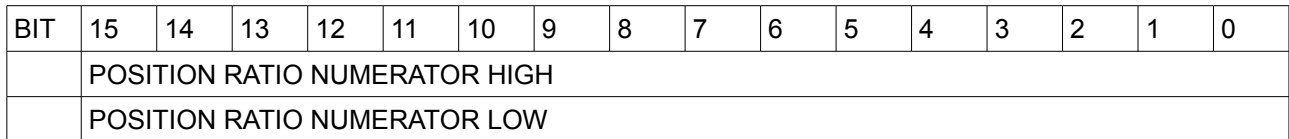

Questa coppia di registri impostano il numeratore del rapporto di conversione tra unità di posizione interna e utente.

\*\*\*\*\*

Indirizzo: **35117 0x892D**

Nome: Position ratio denumerator

Accesso: RW Dimensione: 2 WORD

Min: 1 Max: 2147483647 Mis: N/A

Reset: N/A

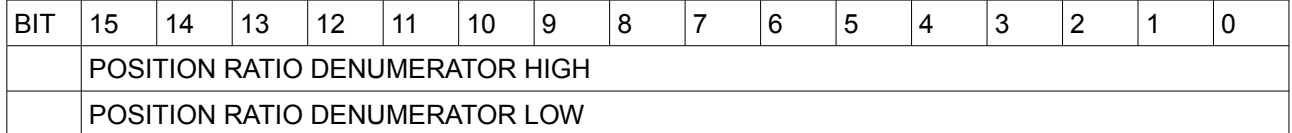

Questa coppia di registri impostano il denominatore del rapporto di conversione tra unità di posizione interna e utente.

\*\*\*\*\*

Indirizzo: **35119 0x892F**

Nome: External encoder ratio

Accesso: RW Dimensione: 2 WORD

Min: -2000000000 Max: 2000000000

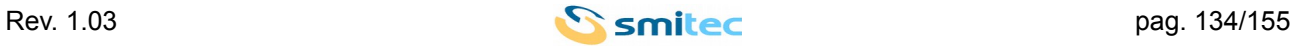

# Mis: N/A

# Reset: N/A

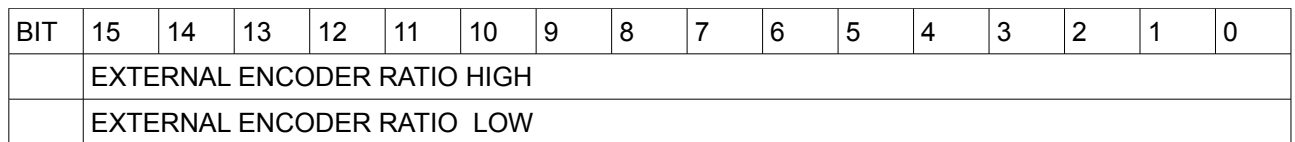

Questa coppia di registri imposta il rapporto di inseguimento del riferimento esterno.

\*\*\*\*\*

Indirizzo: **35121 0x8931**

Nome: Syncronus motor table index

Accesso: RW Dimensione: 1 WORD

Min: 0 Max: Numero di motori implementati nella versione firmware. Mis: N/A

## Reset: N/A

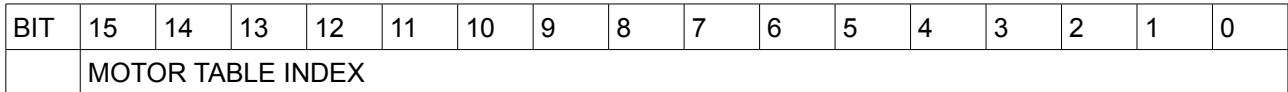

Questo registro permette di selezionare un motore dal set di motori predefiniti. Alla scrittura di un indice valido i parametri del motore selezionato vengono sovrascritti nella memoria volatile del drive. Per rendere permanente la selezione si deve lanciare il comando di salvataggio del set di parametri.

\*\*\*\*\*

Indirizzo: **35122 0x8932**

Nome: Home switch speed

Accesso: RW Dimensione: 1 WORD

Min<sup>-</sup> 1 Max: 6000 Mis: N/A

Reset: N/A

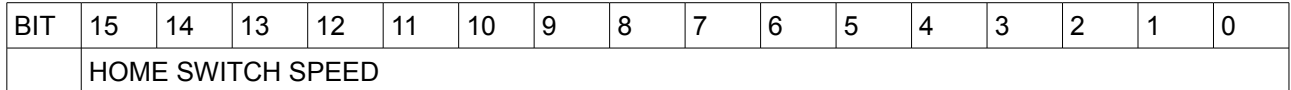

Questo registro permette di impostare la velocità mantenuta dal drive durante la ricerca degli switch interessati dalla procedura di homing in corso.

\*\*\*\*\*

# Indirizzo: **35123 0x8933**

Nome: Home zero speed

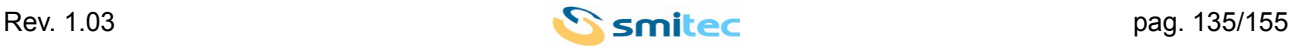

Accesso: RW Dimensione: 1 WORD

Min: 1 Max: 6000 Mis: N/A

Reset: N/A

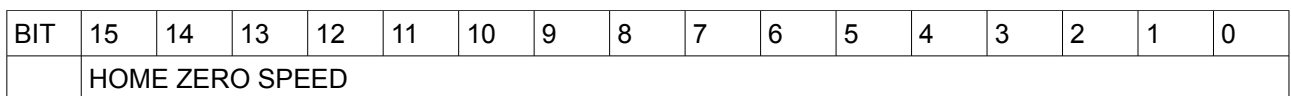

Questo registro permette di impostare la velocità mantenuta dal drive durante la ricerca del segnale di posizionamento del trasduttore di posizione angolare nelle procedure di homing che prevedono tale modalità operativa.

\*\*\*\*\*

Indirizzo: **35124 0x8934**

Nome: Home ramps time

Accesso: RW Dimensione: 1 WORD

Min: 5 Max: 10000 Mis: N/A

Reset: N/A

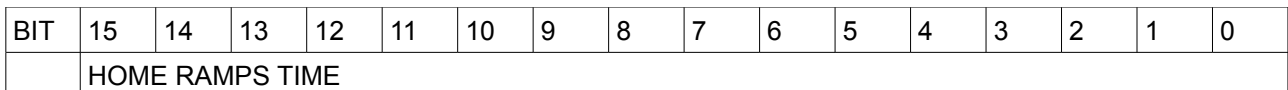

Questo registro permette di impostare Le accelerazioni e decelerazioni nello svolgimento della procedura di homing.

\*\*\*\*\*

Indirizzo: **35125 0x8935**

Nome: Home position offset

Accesso: RW Dimensione: 2 WORD

Min: Dipende dal rapporto di conversione tra unità di posizione interna ed utente Max: Dipende dal rapporto di conversione tra unità di posizione interna ed utente Mis: N/A

Reset: N/A

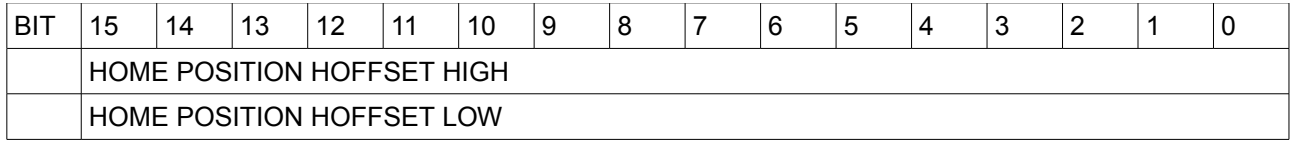

Questo registro permette di impostare l'offset di posizione assegnato al termine della procedura di homing.

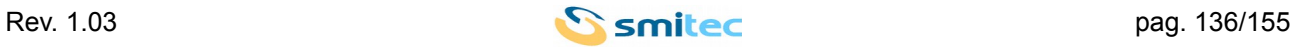

## E' espresso in unità cliente amplificata.

\*\*\*\*\*

#### Indirizzo: **35135 0x893F**

Nome: Homing type

Accesso: RW Dimensione: 1 WORD

Min: 1 Max: 35 Mis: N/A

## Reset: Ritentivo

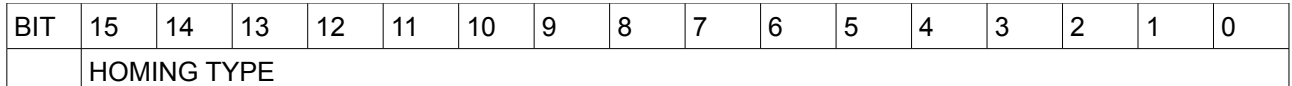

Questo registro permette di impostare il tipo di homing da eseguire

#### \*\*\*\*\*

Indirizzo: **35136 0x8940**

Nome: Analog input selected

Accesso: RW Dimensione: 1 WORD

Min: 0 Max: 1 Mis: N/A

Reset: Ritentivo

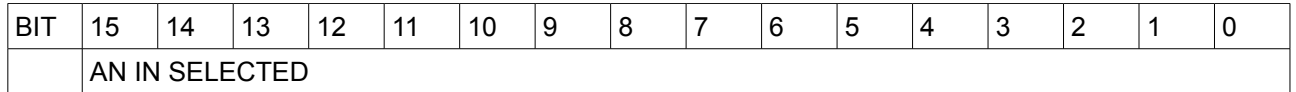

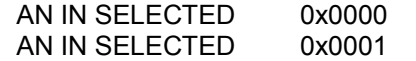

Il riferimento analogico è l'ingresso 0 – 10 volt Il riferimento analogico è l'ingresso  $4 - 20$  mA

\*\*\*\*\*

Indirizzo: **35137 0x8941**

Nome: Analog input offset 0 - 10

Accesso: RW Dimensione: 1 WORD

Min: 0 Max: 9000 Mis: N/A

Reset: Ritentivo

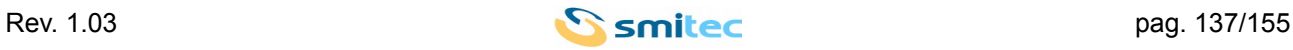

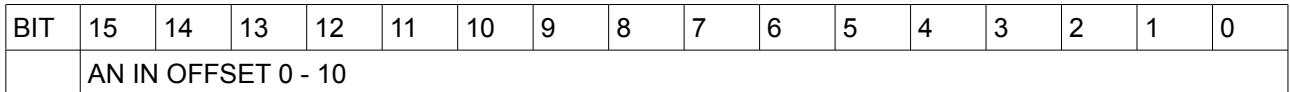

Questo registro contiene il valore di offset da sottrarre all'ingresso analogico 0 – 10 volt. E' espresso in mV.

\*\*\*\*\*

### Indirizzo: **35138 0x8942**

Nome: Analog input offset 4 - 20

Accesso: RW Dimensione: 1 WORD

Min: 4000 Max: 19000 Mis: N/A

Reset: Ritentivo

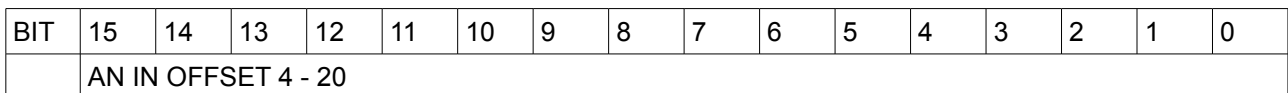

Questo registro contiene il valore di offset da sottrarre all'ingresso analogico 4 – 20 mA. E' espresso in uA.

\*\*\*\*\*

Indirizzo: **35139 0x8943**

Nome: Analog input max speed ref

Accesso: RW Dimensione: 1 WORD

Min: 0 Max: 6000 Mis: N/A

# Reset: Ritentivo

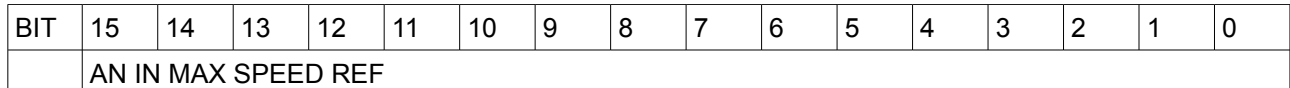

Questo registro contiene il valore di velocità associato al massimo valore dell'ingresso analogico. E' espresso in rpm.

\*\*\*\*\*

Indirizzo: **35140 0x8944**

Nome: Analog input min speed ref

Accesso: RW Dimensione: 1 WORD

Min: 0

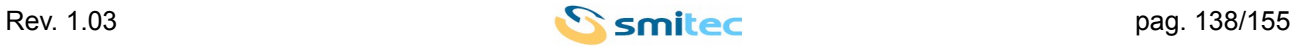

Max: 6000 Mis: N/A

Reset: Ritentivo

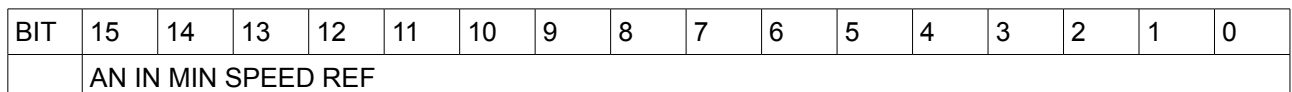

Questo registro contiene il valore di velocità associato al minimo valore dell'ingresso analogico. E' espresso in rpm.

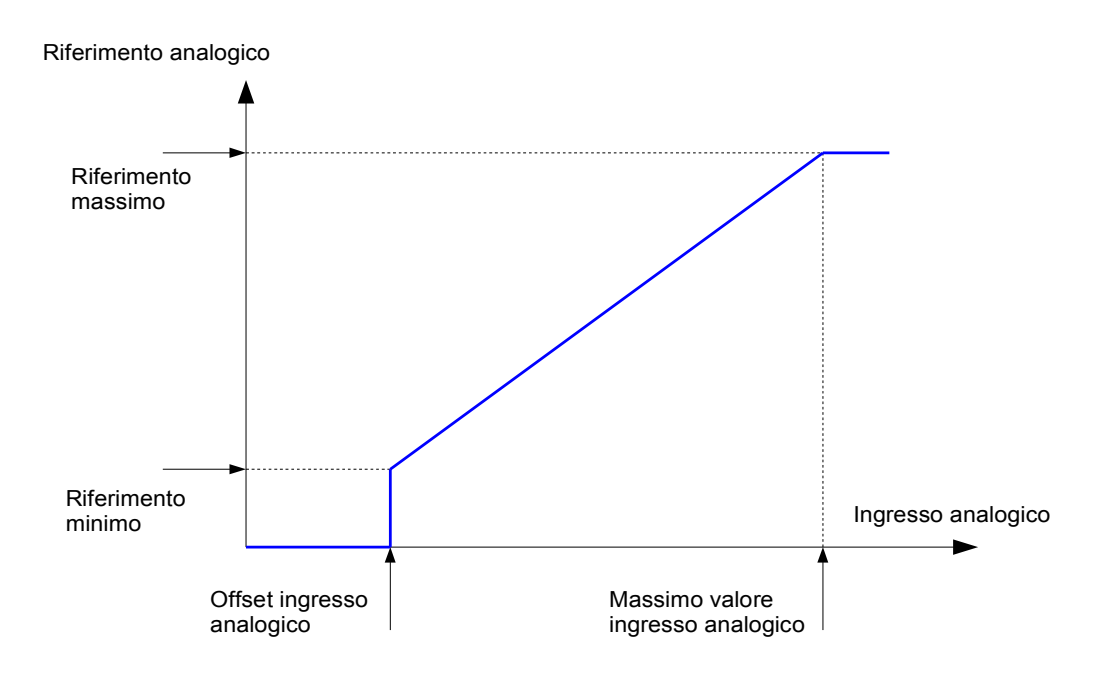

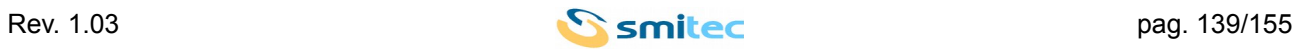

#### Indirizzo: **35141 0x8945**

Nome: Analog input max current reference

Accesso: RW Dimensione: 1 WORD

Min: 0 Max: 65535 Mis: N/A

## Reset: Ritentivo

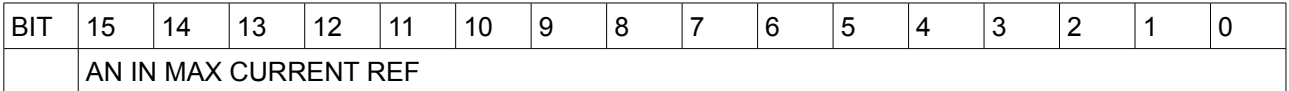

Questo registro contiene il valore di corrente associato al massimo valore dell'ingresso analogico. E' espresso in mA.

\*\*\*\*\*

#### Indirizzo: **35142 0x8946**

Nome: Analog input min current reference

Accesso: RW Dimensione: 1 WORD

Min: 0 Max: 65535 Mis: N/A

Reset: Ritentivo

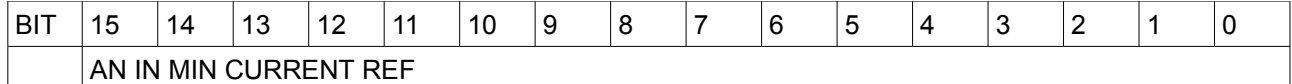

Questo registro contiene il valore di corrente associato al minimo valore dell'ingresso analogico. E' espresso in mA.

\*\*\*\*\*

Indirizzo: **35143 0x8947**

Nome: Modbus no local enable

Accesso: RW Dimensione: 1 WORD

Min: 0 Max: 1 Mis: N/A

Reset: Ritentivo

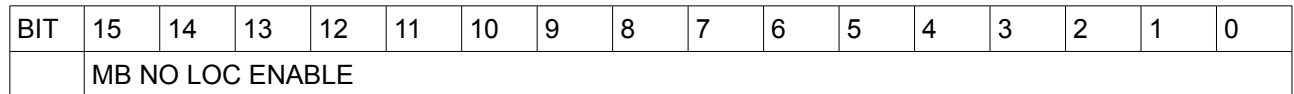

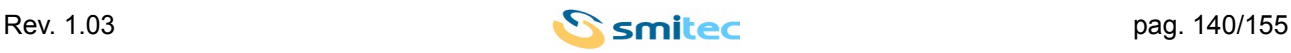

Questo registro permette di escludere i segnali di abilitazione locali (V enable e V enable) quando il controllore attivo è modbus.

\*\*\*\*\*

Indirizzo: **35144 0x8948**

Nome: Current window

Accesso: RW Dimensione: 1 WORD

Min: 1 Max: 10000 Mis: N/A

Reset: Ritentivo

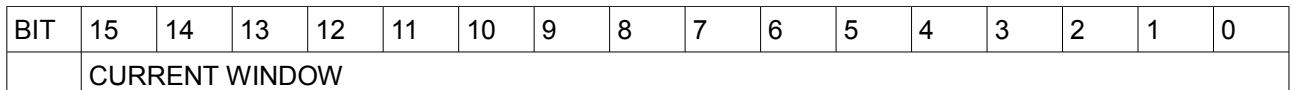

Questo registro permette di impostare il valore di finestra di corrente per generare il segnale CURRENT WINDOW OK nel registro modbus Movement flags, 35134. E' espressa in mA.

\*\*\*\*\*

Indirizzo: **35145 0x8949**

Nome: Current window time

Accesso: RW Dimensione: 1 WORD

Min: 1 Max: 65000 Mis: N/A

Reset: Ritentivo

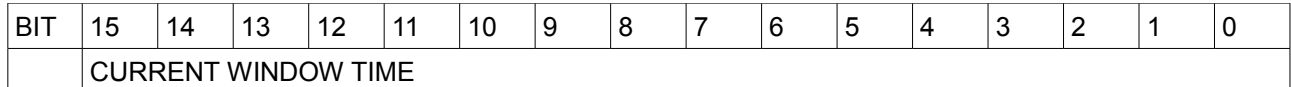

Questo registro permette di impostare il tempo minimo di permanenza nella di finestra di corrente per generare il segnale CURRENT WINDOW OK nel registro modbus Movement flags, 35134. E' espressa in ms.

\*\*\*\*\*

Indirizzo: **35146 0x894A**

Nome: Speed window

Accesso: RW Dimensione: 1 WORD

Min: 1 Max: 1000

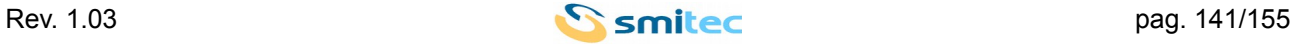

Mis: N/A

Reset: Ritentivo

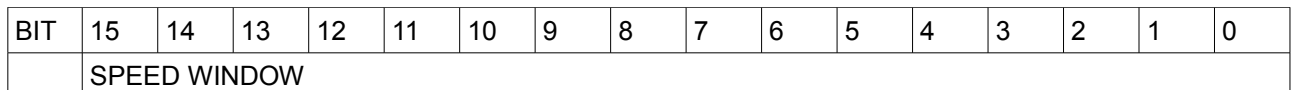

Questo registro permette di impostare il valore di finestra di velocità per generare il segnale SPEED WINDOW OK nel registro modbus Movement flags, 35134. E' espressa in rpm.

\*\*\*\*\*

Indirizzo: **35147 0x894B**

Nome: Speed window time

Accesso: RW Dimensione: 1 WORD

Min: 1 Max: 65000 Mis: N/A

Reset: Ritentivo

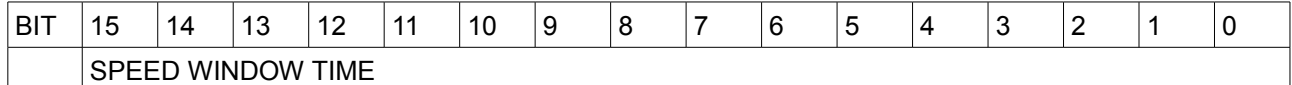

Questo registro permette di impostare il tempo minimo di permanenza nella di finestra di velocità per generare il segnale SPEED WINDOW OK nel registro modbus Movement flags, 35134. E' espressa in ms.

\*\*\*\*\*

Indirizzo: **35148 0x894C**

Nome: Position window

Accesso: RW Dimensione: 2 WORD

Min<sup>·</sup> 1 Max: Dipende dal rapporto di conversione tra unità di posizione interna ed utente Mis: N/A

Reset: Ritentivo

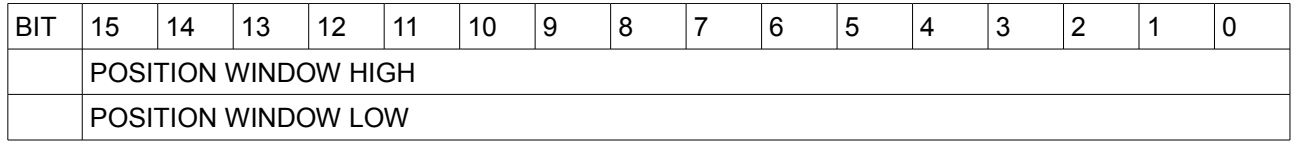

Questo registro permette di impostare il valore di finestra di posizione per generare il segnale POSITION WINDOW OK nel registro modbus Movement flags, 35134.

E' espressa in unità di posizione cliente amplificata.

E' di tipo signed long.

Il fattore di amplificazione è indicato nel registro modbus 35132, parametro AMPLIFIER FACTOR.

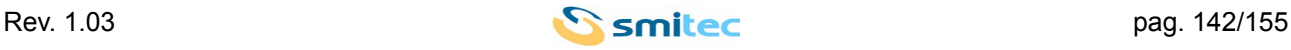

E' di tipo long.

\*\*\*\*\*

#### Indirizzo: **35150 0x894E**

Nome: Position window time

Accesso: RW Dimensione: 1 WORD

Min: 1 Max: 65000 Mis: N/A

Reset: Ritentivo

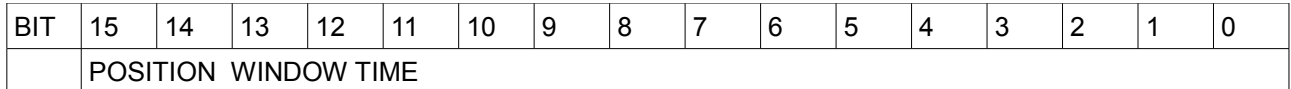

Questo registro permette di impostare il tempo minimo di permanenza nella di finestra di posizione per generare il segnale POSITION WINDOW OK nel registro modbus Movement flags, 35134. E' espressa in ms.

\*\*\*\*\*

Indirizzo: **35153 0x8951**

Nome: Position warning

Accesso: RW Dimensione: 2 WORD

Min: 0

Max: Dipende dal rapporto di conversione tra unità di posizione interna ed utente Mis: N/A

Reset: Ritentivo

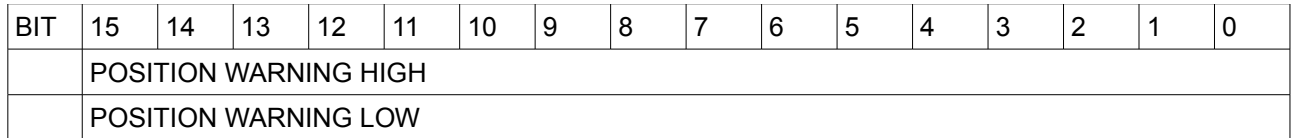

Se il controllo è in posizione è possibile generare un warning nella C2D\_Man\_Warning se durante il controllo l'errore di posizione supera il valore impostato.

Questo registro permette di impostare il valore massimo dell'errore di posizione superato il quale, viene generato il warning di posizione.

Il valore di default è 0 e con tale valore il controllo e la relativa segnalazione sono disabilitati.

E' espressa in unità di posizione cliente amplificata.

E' di tipo signed long.

Il fattore di amplificazione è indicato nel registro modbus 35132, parametro AMPLIFIER FACTOR. E' di tipo long.

\*\*\*\*\*

Indirizzo: **35155 0x8953**

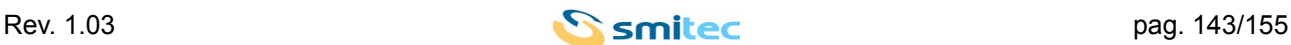

Nome: Position error

Accesso: RW Dimensione: 2 WORD

Min: 0

Max: Dipende dal rapporto di conversione tra unità di posizione interna ed utente Mis: N/A

Reset: Ritentivo

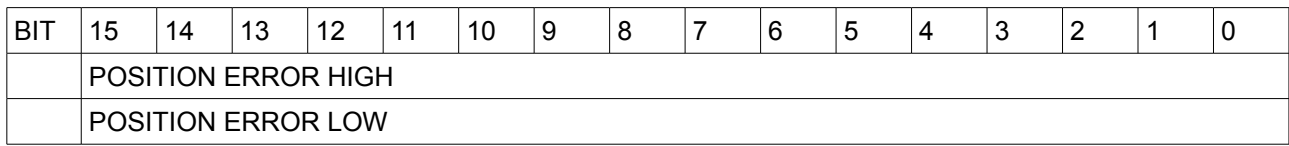

Se il controllo è in posizione è possibile generare un errore nella C1D\_Man\_Error se durante il controllo l'errore di posizione supera il valore impostato.

Questo registro permette di impostare il valore massimo dell'errore di posizione superato il quale, viene generato l'errore di posizione.

Il valore di default è 0 e con tale valore il controllo e la relativa segnalazione sono disabilitati.

E' espressa in unità di posizione cliente amplificata.

E' di tipo signed long.

Il fattore di amplificazione è indicato nel registro modbus 35132, parametro AMPLIFIER FACTOR. E' di tipo long.

\*\*\*\*\*

Indirizzo: **35157 0x8955**

Nome: Speed Reference

Accesso: RW Dimensione: 1 WORD

Min: 1 Max: 6000 Mis: N/A

Reset: Ritentivo

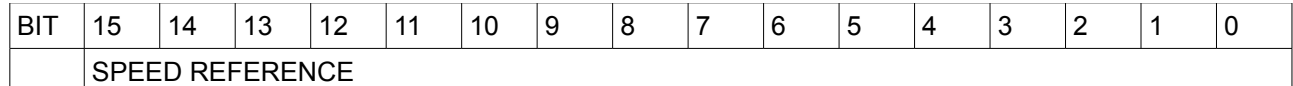

Questo registro permette di impostare la velocità di riferimento

\*\*\*\*\*

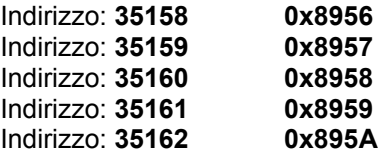

Nome: Digital out function

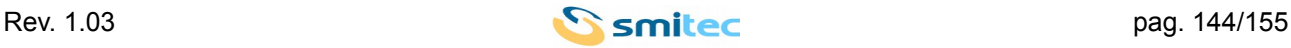
Accesso: RW Dimensione: 1 WORD

Min: 0 Max: 9 Mis: N/A

Reset: Ritentivo

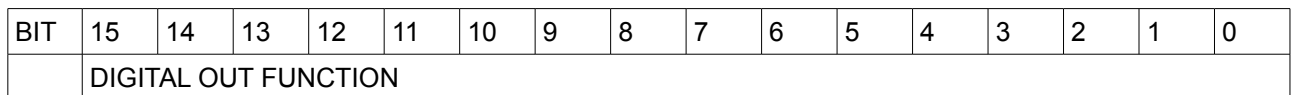

Questi registri permettono di impostare quale funzione si desidera assegnare alle singole uscite digitali disponibili.

L'associazione valore funzione è la seguente:

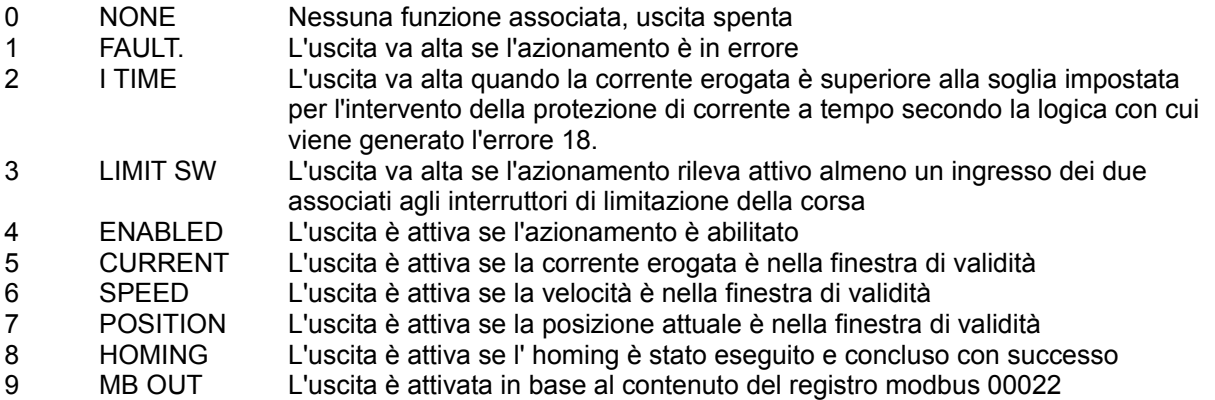

\*\*\*\*\*

Indirizzo: **35163 0x895B**

Nome: Quick stop time

Accesso: RW Dimensione: 1 WORD

Min: 5 Max: 10000 Mis: N/A

Reset: Ritentivo

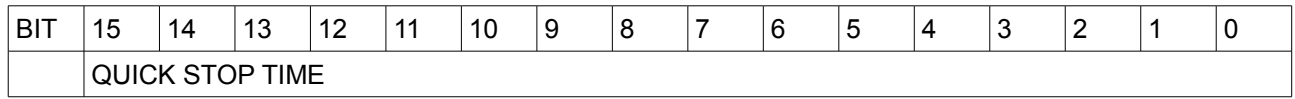

Tempo di decelerazione per intervento dei limit switch. E' espresso in ms.

\*\*\*\*\*

Indirizzo: **35165 0x895D**

Nome: Motor control

Accesso: RW Dimensione: 1 WORD

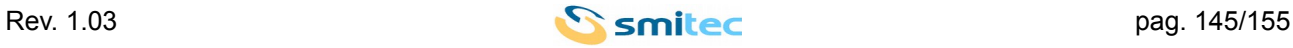

## Min: 0 Max: 2 Mis: N/A

## Reset: Ritentivo

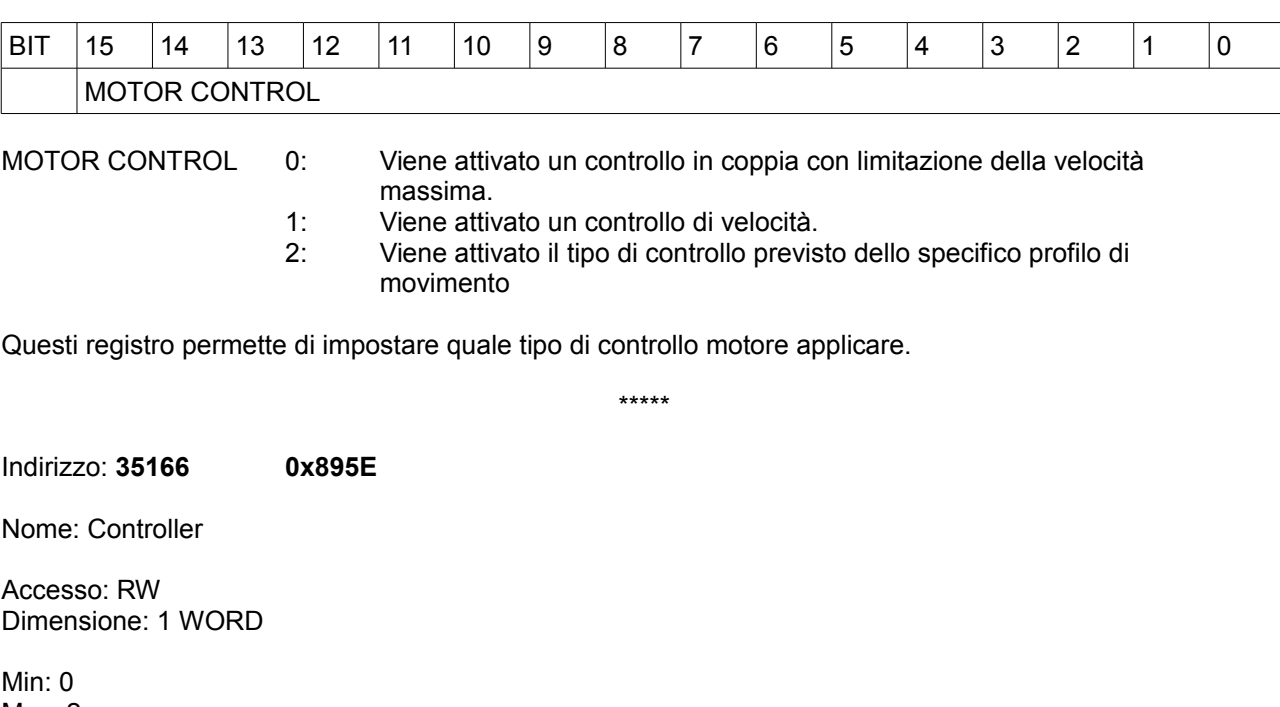

Max: 2 Mis: N/A

Reset: Ritentivo

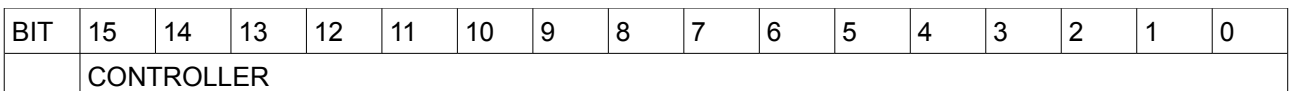

Questi registro permette di impostare il controllore attivo del dispositivo. E' possibile selezionare:

- CONTROLLER 0: Il controllore attivo è modbus<br>1: Il controllore attivo è la tastier
	- 1: Il controllore attivo è la tastiera di programmazione.<br>2: Il controllore attivo sono gli ingressi digitali.
	- Il controllore attivo sono gli ingressi digitali.

Il controllore attivo ha il controllo del moto del motore ed ha facoltà di modificare quei parametri la cui variazione è permessa solamente se la modifica è richiesta dal controllore attivo.

\*\*\*\*\*

Indirizzo: **35167 0x895F**

Nome: Speed ref source

Accesso: RW Dimensione: 1 WORD

Min: 0 Max: 2 Mis: N/A

Reset: Ritentivo

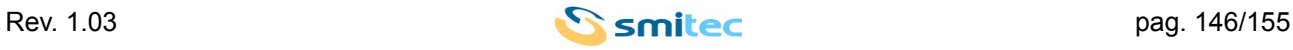

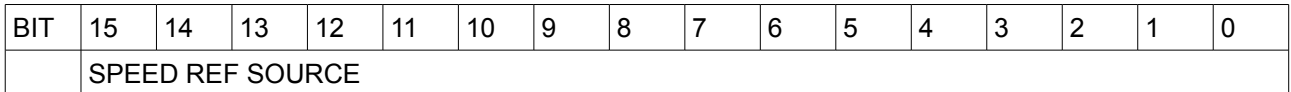

Questi registro permette di impostare la sorgente del riferimento di velocità quando il controllo del motore è in velocità. E' possibile selezionare:

SPEED REF SOURCE 0: Il riferimento di velocità è fisso ed assume il valore impostato nel parametro 35157

1: Il riferimento di velocità assume il valore impostato nel parametro 35157 modificabile tramite i tasti▲▼ della tastiera di programmazione.

2: Il riferimento di velocità è ricavato dal valore dell'ingresso analogico.

\*\*\*\*\*

Indirizzo: **35168 0x895F**

Nome: Torque factor

Accesso: RW Dimensione: 1 WORD

Min: 1 Max: 10000 Mis: N/A

Reset: Ritentivo

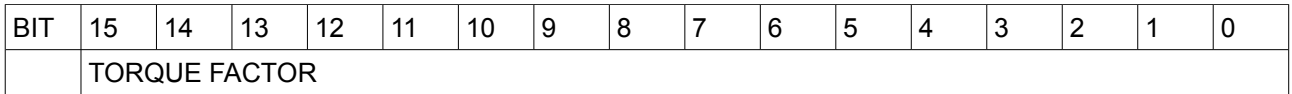

Questo parametro permette di impostare la costante di coppia del motore. Tale parametro è utilizzato esclusivamente dalla visualizzazione della coppia applicata dal motore.

Non influenza il comportamento dell'applicazione che, nel caso sia attivo un controllo di coppia, utilizza la corrente per esprimere il riferimento di coppia.

Il valore è espresso in millesimi di Newton / Ampere.

\*\*\*\*\*

Indirizzo: **35169 0x8961**

Nome: Position module

Accesso: RW Dimensione: 2 WORD

Min: 0 Max: Dipende dal rapporto di conversione tra unità di posizione interna ed utente Mis: N/A

Reset: Ritentivo

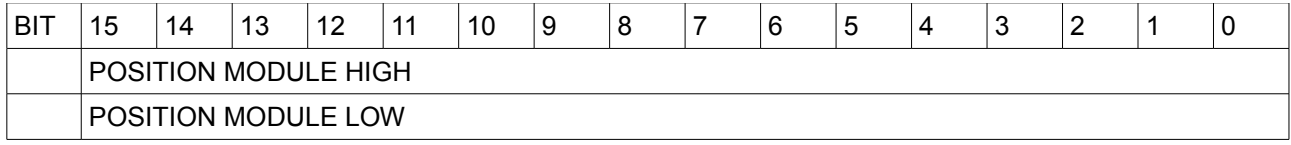

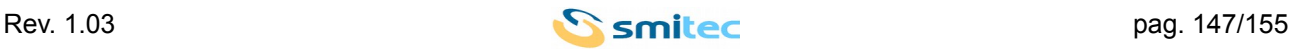

Questo registro permette di impostare il range di posizione in unità cliente. La posizione può assumere valori che vanno da – modulo di posizione / 2 compreso a modulo di posizione / 2 escluso.

Eventuali richieste di spostamento relativo che portano la posizione finale oltre al valore di posizione rappresentabile sono eseguite e il valore posizione viene viene gestito ciclicamente.

Esempio:

Con i fattori di scala di default si imposta il modulo di posizione a 1000000, il valore di posizione può assumere valori compresi tra -50000 e 499999. Se la posizione attuale è 400000 e si richiede uno spostamento relativo positivo di 25000 unità cliente, il motore compie 25 giri in senso orario e la posizione assume il valore -35000.

Il parametro è espresso in unità di posizione cliente amplificata.

E' di tipo unsigned long.

Il fattore di amplificazione è indicato nel registro modbus 35132, parametro AMPLIFIER FACTOR. E' di tipo long.

\*\*\*\*\*

Indirizzo: **35191 0x8977**

Nome: Device Id

Accesso: RW Dimensione: 1 WORD

Min<sup>·</sup> 1 Max: 247 Mis: N/A

Reset: Ritentivo

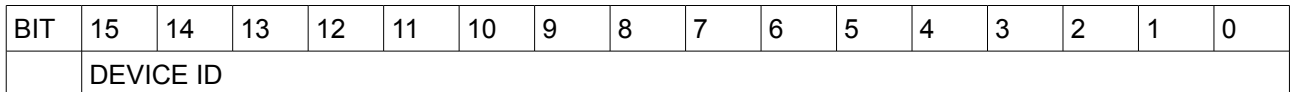

Questo registro permette di impostare l'indirizzo modbus del dispositivo.

Per rendere effettiva la modifica è necessario procedere al salvataggio di tutti i parametri tramite la procedura 32842 e quindi riavviare il dispositivo.

\*\*\*\*\*

Indirizzo: **35192 0x8978**

Nome: Modbus timeout

Accesso: RW Dimensione: 1 WORD

Min: 0 Max: 65535 Mis: N/A

Reset: Ritentivo

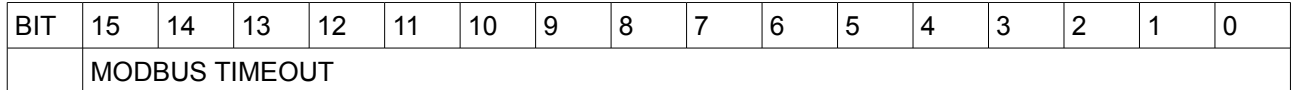

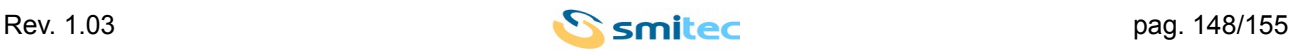

Questo registro imposta il timeout della comunicazione modbus. E' espresso in ms

\*\*\*\*\*

Indirizzo: **35193 0x8979**

Nome: Modbus baud rate index

Accesso: RW Dimensione: 1 WORD

Min: 0 Max: 5 Mis: N/A

Reset: Ritentivo

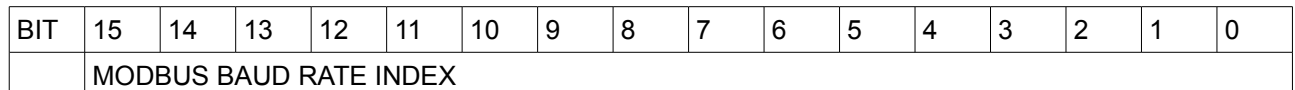

Questo registropermette di impostare la velocità di comunicazione modbus.

0: 4800

- 1: 9600
- 2: 19200
- 3: 38400
- 4: 57600
- 5: 115200

Per rendere effettiva la modifica è necessario procedere al salvataggio di tutti i parametri tramite la procedura 32842 e quindi riavviare il dispositivo.

\*\*\*\*\*

**I**ndirizzo: **35194 0x897A**

Nome: Modbus parity

Accesso: RW Dimensione: 1 WORD

Min: 0 Max: 2 Mis: N/A

Reset: Ritentivo

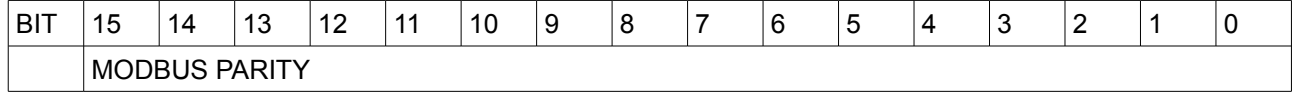

Questo registro imposta il bit di parità della comunicazione modbus:

0: NONE Il bit di parità ha valore 0.

1: ODD Il bit di parità ha valore tale da rendere il numero degli 1 nel frame dispari

2: EVEN Il bit di parità ha valore tale da rendere il numero degli 1 nel frame pari

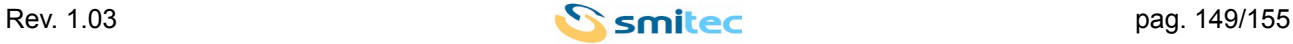

Per rendere effettiva la modifica è necessario procedere al salvataggio di tutti i parametri tramite la procedura 32842 e quindi riavviare il dispositivo.

\*\*\*\*\*

Indirizzo: **35195 0x897B**

Nome: Display value

Accesso: RW Dimensione: 1 WORD

Min: 0 Max: 6 Mis: N/A

Reset: Ritentivo

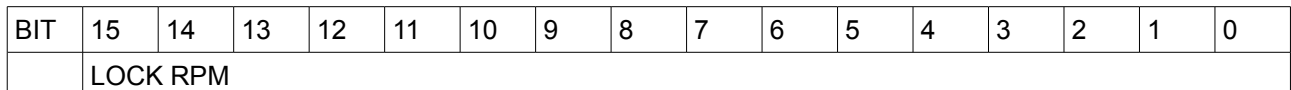

Questo registro permette di selezionare l'informazione resa nel menù standard:

- 0: STATUS Il menù standard visualizza lo stato dell'azionamento.
- 1: SPEED Il menù standard visualizza la velocità del motore.
- 2: I MOT Il menù standard visualizza la corrente erogata al motore.
- 3: V MOT Il menù standard visualizza la tensione di fase erogata al motore.
- 4: INT TEMP Il menù standard visualizza la temperatura dell'azionamento.
- 5: POSITION Il menù standard visualizza la posizione attuale.
- 6: PROFILE Il menù standard visualizza il profilo in esecuzione.

\*\*\*\*\*

Indirizzo: **35196 0x897C**

Nome: Display backlight

Accesso: RW Dimensione: 1 WORD

Min: 0 Max: 1 Mis: N/A

Reset: Ritentivo

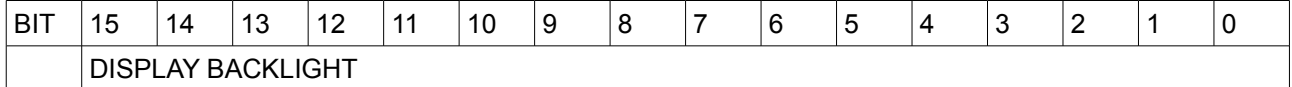

Questo registro imposta la retroilluminazione del tastierino di programmazione:

0: NO Retroilluminazione del visualizzatore è accesa alla pressione di un tasto qualsiasi e spenta

dopo un periodo di inattività dell'operatore di 3 minuti.

1: YES Retroilluminazione del visualizzatore sempre accesa.

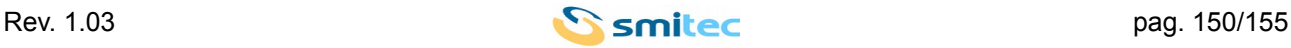

#### **11.5 PROCEDURE**

Indirizzo: **00099 0x0063**

Nome: Reset errori

Accesso: WO Dimensione: 1 WORD

Min: 1 Max: 1 Mis: N/A

## Reset: N/A

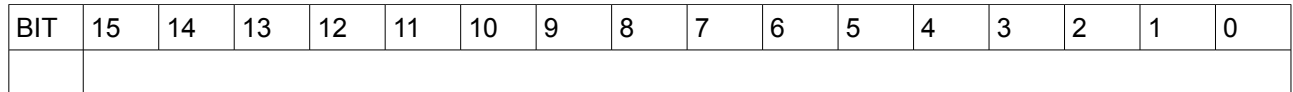

Questa procedura permette di resettare gli errori del dispositivo scrivendo il valore 1 nel registro modbus 00099.

\*\*\*\*\*

Indirizzo: **00262 0x0106**

Nome: Reset to default parameter

Accesso: RW Dimensione: 1 WORD

Min: 1 Max: 1 Mis: N/A

Reset: N/A

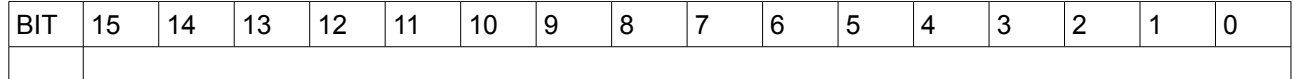

Questa procedura permette di resettare ai valori di default i parametri del dispositivo scrivendo il valore 1 nel registro modbus 00262.

Il Registro può essere letto per conoscere lo stato di esecuzione della procedura. I valori restituiti possono essere:

- 1 Procedura in corso
- 0 Procedora terminata correttamente
- -1 Procedura terminata con errore

\*\*\*\*\*

Indirizzo: **35128 0x8938**

Nome: Tuning motor and angle

Accesso: RW Dimensione: 1 WORD

Min: 1

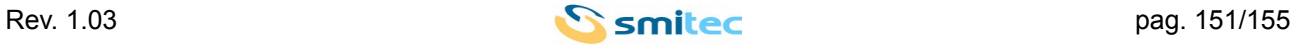

Max: 1 Mis: N/A

### Reset: N/A

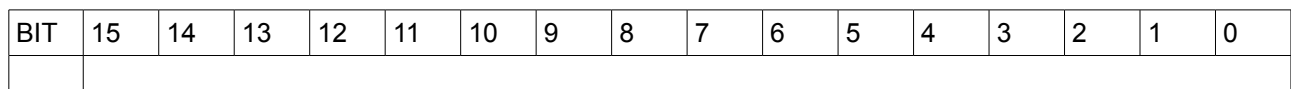

Questa procedura permette di resettare ai valori di default i parametri del dispositivo scrivendo il valore 1 nel registro modbus 00262.

Il Registro può essere letto per conoscere lo stato di esecuzione della procedura. I valori restituiti possono essere:

- 1 Procedura in corso
- 0 Procedora terminata correttamente
- -1 Procedura terminata con errore

\*\*\*\*\*

Indirizzo: **35129 0x8939**

Nome: Reset to default profile

Accesso: WO Dimensione: 1 WORD

Min: 1 Max: 1 Mis: N/A

Reset: N/A

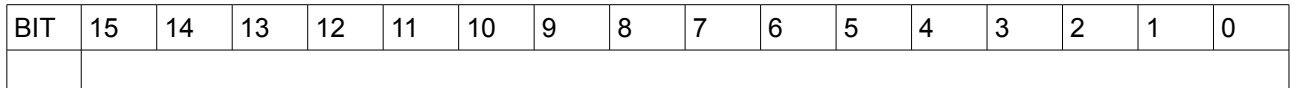

Questa procedura permette di resettare ai valori di default i profili del dispositivo scrivendo il valore 1 nel registro modbus 35129.

\*\*\*\*\*

Indirizzo: **32785 0x8011**

Nome: Reset min max

Accesso: WO Dimensione: 1 WORD

Min: 1 Max: 1 Mis: N/A

Reset: N/A

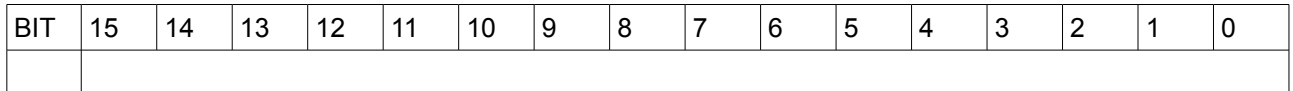

Questa procedura permette di resettare i valori massimi e minimi rilevati dal dispositivo.La procedura si attiva

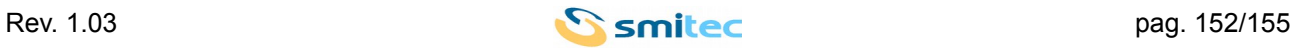

scrivendo il valore 1 nel registro modbus 32785.

\*\*\*\*\*

#### Indirizzo: **32842 0x804A**

Nome: Save all parameter

Accesso: WO Dimensione: 1 WORD

Min: 1 Max: 1 Mis: N/A

#### Reset: N/A

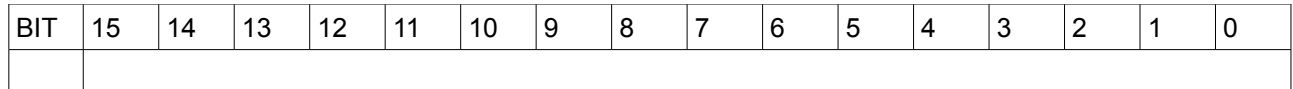

Questa procedura permette di salvare in memoria non volatile tutti i parametri.La procedura si attiva scrivendo il valore 1 nel registro modbus 32842.

\*\*\*\*\*

Indirizzo: **32843 0x804B**

Nome: Save all profile

Accesso: WO Dimensione: 1 WORD

Min: 1 Max: 1 Mis: N/A

Reset: N/A

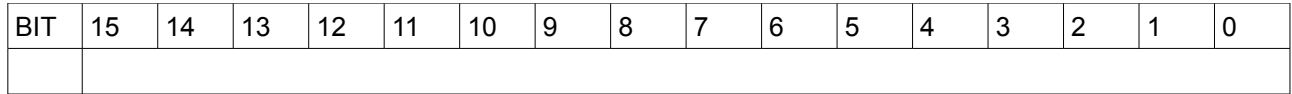

Questa procedura permette di salvare in memoria non volatile tutti i profili. La procedura si attiva scrivendo il valore 1 nel registro modbus 32843.

\*\*\*\*\*

Indirizzo: **32913 0x8091**

Nome: Set pwm frequency

Accesso: WO Dimensione: 1 WORD

Range: 0 – 1 – 2 oppure da 5000 a 15000, approssimato internamente a 5000; 10000; 15000 Mis: N/A

Reset: N/A

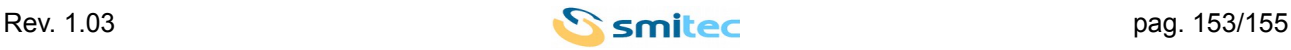

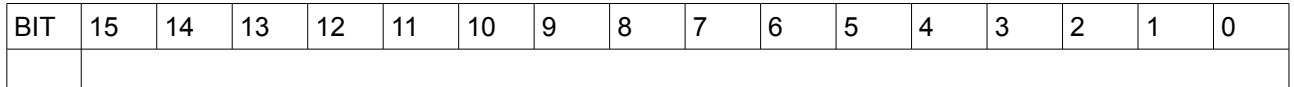

La procedura di cambio della frequenza di pwm accetta qualsiasi valore compreso tra 5000 e 15000. Il valore espresso in hz.

Il valore effettivamente impostato è quello più vicino tra i 3 ammessi ( 5000, 10000, 15000 ). La lettura della frequenza di pwm impostata è effettuata tramite il registro 32972.

\*\*\*\*\*

Indirizzo: **35171 0x8963**

Nome: Change asyncronus motor

Accesso: WO Dimensione: 1 WORD

Min: 1 Max: Numero di motori asincroni implementati nel dispositivo. Mis: N/A

Reset: N/A

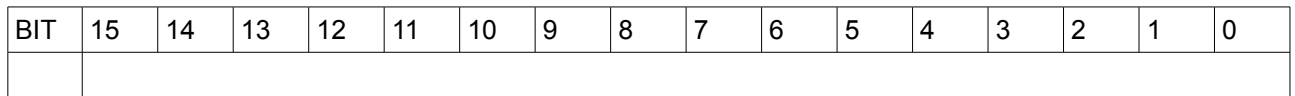

Questa procedura permette cambiare il motore asincrono attivo.

\*\*\*\*\*

ndirizzo: **35172 0x8964**

Nome: Change syncronus motor

Accesso: WO Dimensione: 1 WORD

Min: 1 Max: Numero di motori sincroni implementati nel dispositivo. Mis: N/A

Reset: N/A

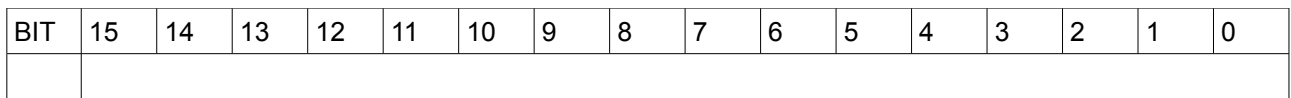

Questa procedura permette cambiare il motore sincrono attivo.

\*\*\*\*\*

Indirizzo: **32975 0x80CF**

Nome: Change active motor control

Accesso: WO Dimensione: 1 WORD

Min: 1

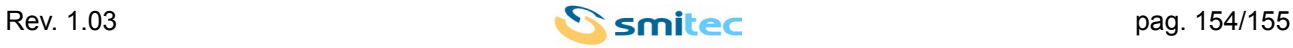

Max: 2 Mis: N/A

# Reset: N/A

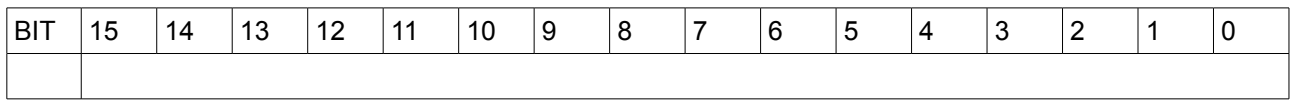

Questa procedura permette cambiare il controllo motore attivo:

- 1: V/f control Controll motore con legge V/f per motori asincroni
- 2: Syncronus control Controllo motore vettoriale per motori sincroni

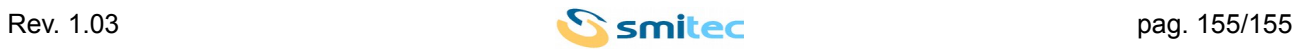